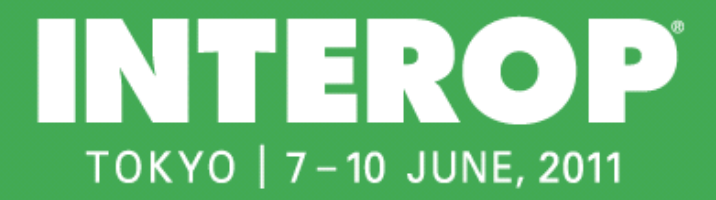

## **Exhibitor Services Manual**

会期: コンファレンス **6**月**7**日(火)~**10**日(金) 展示会 **6**月**8**日(水)~**10**日(金)

**Interop Tokyo 2011** 

http://www.interop.jp/

Interop Tokyo 2011

Interop Tokyo 2011

2011 3

Interop Tokyo 2011

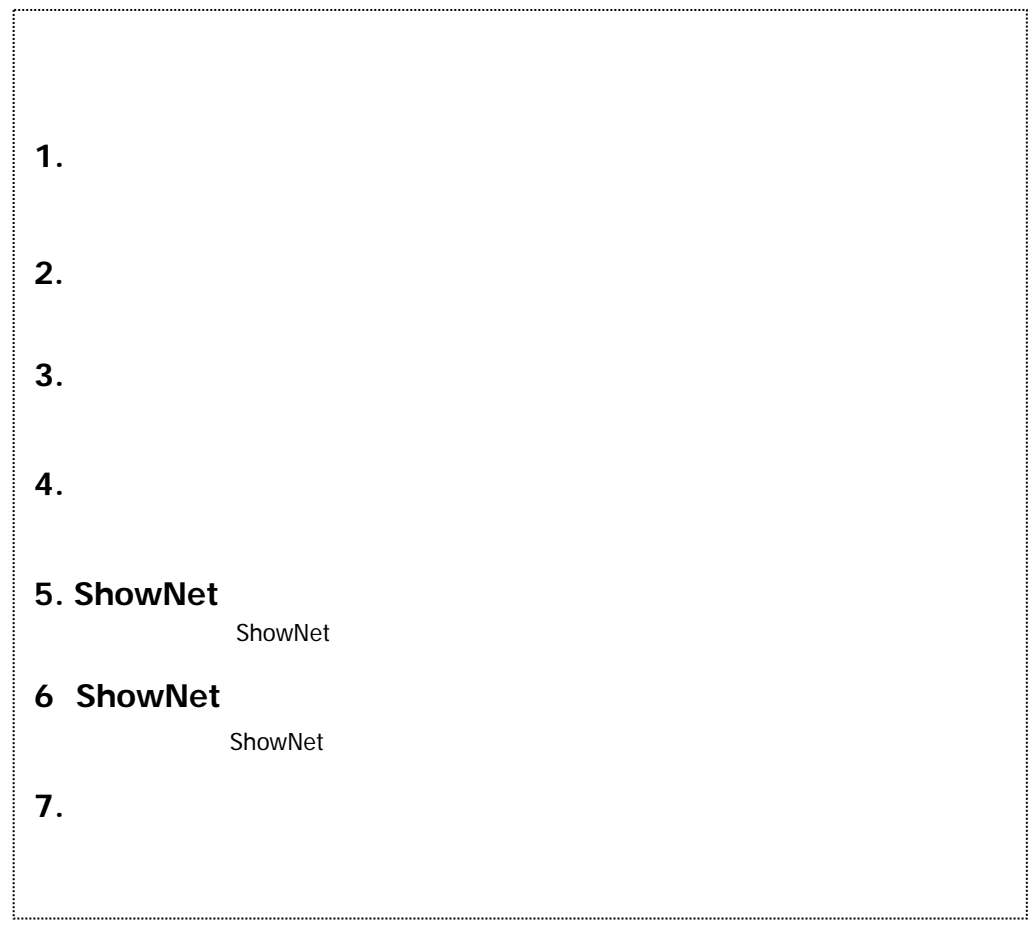

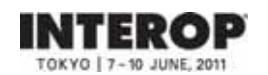

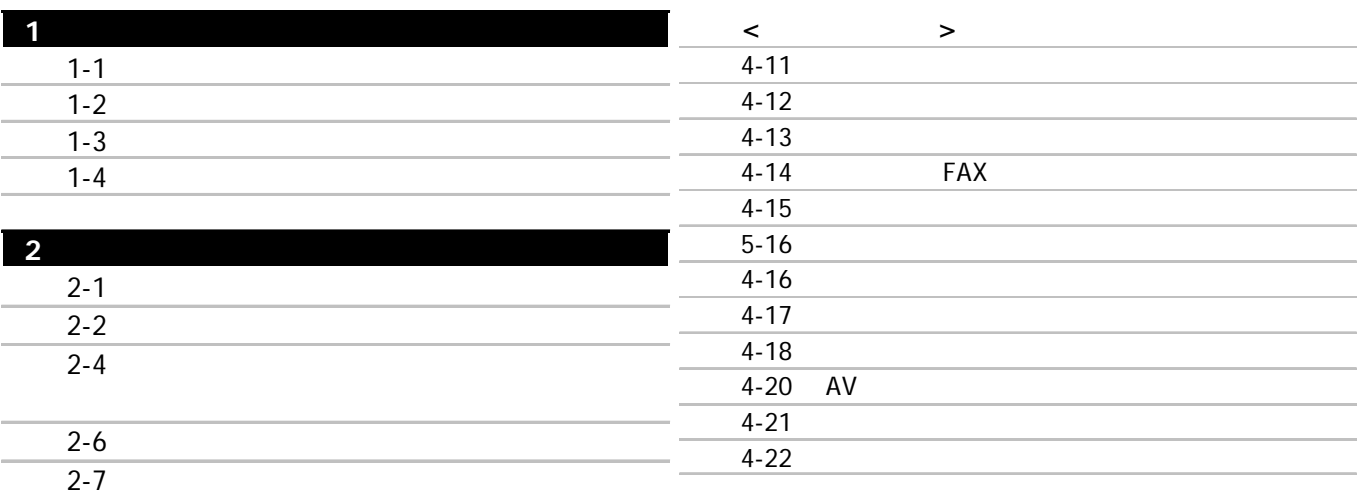

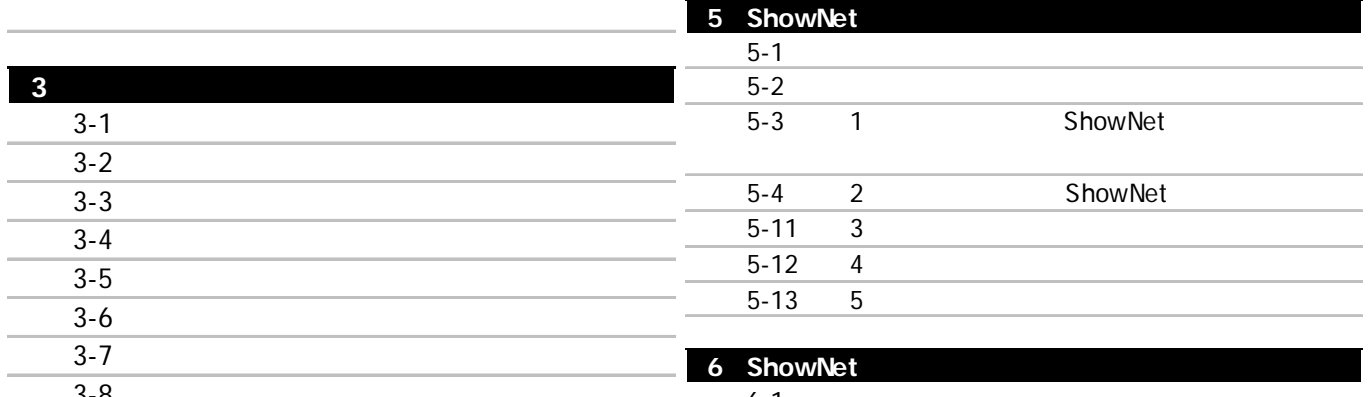

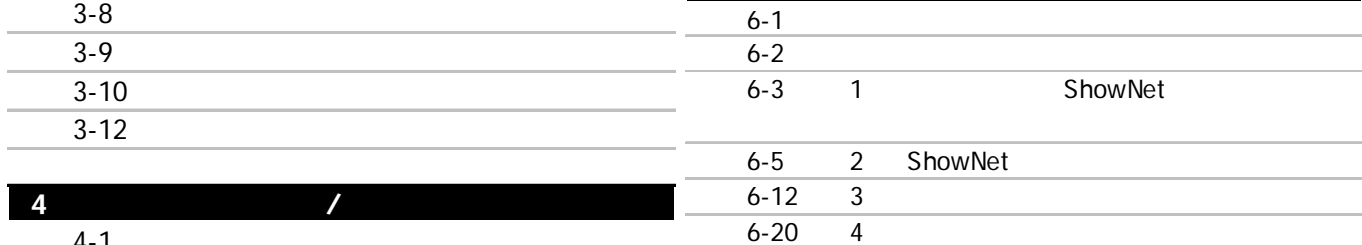

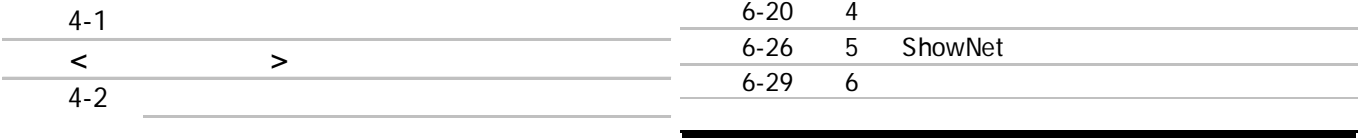

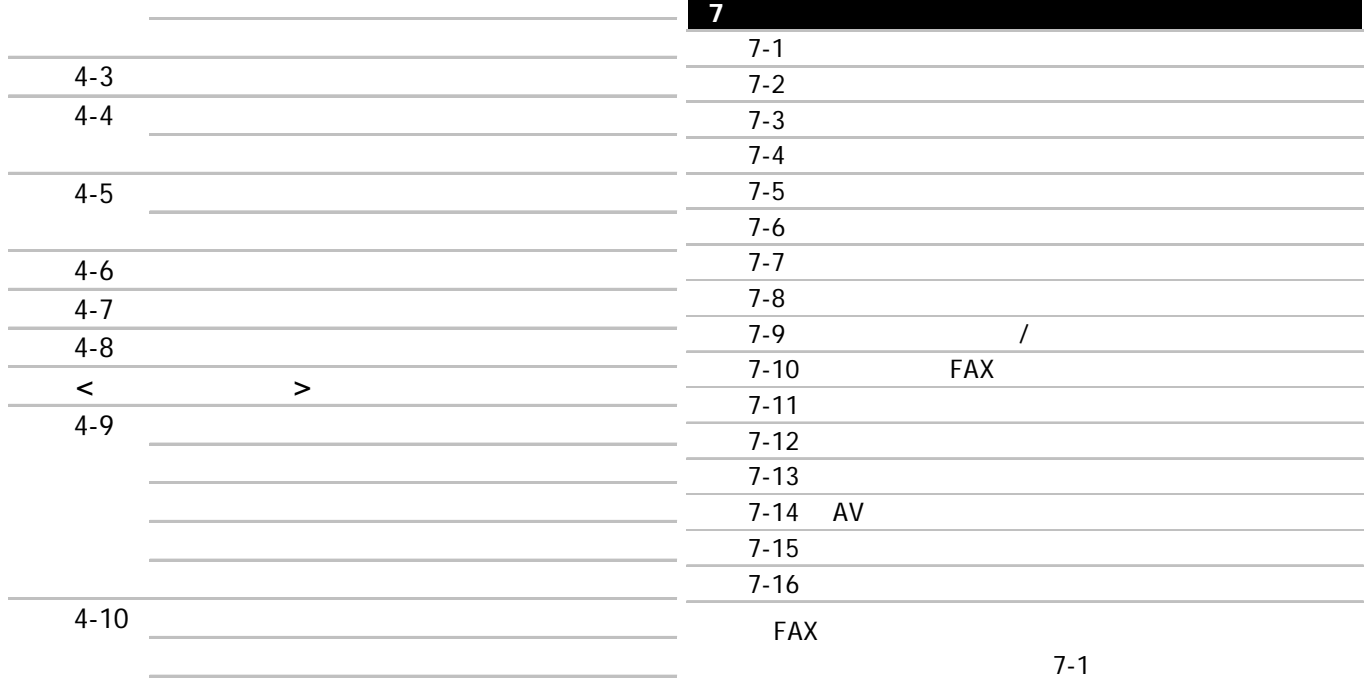

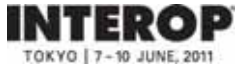

# $1.$

- $\blacksquare$
- $\blacksquare$
- $1-4$

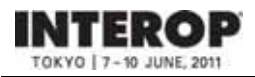

## **Interop Tokyo 2011**

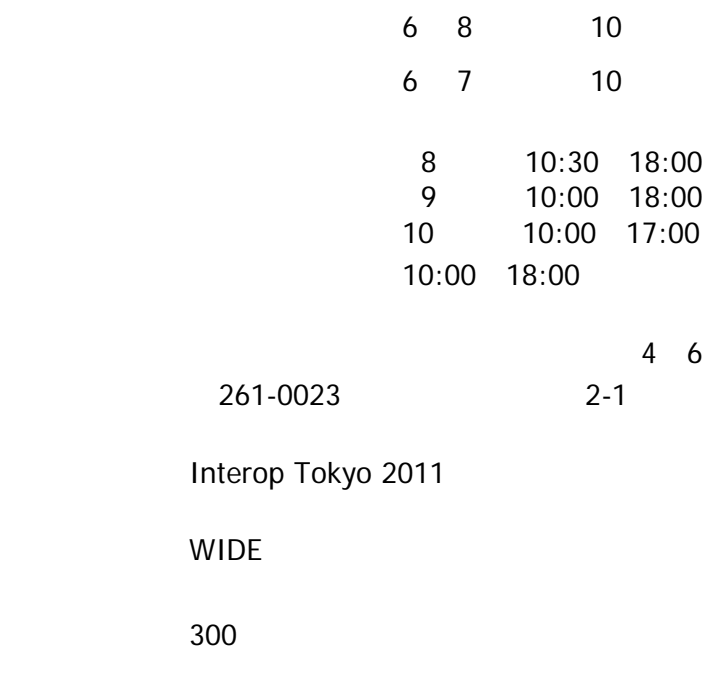

 $3,000$ 

IMC Tokyo 2011

140,000

2011

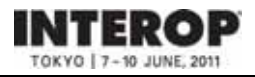

 $F2F$ 

 $\blacksquare$ 

 $\mathsf{F2F}$  The state  $\mathsf{F2F}$  and  $\mathsf{F2F}$  and  $\mathsf{F2F}$ http://www.f2ff.jp/policy/ 

株式会社ナノオプト・メディア **F2F**フォーラムカンパニー E-mail: nom-info@f2ff.jp

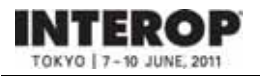

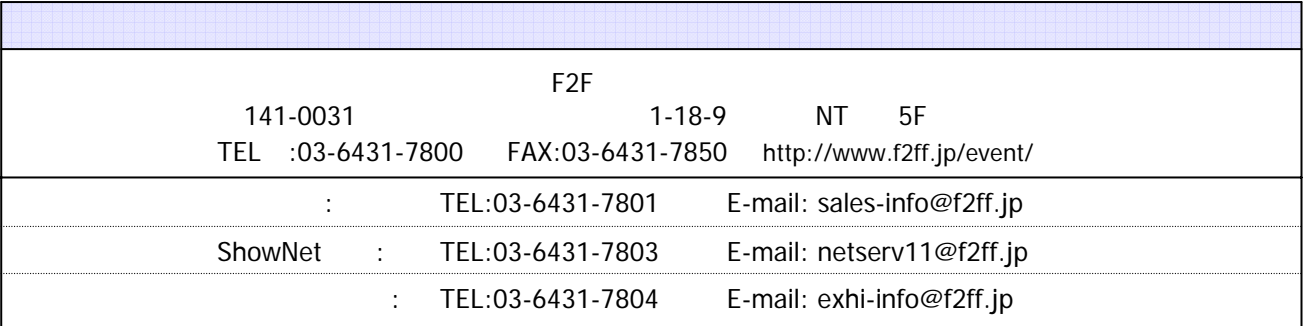

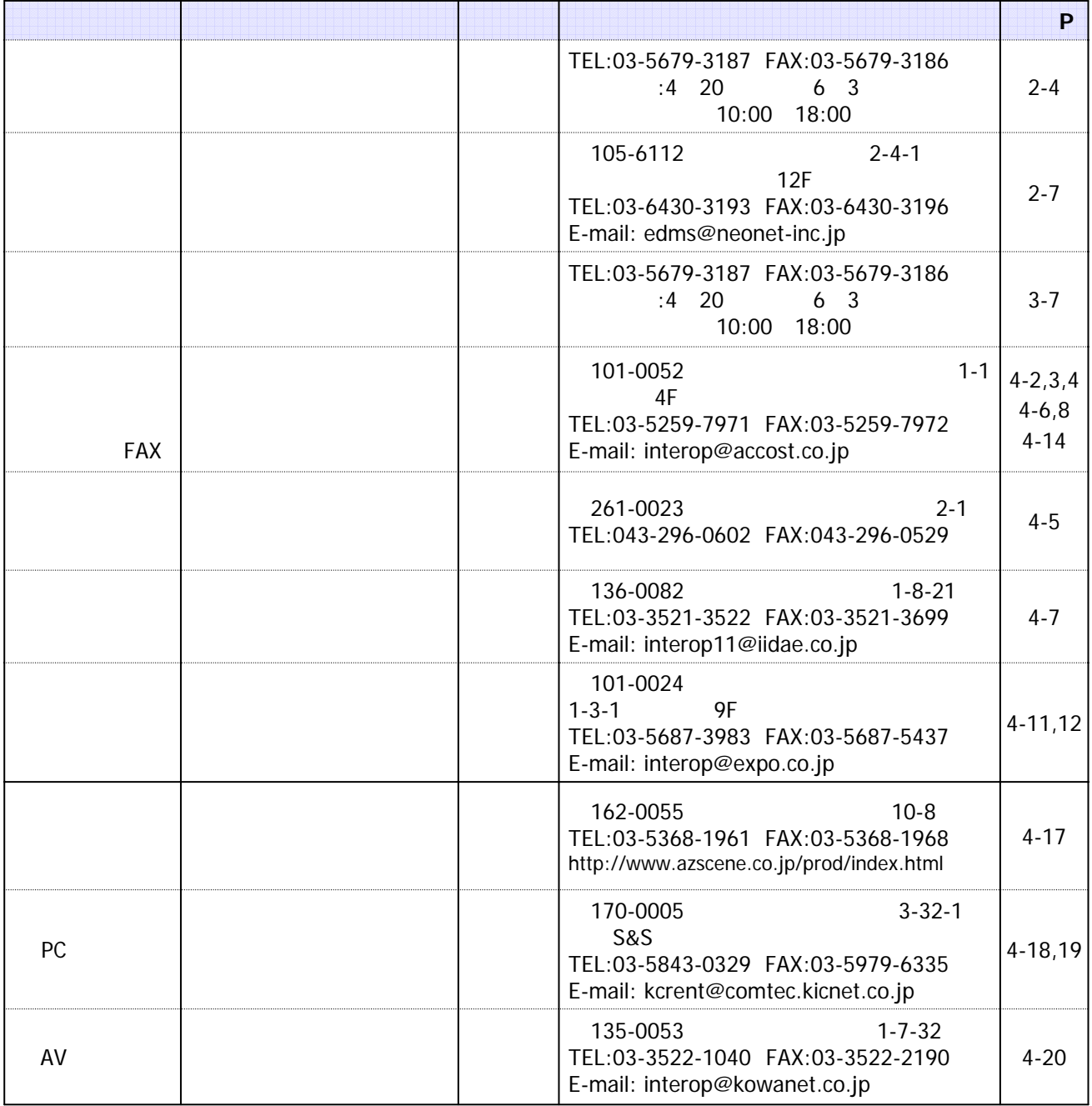

(Interop Tokyo)

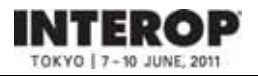

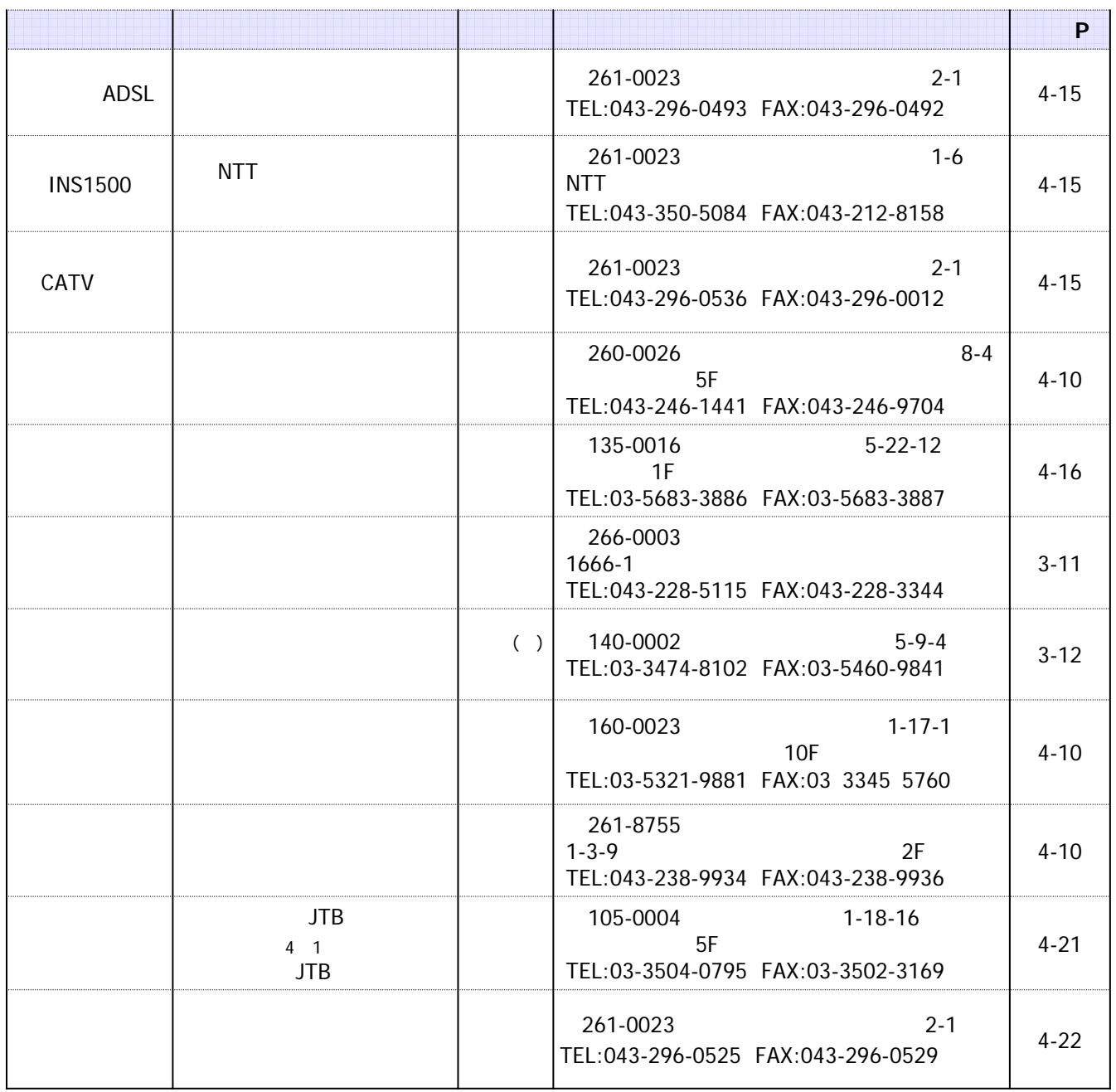

(Interop Tokyo)

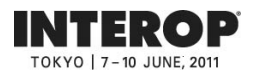

## **2.** 来場者プロモーション

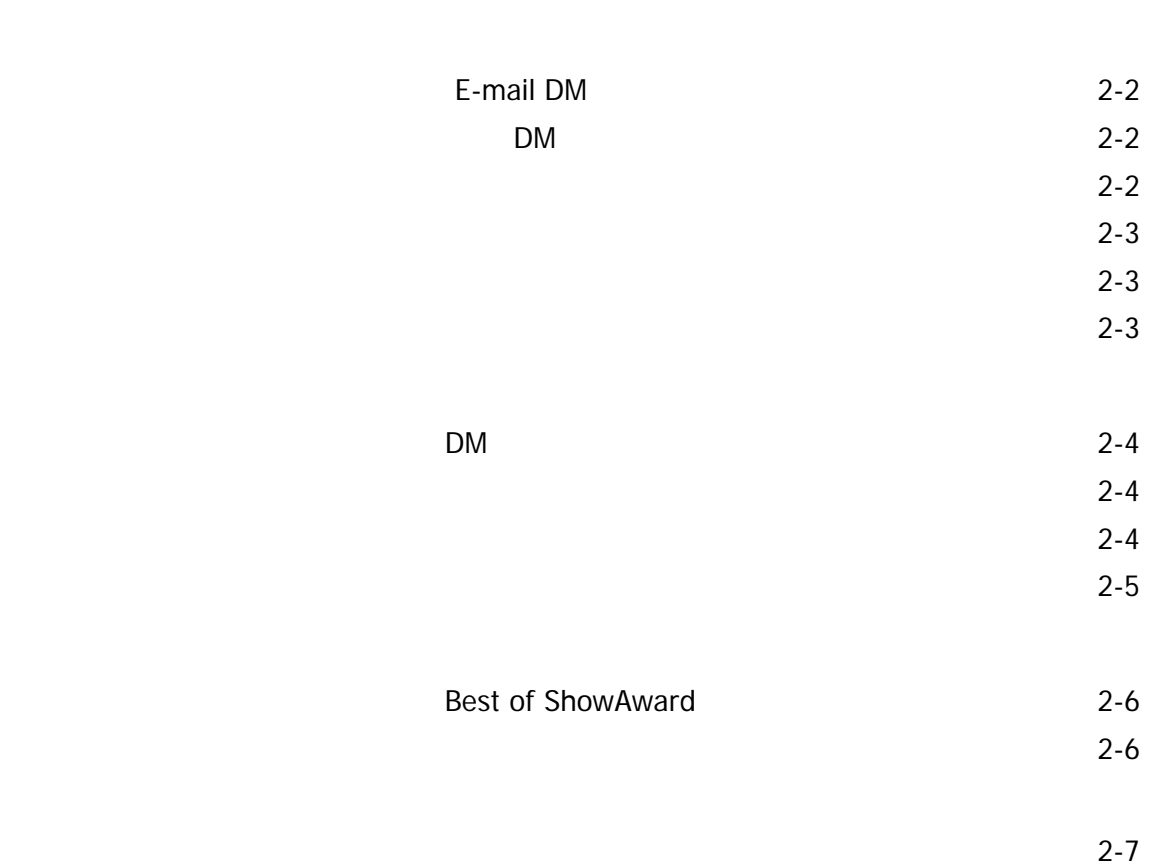

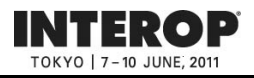

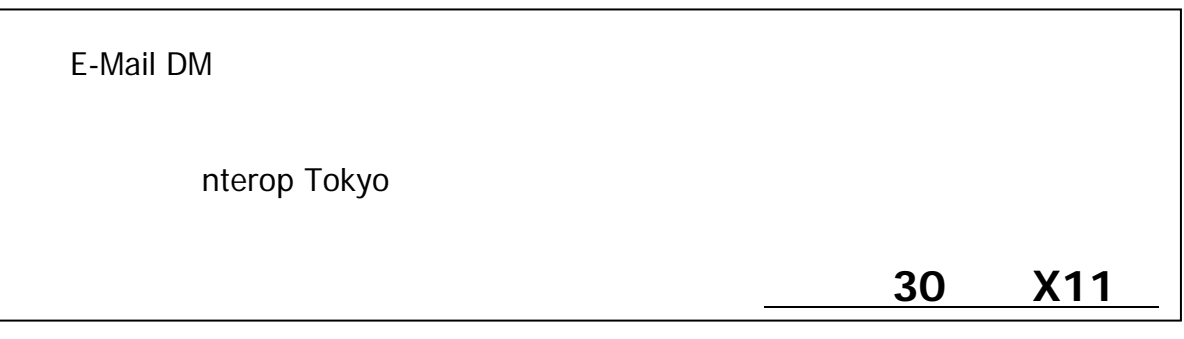

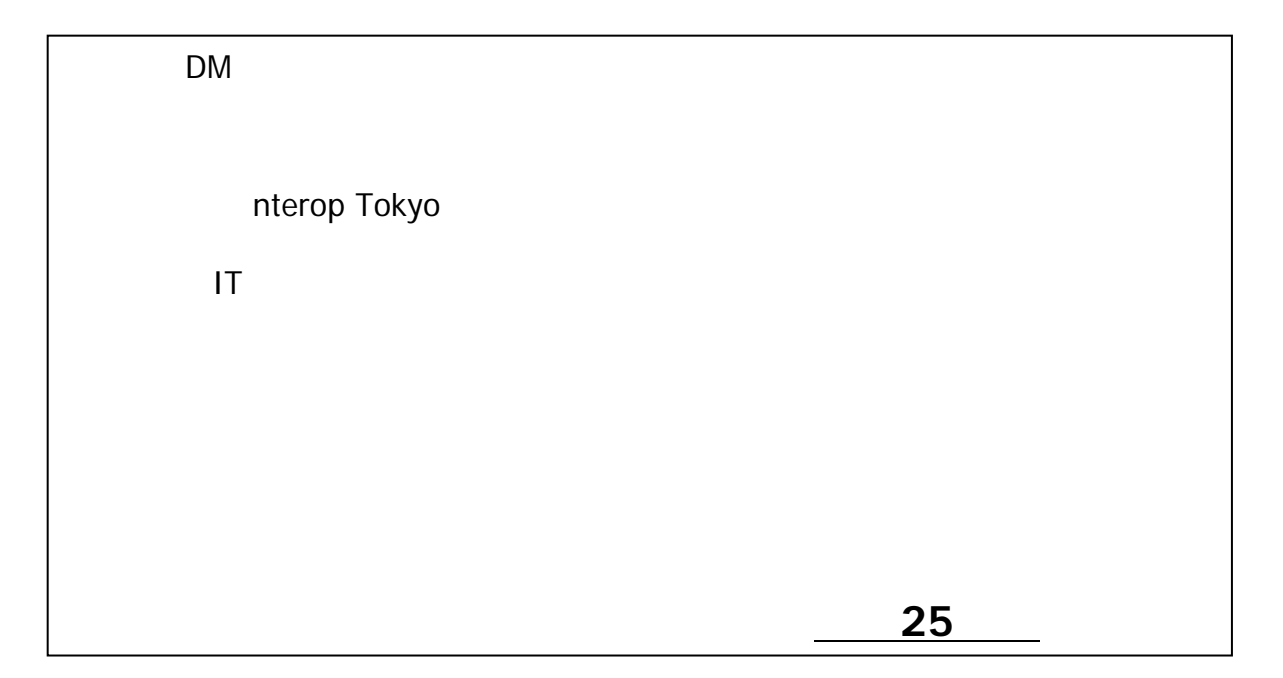

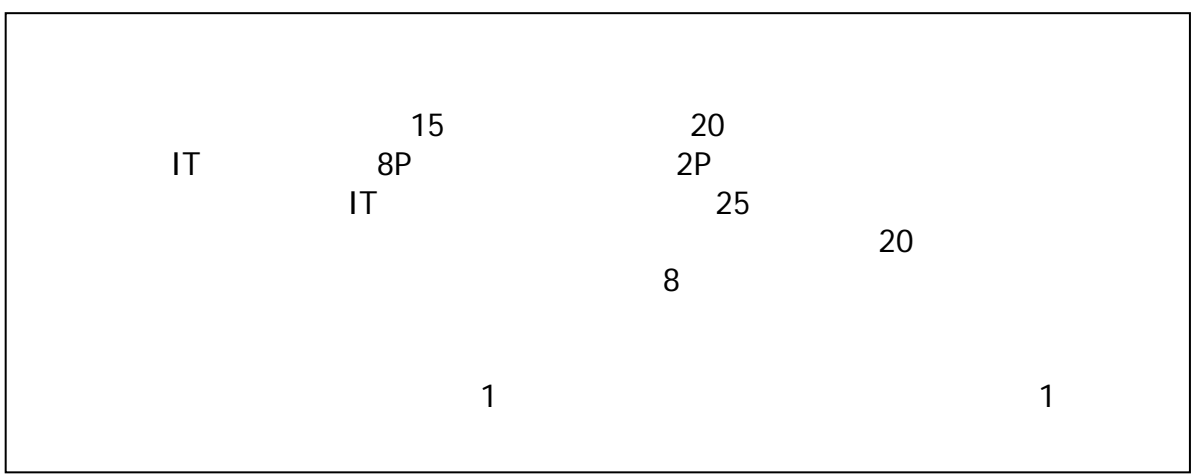

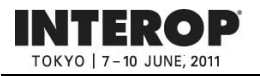

(協賛20媒体以上を予定)

2011 5

 $\overline{PR}$ 

2011 4

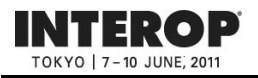

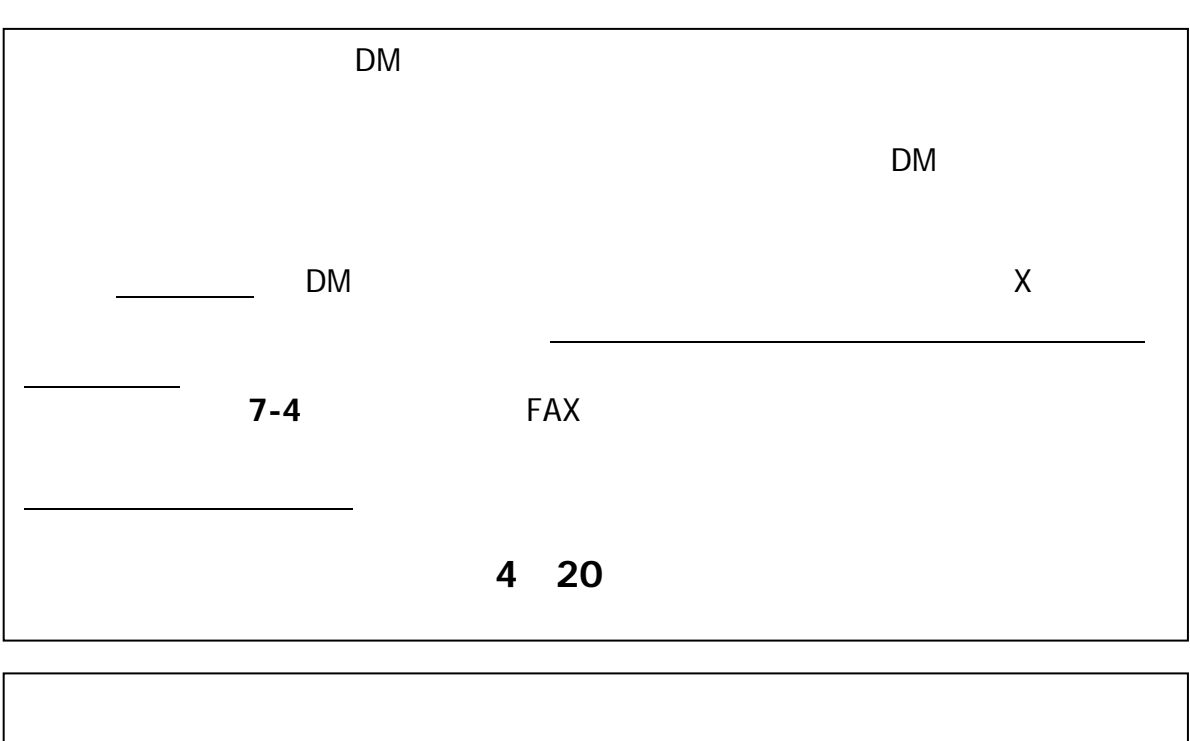

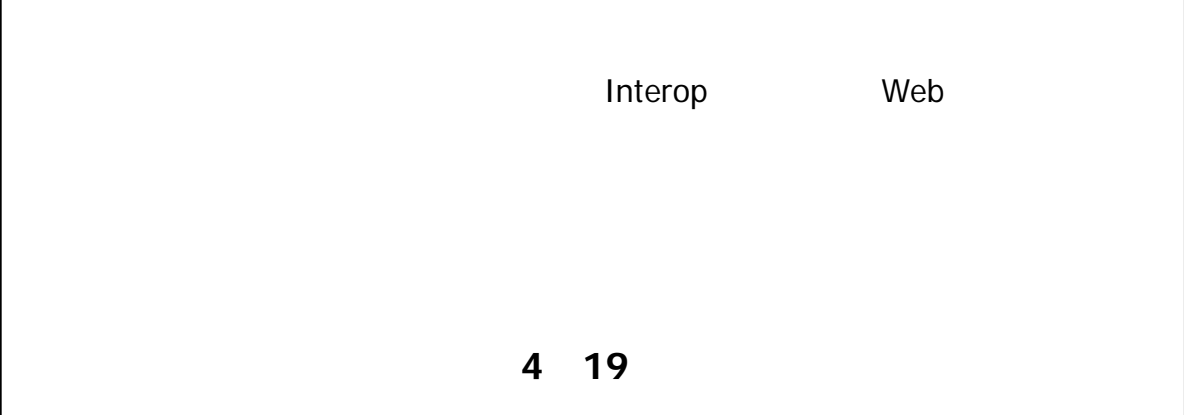

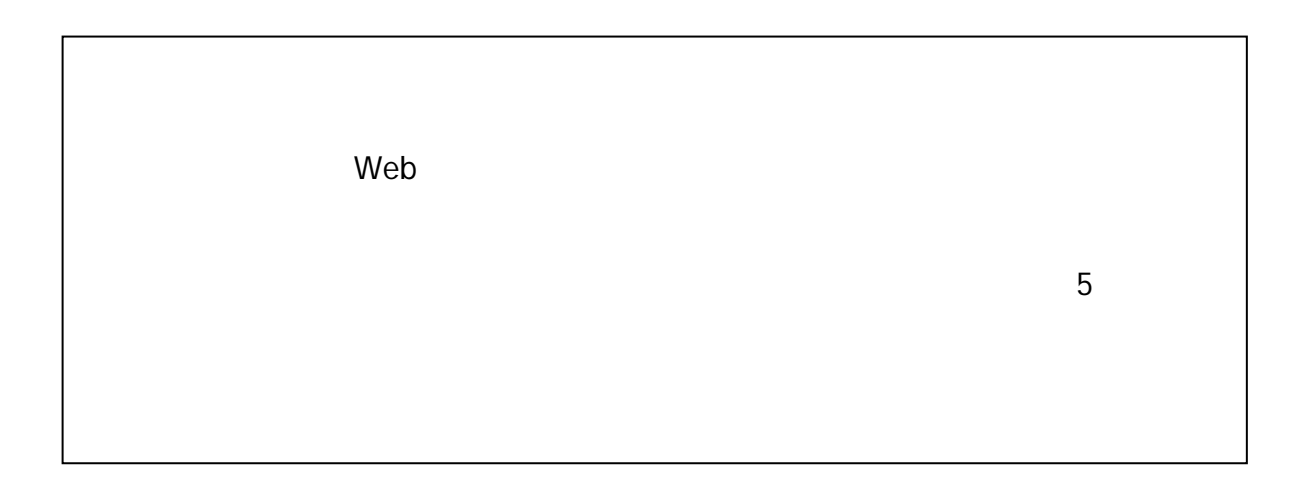

https://vem.f2ff.jp/in2011em

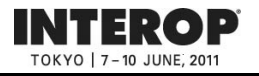

 $3 \quad 15$ 

Interop

●サービス開始 : **4**月**11**日(月)より閲覧および回答の入力可能

https://vem.f2ff.jp/in2011em

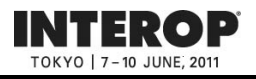

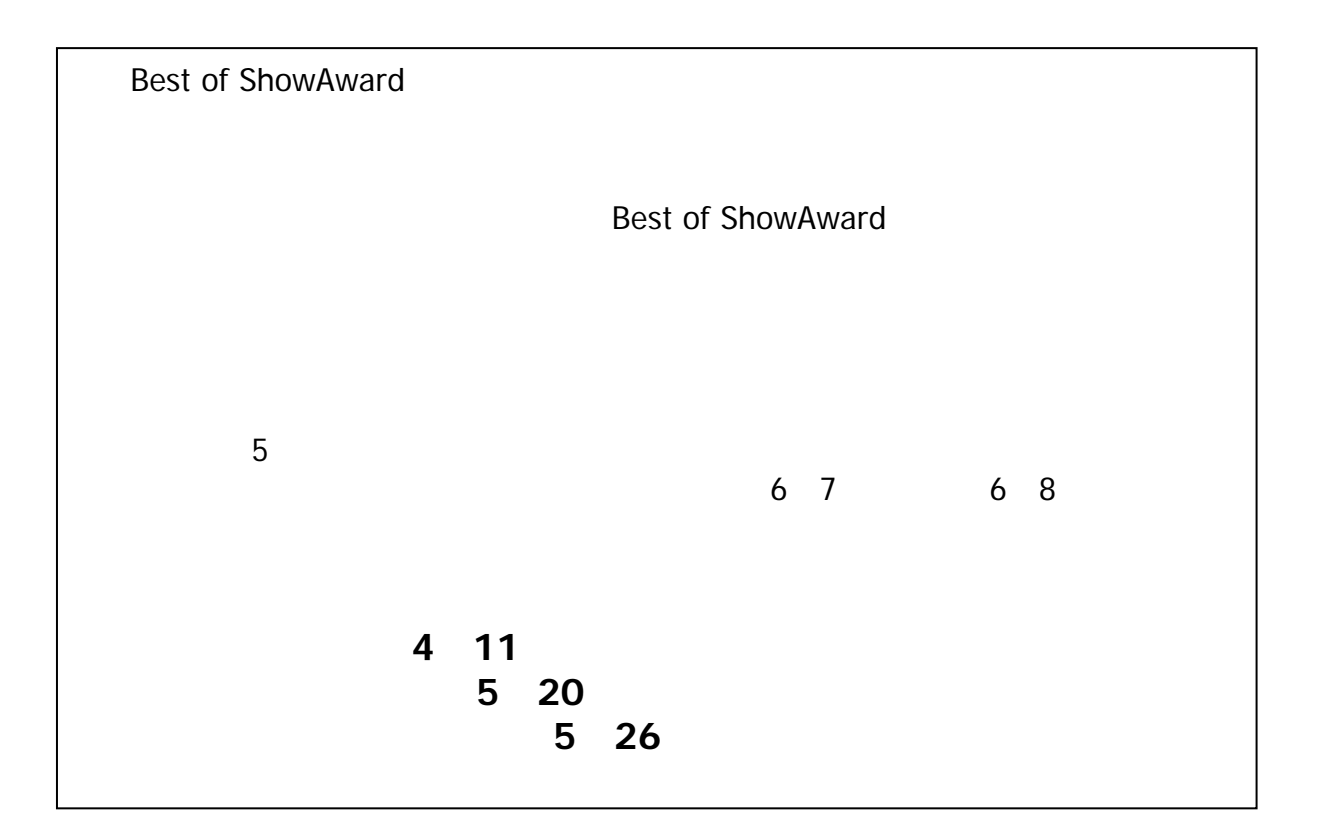

## https://vem.f2ff.jp/in2011em

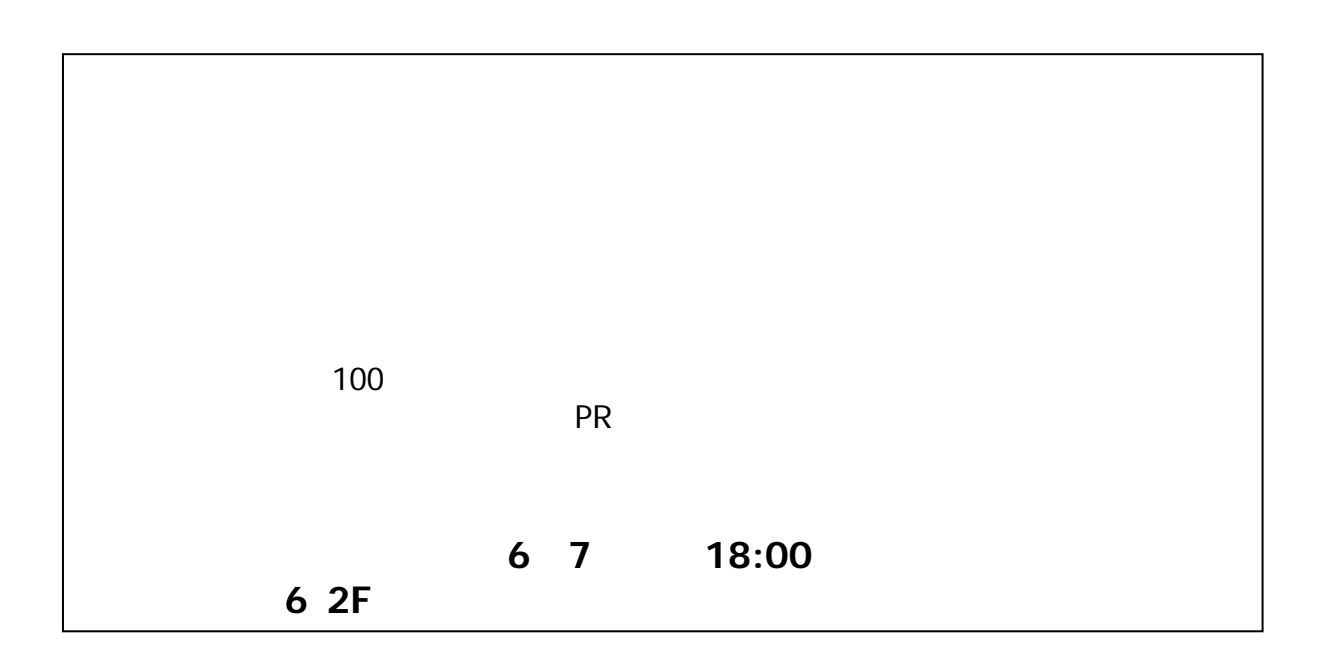

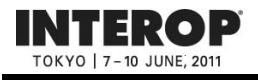

**513**日には出来社会には出来るようには、これは、バーコードリーダー=ペードリーダー=

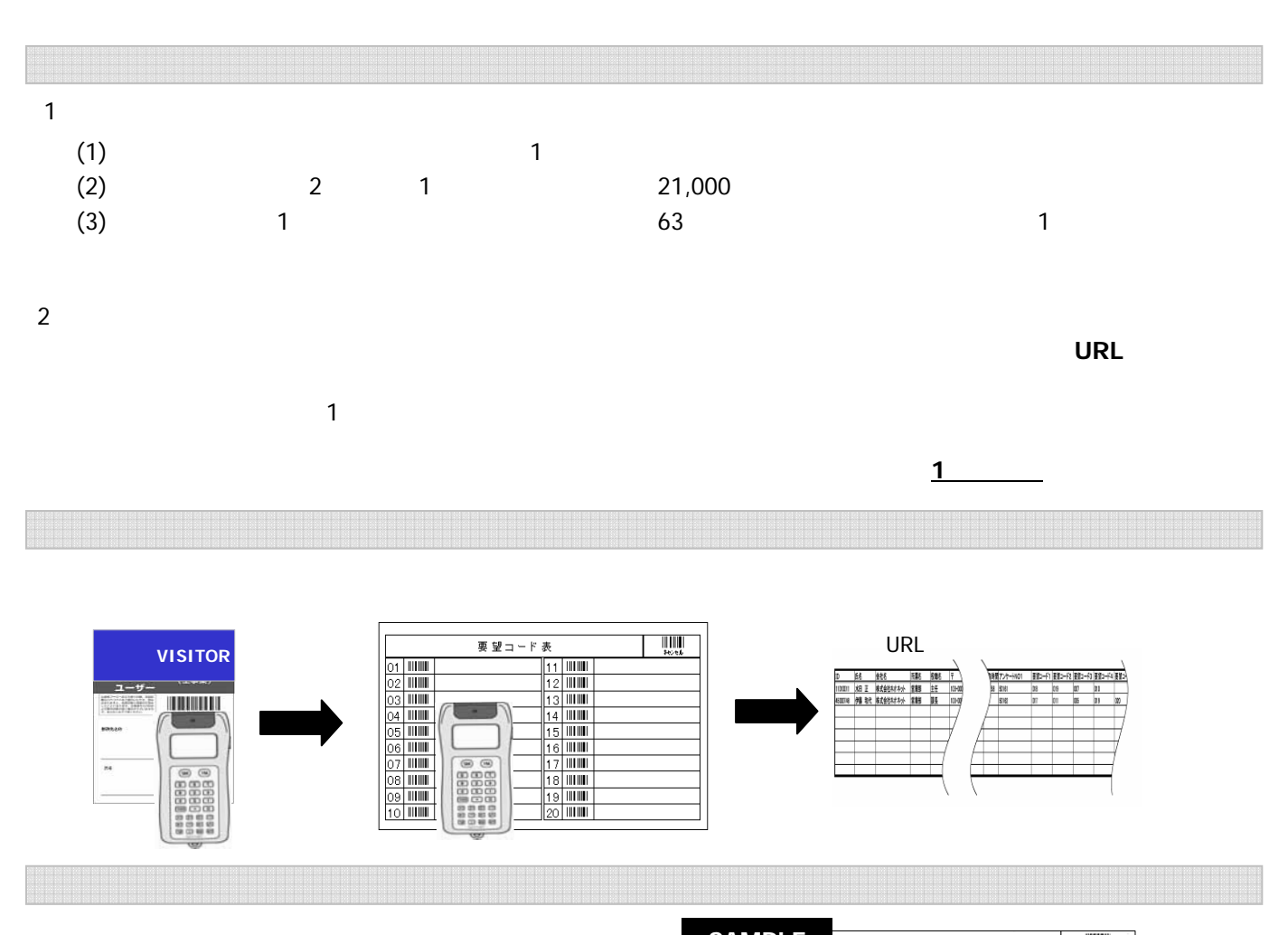

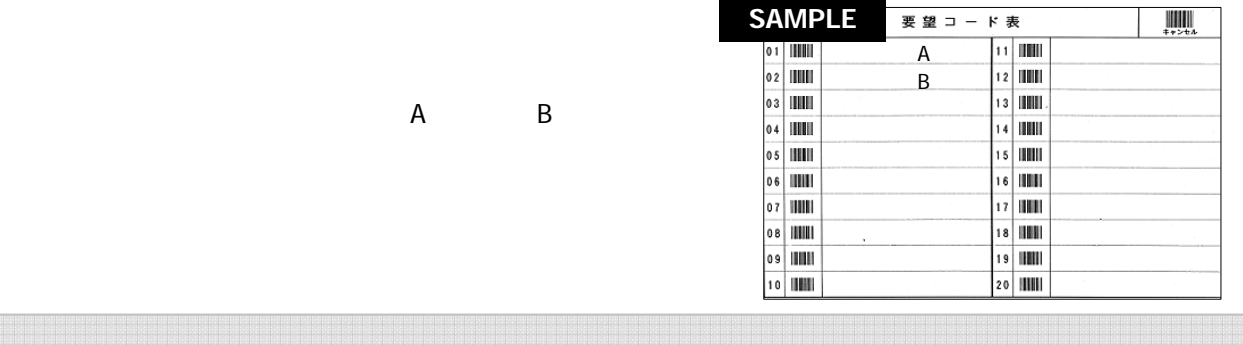

データとして納品するものは、個人名**+**連絡が取れる最低限の情報(**TEL**、メールアドレス、ファックス、住所のいずれか)

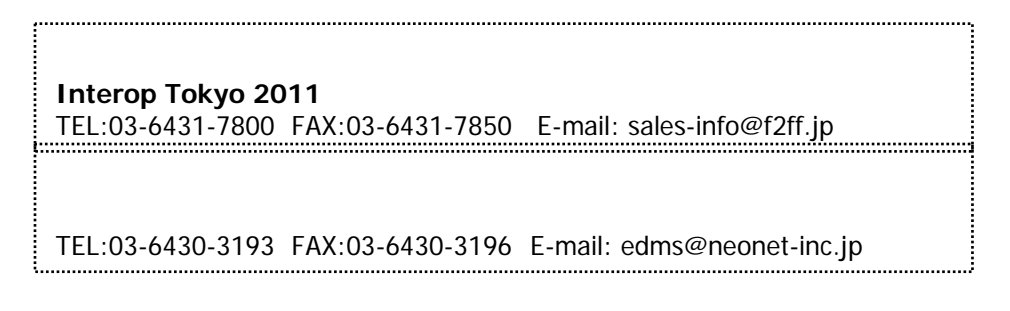

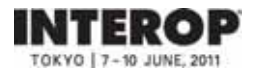

## **3.** 開催基本情報

 $\sim$  3-2

- $\sim$  3-3
- $\sim$  3-4
- $\sim$  3-5
- $\sim$  3-6
- $\sim$  3-7
- $3-8$ 
	-
- $\sim$  3-9
- $\sim$  3-10
- $\sim$  3-12

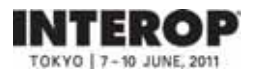

JR高崎線<br>JR東北本線 ♪大宮 JR武蔵野線 JR常磐線 南浦和 和光市 赤羽 新松戸 成田空港 松戸 北千住 有楽町線 京成本線 上野 国 池袋 成田 JR総武線快速 秋葉原 西船橋 立川 中野 飯田橋 佐倉 新宿 ー<br>OH<br>中央線<br>中央線 JR総武線 津田沼 錦糸町 市ヶ谷 JR 大手町 東西線 東京 総武本線 恵比寿 .<br>八丁堀 JR 日比谷線 JR<br>山手線 JH<br>京葉線 市川塩浜 有楽町 南船橋 ᄌ 品川 新木場 大崎 舞浜 F葉 海浜幕引 りんかい線 天王洲 アイル 央 JR東海道本線<br>JR横須賀線 千葉みなど 幕張メッセ 大網 羽田空港 蘇我 ○木更津 JR 横浜 JR内房線 東京湾 外房線  $J$ R $J$  $\overline{\text{JR}}$  and  $\overline{\text{Jb}}$  $30$  and  $40$   $40$   $40$   $40$   $40$   $40$ 

http://www.m-messe.co.jp/access/index.html/

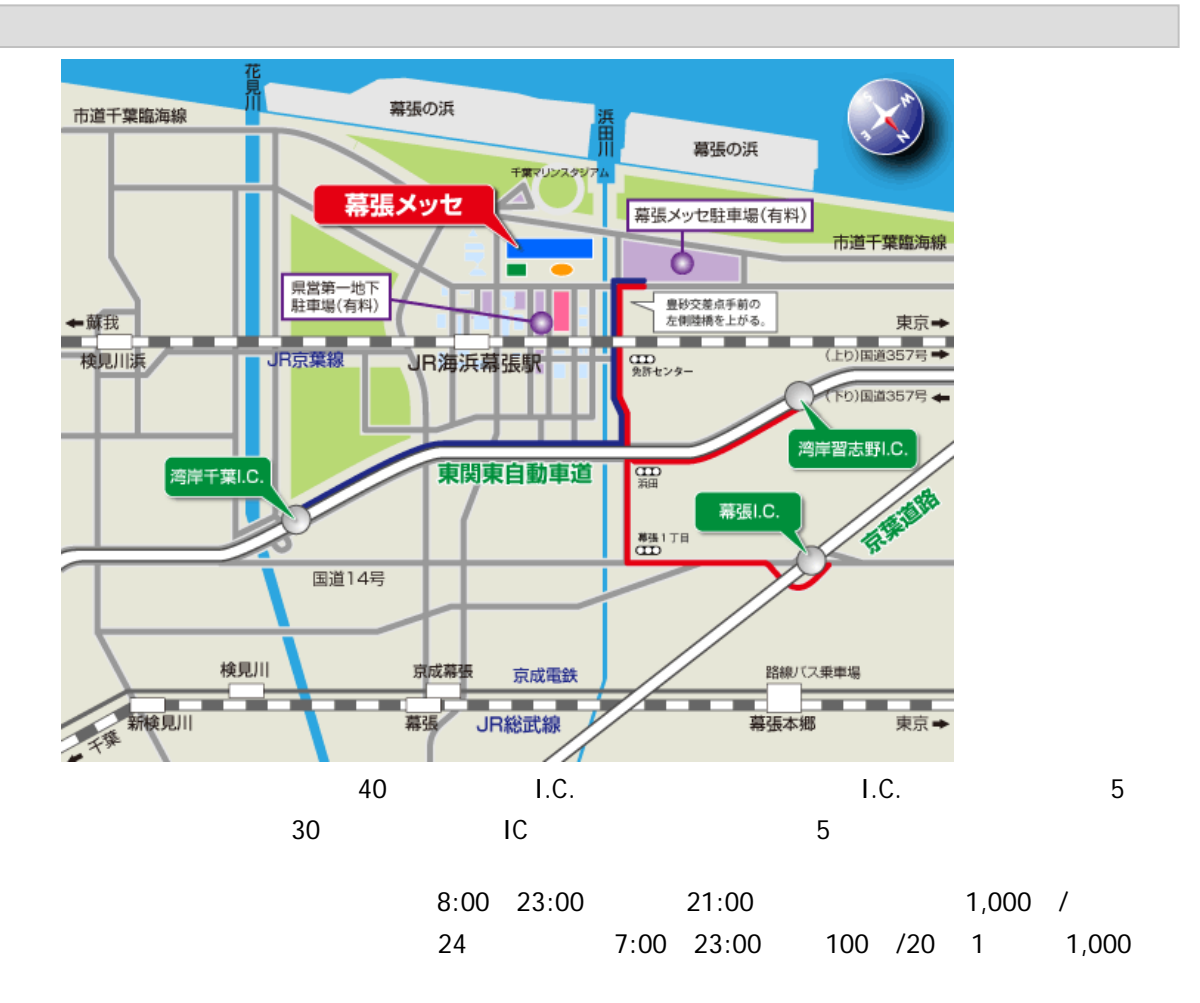

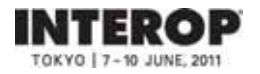

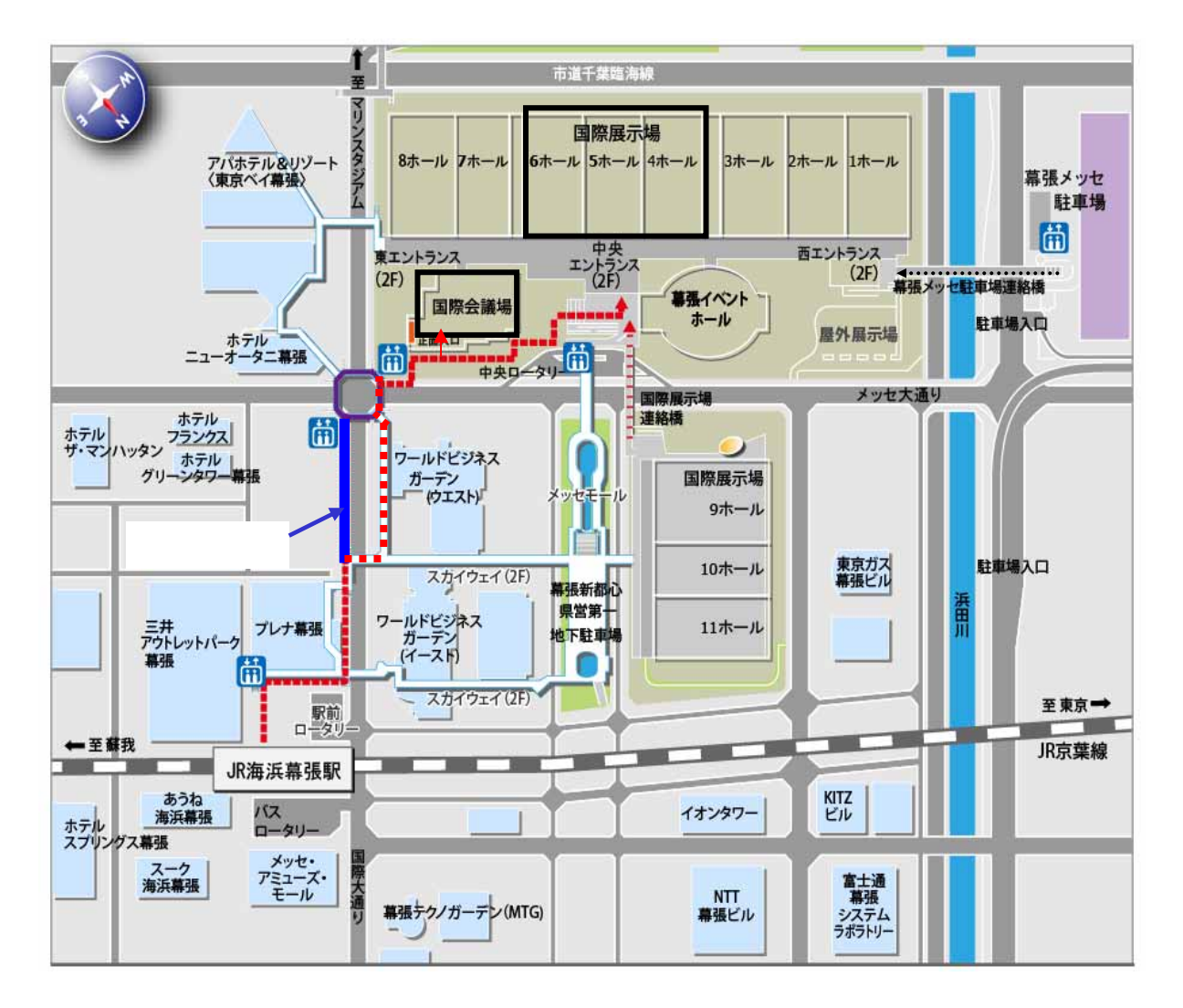

 $\overline{\mathsf{JR}}$ 

INTEROP 10 JUNE, 201

#### ■会場全体図 **(1F)**

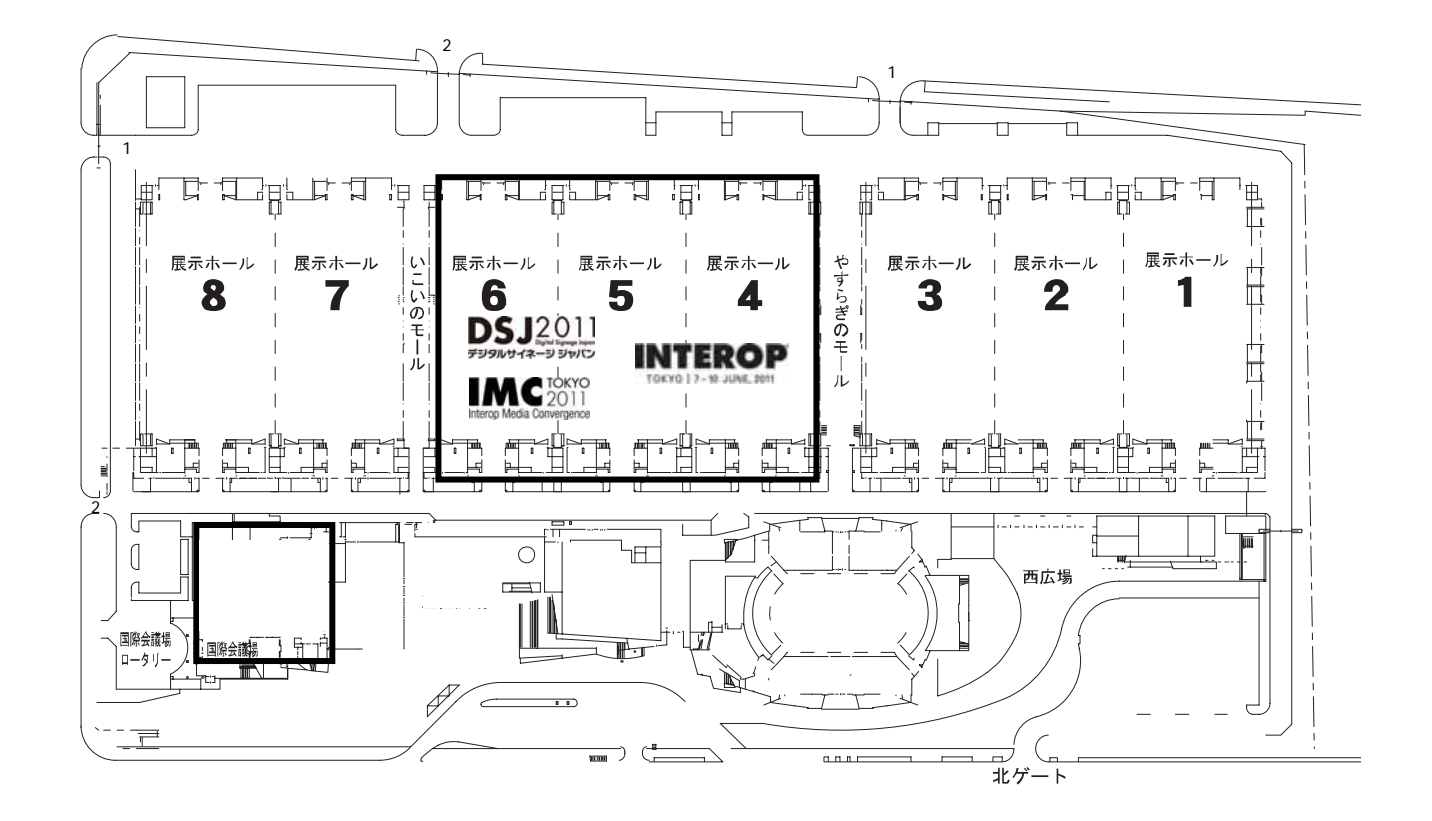

 $5t/$ 15m 30m  $8.3m$   $5.6$   $5.2m \times 2$   $4.0$ 【ピ ッ ト】 電気ピット10列、機械ピット(給排水、ガス、圧縮空気の敷設スペース)9列、6m間隔で交互設置 【展示用電力】 単相2線式:100V 200V 三相3線式:200V  $\sqrt{1.50}$  50  $\sqrt{200}$   $\sqrt{1.50}$  $\sqrt{2\pi}$ 11,000 cal/ 100 /  $50 \times 2$ 450 500Lx ※展示ホールの会期中照明 1/4 100 120Lx 6 7 14:00

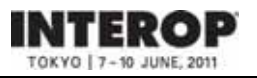

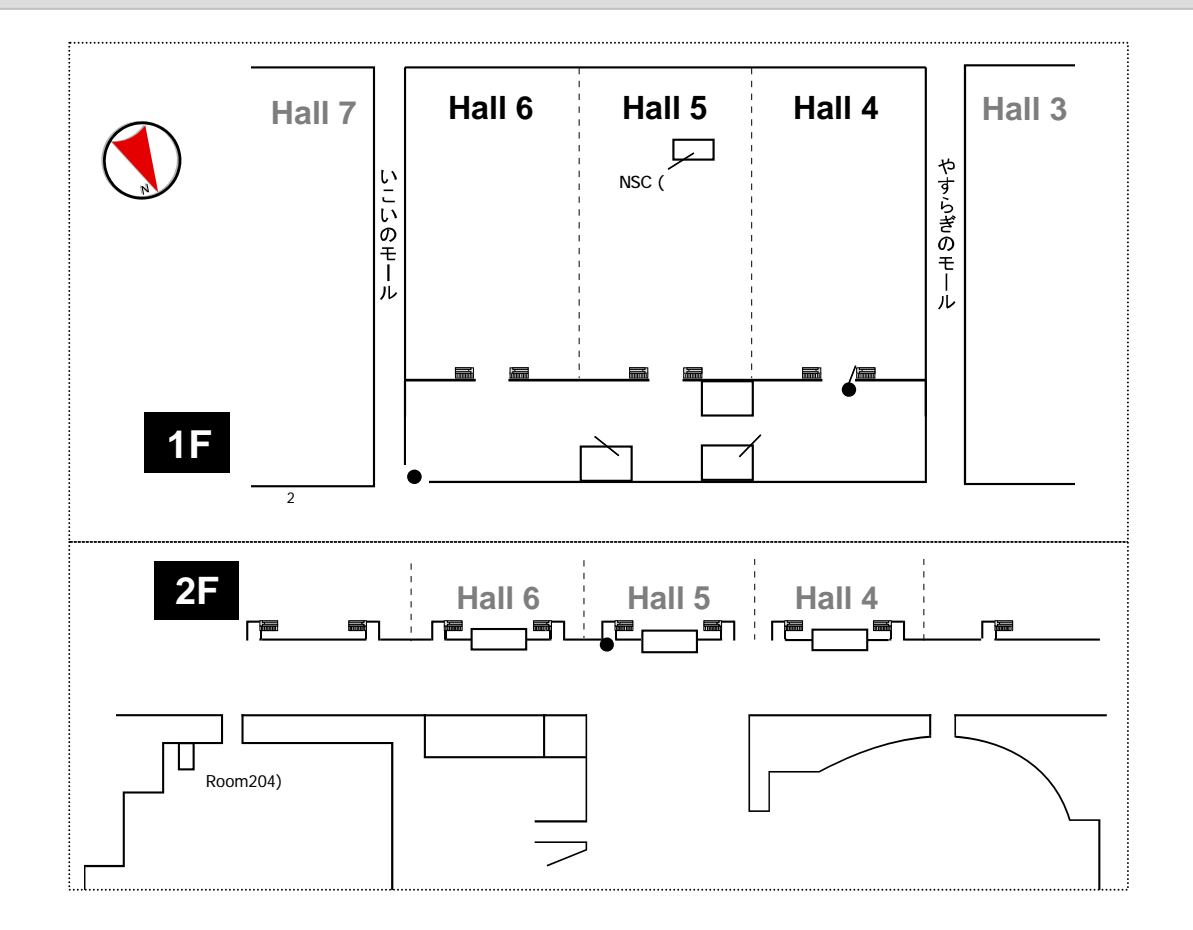

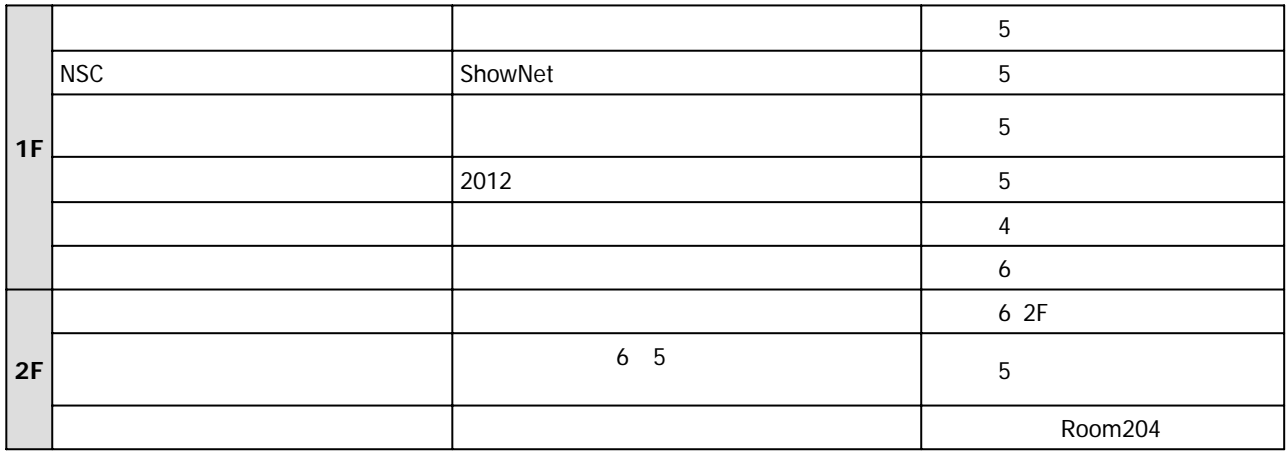

 $\mathsf{LAN}\xspace$ 

### http://www.m-messe.co.jp/facility/service/index.html

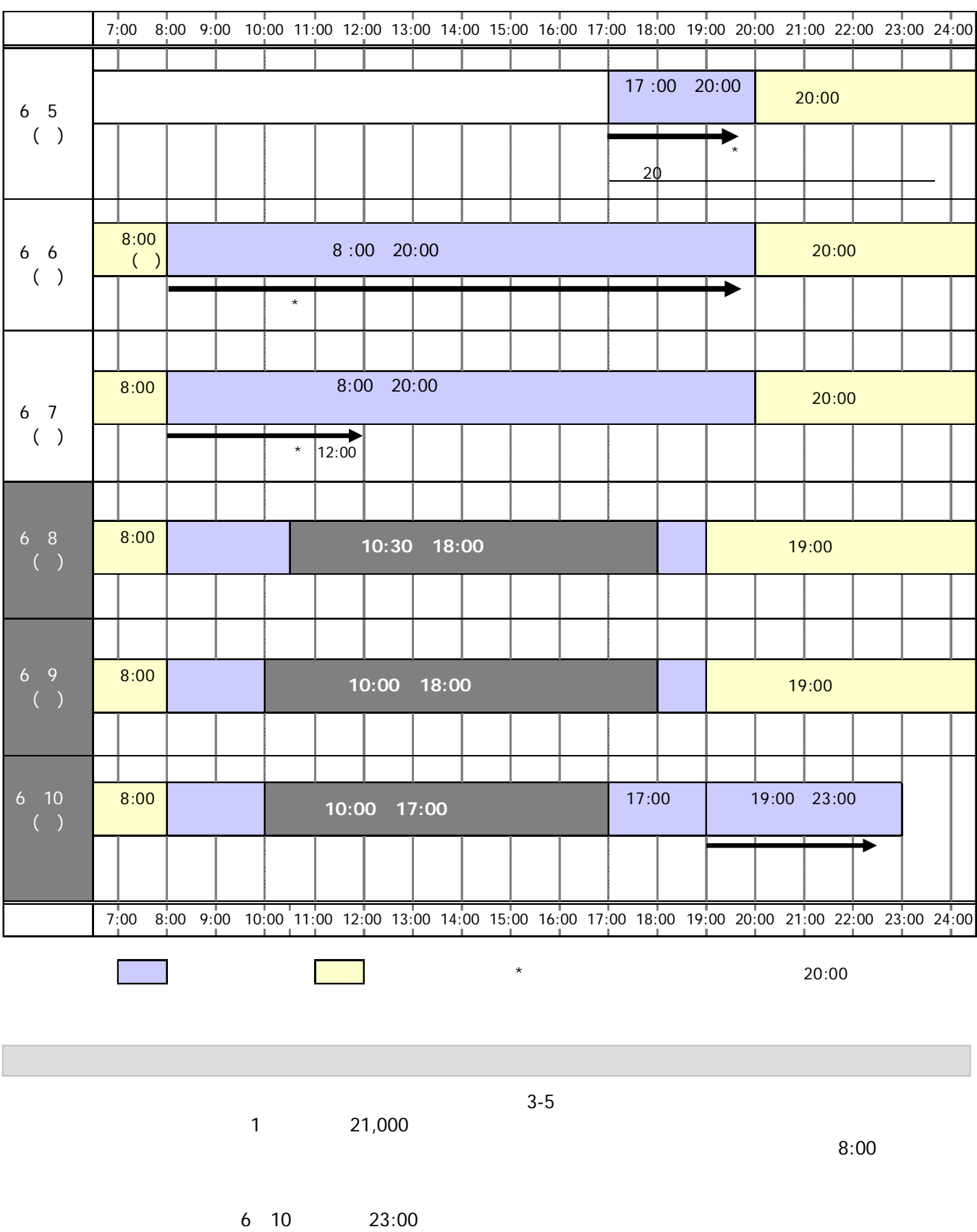

**INTEROP** TOKYO | 7 - 10 JUNE, 2011

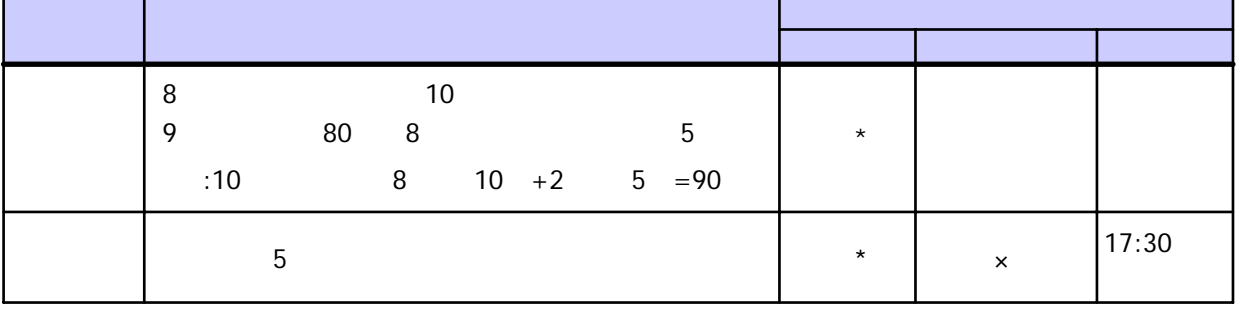

 $\sim$  5

 $\star$  (3-6 )

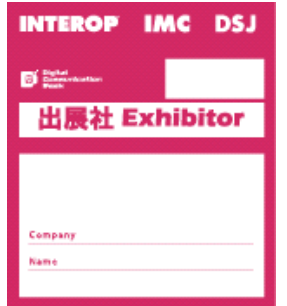

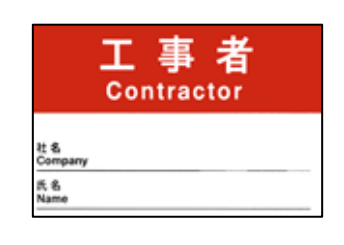

 $7-5$  5  $13$ 

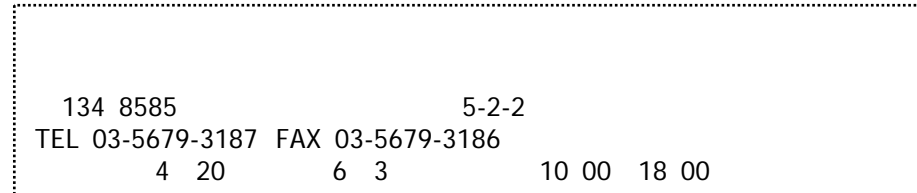

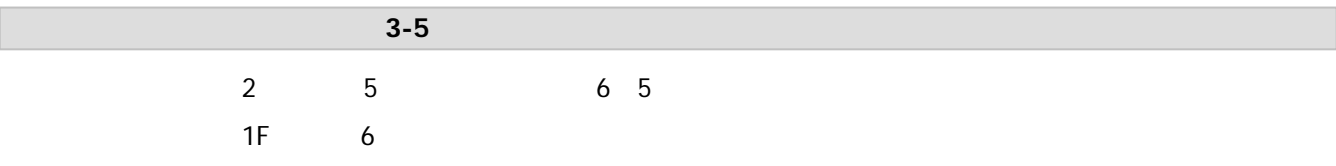

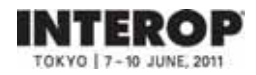

 $5$ 

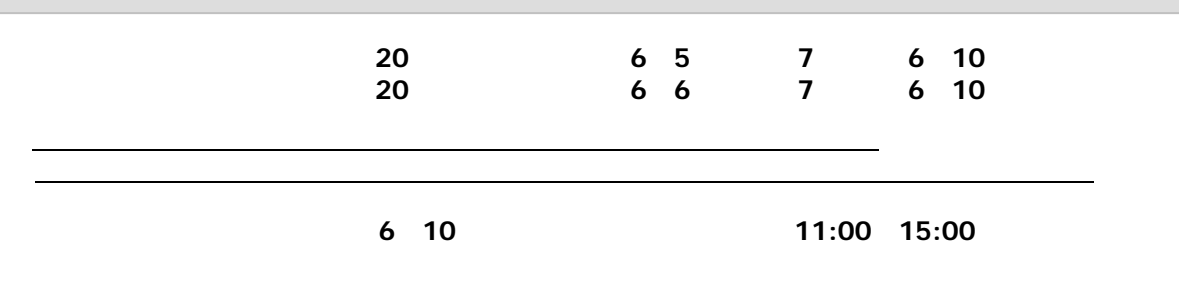

③製品搬出車両証 有効期間: **6**月**10**日(金)

 $\mathcal{L} = \mathcal{L} \mathcal{L} = \mathcal{L} \mathcal{L} \mathcal{L} = \mathcal{L} \mathcal{L} \mathcal{L} = \mathcal{L} \mathcal{L} \mathcal{L} \mathcal{L} = \mathcal{L} \mathcal{L} \mathcal{L} \mathcal{L} = \mathcal{L} \mathcal{L} \mathcal{L} \mathcal{L} \mathcal{L} = \mathcal{L} \mathcal{L} \mathcal{L} \mathcal{L} \mathcal{L} \mathcal{L} = \mathcal{L} \mathcal{L} \mathcal{L} \mathcal{L} \mathcal{L} \mathcal{L} \mathcal{L} \math$ 

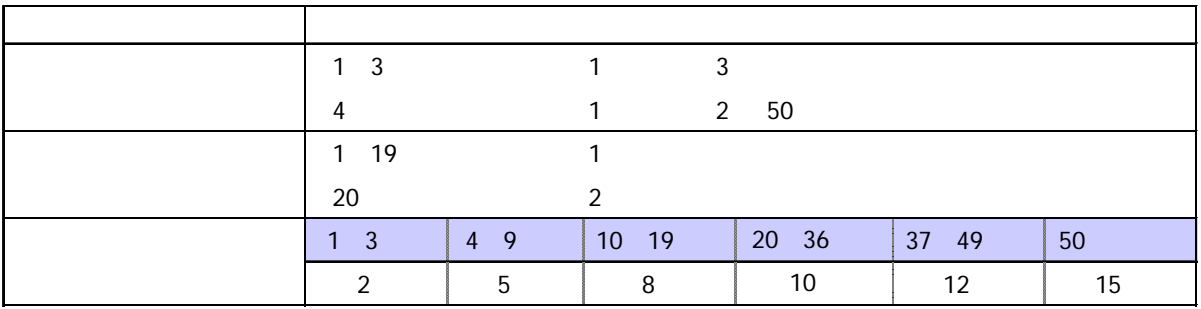

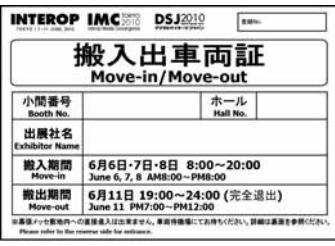

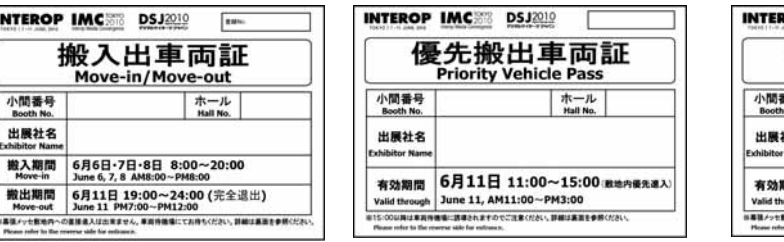

交通手段として使用している車(自家用車など)は、敷地内に進入できません。有料駐車場をご利用ください。

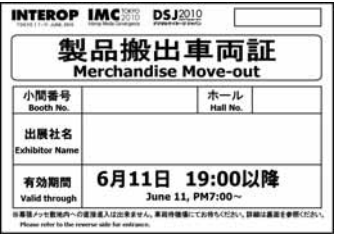

the ShowNet  $\mathsf{SnewNet}$ 

INTEROP TOKYO | 7-10 JUNE, 2011  $6 \quad 5 \quad 17:00 \quad 20:00 \quad \underline{\hspace{1cm}} 20$ 6 6 8:00 20:00 6 7日(火)8:00 20:00 $3-6$  $3-7$ ShowNet接続ケーブルをブース造作物に縛り付けることは、ご遠慮ください。ShowNet接続ケーブル位置の調整 <u>ことには、また、スタッフはならないが、ShowNetスタッフにはないような方向が</u>いました。また、STMはないない。また、おかしいではない。

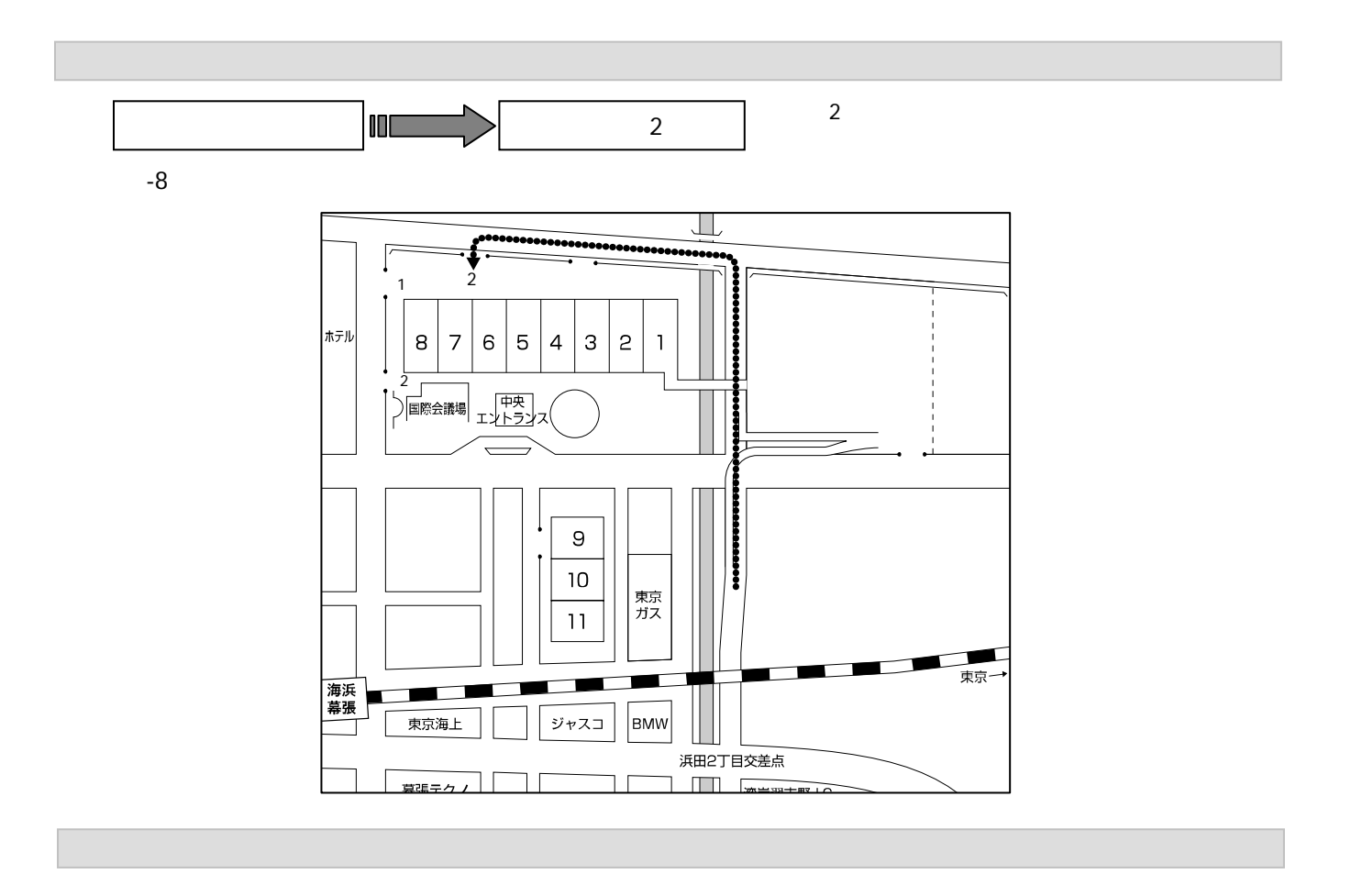

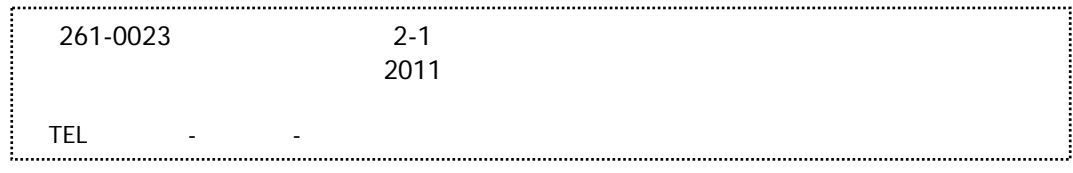

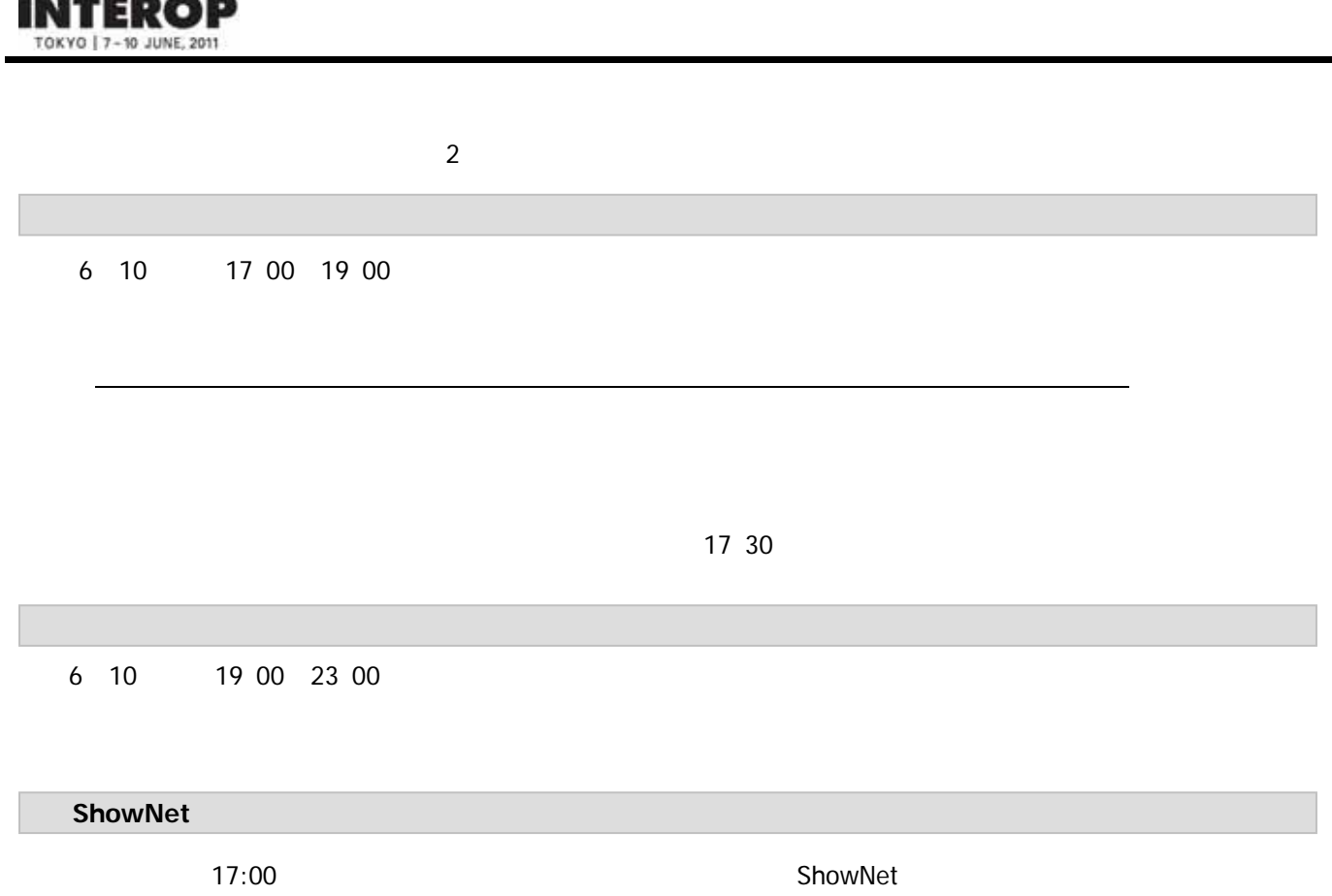

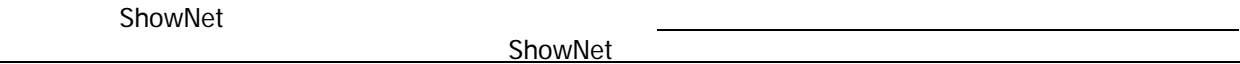

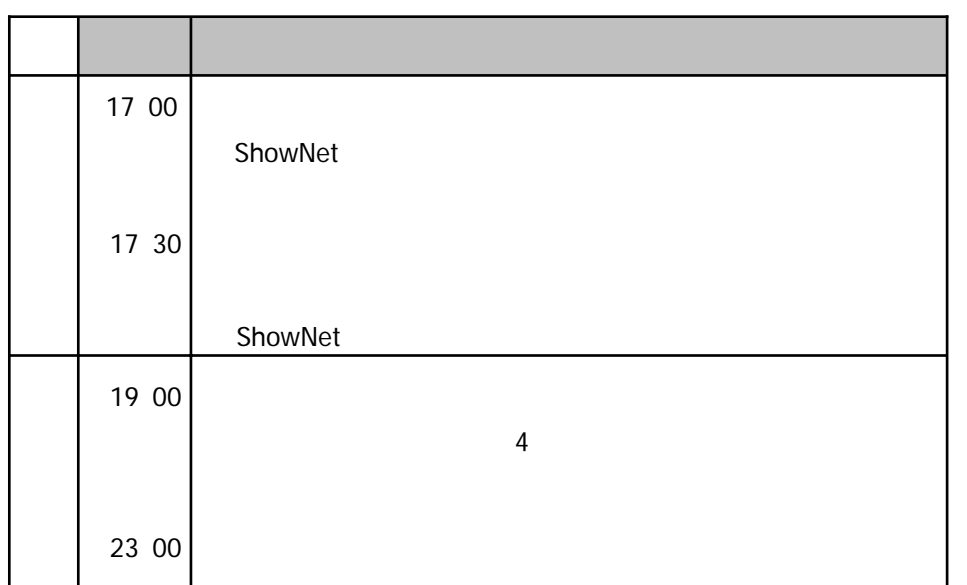

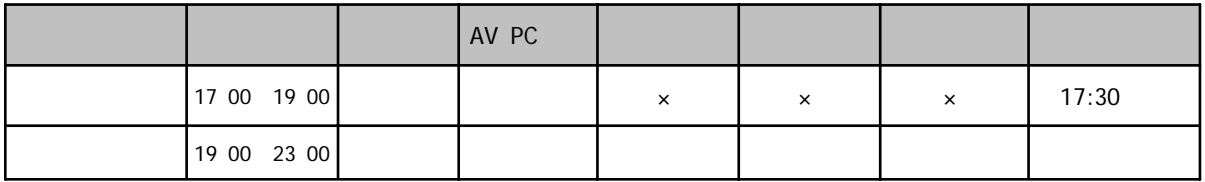

**お話しい お話** 

---------

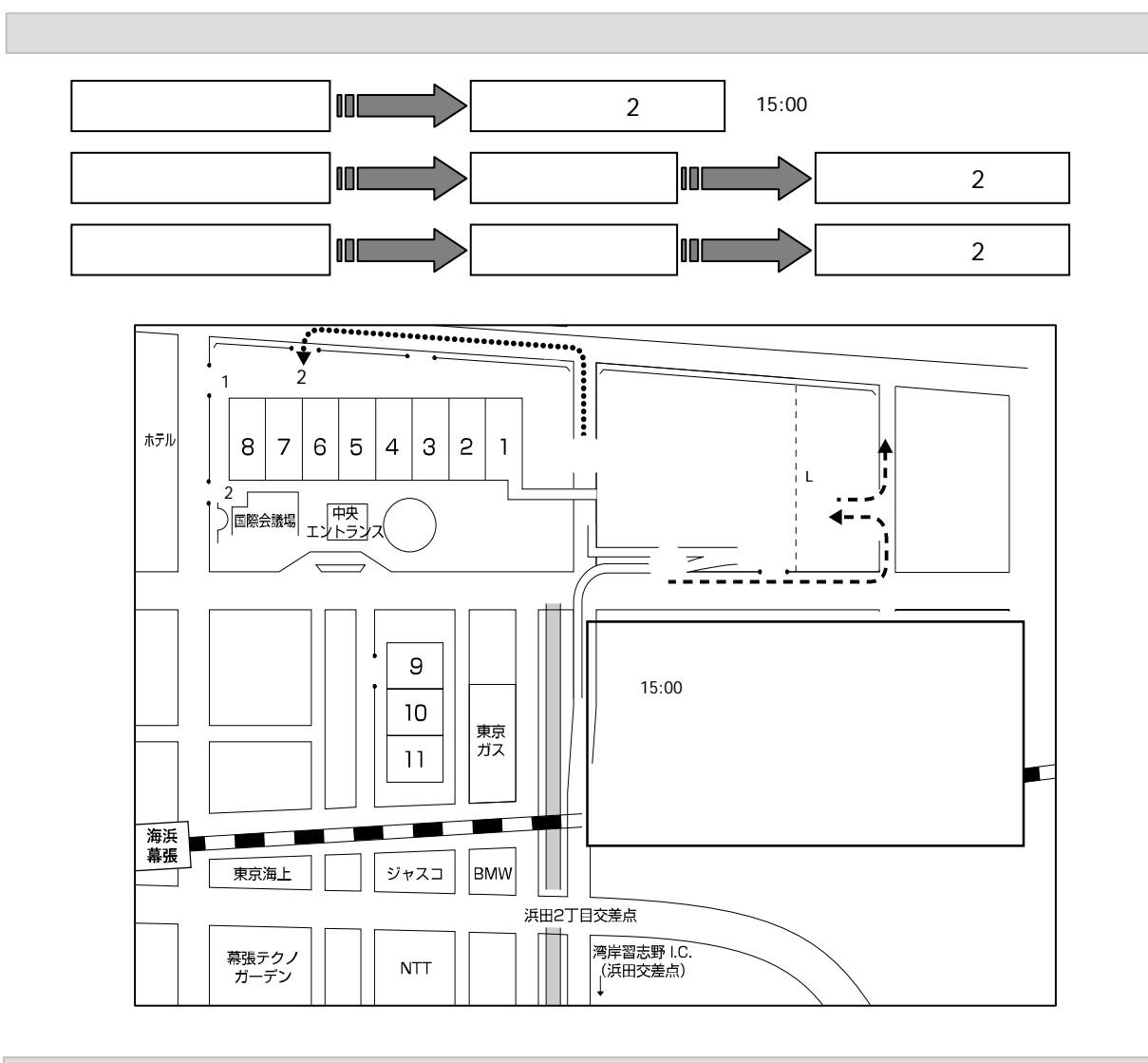

 $3-5$ 

266-0003 1666-1 TEL:043-228-5115 http://www.sagawa-exp.co.jp/

 $2F$ 

**INTEROP**  $-10$  JUNE, 2011

5<br>123

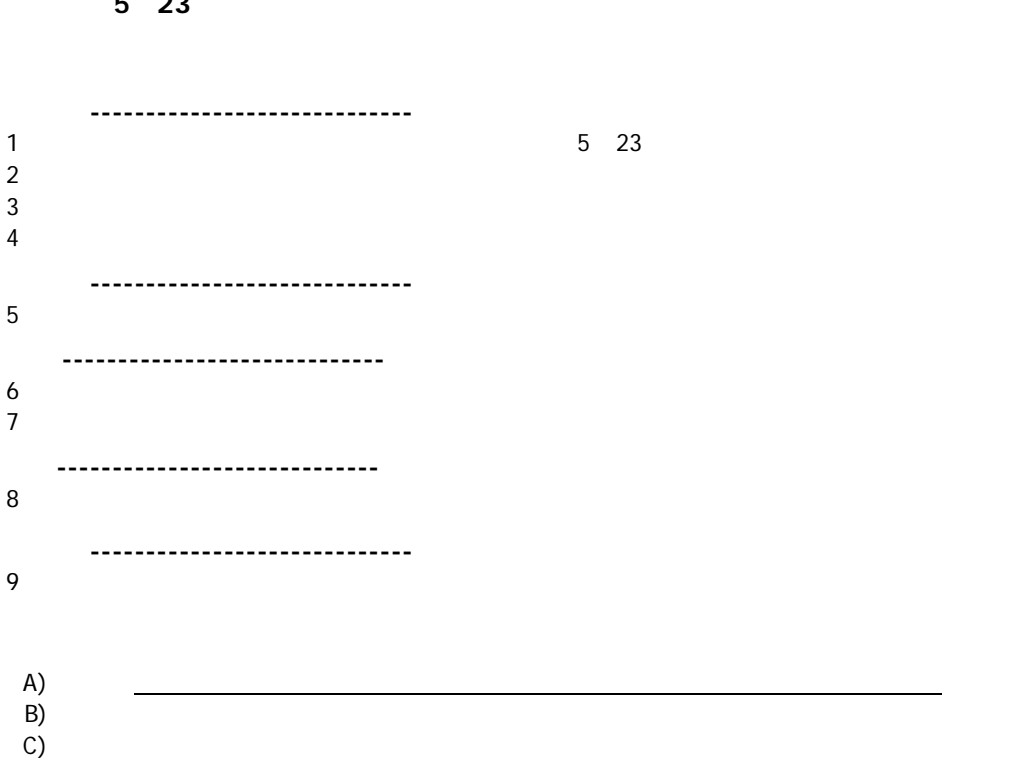

選定しています。一括搬入出をご希望の場合は、【国内貨物一括搬出入見積依頼書】(**7-6**参照)に必要事項を

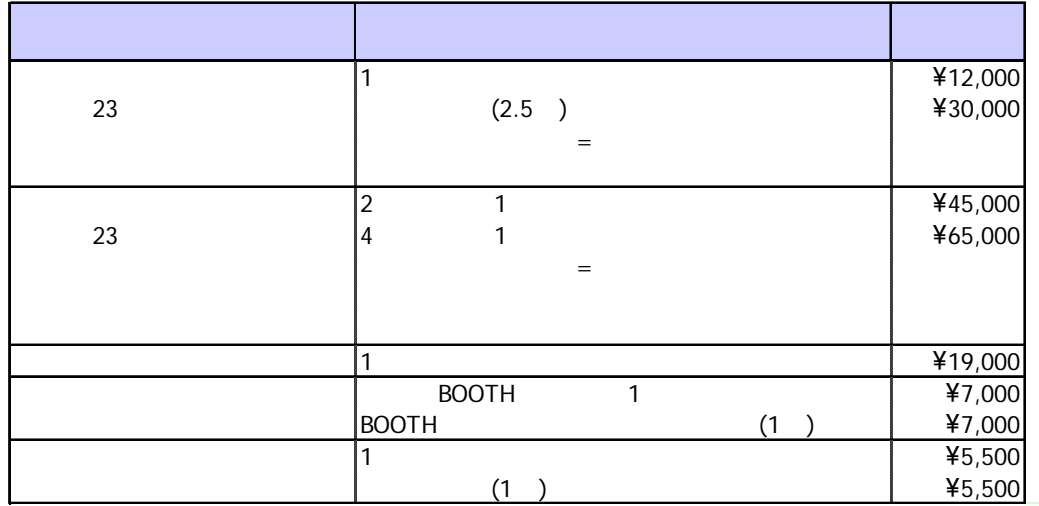

D) experiments and  $\sim$ 

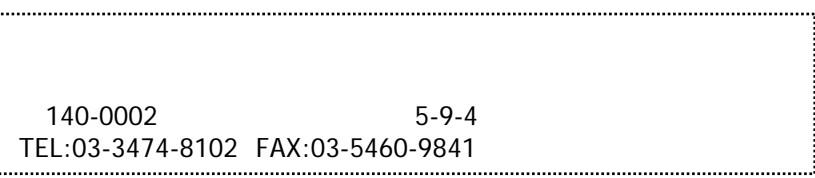

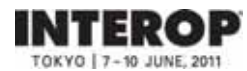

## **2. Regulations & Operation 4.** 施工装飾・運営規定**/**サービス

#### ●施工装飾規定

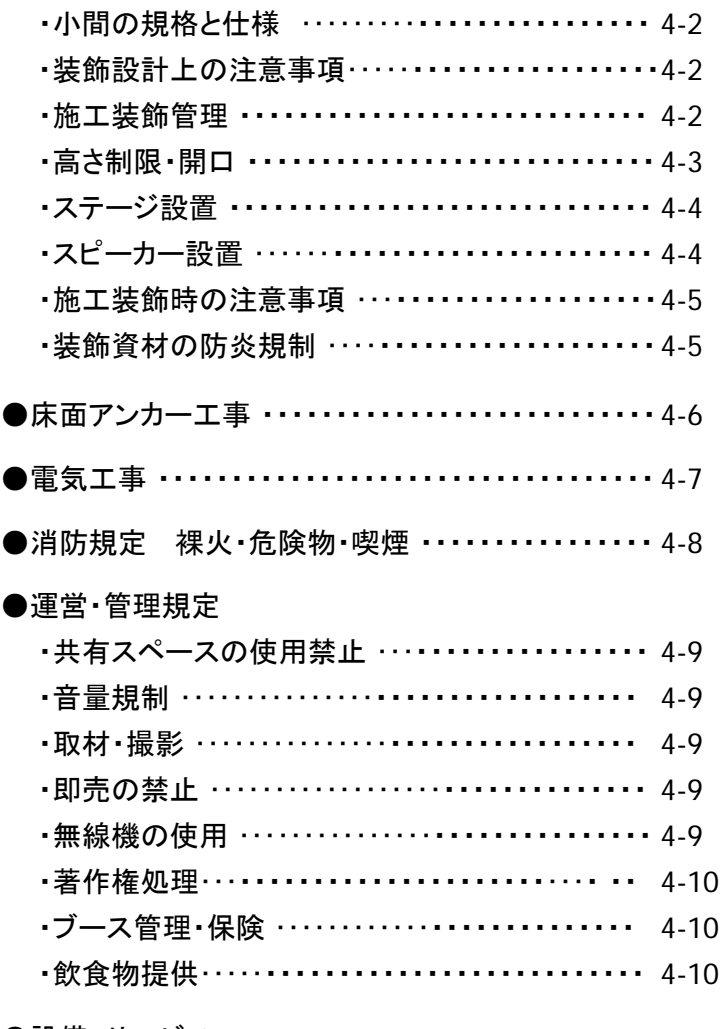

#### ●設備・サービス

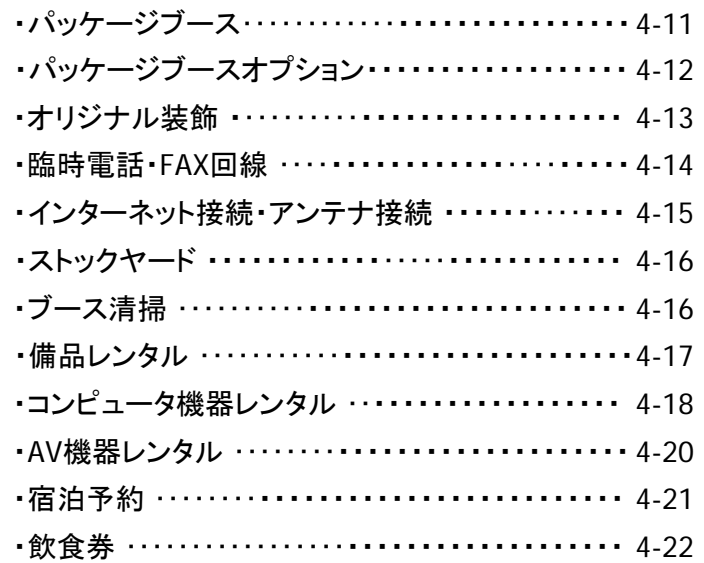

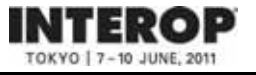

ブース施工装飾にあたっては、本マニュアルに記載の諸規定に準じて計画してください。事務局では、規定の例外は 認めませんので、装飾施工業者など関係者に本マニュアルの控えを渡すなどして周知をお願いたします。規定に反し ている場合は、プランの変更や工事のやり直しをお願いする場合があります。ご了承ください。

#### ■小間の規格と仕様

#### 規格: **1**小間=**9**㎡(間口**3.0m x** 奥行**3.0m**)

仕様: 出展小間数の4隅を隅だしし、スペースのみの状態で提供します。装飾は各社にて行ってください。

装飾の最低要件:

#### カーペットの敷込み、社名掲示をお願いします。また、隣接ブースとの境界には高さ**2.7m**の壁面を設置してください。

※事務局では、最小限必要な備品を備えた「パッケージブース」をご用意しています。パッケージブースのご利用により、施工 装飾、撤去の手間が省け、出展効率が高まりますのでぜひご利用ください(4-11参照)。また、事務局推薦の施工装飾業者にて ご予算に応じたオリジナルの装飾プランをご提案いたします。ぜひお問合わせください。(4‐13参照)

#### ■装飾設計上の注意事項

- ・出展製品を含むすべての装飾物は、自社ブース内に収めるように設計してください。
- ・会場の既存天井から装飾物(バナー・ワイヤー等)を吊り下げることはできません。
- ・通路、会場壁面や天井等に照明を投影することは禁止します。
- ・隣接他社の配置を考慮し、隣接小間の見通しに配慮ある設計をお願いします。
- ・ブース周辺の通路に来場者を滞留させることはできません。必ず、来場者の収容スペースをブース内に確保して ください。
- ・100㎡以上のブースは、縦横2方向に抜けられる非常用通路を確保してください。
- ・天井張り、屋根、**2**階建ての装飾物、工作物は、会場内放水銃の放水障害や煙感知器の感知障害となるので、 火災予防上必要な措置を講じるとともに、所轄消防署への届出が必要になる場合があります。施工を計画してい る場合は、5月9日(月)までに図面を添えて株式会社アコースト・コーポレーションにお問合わせください。
- ・バルーン等の浮遊物は、自社ブースの範囲に収め、固定してください(4-3参照) 。設置可能な箇所、サイズ、使用 ガスについては会場の承認を受ける必要があります。設置を計画している場合は、5月9日(月)までに株式会社 アコースト・コーポレーションにお問合わせください。

#### ■施工装飾管理

出展社のブース施工・装飾管理のため、事務局は株式会社アコースト・コーポレーションを施工装飾管理窓口とし て指定します。施工装飾業者および代理店(指定している場合)の情報を、【装飾施工業者届】(**7-2**参照)にご記 入のうえ、小間装飾図面(平面・立面・パースの**3**点)を添付して、**5**月**9**日(月)までに株式会社アコースト・コーポ レーション宛にご提出ください。

規定に反する場合や装飾設計上に問題があると判断した場合などデザインの変更や改善をお願いしますので、 ご了承ください。

「パッケージブース」(4‐11参照)をお申し込みの場合、また、パビリオン出展・クラスルーム出展の場合は、ご提出不要です。

お問合わせ先 株式会社アコースト・コーポレーション 担当:田中・平野 〒101-0052 東京都千代田区神田小川町1-1 日光ビル4F TEL:03-5259-7971 FAX:03-5259-7972 E-mail: interop@accost.co.jp

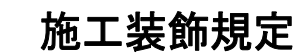

#### ■高さ制限

NTEROP

1~3小間: 通路および隣接小間から1m以内は2.7m、1mセットバックした範囲は**3.6m**とします。【図1】 4小間以上: 通路および隣接小間から1m以内は2.7m、1mセットバックした範囲は**4.8m**とします。【図2】

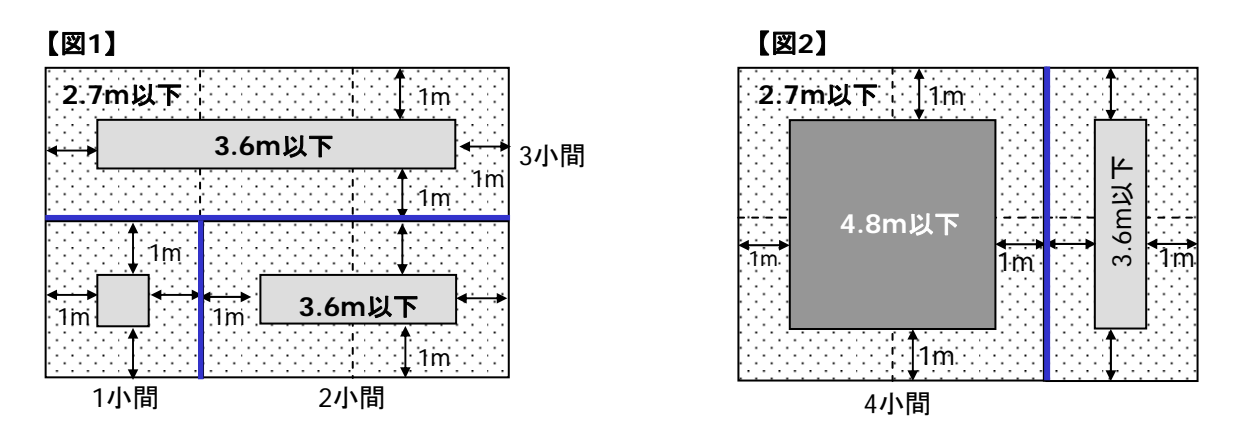

※隣接ブースとの境界面(–)には、必ず高さ2.7mの壁面を設置してください。

#### ■高さ制限を超過する出展製品

高さ制限を超える製品を出展する場合は、事務局の承認が必要です。製品の展示位置を示した図面(平面図、立 面図)と製品の高さがわかる資料・パンフレットを5月9日(月)までに株式会社アコーストコーポレーションにお送り ください。申請に応じて、同社からご連絡させていただきます。なお、この場合の展示は、自社ブースの範囲に 限定し、通路上の空間などにはみ出すことは禁止します。また、製品は原状で展示することとし、高さ制限を超える 部分への装飾は禁止します。

#### ■開口規定

ブースのすべての通路面に、間口の1/2以上の開口部を設けてください。出展製品や装飾物等を設置するなどして、 間口の1/2以上の開口が確保できない場合は、高さを1.2m以下としてください。パラペットを設置する場合は、高さ 30cm以下とします。【図3】

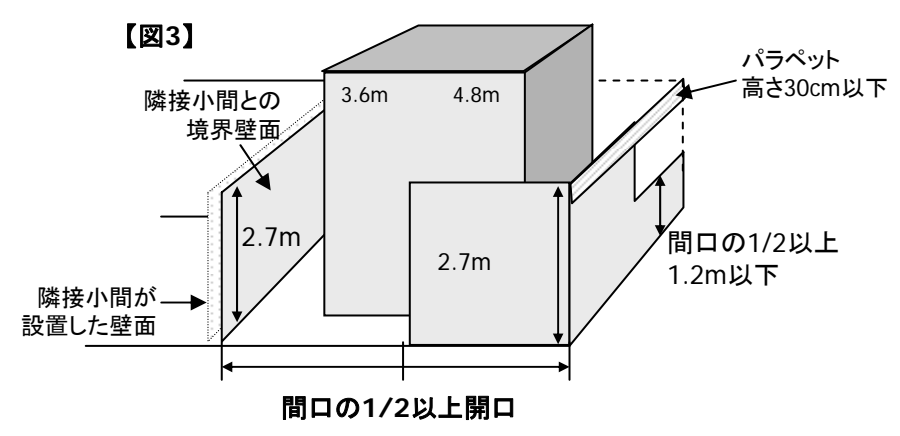

※ブースが展示ホール壁面に面している場合は、その面の開口部の設置、セットバックは不要です。 造作物の裏面は、出展社の費用負担にて化粧処理(経師など)をしてください。

お問合わせ先 株式会社アコースト・コーポレーション 担当:田中・平野 〒101-0052 東京都千代田区神田小川町1-1 日光ビル4F TEL:03-5259-7971 FAX:03-5259-7972 E-mail: interop@accost.co.jp

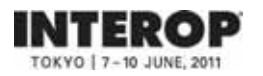

#### ■ステージ設置

ステージなど、ブース内に来場者が滞留することが想定される箇所には、必ず来場者を収容する十分なスペースを 確保してください。 来場者が通路上に滞留して近隣の出展社に迷惑を及ぼしたり、来場者導線が確保できないと 事務局が判断した場合、また問題が発生した場合は、小間設計の変更や改善をお願いいたします。

#### ブースにステージなどの設置を予定している出展社は、通路からステージまでの距離を明示した図面を、**5**月**9**日(月) までに株式会社アコースト・コーポレーションにご提出ください。

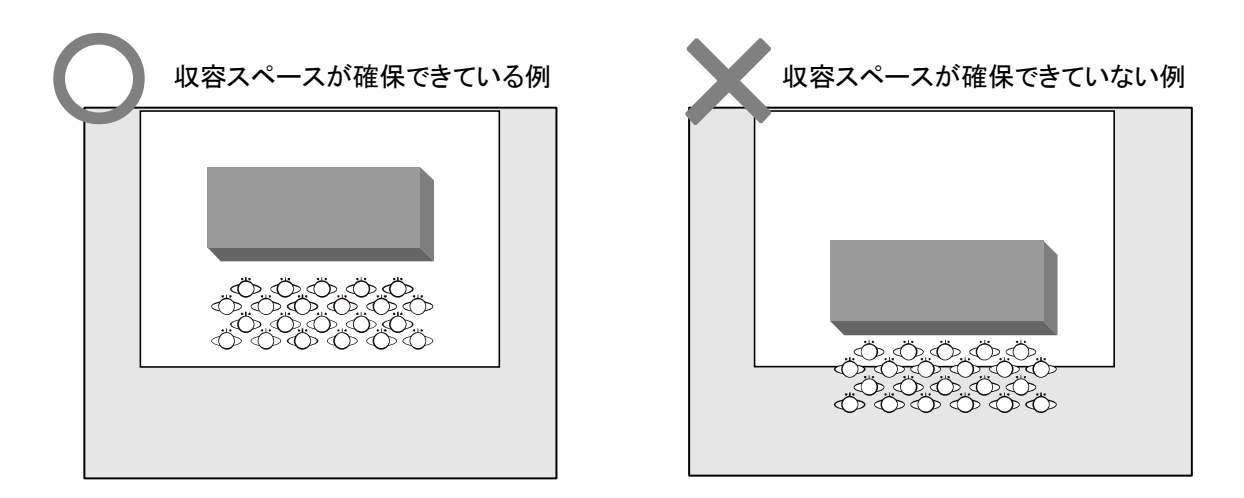

#### ■スピーカー設置

スピーカー等の拡声装置を、近隣ブースの正面にむけて設置することを禁止します。必ず内向きになるように設置し てください。【図A】 また、壁面や造作に設置する場合は、設置角度をスピーカー中心軸の垂直下方45度以内としてく ださい。【図B】

【図**A**】

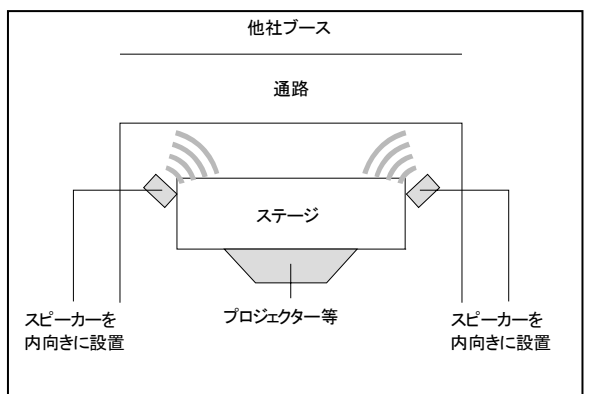

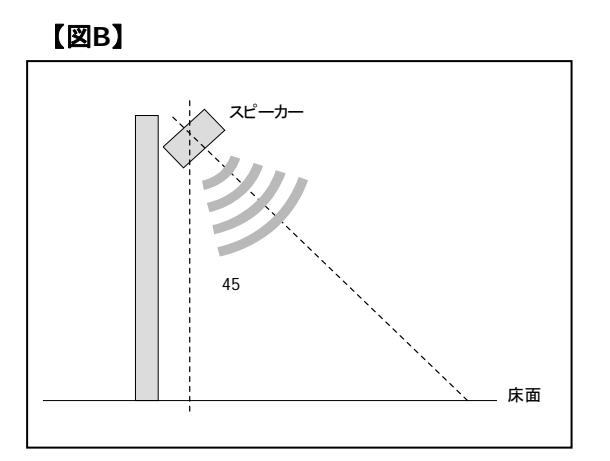

お問合わせ先 株式会社アコースト・コーポレーション 担当:田中・平野 〒101-0052 東京都千代田区神田小川町1-1 日光ビル4F TEL:03-5259-7971 FAX:03-5259-7972 E-mail: interop@accost.co.jp

#### ■装飾施工時の注意事項

- 展示装飾物および出展物を会場既存の天井、柱、壁などに吊り下げたり、もたせかけることは禁止します。
- 出展社による会場ピット内の作業は禁止させていただきます。やむを得ない事情により、ピット内作業が必要な 場合は事務局にご相談ください。事務局指定業者の管理、指導のもと作業を許可する場合があります。
- 施工および資材の運搬にあたっては、会場設備、電気、電話、水道等の設備、他社の装飾、出展物などを損傷し ないよう十分注意してください。万一損傷した場合は、理由の如何にかかわらず出展社の費用負担にて現状回復 をしていただきます。
- 小間内床にカーペットを敷く場合は、すべて弱粘の両面テープで固定してください。ボンドなどの接着剤は使用で きません。
- 搬入出および開催期間中、電気・ガスなどによる溶接、その他火気を使用する場合は、あらかじめ株式会社 アコースト・コーポレーションに届け出、承認を受けてから行ってください。また、作業中は、必ず消火器を手元に 置いてください(4-8参照)。
- 作業は必ず自社ブース内で行ってください。通路または他社ブースに資材を放置して、作業することは禁止します。 撤去時もこれに準じます。
- 消火器、屋内消火栓、スプリンクラー設備、自動火災報知設備、非常ベル、誘導灯などを装飾物で隠さないで ください。また、その付近にはそれらを使用の際に障害となる展示物や、工作物、その他の物品を放置しないで ください。
- 原則として、会期中は展示設備の交換や装飾の変更をすることはできません。
- 廃材は必ず自社にて持ち帰ってください。万一、放置されていた場合は、廃材とみなして事務局にて任意に処分し、 処理費を当該出展社に請求いたします。
- 展示ホール内は禁煙です。作業中の喫煙は、所定の喫煙所でお願いいたします。

#### ■装飾資材の防炎規制

- 合板、シナベニヤ、プリントベニヤは、厚さに関係なく、全て防炎合板を使用してください。(表面に 「防炎」と書か れたラベルが貼付され、裏面に5本の赤線が入ったもの)
- カーペット、カーテン類は防炎性能を有し「防炎ラベル」(日本防炎協会認定のもの)を貼付されたもの以外は使用 できません。
- 防炎ベニヤに厚い布、ヒダのある紙類を装飾貼付する場合は、防炎性能を有するものを使用ください。ただし、 薄い布紙(経師紙等)を防炎ベニヤに全面密着して使用する場合はこれを認めます。
- 旗、幕類、クロス、布類、敷物(カーペット、人工芝等)その他の装飾資材で可燃性のものを使用する場合は、 すべて浸漬加工の防炎処理済みのシールがついたものを使用してください。防炎処理のできないものは使用で きません。
- ホンコンフラワー、ウレタン、アセテート、ポリエステル、ナイロンなどは防炎性能を与えることが困難であるため 使用しないでください。
- 発泡スチロールの使用は一切認められませんので、スタイロフォームのような材質のものを使用してください。
- 特異な装飾材を使用する場合は、事前に株式会社幕張メッセ 国際展示場課の承認を受けてください。
- 海外から持込む物品の使用については、日本の基準による防炎性能を有することが条件となります。(製造国の 防炎処理認定証では使用許可はおりません)その物品を使用しないと展示目的を達することができない場合は、 製造国の仕様書(日本語訳添付)を添えて、株式会社幕張メッセ 国際展示場課にお問合わせください。

搬入中または会期中に、所轄消防署の査察が予定されています。上記に違反している場合は、取り壊し、また 施工のやり直しを命ぜられる場合がありますので、ご注意ください。

装飾資材に関するお問合わせ先 株式会社幕張メッセ 国際展示場課 担当:工藤・林 〒261-0023 千葉市美浜区中瀬2-1 TEL:043-296-0602 FAX:043-296-0529

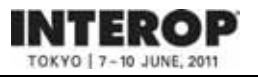

床面へのアンカーボルト工事を行う場合は、【床面アンカー工事申請書】(**7-7**参照)と施工平面図を**5**月**9**日(月)まで に株式会社アコーストコーポレーションにご提出ください。

・使用できるホールインアンカーは、埋め込み長さ80mm以下のもののみとします(ケミカルアンカー不可)。

・ピット蓋部分およびピット内への使用は一切禁止します。

・会期終了後は、原状復旧工事をしてください。アンカー頭部がコンクリート床面より出ている場合には、床面を水平 に保つため、必ずサンダーで切断してください。ハンマーによる打ち込みやガス溶断、引き抜きは絶対にしないでくだ さい。事務局で復旧状況を確認し、未処理、処理不十分の場合や、ピット蓋の破損が確認された場合は、別途処理 費を請求いたします。

・アンカーボルト使用に関しては、床復旧協力費として1本あたり¥1,575(消費税込)を負担いただきます。

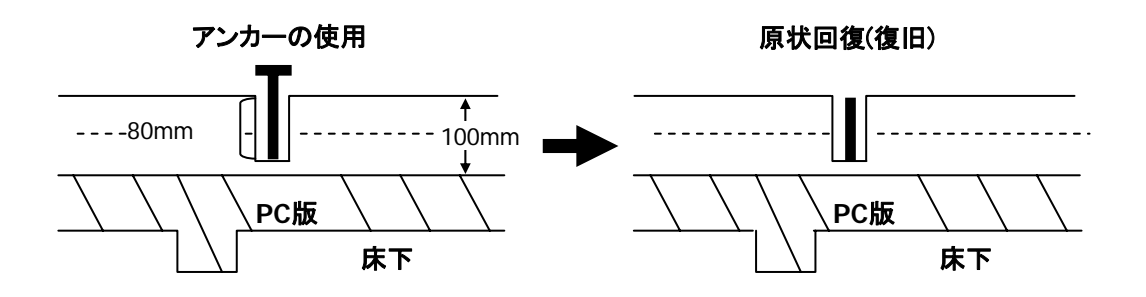

お問合わせ先 株式会社アコースト・コーポレーション 担当:田中・平野 〒101-0052 東京都千代田区神田小川町1-1 日光ビル4F TEL:03-5259-7971 FAX:03-5259-7972 E-mail: interop@accost.co.jp INTEROP

小間内で電気を使用する場合は、【電気供給申込書】(**7-3**参照)に必要事項を記入し、**5**月**9**日(月)までに飯田電機 工業株式会社にご提出ください。パッケージブースをお申し込みの場合は、ご提出不要です。

#### ■電気供給方式と料金

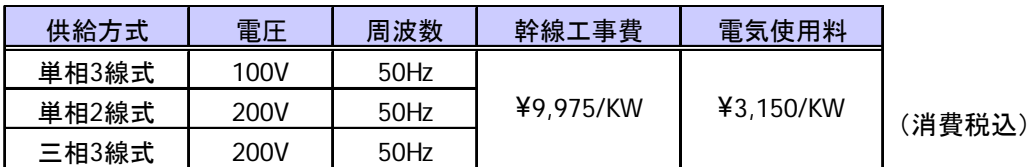

※上記以外の特殊な電圧、周波数の供給はできませんのでご注意ください。 ※1KW未満の端数のお申し込みは、切り上げさせていただきます。

#### ■幹線工事

お申し込みにより、メインスイッチを設置します(小間数に関わらず、メインスイッチは原則として1ヵ所とします)。 電気ピットの位置の関係で、幹線ケーブルがブース内を横断することがありますので、 あらかじめご了承ください。

#### ■小間内電気工事

事務局が設置したメインスイッチからの電気工事(小間内の分電盤、電灯、蛍光灯、コンセントなどの二次側工事)は、 出展社にて行ってください。ご要望により、飯田電機工業株式会社でもお受けいたします。

#### □小間内電気工事上の注意

- ・ 電気工事を行う全ての作業者は、必ず電気工事士法に基づく免状を携帯してください。
- ・ 分電盤は点検、保守の容易な位置に設置してください。
- ・ 照明器具および機器の配線は、Fケーブル以上の絶縁強度のある電線を使用してください。
- ・ 近年、漏電による停電事故が発生しています。幹線経路を共有する近隣の出展社や出展製品へのダメージを 防ぐため、対地電圧が100Vを超える機器および分電盤には、必ずアース工事を施してください。アース線は事務 局にて施工した主幹開閉器の位置に出してあります。
- ・ 出展社による会場ピット内の作業は、事故防止のため禁止させていただきます。やむを得ない事情により、ピット 内の作業が必要な場合は、事務局にご相談ください。飯田電機工業の管理、指導のもと作業を許可する場合が あります。
- ・ ネオン設備の使用は禁止します。
- ・ 施工にあたっては、火災または人体への危険の防止、財物の損傷などに万全の注意を払ってください。
- ・ 電源異常および事故による停電や電圧降下のために、実演出展物、装置等を破損した場合、事務局はその責任 を負いかねますので、出展社は実演にあたり十分な保護装置を施してください。

#### ■小間内への送電

□送電開始 6月7日(火)9:00 □送電停止 6月10日(金)17:30

※上記時間以外の早期送電、24時間通電などをご希望の場合は、【電気供給申込書】にご記入ください。

#### ■会期中の保守

会期中は、電気保守要員が会場内に常駐しております。トラブルや事故の場合は、事務局に必ずご連絡ください。

#### お問合わせ先

#### 飯田電機工業株式会社 イベント事業本部 担当:鏑木(カブラギ)・岡野

〒136-0082 東京都江東区新木場1-8-21

TEL:03-3521-3522 FAX:03-3521-3699 E-mail: interop11@iidae.co.jp

火気の使用、危険物の持込みの許可を希望する場合は、【危険物持込許可申請書】(**7-8**参照)に必要事項をご記入 の上、カタログまたは実演状況説明書を2部添付し、**5**月**9**日(月)までに株式会社アコースト・コーポレーションに ご提出ください。

#### ■火気(裸火)の使用

展示ホールでの火気の使用は原則として禁止されていますが、展示、実演上、火気を使用する必要のある場合は、 防災指針に記載された使用条件により、所轄消防署の承認を得たものに限り使用することができます。

#### ■危険物の持込み

可燃性ガス、ガソリン、灯油類、火薬類の持ち込みは原則として禁止されていますが、展示用機材に内蔵され、当該 機器と一体であるとみなされる場合および展示・実演の目的で持込む場合は、防災指針に記載された条件により、 所轄消防署の承認を得て、必要最小限の範囲で持込むことができます。 多量のマッチ、多量の使い捨てライター、スプレー缶、塗料、シンナー等は危険物とみなされます。

#### ■喫煙

指定の喫煙所を除き、完全に禁煙とします。

※スモークマシンの使用について

演出上、スモークマシンを使用する場合は、CO2のみの使用に留めてください(オイルは不可)。また、使用範囲は、 白社スペース内に限定します。通路や天井に向けて使用しないでください。使用を計画している場合は、事前に 株式会社アコースト・コーポレーションに連絡し、設置場所、使用量などが危険物申請の対象にならないかご確認を お願いします。

お問合わせ先

株式会社アコースト・コーポレーション 担当:田中・平野

〒101-0052 東京都千代田区神田小川町1-1 日光ビル4F

TEL:03-5259-7971 FAX:03-5259-7972 E-mail: interop@accost.co.jp

#### ■共有スペースの使用禁止

- ・アンケートの勧誘、ちらしやノベルティの配布などのサンプリングなどの行為は自社ブース内で行ってください。 ブース外で行っている場合は、直ちに中止していただきます。
- ・ブース周囲の通路に来場者を滞留させることはできません。ステージ等を設置する場合は、ブース内に来場者を 収容できるように設計してください(4-4参照)。来場者の誘導、整理、ブース周囲の通路確保は、すべて出展社 にて行っていただきます。危険と判断される場合などは、事務局から改善をお願いいたします。
- ・ブース周囲の通路、ブースの裏や横に出展物、装飾物、カタログ、備品、植木、梱包材等を置くことはできません。 ブース内にスペースを設けるか、ストックヤード(4-16参照)をご利用ください。

#### ■音量規制

自社ブースから発生する音量は、**80dB**以内におさえてください。この数値は、ブースの境界線から1m、高さ1.5mの 位置での測定値を基準とします。事務局では定期的に音量測定をし、基準を上回っている場合や、明らかに耳障りな 音量を発し、近隣の出展社や来場者の迷惑となっていると認めた場合、改善勧告を行います。勧告には速やかに 従ってください。 スピーカーの設置位置や向きについては十分配慮ください(4-4参照)。

#### ■取材・撮影

#### ・ 来場者

事務局では、来場者による撮影は特に規制しません。出展社が機材、製品やデザインなどの保護のため撮影を 規制する必要がある場合は、看板を設置するなど各社にてご対応ください。

・報道関係者

報道関係者にはプレスバッジを発行します。報道関係者は独自に取材・撮影を行いますので、差支えないかぎり ご協力くださいますようお願いいたします。

・出展社

自社小間の撮影は特に規制しません。来場者や他社の迷惑にならないように撮影ください。他社ブースの撮影の 場合は当該出展社の許可を得てください。

・事務局撮影スタッフ 事務局の撮影スタッフが公式サイトへの速報掲載や、プロモーションツールとしての活用を目的とした取材・撮影を実 施します。ご協力をお願いいたします。

#### ■即売の禁止

以下に該当する出版物、ソフトウェア製品以外の即売は禁止します。

- (a)書籍および雑誌で流通の為のコード(ISBNコードあるいは雑誌コード)があるもの。
- (b)電子媒体付属の場合は、それが付録であること。
- (c)書籍本文/電子媒体ともに、アダルト的要素を含まないもの。

#### ■無線機の使用

連絡業務に使用する無線機や、デモンストレーションに使用するワイヤレスマイク等は電波法に基づいた登録済み のものを使用してください。
### ■著作権処理

出展社が会期中、音楽の演奏もしくは、録音物の再生、映像の上映等を行う場合は、出展社が著作権を保有してい るもの、または既に権利処理済みのものを除き、著作権に関する手続きが必要となります。音楽については、社団法 人日本音楽著作権協会(JASRAC)に申し込み、所定の使用料を支払うことになります。映像(映画、ビデオ、放送録 画等)に関しては、映像制作会社、放送会社など著作権所有者の承諾を得てください。

#### お問合わせ先

社団法人日本音楽著作権協会(**JASRAC**)東京イベント・コンサート支部 〒160‐0023 東京都新宿区西新宿1‐17‐1 日本生命新宿西口ビル10F TEL:03‐5321‐9881 FAX:03‐3345‐5760 http://www.jasrac.or.jp 

### ■ブース管理・保険

・事務局は、期間中における会場の管理・保全のために警備員を配置する等、事故防止に最善の注意を払います が、天災、火災、盗難、紛失、その他不可抗力により、人身および物品に対する傷害・損害が生じた場合、その責 任を負いません。保険を付与する、警備員を常駐させるなどの対策を講じてください。

特に、パソコン、名刺、抽選用の景品や関係者貴重品など、ブース内の貴重品類の管理にはご留意ください。 [対策例]ワイヤー類で固定する、放置しない、施錠可能な場所に保管する、展示会終了後は持ち帰る、保険を かける等。出展社バッジ、工事者バッジの配布方法にもご留意ください。

- ・ 会場において、出展社の過失・無過失によって生じた人身および物品に対する傷害・損害については、ただちに賠 償しなければなりません。事故を未然に防ぐためにも、出展社は搬入開始から会期を経て搬出完了までの全期間 自社ブースで立ち合ってください。
- ・ 万一事故が発生したときは、すぐに事務局にご連絡ください。

保険に関するお問合わせ先 東方エージェンシー株式会社 千葉営業所 担当:小川 〒260-0026 千葉県千葉市中央区千葉港8-4 日本興亜ビル5F TEL:043-246-1441 FAX:043-246-9704

### ■飲食物提供

ブースで、来場者に飲食物を提供する場合は、事前に保健所への申請が必要です。ただし、個別包装された菓子類 や飲料を提供する場合は、申請の必要はありません。申請に関しては、下記に直接お問合わせください。

### お問合わせ先

### 千葉市保健所 食品安全課 食品指導係

TEL:043-238-9934 FAX:043-238-9936 

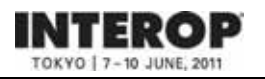

パッケージブースは、展示に必要な設備を施した簡易展示ブースです。ご利用の場合は、【パッケージブース**/**オプショ ン申込書】(**7-9**参照)にて **5**月**10**日(火)までに株式会社エキスポ インターナショナルにお申し込みください。 オプションパーツもご用意していますのであわせてご覧ください(4-12参照)。

・料金には、電気使用料、小間内清掃が含まれます。

・出展小間数に応じて、バッジ・車両証をお送りします(3-7、3-8参照)。

・4小間以上をご希望の場合、その他ご不明な点は株式会社エキスポ インターナショナルにお問合わせください。

1 小間 (W2970 x D2970 x H2700 mm)

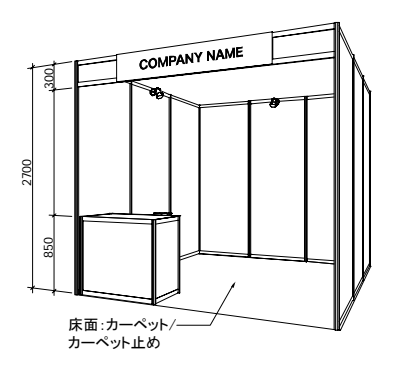

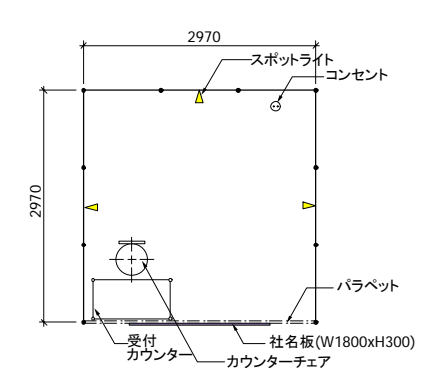

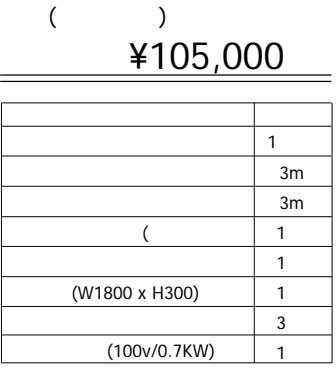

2 小間 (W5940 x D2970 x H2700 mm)

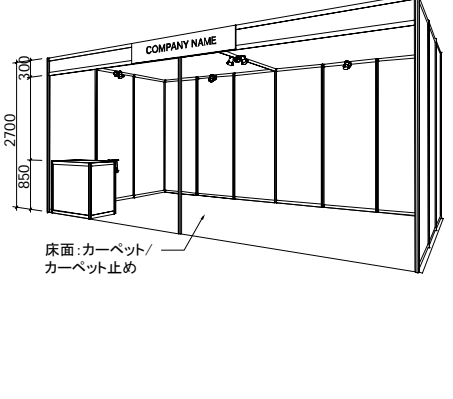

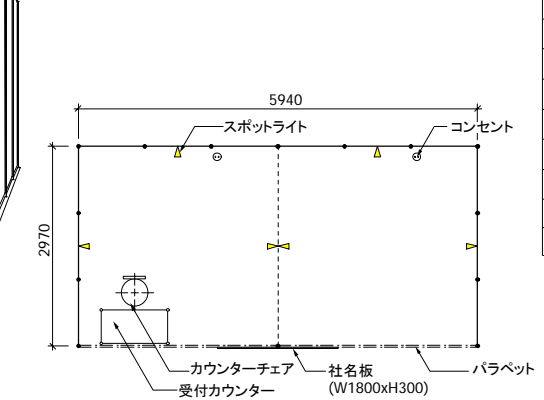

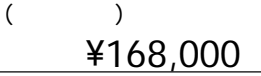

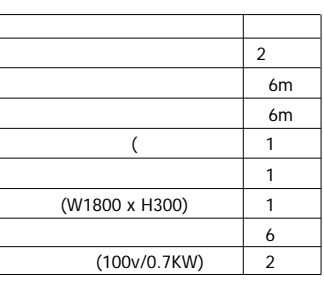

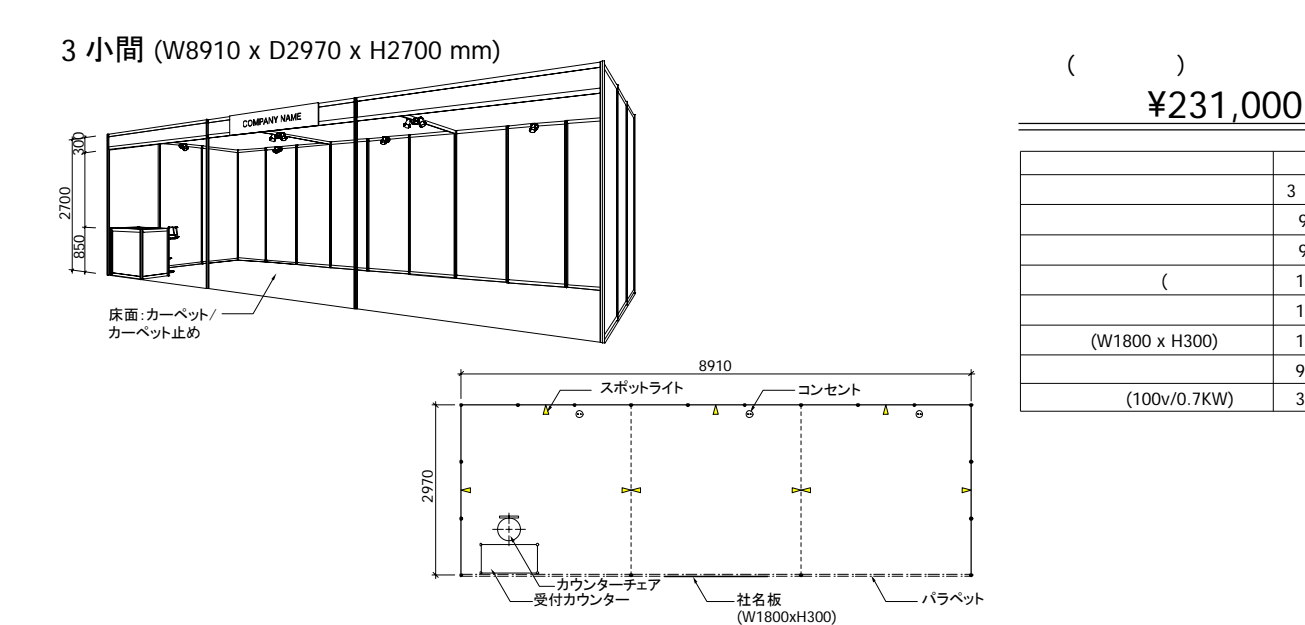

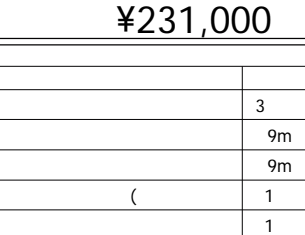

 $(W1800 \times H300)$  1

 $(100v/0.7KW)$  3

 $($   $)$ 

パッケージブースにシステムパーツや電気工事の追加をご希望の場合は、【パッケージブース**/**オプション申込書】 (**7-9**参照)にて**5**月**10**日(火)までに株式会社エキスポ インターナショナルにお申し込みください。

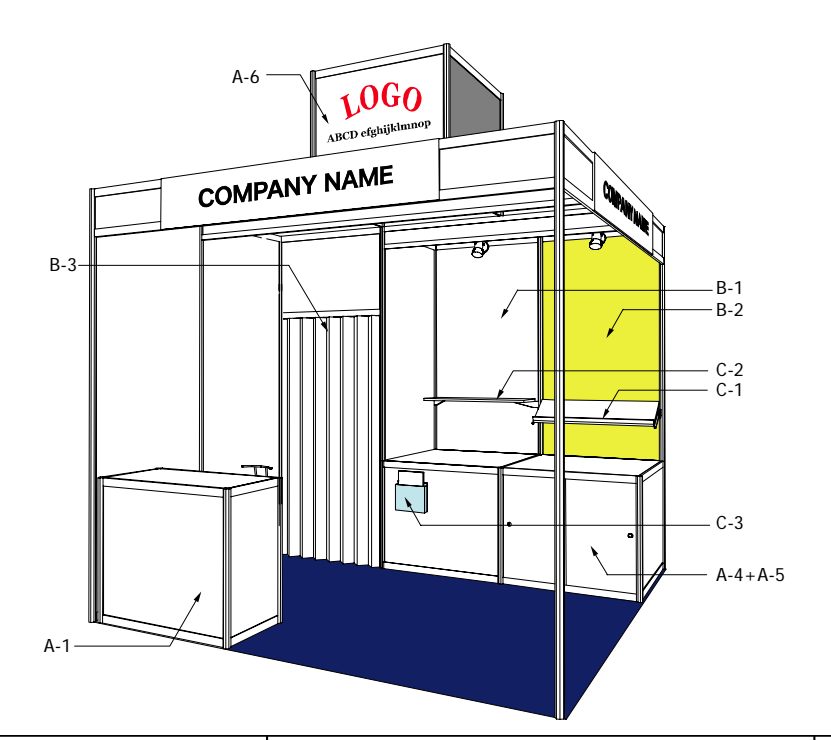

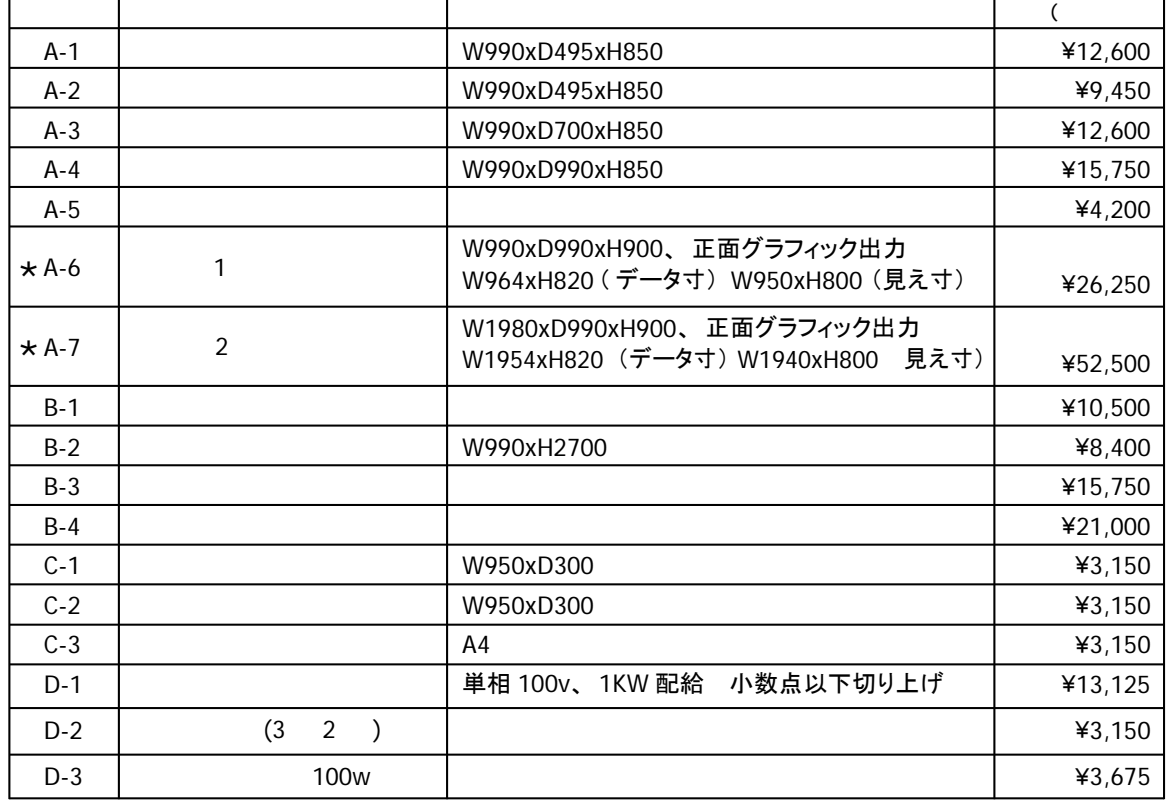

 $\star$ eps

edentication ai or the interop@expo.co.jp

### お問合わせ先

株式会社エキスポ インターナショナル 担当:西・大高

〒101-0024 東京都千代田区神田和泉町1-3-1 三恵ビル9F TEL:03-5687-3983 FAX:03-5687-5437 E-mail: interop@expo.co.jp

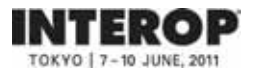

事務局では、特定の代理店や指定装飾業者を持たない出展社に、本イベントの趣旨を十分理解した装飾業者を ご紹介しております。ご予算に応じて、効果的なブースプランをご提案させていただきます。お気軽にお問合わせ ください。

### ■事務局推薦装飾業者

株式会社アコースト・コーポレーション 〒101-0052 東京都千代田区神田小川町1-1 日光ビル4F

TEL:03-5259-7971 FAX:03-5259-7972 E-mail: interop@accost.co.jp

### 株式会社エキスポ インターナショナル

〒101-0024 東京都千代田区神田和泉町1-3-1 三恵ビル9F TEL:03-5687-3983 FAX:03-5687-5437 E-mail: interop@expo.co.jp

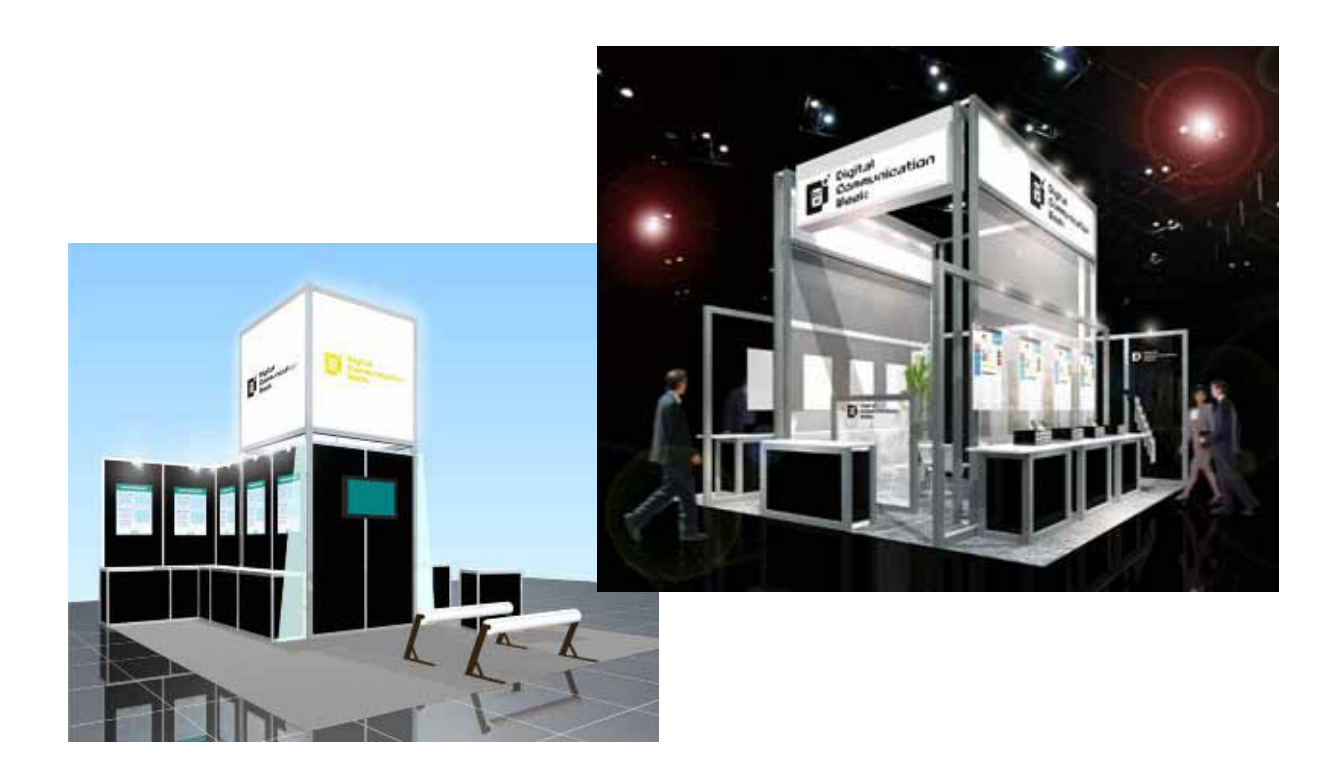

※スケッチは、施工参考例です。

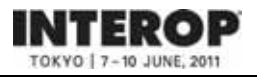

小間内に臨時電話の架設をご希望の場合は、【臨時電話・**FAX**回線申込書】(**7-10**参照)にて**5**月**9**日 (月)までに 株式会社アコースト・コーポレーションにお申し込みください。一括してNTT東日本に申し込みます。

### □設置期間

6月7日(火)AMから順次開通~10日(金) 17:00

□料金 (消費税込)

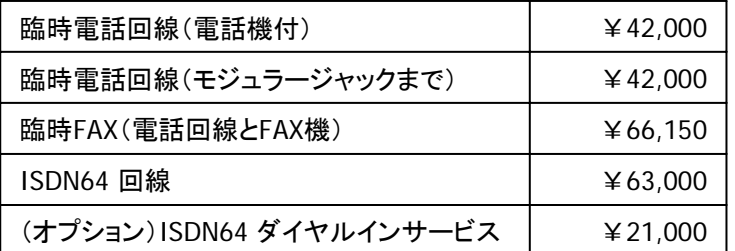

• 料金には、工事費、基本料金、国内通話料が含まれます。

- ISDN64をお申し込みの場合は、より詳しい設置内容をお尋ねするため【申込票】をお送りします。
- 電話・FAX番号は、各社に株式会社アコースト・コーポレーションよりお知らせいたします。
- 国内通話料の超過分(¥30,000を超えた場合)と国際通話料は、会期終了後に別途請求させていただきます。
- FAX用紙(感熱ロール紙)は、出展社サービスカウンター(3-5参照)で追加販売いたします。 1本¥1,050(消費税込)

### □申し込みの取消し

5月27日(金)以降のキャンセルについては、1回線あたり¥10,500(消費税込)のキャンセル料を申し受けます。

### □ 注意事項

- ・お引渡し後は、回線設置箇所の移動はできませんので、お申し込み時に設置箇所を正確に図示ください。 設置箇所が記入された小間設計図面を添付いただいてもかまいません。
- ・ご利用期間中の機材の盗難、紛失や不在中の無断使用については、申込者の責任となります。
- ・ISDN64は、回線数に限りがありますので、早めのお申し込みをお勧めします。

・通信業者とのトラブルにつきましては、出展社の責任において解決してくだい。

### お問合わせ先

### 株式会社アコースト・コーポレーション 担当:田中・平野

〒101-0052 東京都千代田区神田小川町1-1 日光ビル4F

TEL:03-5259-7971 FAX:03-5259-7972 E-mail: interop@accost.co.jp

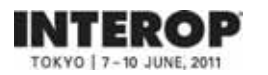

### ■インターネット接続 (ShowNet接続・無料)

Interop Tokyo の通常出展ブース(パッケージブースを含む)には、インターネット接続回線(ShowNet)を1回線無 償で提供します。「5.ShowNet簡単申し込みガイド」、「6.ShowNet申し込みガイド」を参照のうえ、**5**月**13**日(金) までに出展社専用サイトからお申し込みください。また、ShowNetを利用したデモンストレーションをご計画の場合 は、事務局 ShowNet担当までご連絡ください。

お問合わせ先

### 株式会社ナノオプト・メディア **ShowNet**担当

TEL:03-6431-7803 E-mail: netserv11@f2ff.jp

### ■インターネット接続 (有料)

○高速光回線・ADSL回線については、下記にお問合わせください。

- ・高速光回線セット ¥84,000 (消費税込)
- ・ADSL回線セット ¥52,500 (消費税込)
- ※セットには回線・プロバイダ・ルーターが含まれます。
- ・申込期限 5月20日(金)

### お問合わせ先

株式会社幕張メッセ 通信回線担当 担当:高内・大塚 〒261-0023 千葉県千葉市美浜区中瀬2-1 TEL:043-296-0493 FAX:043-296-0492 

○INS1500の手配については、下記に直接お問合わせください。

お問合わせ先 **NTT**東日本 千葉支店法人営業部ソリューション部門 担当:宮澤 〒261-0023 千葉県千葉市美浜区中瀬1-6 NTT幕張ビル

TEL:043-350-5084 FAX:043-212-8158

### ■CATVアンテナ接続

幕張メッセ既設のCATV端子をご利用いただけます。下表の料金は参考料金です。ご要望に応じてお見積もり いたします。下記にお問合わせください。

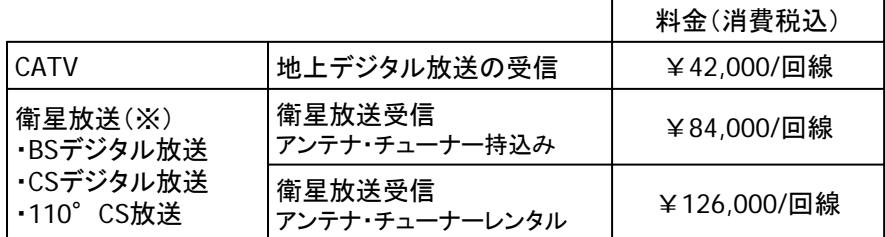

(※)接続方法によって料金が変わります。B-CASカード等のICカードは申込者のお持込みとなります。

### お問合わせ先 株式会社幕張メッセ 情報機械室 担当:宍倉・別部(ベップ) 〒261-0023 千葉県千葉市美浜区中瀬2-1 TEL:043-296-0536 FAX:043-296-0012

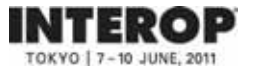

### ■ストックヤード

事務局では、出展社用のストックスペースは設置いたしません。自社ブース内にスペースが確保できない場合は、 ストックヤードのご利用をお勧めします。 ご希望の場合は、**5**月**13**日(金)までに出展社専用サイトから【ストック ヤード申込書】をご提出ください。設置箇所に制限がありますので、お早めのお申し込みをお勧めします。

### □規格

1ユニット W2000×D3000×H2500mm 出入口(1ヵ所)に施錠可能な、アコーデオンドアを設置

#### □設置場所

展示ホール内 壁際 ※場所は事務局で割り当てさせていただき、会期10日前をめどにご連絡いたします。

#### □設置期間

6月6日(月) 13:00 見込~10日(金) 19:00

### □料金

・1ユニット ¥94,500(消費税込)

・2ユニット以上 2ユニット目から¥73,500(消費税込)

※2ユニット以上のお申し込みの場合、原則として間仕切りは設置しません。設置をご希望の場合は、申し込み時に お申し出ください。会場での間仕切り設置対応はいたしかねますので、あらかじめご了承ください。

### □注意事項

- ・ ストックヤードは配布資料、機材、梱包材等のストックのためにお貸し出しするものです。電気工事や臨時電話の 設置はできません。また、控室等の用途でも使用できませんのであらかじめご了承ください。
- ・ 事務局では、ストックヤードにおける盗難や紛失等の責任は一切負いかねます。各社の責任にて管理をお願い しま す。また、ドアの鍵を紛失された場合は、紛失補償費として¥5,250(消費税込)を別途請求させていただきます。
- ・ 控室としてのご利用をご希望の場合は、MPO(マーケティングスポンサーシップ)アイテムの【ミーティングスペース】 のお申し込みをお勧めします。詳細は下記までお問合わせください。

#### お問合わせ先

**Interop Tokyo 2011** 運営事務局 株式会社ナノオプト・メディア内 担当:鶴久 〒141-0031 東京都品川区西五反田1-18-9 五反田NTビル5F TEL:03-6431-7800 FAX:03-6431-7850 E-mail: sales-info@f2ff.jp https://vem.f2ff.jp/in2011em

### ■ブース清掃

会期中にブース内の清掃をご希望の場合は、【小間内清掃申込書】(**7-11**参照)に必要事項をご記入のうえ、**5**月 **20**日(金)までに株式会社イン・サポートにお申し込みください。パッケージブースをお申し込みの場合は、お申し込 み不要です。

#### □料金

1小間(9㎡)あたり、3日間で¥**2,100**(消費税込)

### □清掃期間

搬入最終日(6月7日)から会期2日目(6月9)の閉館後までの3日間実施します。

### □清掃内容

電気掃除機による床面清掃となります。展示台、ショーケース、展示物等の清掃は対象外となります。

#### お問合わせ先

株式会社イン・サポート 担当:昼間・後藤 〒135-0016 東京都江東区東陽5-22-12 河合ビル1F TEL:03-5683-3886 FAX:03-5683-3887

### 備品レンタルをご希望の場合は、【備品レンタル申込書】(**7-12**参照)にて**5**月**20**日(金)までに株式会社アズ・シーン にお申し込みください。

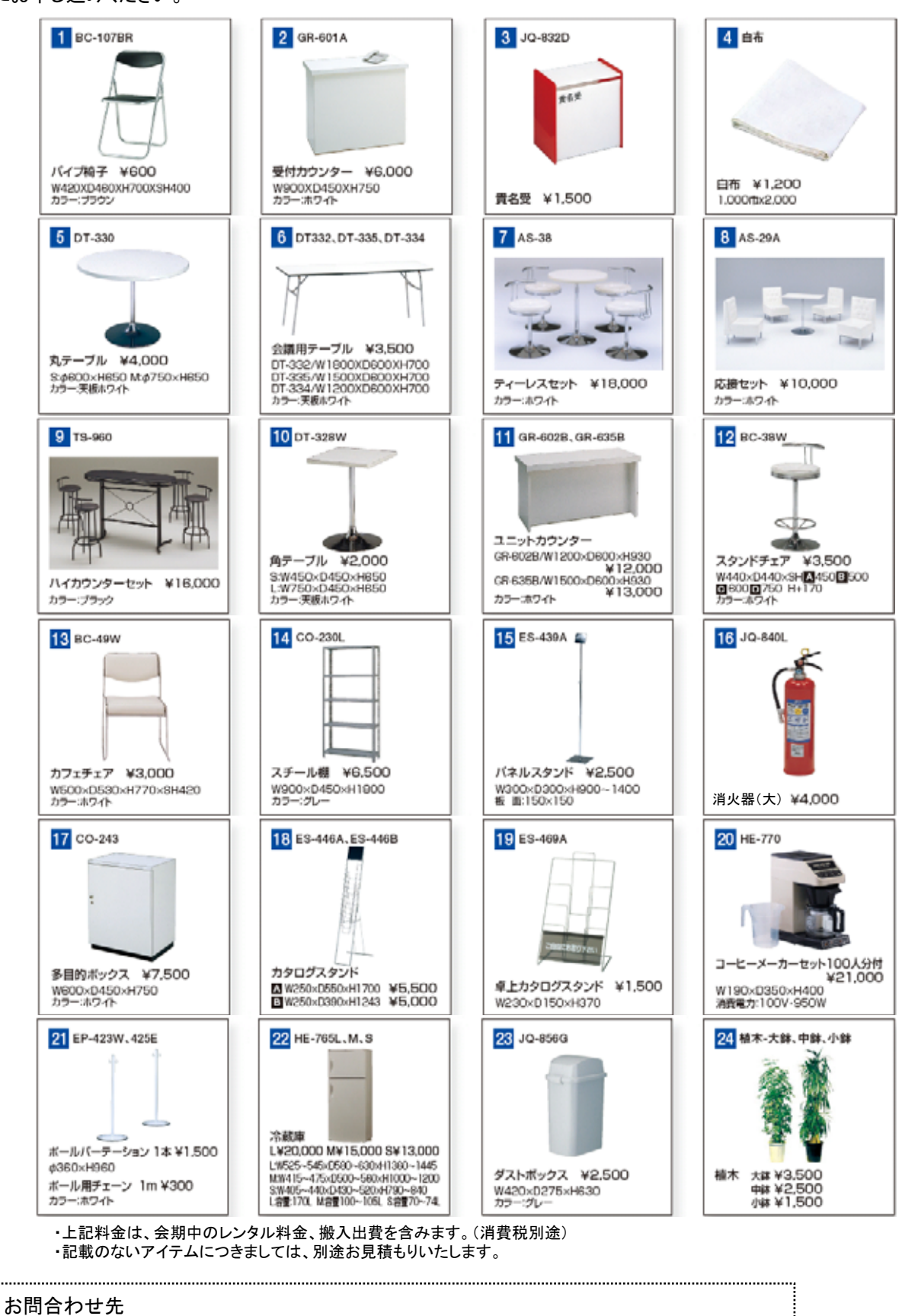

株式会社アズ・シーン 担当:岩瀬 〒162-0065 東京都新宿区余丁町10-8 TEL:03-5368-1961 FAX:03-5368-1968 http://www.azscene.co.jp/prod/index.html

**INTEROP**  $-10$  JUNE, 2011

パソコンなどのコンピュータ機器のレンタルをご希望の場合は、【コンピュータ機器レンタル申込書】(**7-13**参照)にて **5**月**20**日(金)までにキッセイコムテック株式会社にお申し込みください。

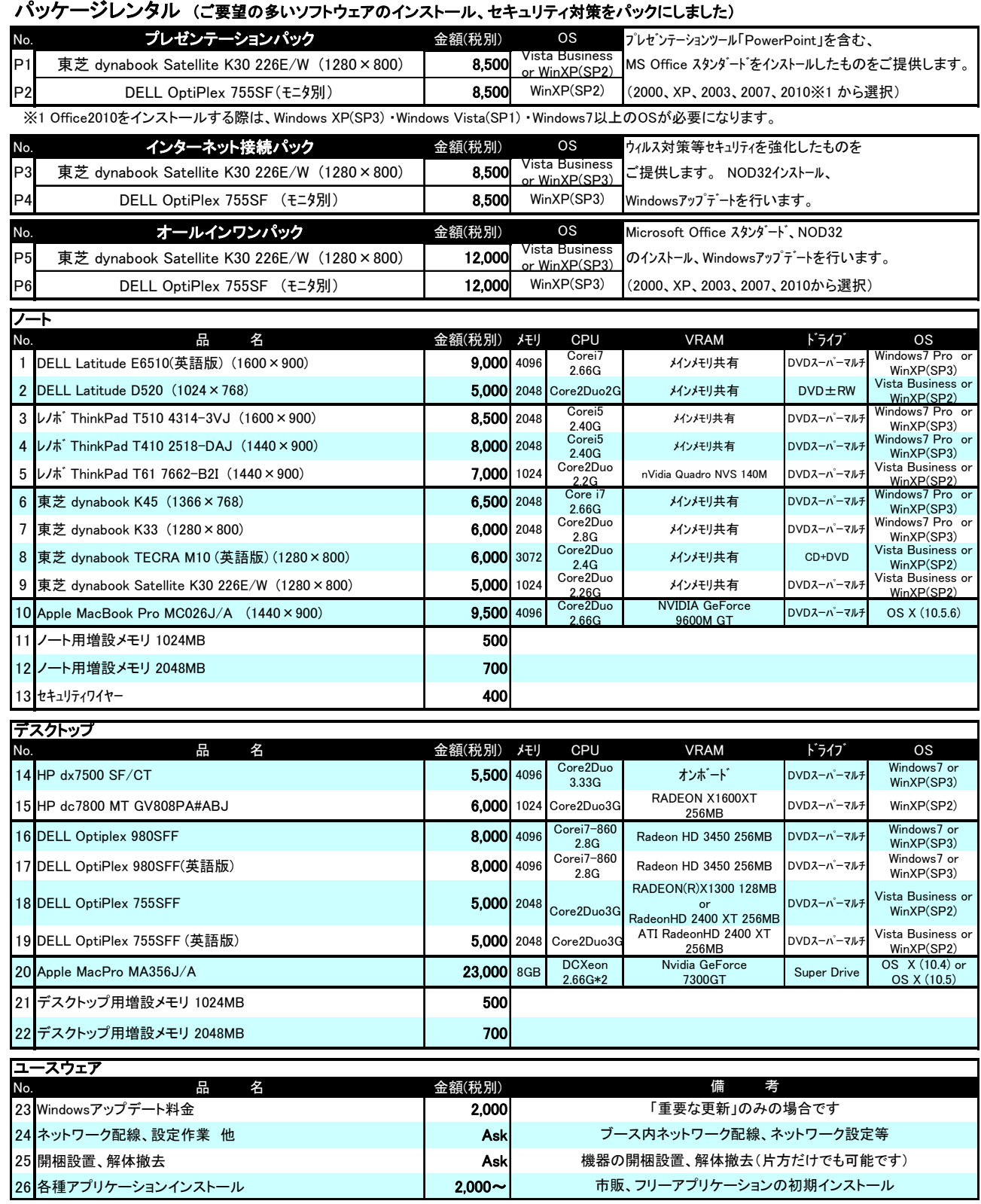

★展示会場内での盗難が非常に多くなっております。セキュリティワイヤーをかける、会期終了後はPCを鍵のかかる場所に 保管するなどの対策をとることをお勧めいたします。セキュリティワイヤーは、上記リストの13でレンタルいただけます。

**INTEROP** TOKYO | 7-10 JUNE, 2011

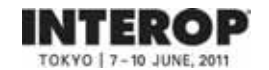

## コンピュータ機器レンタル

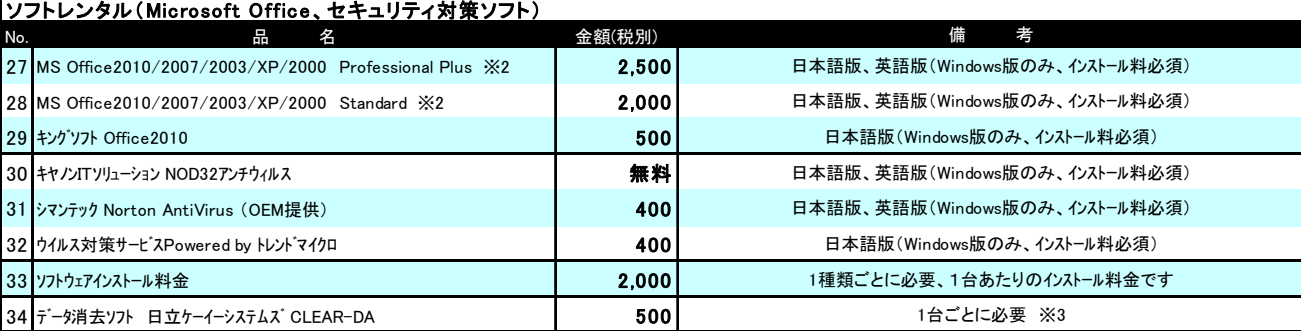

・<br>※2 Office2010をインストールする際は、Windows XP(SP3) ・Windows Vista(SP1) ・Windows7以上のOSが必要になります。

※3 本ソフトを用いたデータ消去作業は、約2時間以上(目安:3~9分/1GB)かかるため、

会期終了後にPCをお持ち帰りの上、作業をされることをお勧めいたします

| 液晶モニタ |                                       |        |                               |
|-------|---------------------------------------|--------|-------------------------------|
| No.   | 名<br>出                                | 金額(税別) | 考<br>備                        |
|       | 35  24"液晶モニタ マルチメディア液晶 三菱 MDT241WG 他  | 10,000 | WideUXGA 24" (1920 × 1200)    |
|       | 36 23.6"液晶モニタ サムスン SyncMaster2494HS 他 | 3.500  | FHD23.6" $(1920 \times 1080)$ |
|       | 37 20"液晶モニタ サムスン 204B 他               | 3.200  | UXGA 20" $(1600 \times 1200)$ |
|       | 38 19"液晶モニタ 三菱 RDT195V 他              | 2,200  | SXGA 19" (1280 × 1024)        |
|       | 39 17"液晶モニタ SHARP、サムスン製               | 1,600  | SXGA 17" (1280 × 1024)        |
|       | 40 15"液晶モニタ SHARP LLT15G3 他           | 1.500  | $XGA 15''(1024 \times 768)$   |
|       | 41 モニタ(15~24"液晶用) 壁掛け用金具 (VESA規格対応)   | 1.300  | モニタ台座取り外し希望の場合、1台あたり2,000円加算  |

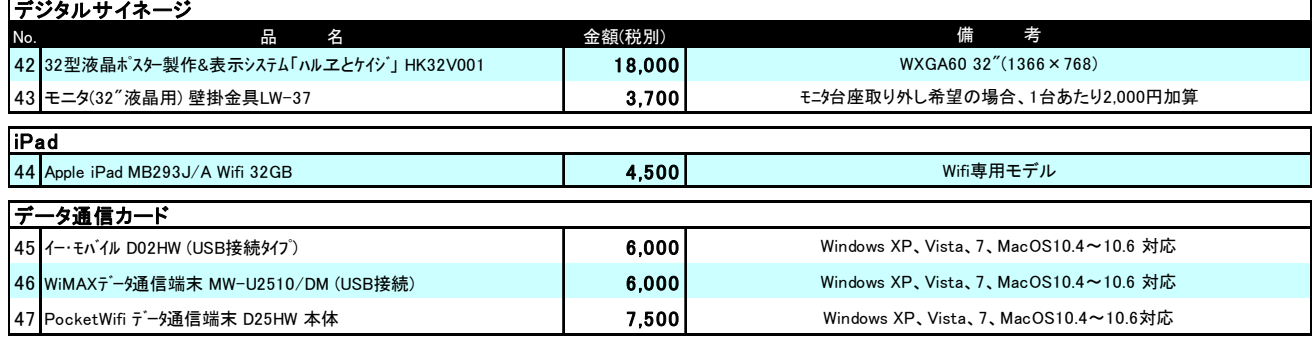

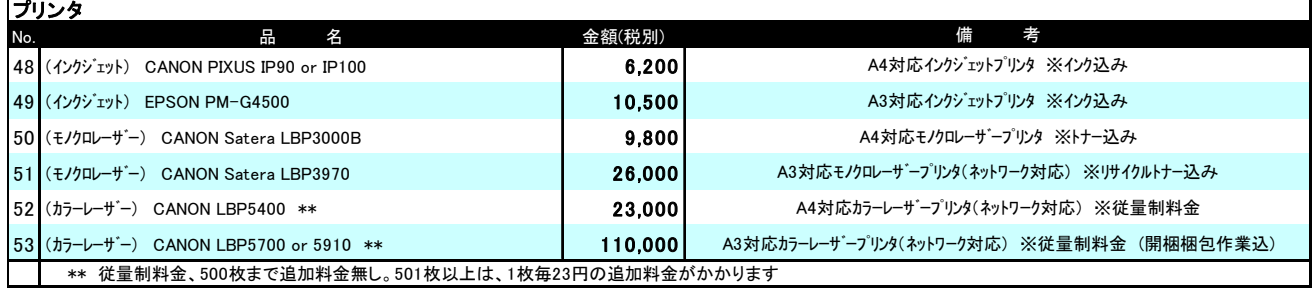

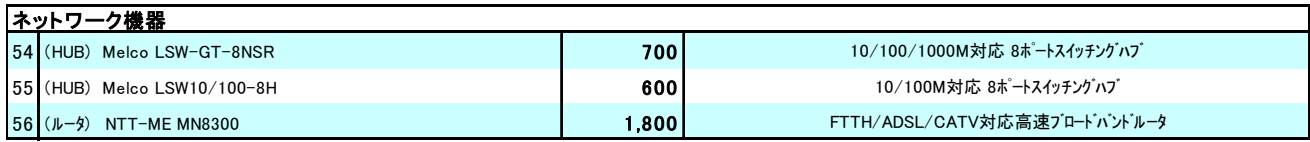

・レンタル料金は、会期中の特別料金です。搬入搬出費、開梱、設置、梱包作業は含まれておりません。

・会場への納品日時は、6月7日(火)10時~12時を予定しております。それ以外の納品をご希望の場合は別途ご相談ください。

また、事前搬入・事後搬出も承ります。ご希望の場合、別途お見積もりさせていただきます

・上記以外にも、各社パソコン本体、増設カード、周辺機器、ネットワーク機器など、多数取りそろえております。

・開催日直前は、お申し込みが殺到し、ご希望に添えない場合もございます。お申し込みはお早めにお願いいたします。

- ・代金は、申込書受領後、キッセイコムテック㈱よりご請求いたしますので、銀行振込にてお支払いください。
- 尚、別途記載料金のほかに、消費税が加算されます。

#### お問合わせ先

### キッセイコムテック株式会社 担当:吉瀨・湯田

〒170-0005 東京都豊島区南大塚3-32-1 大塚S&Sビル TEL:03-5843-0328 FAX:03-5979-6335 E-mail: kcrent@comtec.kicnet.co.jp 映像、音響関連機器のレンタルをご希望の場合は、【**AV**機器レンタル申込書】(**7-14**参照)にて**5**月**20**日(金)までに 株式会社光和にお申し込みください。

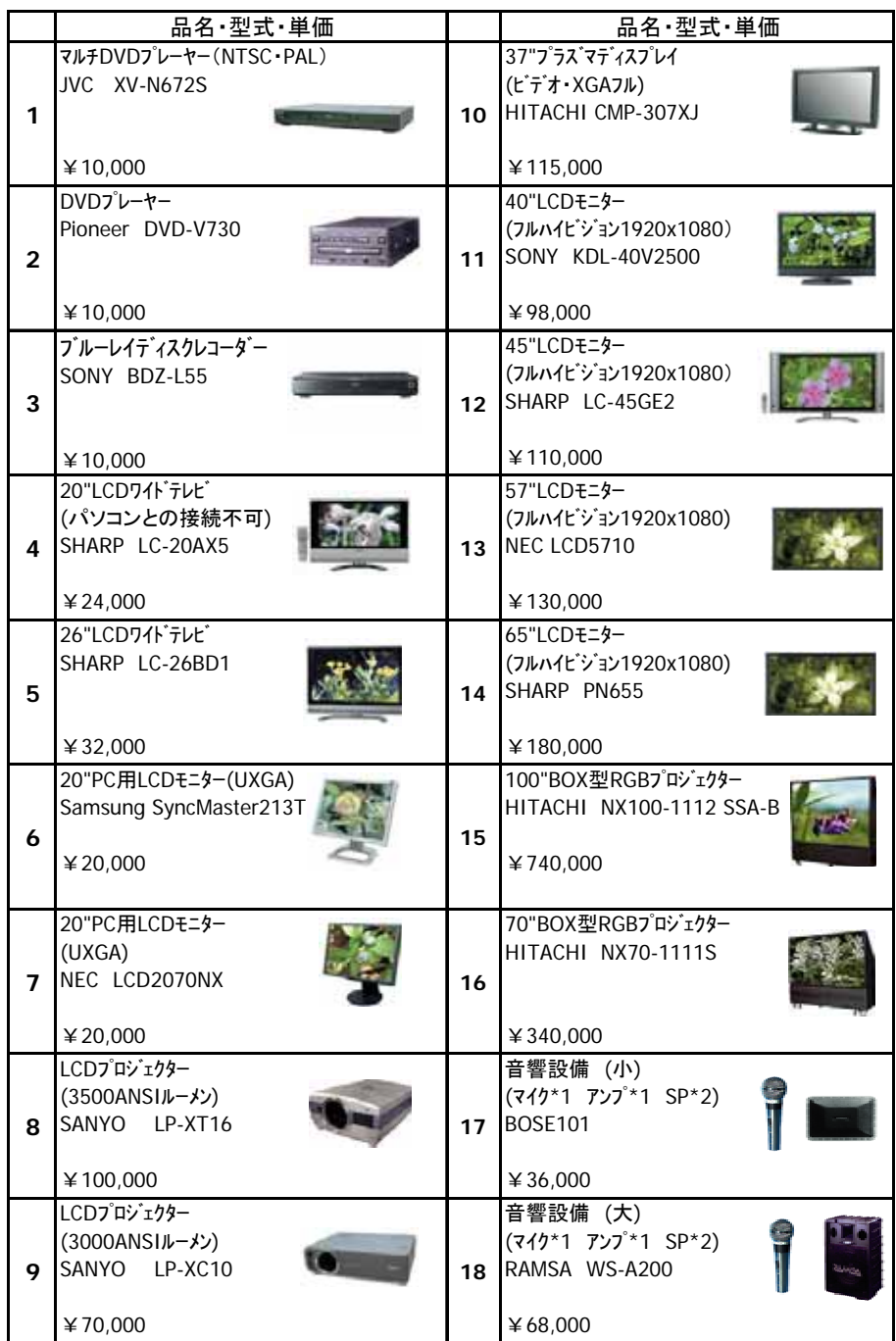

・上記料金は、会期中のレンタル料金、搬入出費、セット費を含みます。(消費税別途) ・料金表に記載のない機材につきましては、別途お見積もりいたしますのでお問合わせください。

・機材の詳細をご覧になりたい方は、URL **http://www.kowanet.co.jp** をご覧ください。

お問合わせ先 株式会社光和 担当:桜田・吉田 〒135-0053 東京都江東区辰巳1-7-32 TEL:03-3522-1040 FAX:03-3522-2190 E-mail: interop@kowanet.co.jp

### 特別料金にて以下のホテルをご用意しています。予約をご希望の場合は、【宿泊予約申込書】(**7-15**参照)にて **5**月**16**日(月)までにお申し込みください。

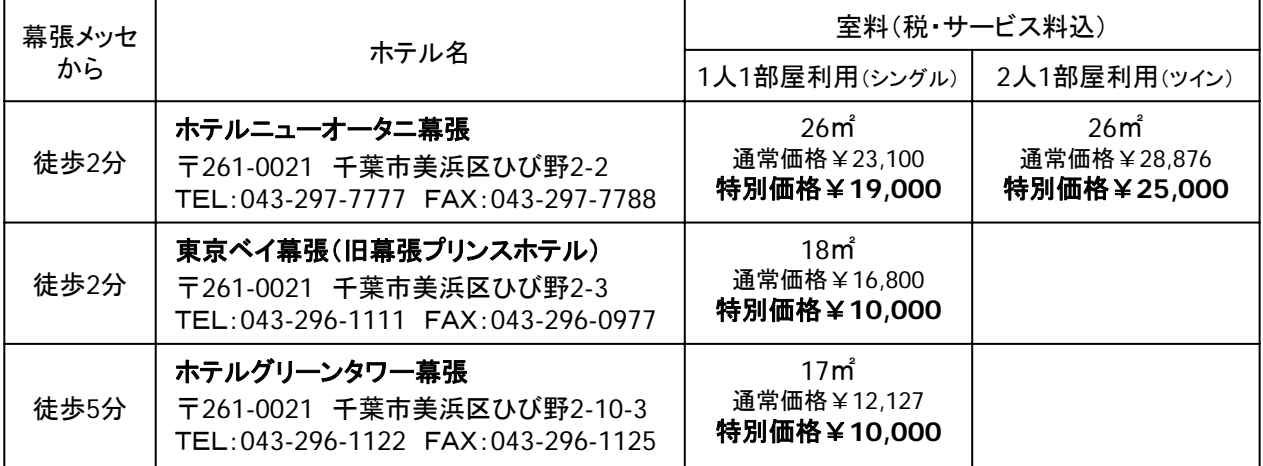

※上記料金は、1室1泊の料金です。 ※満室になる場合がありますので、お早めにお申し込みください。

### □申し込み・お支払い

INTEROP 10 JUNE, 201

- 1. 【宿泊申込書】に必要事項をご記入の上、FAXでお送りください。申込書受付後、「回答書」および「請求書」を FAXいたします。
- 2. お支払いは、クレジットカードまたは銀行振込により事前にお願いいたします。

### □クレジットカード

VISA, MASTER, DINERS, AMEX, JCBがご利用いただけます。お申し込み後、1週間以内に引落としの 手続きをさせていただきます。

### □銀行振込

「請求書」に記載の請求額を、指定日までに指定口座にお振込みいただき、振込控のコピーをFAXにて JTBにお送りください。期日までにお振込みがない場合は予約を取り消させていただきますのであらかじめ ご了承ください。また、振込手数料はお客様にて負担いただきますようお願いします。

3. お支払い確認後、【予約確認証】をお送りいたします。

### □変更・取消し

- 1. 下記に定める取消料をお支払いいただくことにより、いつでも予約の取消しをすることができます。
- 2. お申し込み内容(宿泊者氏名、部屋タイプなど)の変更や取消しは、FAX(書面)にてお知らせください。 ※電話での変更は承っておりません。ご了承ください。

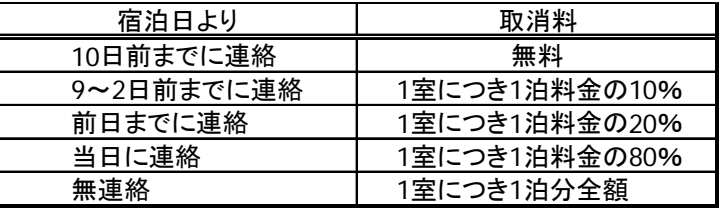

### お問合わせ先

### 株式会社**JTB**首都圏 (※**4**月**1**日以降 株式会社**JTB**法人東京) 担当:多辺田・関・篠村

〒105-0004 東京都港区新橋1-18-16 日生新橋ビル5F TEL:03-3504-0795 FAX:03-3502-3169

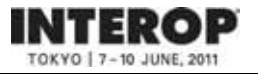

展示会場内のラウンジをはじめとする、幕張新都心で利用できる飲食共通券を販売します。ご希望の場合は、 【飲食共通利用券申込書】(**7-16**参照)にて**5**月**9**日(月)までに株式会社幕張メッセにお申し込みください。

### □料金

1シート¥1,000 (¥250×3枚+¥100×2枚+¥50×1枚の6枚綴り)

### □利用可能施設

○ 展示会場内ラウンジ

○幕張メッセ内レストラン・売店

ロイヤルガーデンコート(カフェテリアレストラン) /セントラルキャフェテリア(カフェテリアレストラン) / ニューウェーヴ(売店)/ パローネ(売店)/カフェテラス GRANDE MER(カフェテラス)/まん福(ラーメン) /ちばマリンショップ(千葉県特産品)

○JR海浜幕張駅構内

吉野家海浜幕張店(牛丼)/タイム海浜幕張店(カレー)/ベッカーズ海浜幕張店(サンドイッチ)/カフェソ ラーレ海浜幕張店(喫茶・軽食)/きおい食堂(和食)/リトルマーメイド海浜幕張(ベーカリー&カフェ) /あずみ海浜幕張店(そば・うどん)

○ホテルニューオータニ幕張内 ○アパホテル& リゾート<東京ベイ幕張>内 ○ワールドビジネスガーデン内 ○プレナ幕張内 ○幕張テクノガーデン内 ○三井アウトレットパーク幕張 ○メッセアミューズモール内 ○パルプラザ幕張内 ○スーク海浜幕張 ○あうね 幕張店 ○ROOM DECO かねたや 幕張新都心店 ○ホテルグリーンタワー幕張内 ○ホテルザ・マンハッタン内 ○ホテルスプリングス幕張内 ○ホテルフランクス内

※ 一部ご利用頂けない店舗があります。ご利用時にご確認ください。 ※ 釣銭はでません。端数は現金にてお支払いください。

### □購入方法

申込書の提出後に、幕張メッセから請求書が送付されますので、下記の銀行口座にお振込みください。振込みが 確認でき次第、飲食共通利用券、代金預り証、残金精算依頼書が送付されます。 ※お振込みのない場合は、発送されませんのであらかじめご了承願います。

振込先: 千葉銀行 本店 口座名: (株)幕張メッセ 普通預金 3128841 振込期限: 5月23日(月)

### 口払戻し

残った飲食券は、払戻しできます。ご購入時に、送付された代金預り証・残金精算依頼書に未使用飲食券を添えて、 会期終了後 2週間以内にご返送ください。折り返し、領収書が送付され、指定銀行口座に払戻しされます。

### お問合わせ先

#### 株式会社幕張メッセ 経理・管理課 飲食券担当

〒261-0023 千葉県千葉市美浜区中瀬2-1

TEL:043-296-0525 FAX:043-296-0529

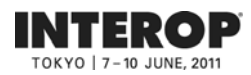

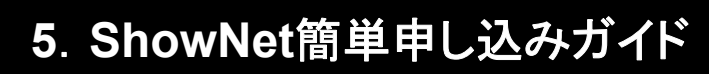

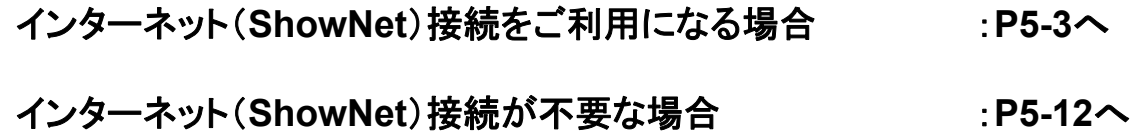

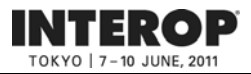

## はじめに はじめに

このガイドでは、インターネット(ShowNet)への接続を簡易に申し込むための手順を説明しています。 この申し込みで提供される接続形態は、

・帯域とケーブル : 100/1000Base-T(UTPカテゴリー5e / RJ45コネクタ) ・ IPアドレス : IPv6(グローバル)と / IPv4(プライベート)がそれぞれ自動で割り当て されます

となります。

インターネット(ShowNet)をブース内でのデモンストレーションに合わせ、

- ・ケーブルのメディアタイプやIPアドレスタイプを選択する場合
- ・追加サブネットが必要な場合
- ・追加接続ケーブルを申し込む場合
- ・出展社間でブース間接続をおこなう場合
- ・ShowNetデモンストレーションサービスを申し込む場合
- ・パケットフィルタリングのカスタマイズをおこなう場合
- ・DNS登録 / 委譲サービスを利用する場合

など、サービスを変更して利用をする場合、別紙【ShowNet申し込みガイド】を参照の上、申し込みが 必要です。

なお、インターネット(ShowNet)接続に必要なすべてのお手続きは出展社専用サイトより 【**5**月**13**日(金)】までに申し込みをお願いいたします。

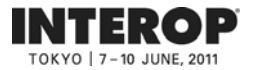

目次目次

## 第第**11**章 インターネット( 章 インターネット(**ShowNet ShowNet**)接続の申し込みをする前に )接続の申し込みをする前に

・インターネット(ShowNet)接続の申し込みをする前に ----------------------------- 5-3

## 第2章 インターネット(ShowNet)接続の申し込み 申込締切: 5月13日

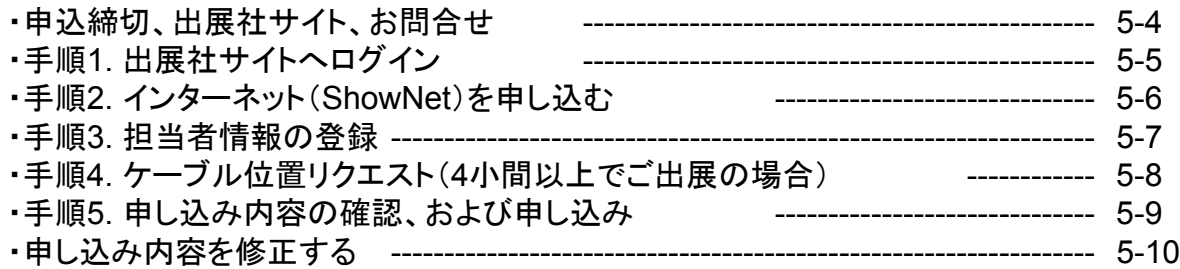

### 第3章 申し込み情報の確認 **5月23日以降**

・手順1. ShowNet接続情報ページへ移動する -------------------------------- 5-11

### 第第**44**章 接続権利放棄 章 接続権利放棄

・手順1. 接続権利放棄申請手順 ----------------------------------------------- 5-12

### 第第**55**章 付録 章 付録

・よくあるお問合せ ----------------------------------------------------------------- 5-13

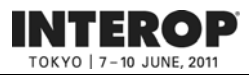

## 第第**11**章章**. .** インターネット( インターネット(**ShowNet ShowNet**)接続の申し込みをする前に )接続の申し込みをする前に

接続の申し込みをおこなう前に、以下の点を確認してください。

□ Interop Tokyo 2011出展社サイトのログインIDとパスワードはお持ちですか?

- ログインID、パスワードは、出展担当者の方へ、あらかじめE-mailにて送付してあります。

- お持ちでない場合、営業担当へお問合せいただくか、sales-info@f2ff.jpまでお問合せください。

□ 出展形態は、通常出展ですか? - パビリオン出展の場合、申し込み手続きは不要です。

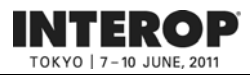

## 第2章. インターネット(ShowNet)接続申し込み 申込締切【5月13日】

以下の申込締切日までに出展社専用サイトより申し込みをおこなってください。

## 申込締切: 5月13日(金)

## 出展社専用サイトURL:https://vem.f2ff.jp/in2011em

申し込みに関してのお問合せは、各担当から速やかに回答できるように、できるだけE-mailにて お願いいたします。

ShowNetを効果的に利用する方法や接続方法について、ご不明な点などがございましたら、お気軽に ご相談ください。

> お問合せE-mailアドレス netserv11@f2ff.jp

Interop Tokyo 2011運営事務局 ShowNet担当

株式会社ナノオプト・メディア 千葉

Tel:03-6431-7803 / Fax:03-6431-7850

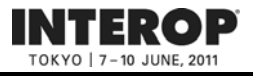

## 手順手順**1. 1.** 出展社専用サイトへログイン 出展社専用サイトへログイン

## 出展社専用サイトURL:https://vem.f2ff.jp/in2011em

出展社サイト画面が表示されたら、①【 ログインID】、②【パスワード】を入力し、 ③【LOGIN】ボタンよりログインをしてください。

※ログインID、パスワードは、出展担当者の方へ、あらかじめE-mailにて送付してあります。 ※お持ちでない場合、営業担当へお問合せいただくか、sales-info@f2ff.jpまでお問合せください。

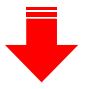

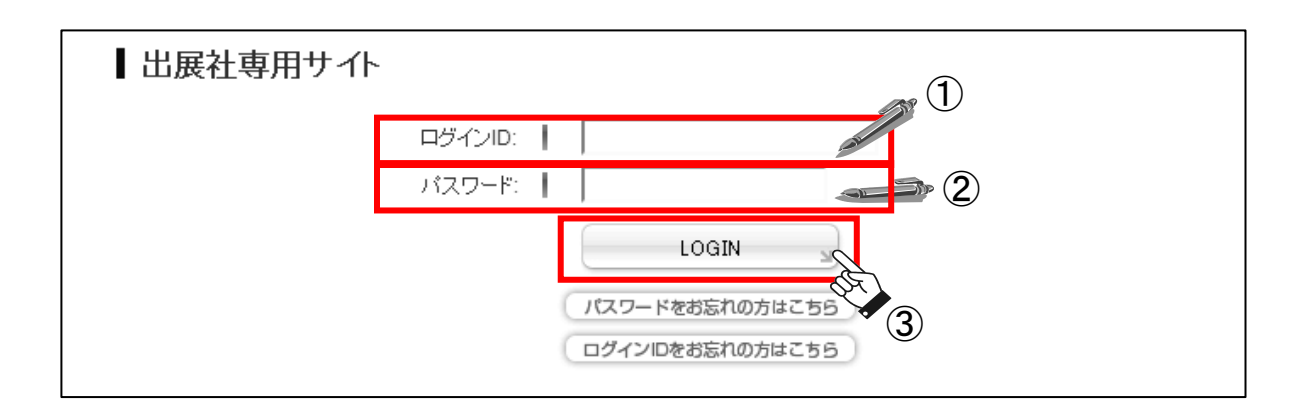

④ ログイン後、上段から【ShowNet】のタブをクリックしてください。

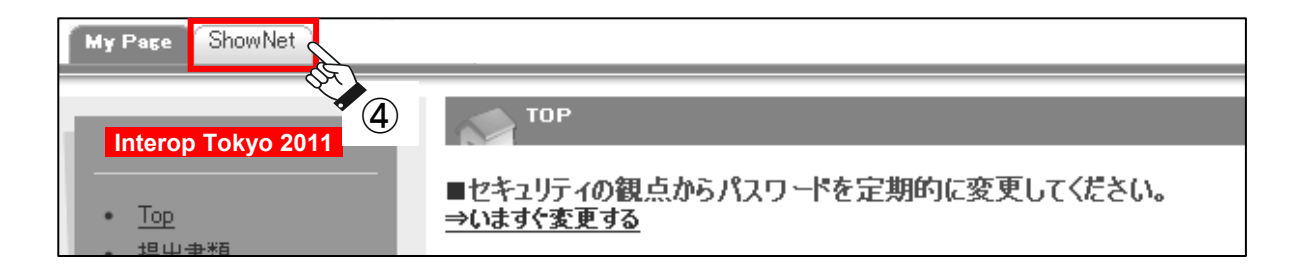

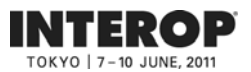

## 手順手順**2. 2.** インターネット( インターネット(**ShowNet ShowNet**)を申し込む )を申し込む

画面に、「出展社情報と申し込み方法の選択」が表示されます。

① 【簡易申し込み】を選択してください。

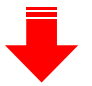

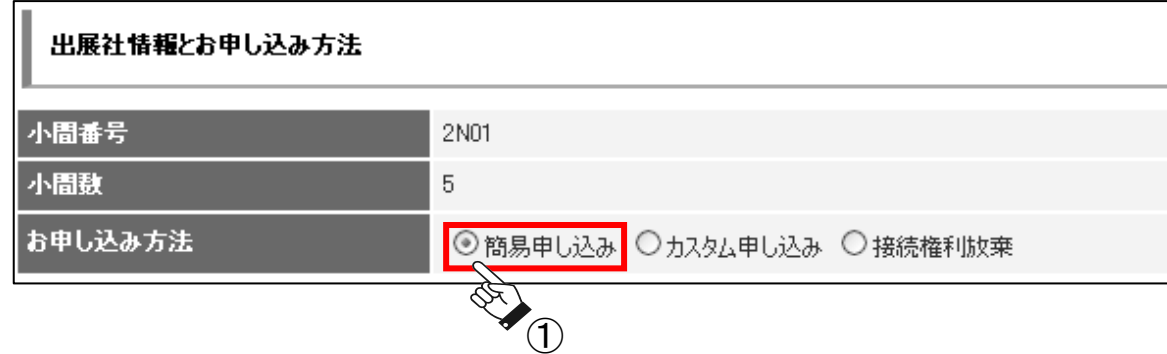

② 選択後、申し込み方法の下に、【申し込み一覧】が現れます。 【基本情報の登録】右端にある【新規登録】をクリックしてください。

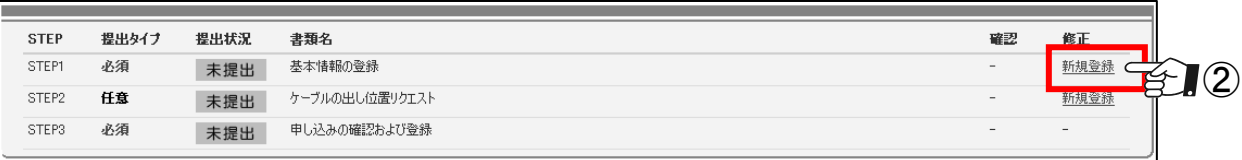

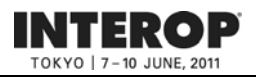

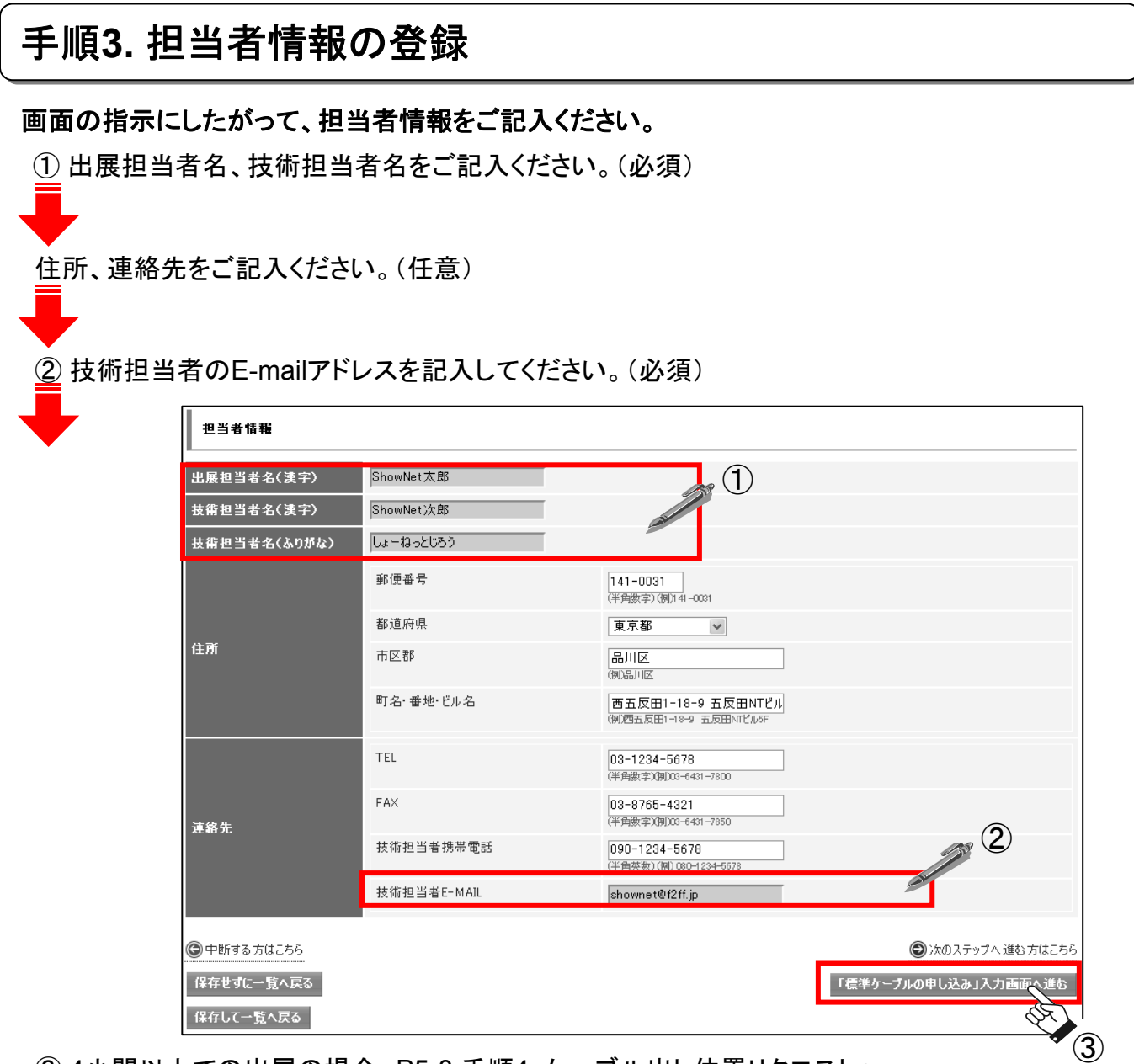

③ 4小間以上での出展の場合、P5-8 手順4. ケーブル出し位置リクエストへ。 【「ケーブルの出し位置リクエスト」入力画面へ進む】をクリックしてください。

1~3小間で出展の場合、P5-9 手順5. 申し込み内容の確認、および申し込み画面へ。 【「申し込みの確認および登録」入力画面へ進む】をクリックしてください。

【保存せずに一覧へ戻る】をクリックすると、記入した情報を保存せず、P5-6の一覧に戻ります。 【保存して一覧へ戻る】をクリックすると、記入した情報を保存して、P5-6へ戻ります。

注) ここで中断した場合、インターネット(**ShowNet**)接続申し込みは完了していません。 注) ここで中断した場合、インターネット(**ShowNet**)接続申し込みは完了していません。 【**5**月**13**日】までに、接続の申し込みを完了させてください。 【**5**月**13**日】までに、接続の申し込みを完了させてください。

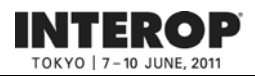

### ※**1~3**小間でご出展の方は、本手順は必要ありません。手順**5.**へ進んでください。

## 手順4. ケーブルの出し位置リクエスト(4小間以上でご出展の場合)

### このページでは、出展ブース内でのケーブルの出し位置の希望を申し込みいただきます。

① ケーブル位置図にて場所を確認後、【ケーブル位置指示】にて1~9の番号を選択してください。 ブース内を9分割した図の中から、ご希望のケーブルの出し位置を選択してください。 ケーブルの出し位置についてはあくまで目安となります。 造作の関係上、出し位置を詳細に指定したい場合は、別途ご相談ください。

※9小間以上でご出展の場合は図面にて、改めて確認をさせていただくことがございます。

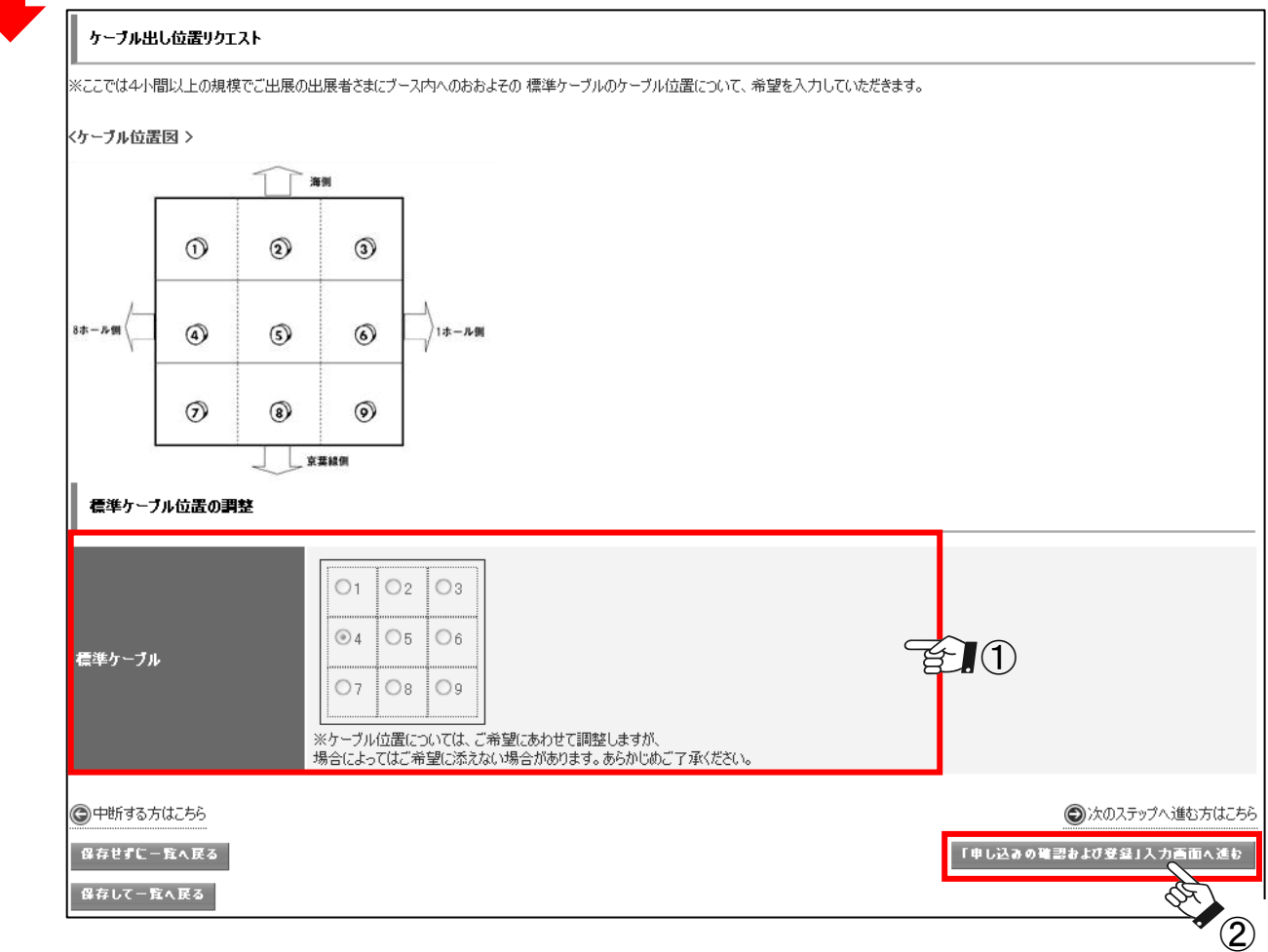

②【「申し込みの確認および登録」入力画面へ進む】をクリックしてください。

【保存せずに一覧へ戻る】をクリックすると、記入した情報を保存せず、P5-6の一覧に戻ります。 【保存して一覧へ戻る】をクリックすると、記入した情報を保存して、P5-6へ戻ります。

注) ここで中断した場合、インターネット(**ShowNet**)接続申し込みは完了していません。 注) ここで中断した場合、インターネット(**ShowNet**)接続申し込みは完了していません。 【**5**月**13**日】までに、接続の申し込みを完了させてください。 【**5**月**13**日】までに、接続の申し込みを完了させてください。

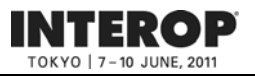

#### 手順5. 申し込み内容の確認、および申し込み 手順**1.**から**4.**までの項目で申し込みいただいた内容を確認してください。 ShowNetの甲し込み方法 ① インターネット(ShowNet)の申し込みは  $\bullet$  (1) 。<br><mark>申し込み 方法 - - - - - 簡易申し込み</mark> 【簡易申し込み】になっていますか? -<br>以下の申し込み内容で間違いなければ「申し込む」ボタンをクリックして 申し込みを確定してください。 一覧へ戻る 申し込む 利当者情報 -<br>出展担当者名(漢字) ShowNet太郎  $\ddot{\bullet}$  (2) |<br>技術担当者名(漢字) | ShowNet > \$86 |<br>技術担当者名(ふりがな) | しょーねっとじろう ② 担当者情報をご確認ください。 宿便番号 数道障碍  $\blacktriangledown$  80 felt,  $T$  [EXL) 2017.08 町名・番地・ビル名 TEL FAX 連絡先 技術担当者携帯電話 技術和当者E-MAIL 標準ネットワークケーブル中し込み  $\mathbb{P} \mathsf{V4} \qquad \qquad \mathsf{347} \qquad \qquad \mathsf{754} \mathsf{6 \mathsf{--} \mathsf{1}}$ **IPアドレス** アドレッシング DHCP IPV6 ※標準でグローバルIPv6 RAにて書け当てられます。 追加サブネット数 0個 第1 米望 IN10-0001.jp.interop.net IN10-0001-1.jp.interop.net 第2 米望 第3卷星 BII 0-0001-2.jp.interop.net ケーブル位置指示 ③ ケーブルの出し位置をご確認ください。  $\bullet$  (3) ĵ ■モキケーブル位置の調整 侖 ④ すべての情報に誤りがないことを確認し、 ご請求額 最後に画面下の【申し込む】をクリックして |信準ケーブル 中し込み || 円 ください。 追加ケーブル申し込み  $\mu$ ブース間線装の申し込み 円 総ご請求額 ∎⊨ 申し込み情報に誤りがあった場合、 一覧へ戻る 甲し込む 【一覧へ戻る】をクリックしていただき、 ④ P5-6の申し込み一覧の該当 項目より修正をお願いいたします。

以上でインターネット接続に関する申し込みは終了となります。ここまでの申し込みは 以上でインターネット接続に関する申し込みは終了となります。ここまでの申し込みは 【**5**月**13**日(金)】までにおこなってください。 【**5**月**13**日(金)】までにおこなってください。

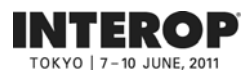

## 申し込み内容を修正する

前頁、手順**5.**にて修正箇所があった場合、以下の手順にて修正をおこなってください。

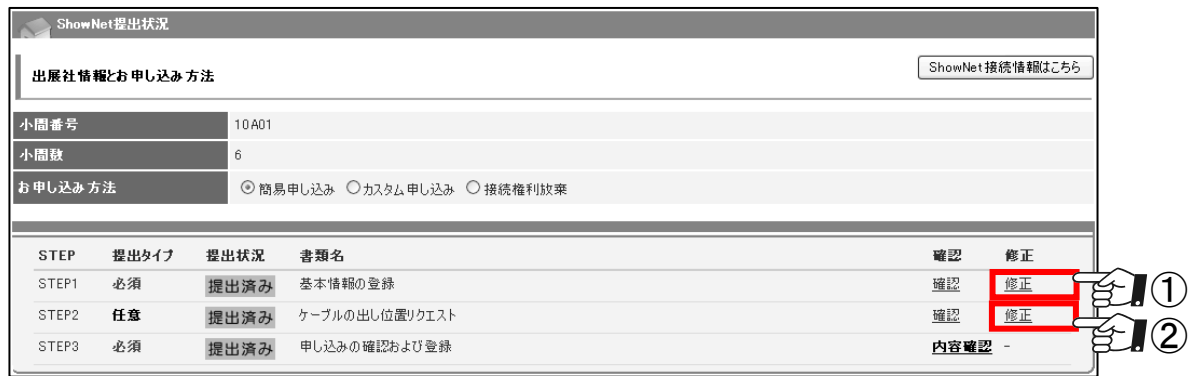

①【基本情報の登録】の修正の場合

P5-7 手順3. 担当者情報の登録を参照 してください。

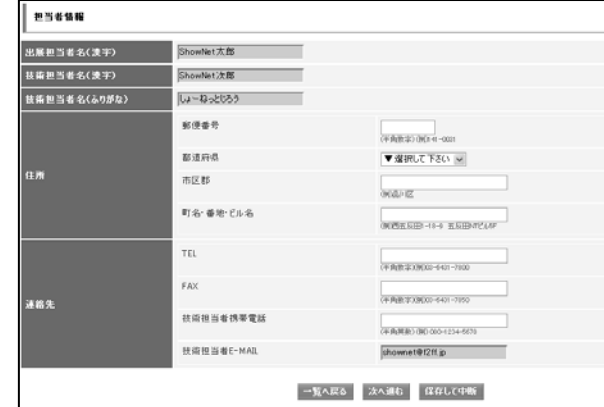

②【ケーブルの出し位置】の修正の場合

P5-8 手順4. ケーブルの出し位置リクエ ストを参照してください。

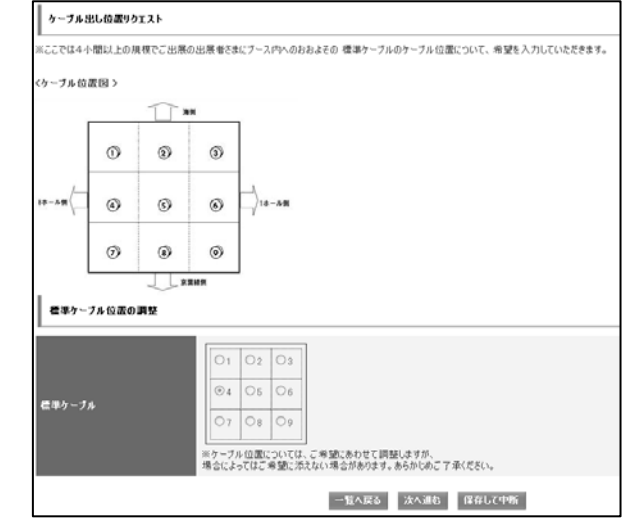

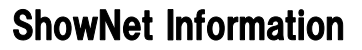

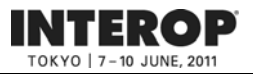

## 第3章. 申し込み情報を確認 **キングの**情報公開【5月23日以降】

## 情報公開: 5月23日(月)以降

# 出展社サイト 出展社サイト**URL URL**::**https://vem.f2ff.jp/in2011em https://vem.f2ff.jp/in2011em**

お申し込みいただいた接続情報に関する情報は【**5**月**23**日】以降、出展社サイト内**ShowNet** ページにて閲覧が可能となります。 出展社サイトへのログイン方法は**P5-5**をご参照ください。

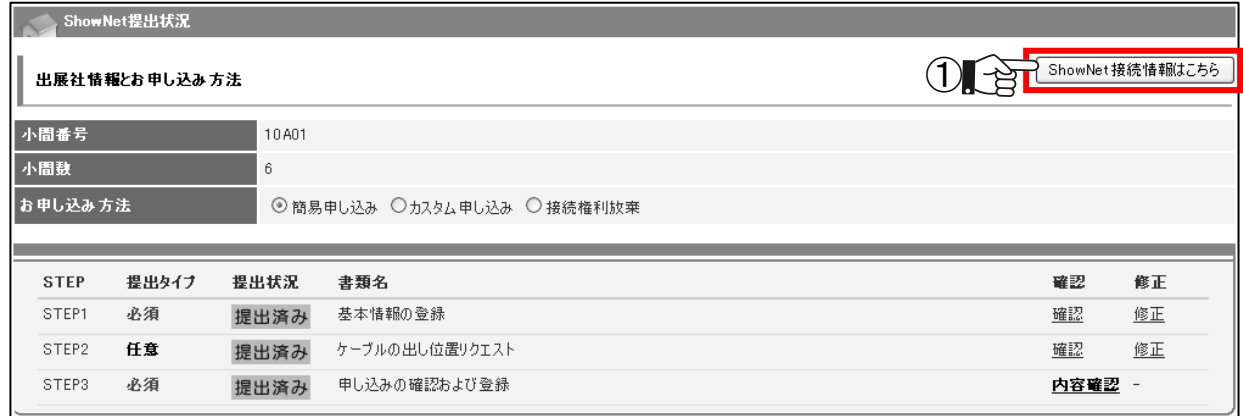

① ShowNetページより【ShowNet接続情報はこちら】をクリックしてください。

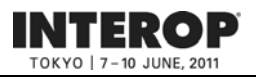

## 第4章. 接続権利放棄 **中** 中込締切【5月13日】

## 手順手順**1. 1.** 接続権利放棄申請手順 接続権利放棄申請手順

Interop Tokyo 2011では、インターネット(ShowNet)接続が必要ない場合でも、接続権利放棄の 手続きをしていただく必要があります。

この章では、接続放棄の手順をご案内しています。ログイン手順はP5-5をご参照ください。

- ① 【出展社情報と申し込み方法】より【接続権利放棄】を選択してください。
- ② ShowNet申し込み一覧より【STEP1 放棄申請】より【新規登録】をクリックしてください。

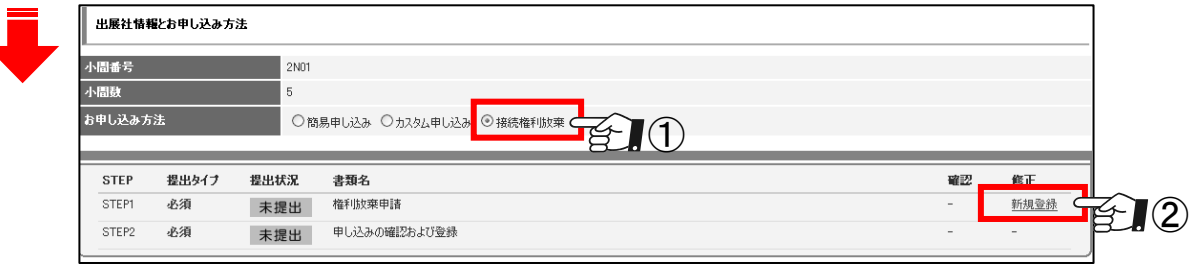

③ 放棄理由をご記入ください。

④ 【「申し込みの確認および登録」入力画面へ進む】をクリックし、放棄理由の確認画面へ すすんでください。

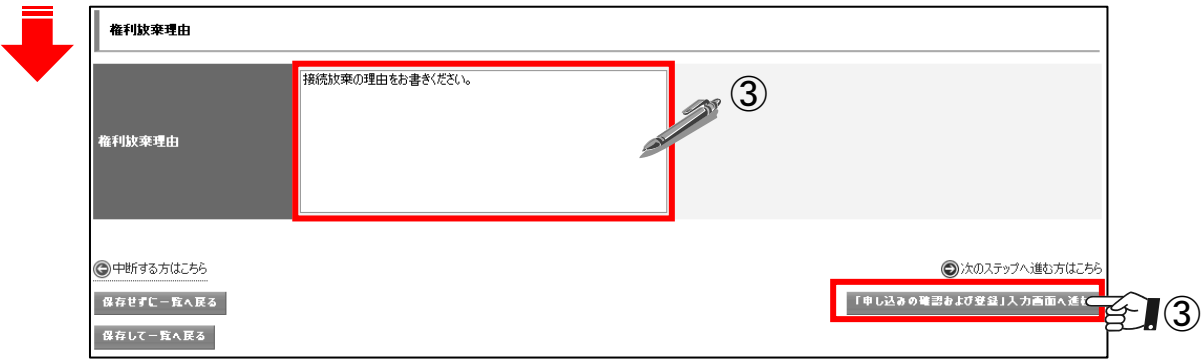

⑤ よろしければ【申し込む】をクリックし、放棄申請登録完了になります。

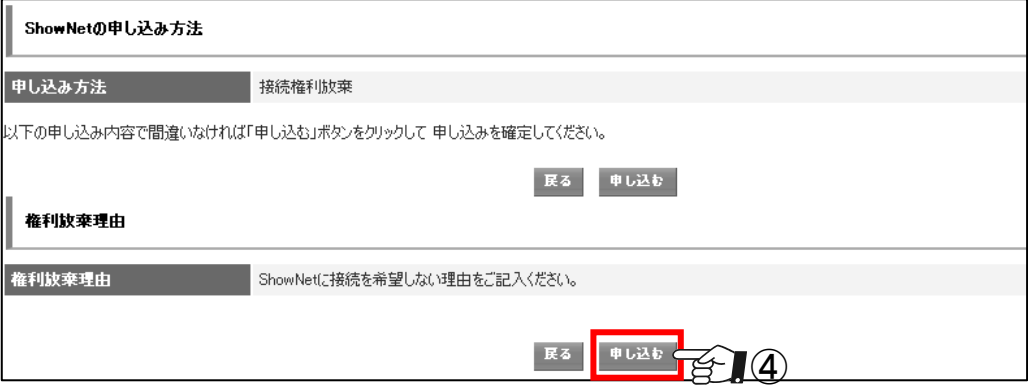

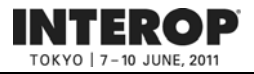

## 第5章. 付録

## よくあるお問合せ

### Q1. ShowNetとは何ですか?

A1.

会場内にネットワークを構築するプロジェクトです。Interopの出展社はインターネットへの接続を無償で利用するこ とができ、デモンストレーションの訴求力をより高めることが可能です。また、ブース内でのインターネット接続回線 としてもご利用いただけます。ShowNetの成り立ちなどについての詳細はShowNet申し込みガイドP6-29を参照して ください。

### Q2. ShowNetを使わない場合にも手続きが必要ですか?

A2.

出展約款に記載の通り、パビリオン/ShowCaseにご出展の場合以外は、Interopではすべての出展社は積極的に ShowNetを利用した展示、及びデモンストレーションをおこなうことになっています。ただしShowNetに接続しても明 らかにメリットが無い場合、ShowNet接続権利放棄の手続きをしていただくことで、この権利を放棄することが出来 るようになっています。接続権利の放棄の手続きについてはP5-12を参照してください。

### Q3. 割り当てられたIPアドレスやゲートウェイ、DNSの情報などはいつ、どこで入手できますか?

A3.

期日までにお申し込みいただいた場合には、5月23日(月)以降、出展社専用サイトにて各種情報をご確認いただけ るようになります。接続に必要な情報の入手などについてはP5-11を参照してください。

### Q4. IPv6はサポートされていますか?

A4.

はい、ShowNetでは、標準でIPv4、IPv6をサポートしています。

### Q5. 割り当てられるIPv4アドレスはグローバルアドレスですか?

A5.

いいえ、ShowNetでは、IPv4枯渇の現実を反映して、使用するIPv4アドレスはプライベートアドレスとなります。 プライベートIPv4アドレス10.0.0.0/8内から割り振られます。グローバルIPv4アドレスをご希望の場合、別紙 【ShowNet申し込みガイド】にしたがって、申し込みをしていただく必要があります。

### Q6. ShowNetのセキュリティ仕様はどのようなものですか?

A6.

ShowNetでは、インターネット接続における安全性もあわせて提供することを目指し、パケットフィルタリングと攻撃ト ラフィック監視の二つのオペレーションをおこなっています。

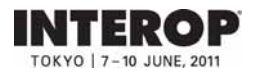

**6. ShowNet** 

出展社専用サイト: **https://vem.f2ff.jp/in2011em**

ShowNet and  $\mathcal{S}_1$  is a strong structure and  $\mathcal{S}_2$  is a strong structure and  $\mathcal{S}_3$ 

ShowNet

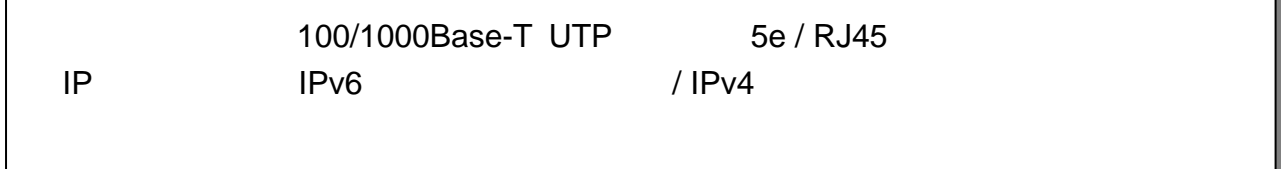

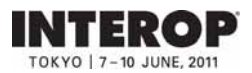

 $S$ howNet $\zeta$ 

 $\blacksquare$  ShowNet the state  $\blacksquare$ 

 $S$ howNet $S$ 

IP<sub>T</sub> DNS ShowNet

**ShowNet 5** 13

### ShowNet Information

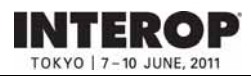

### 出展社専用サイト: **https://vem.f2ff.jp/in2011em**

## 1 ShowNet **2** ShowNet **5** 고전 1313년 1313년 1313년 1313년 1314년 1314년 1315년 1315년 1315년 1315년 1315년 1315년 1315년 1315년 1315년 1315년 1315년 1315년 1315년 1315년 1315년 1315년 1315년 1315년 1315년 1315년 1315년 1315년 1315년 1315년 1315년 1315년 1315년 1315년 1315년 1315년 13 ・申込締切、出展社サイト、お問合せ -------------------------------------------------------------------- 6-5 ・手順1. 出展社サイトへログイン -------------------------------------------------------------------- 6-6 ・手順2. ShowNet接続申し込み -------------------------------------------------------------------- 6-7 ・手順3. 担当者情報の登録 -------------------------------------------------------------------- 6-8 ・手順4. 標準ケーブル、IPアドレスタイプと出し位置の申し込み ----------------------------------------------- 6-9 ・手順5. 内容の確認、および申し込み -------------------------------------------------------------------- 6-11 第第**33**章 追加サービスを申し込む(任意) 申込締切: 章 追加サービスを申し込む(任意) 申込締切:**55**月月**1313**日日 1. 申し込みができるサービスの種類 -------------------------------------------------------------------- 6-12 2. 追加サービスの申し込み手順 -------------------------------------------------------------------- 6-13 3. 追加ケーブルを申し込む(有料) -------------------------------------------------------------------- 6-14 ShowNet接続申し込みをする前に -------------------------------------------------------------------- 6-3 ・接続申し込みまでの流れ -------------------------------------------------------------------- 6-4

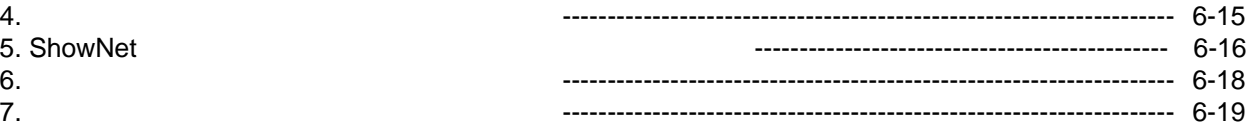

### 第第**44**章 追加サービスの設定 章 追加サービスの設定 **55**月月**2323**日以降 日以降

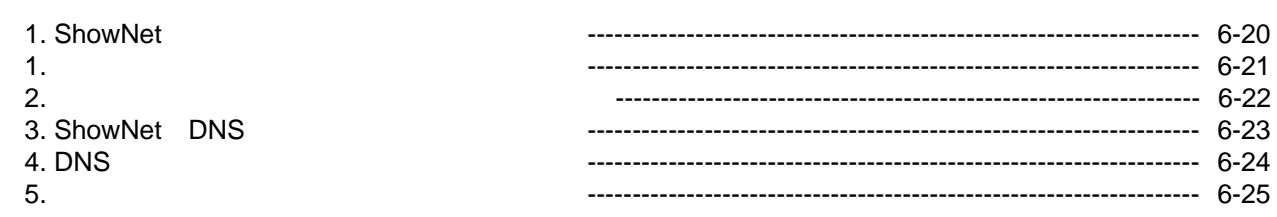

### 第第**55**章章 **ShowNet ShowNet**を利用する を利用する

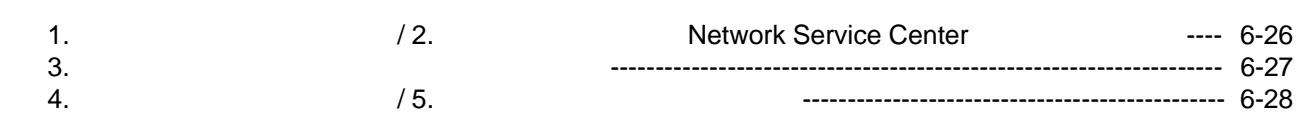

### 第第**66**章 付録 章 付録

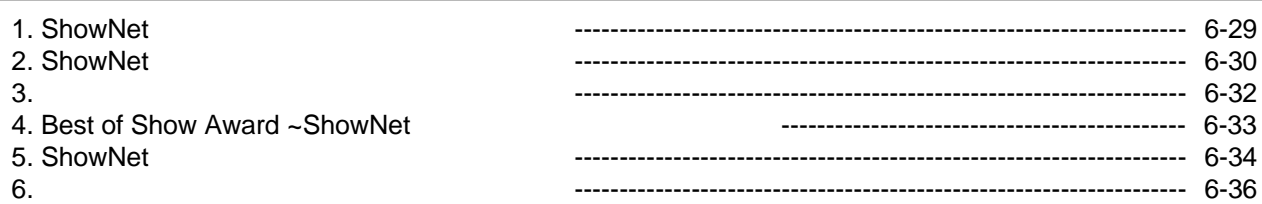

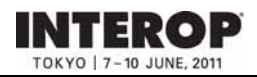

## 1 . ShowNet

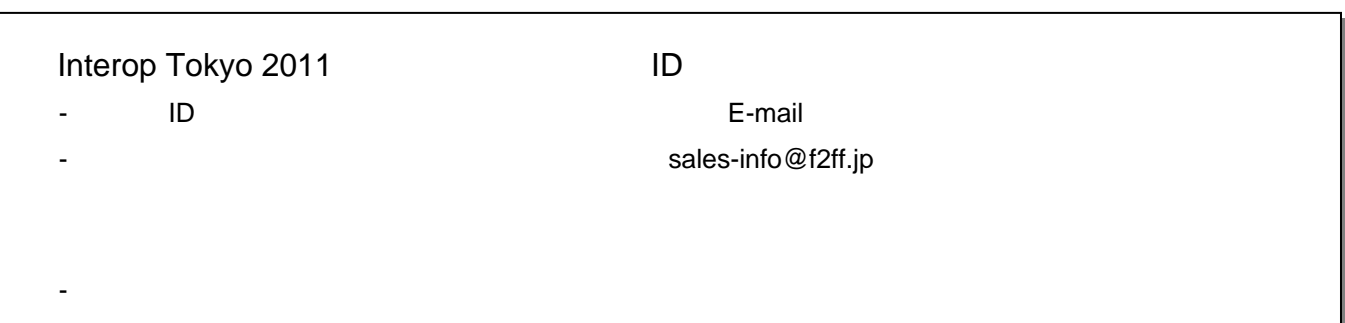

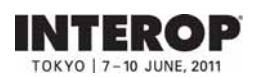

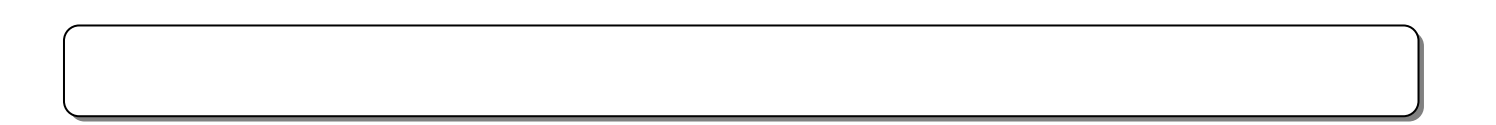

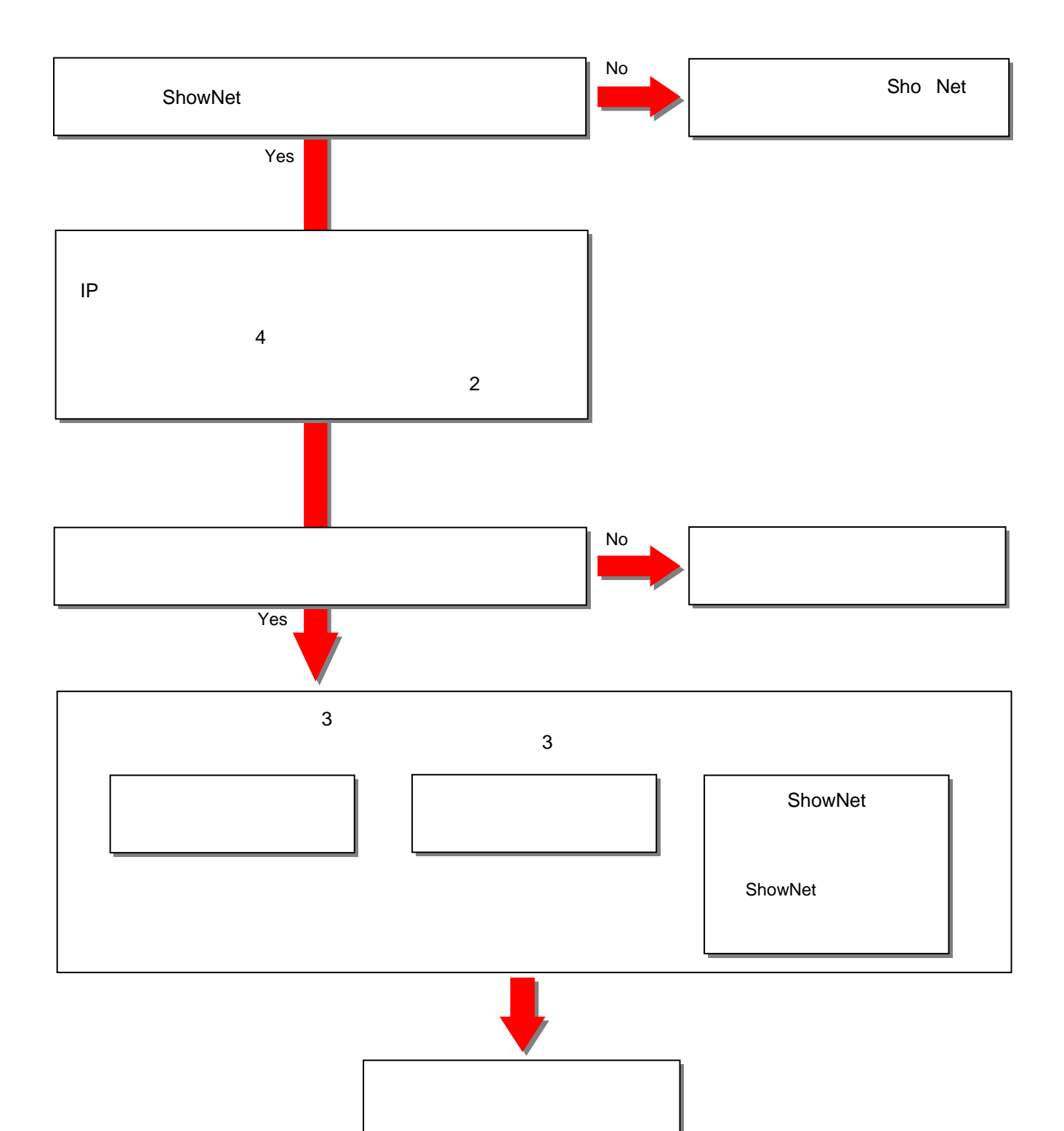

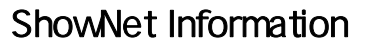

申込締切【**55**月月**1313**日】

出展社専用サイト: **https://vem.f2ff.jp/in2011em**

פו

TERO

申込締切:**55**月月**1313**日(金)

# 出展社専用サイト**URL URL**::**https://vem.f2ff.jp/in2011em https://vem.f2ff.jp/in2011em**

 $\blacksquare$  -mail  $\blacksquare$ 

ShowNet **ShowNet** 

E-mail netserv11@f2ff.jp

Interop Tokyo 2011 **ShowNet** 

Tel:03-6431-7803 / Fax:03-6431-7850

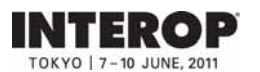

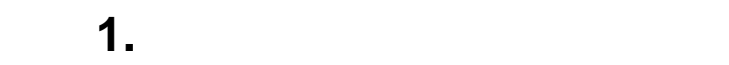

# URL https://vem.f2ff.jp/in2011em

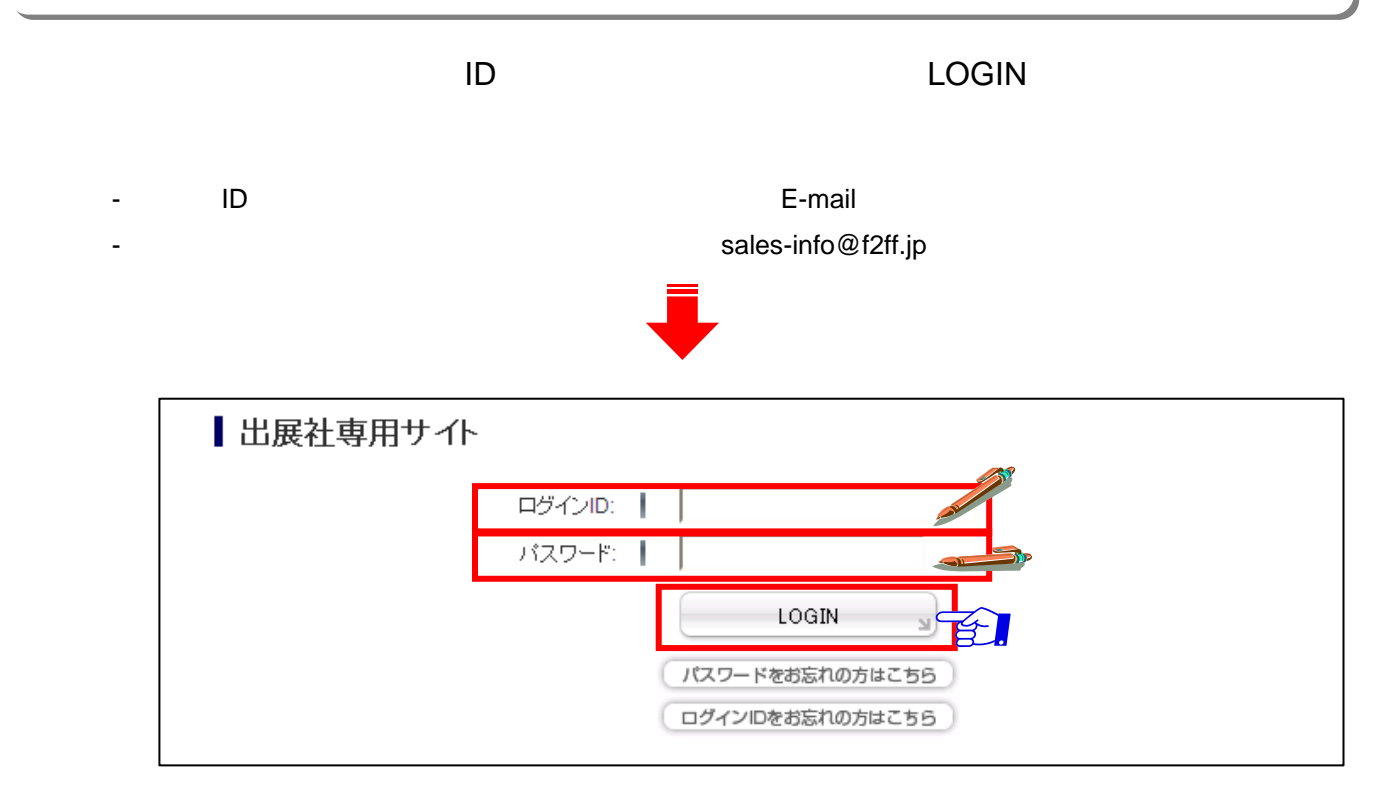

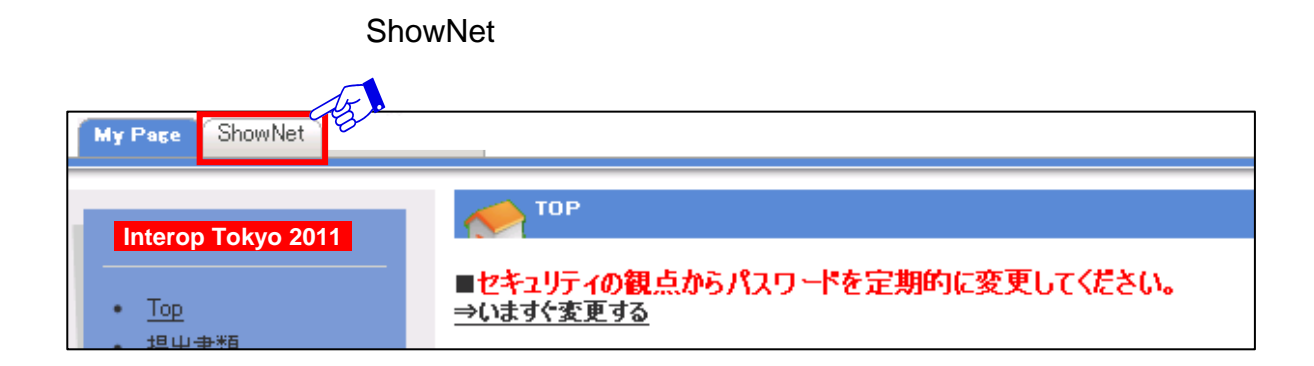

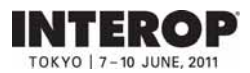

## **2. ShowNet**

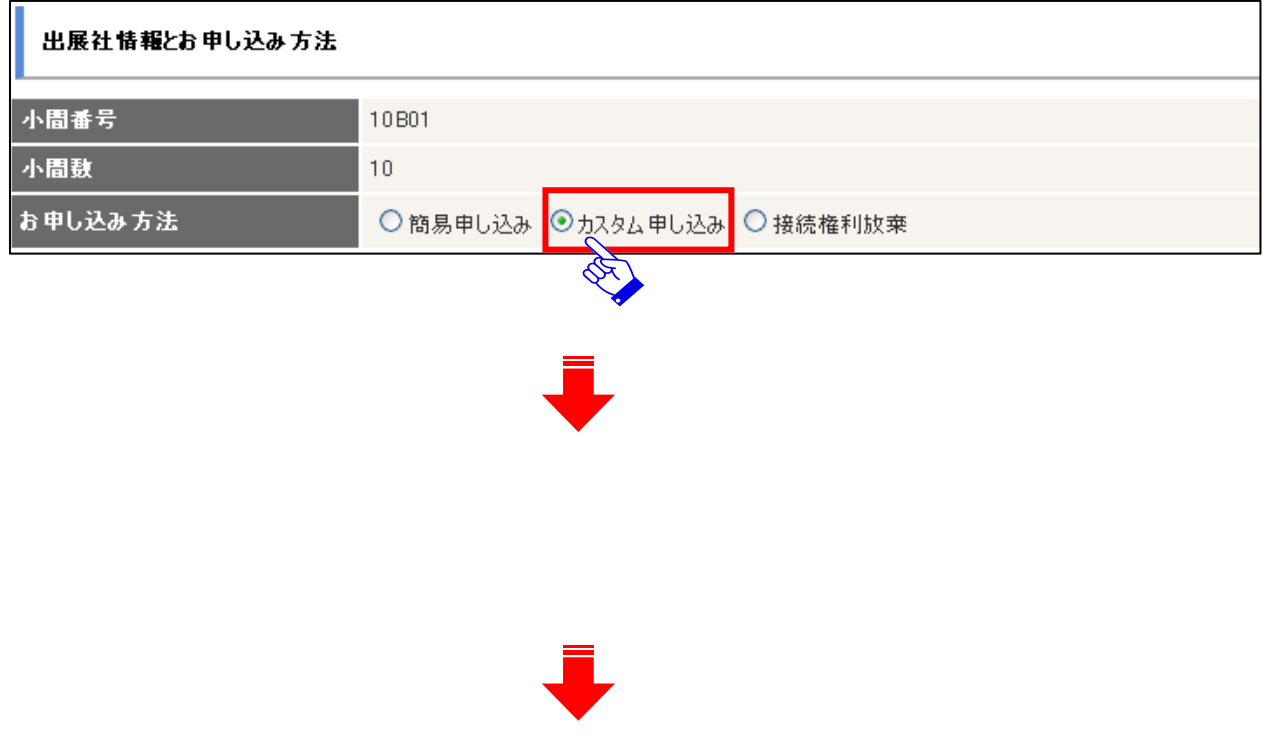

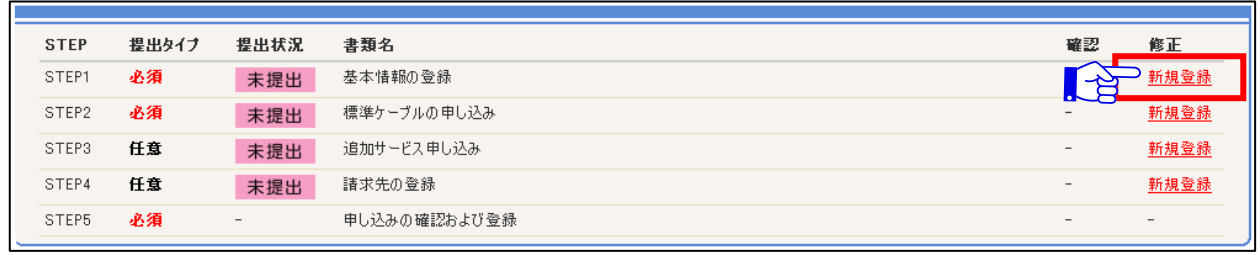

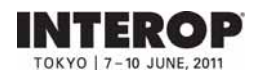

### ShowNet Information

### 出展社専用サイト: **https://vem.f2ff.jp/in2011em**

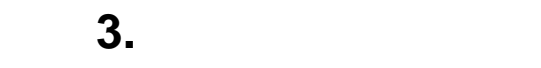

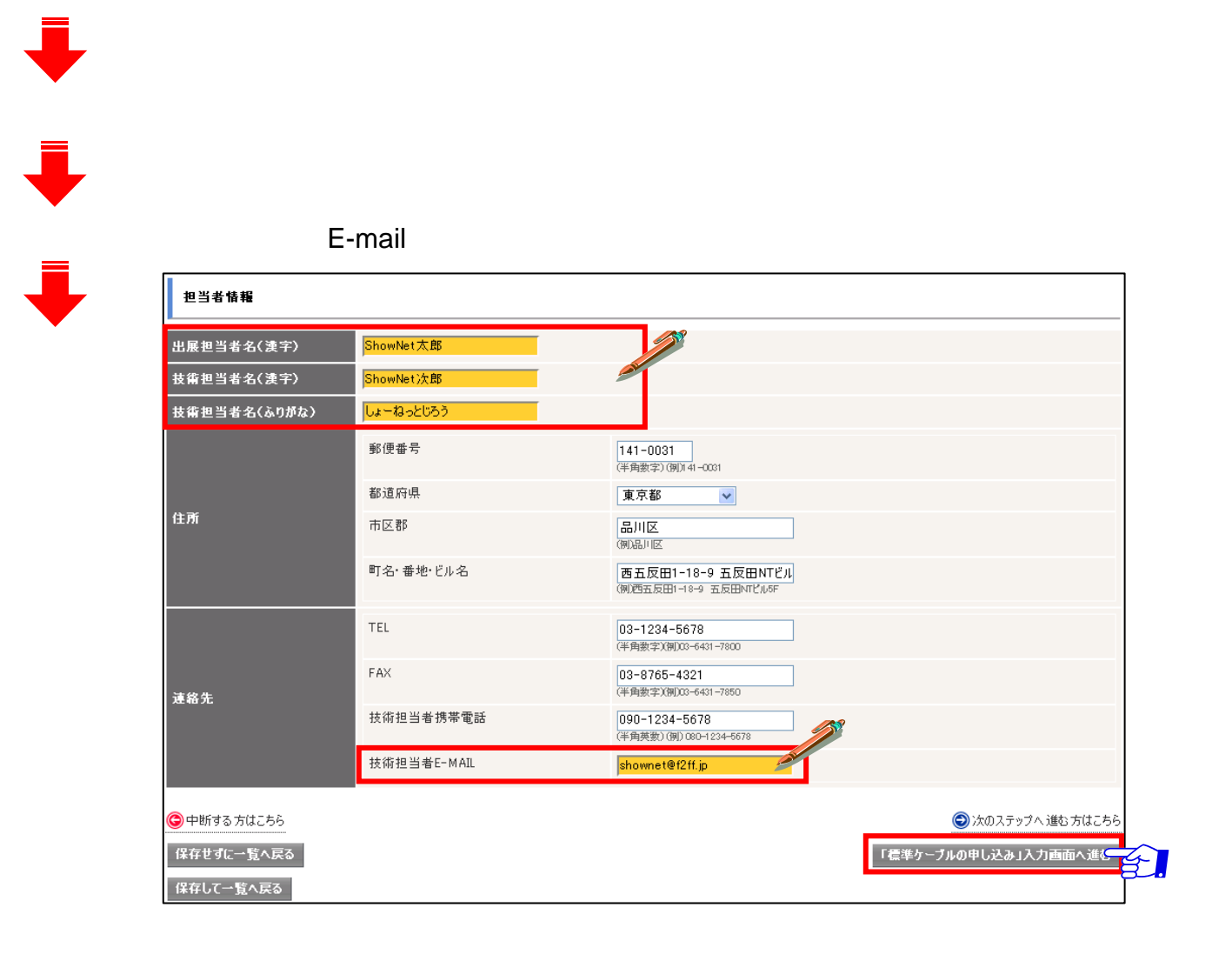

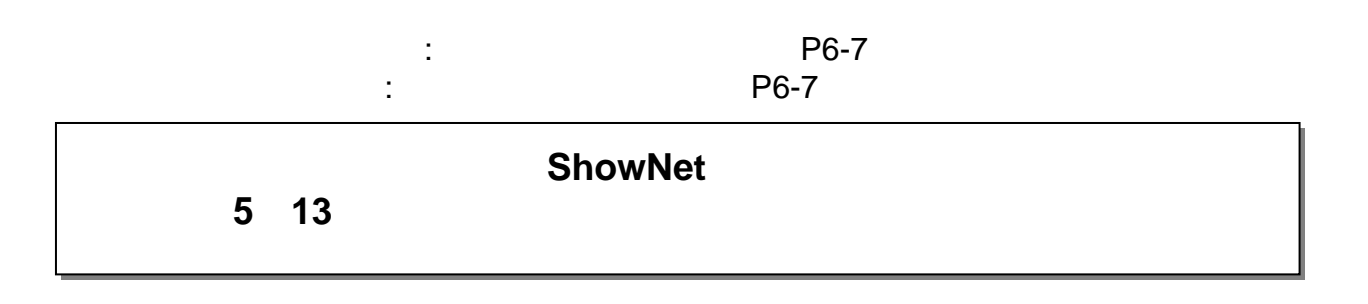
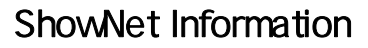

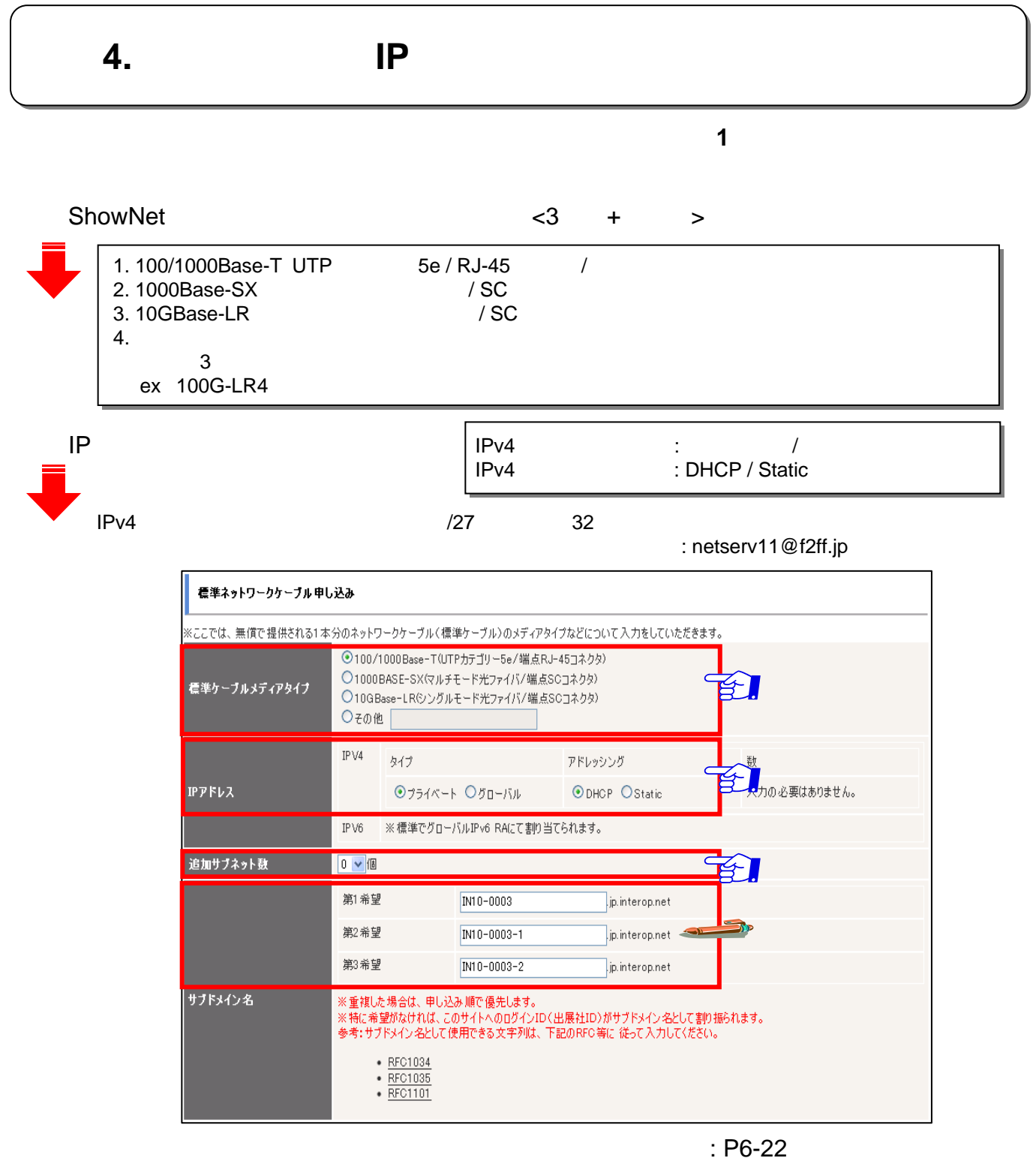

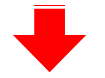

TERO  $-10$  JUNE 201

 $ID$   $ID$   $ID$ 

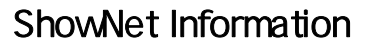

手順手順**4. 4.** ケーブル出し位置の申し込み ケーブル出し位置の申し込み

**INTEROP** TOKYO | 7-10 JUNE, 2011

# $1~3$

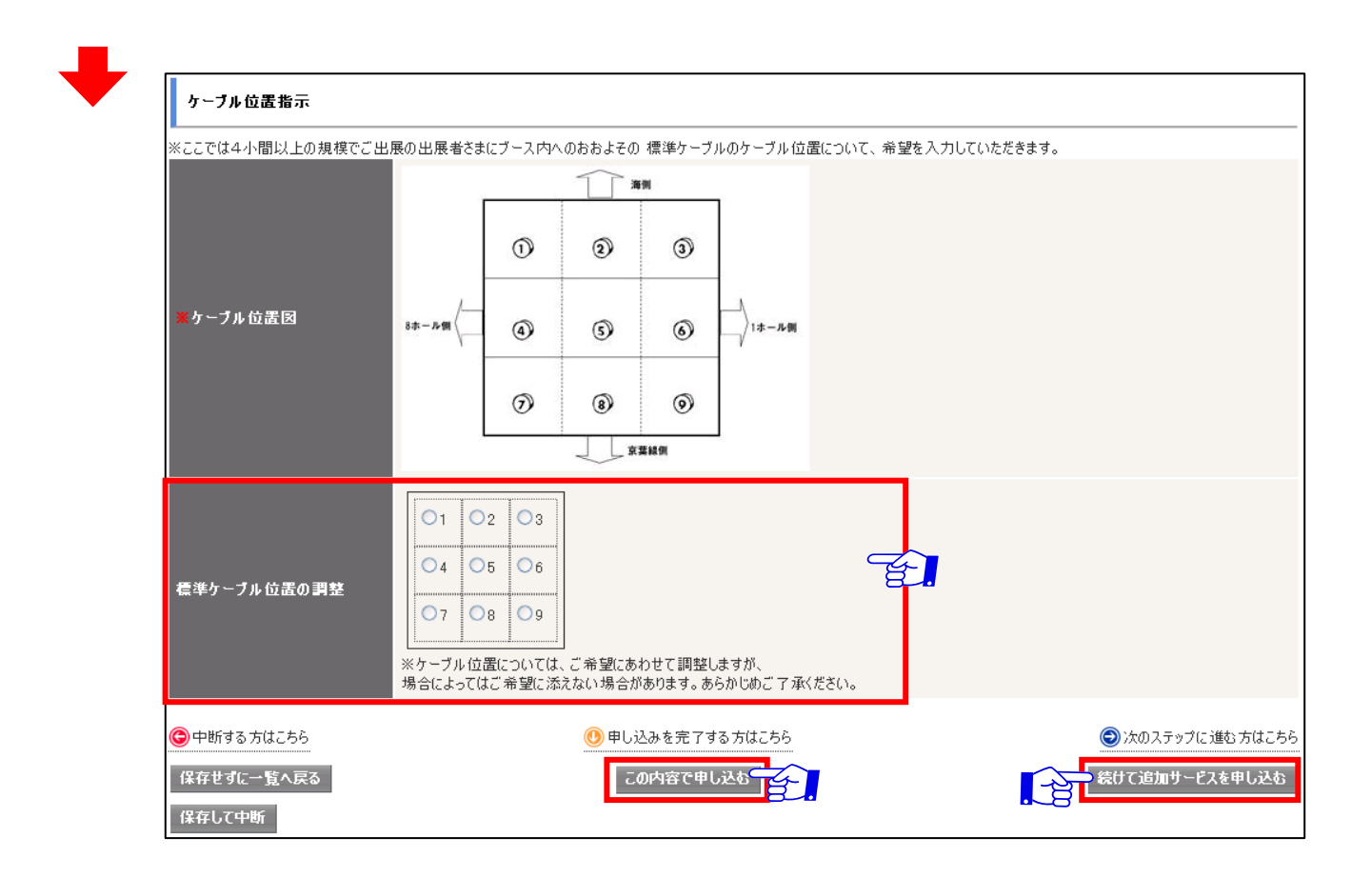

 $\cdot$ P6-12

 $\mathbb{C}$  ,  $\mathbb{C}$  ,  $\mathbb{R}^n$  . The contract of the contract  $\mathbb{R}^n$  P6-7 and  $\mathbb{R}^n$ 

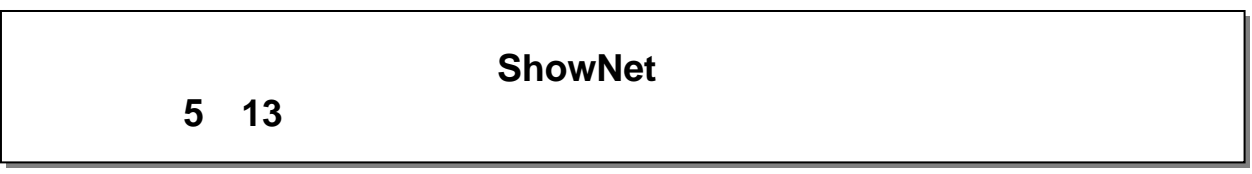

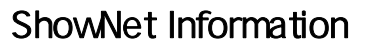

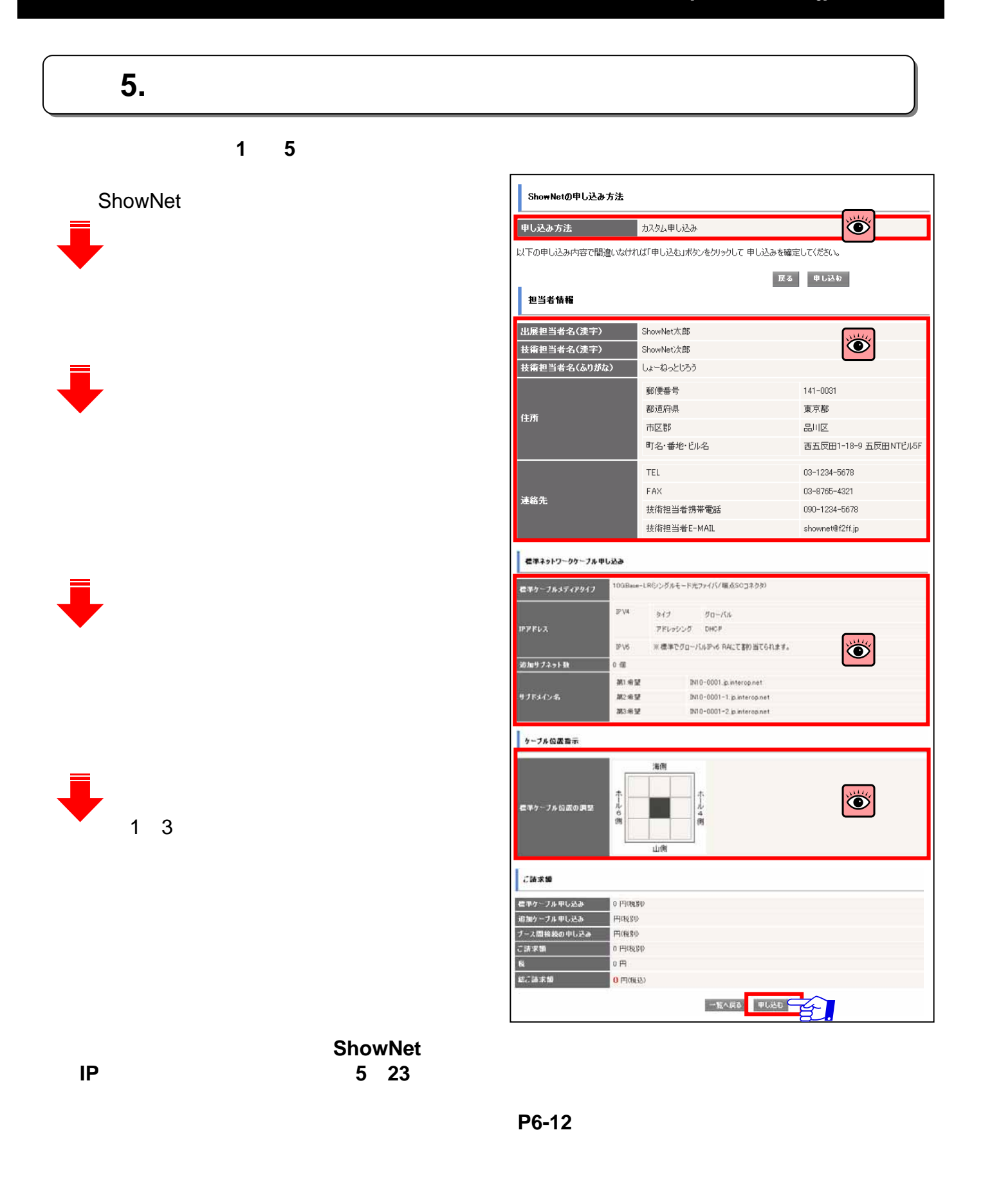

**INTEROP** TOKYO | 7-10 JUNE, 2011

### ShowNet Information

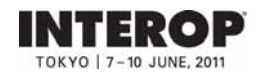

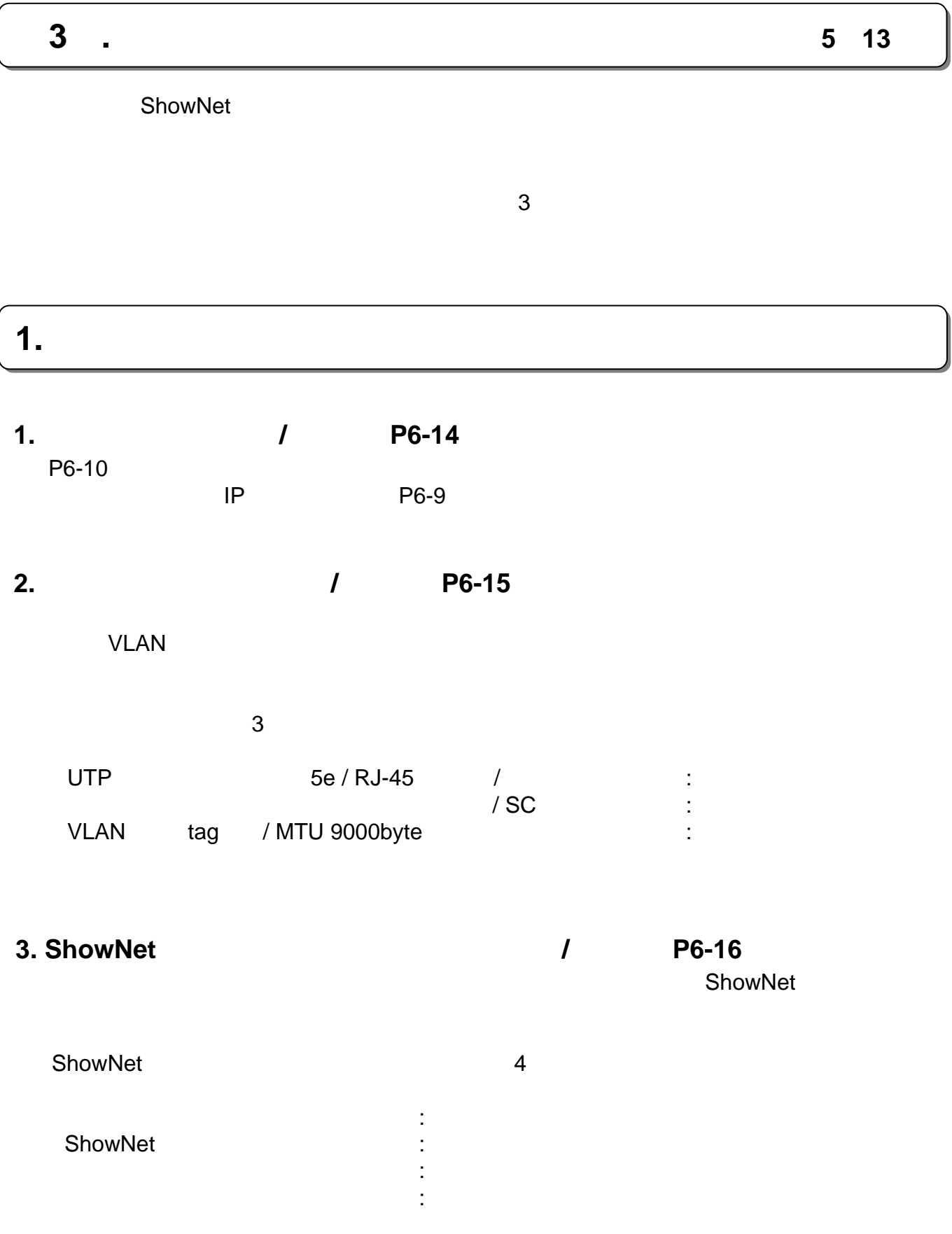

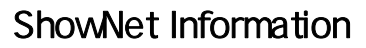

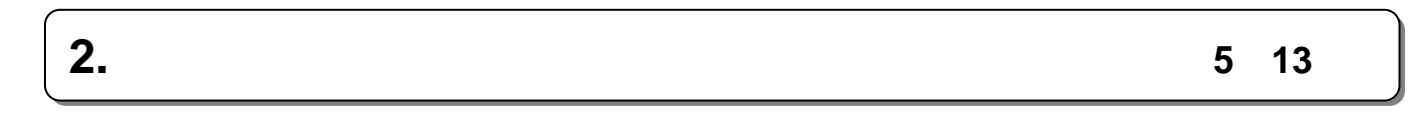

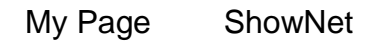

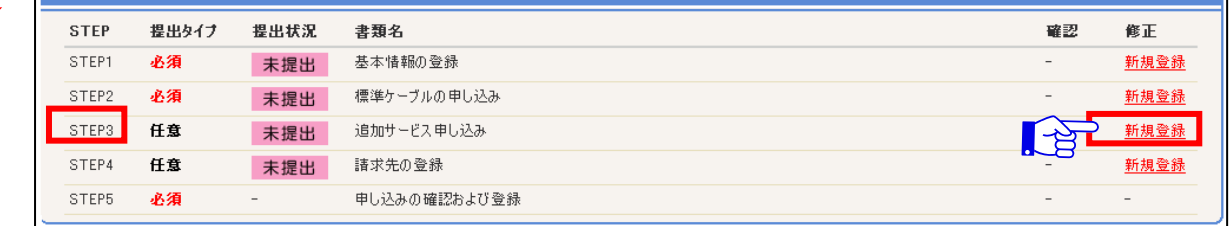

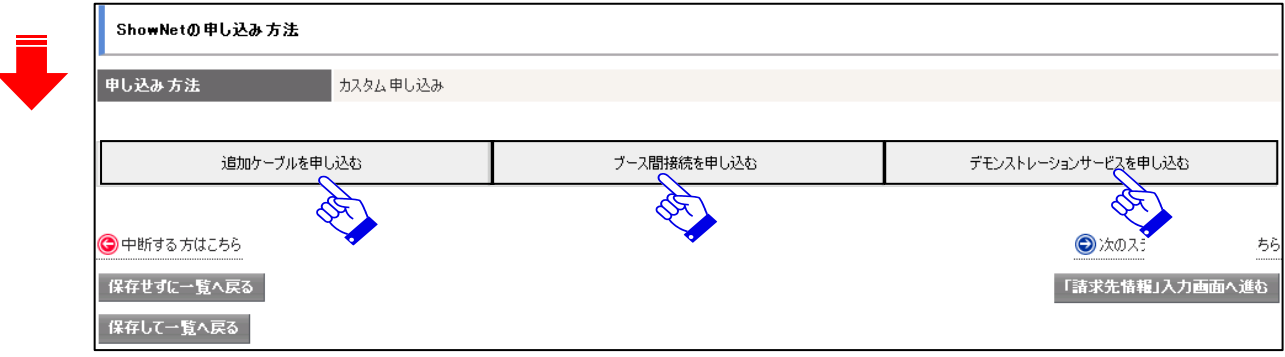

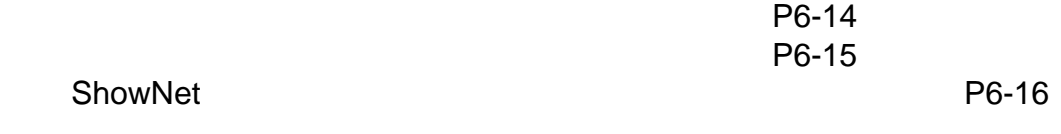

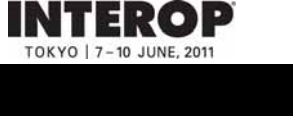

## ShowNet Information

### 出展社専用サイト: **https://vem.f2ff.jp/in2011em**

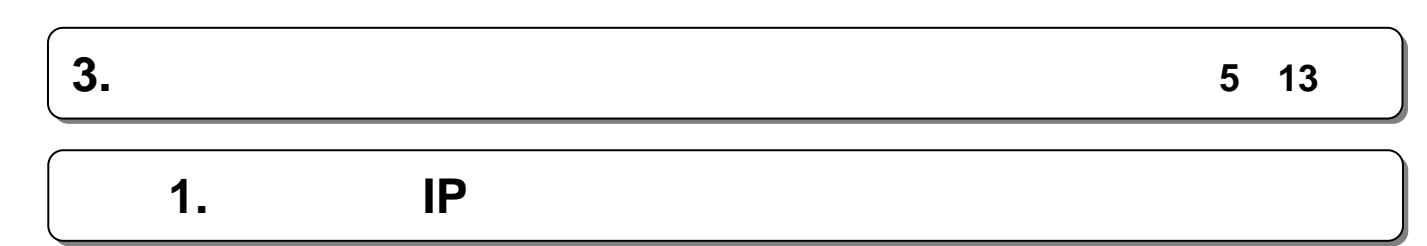

 $1~3$ 

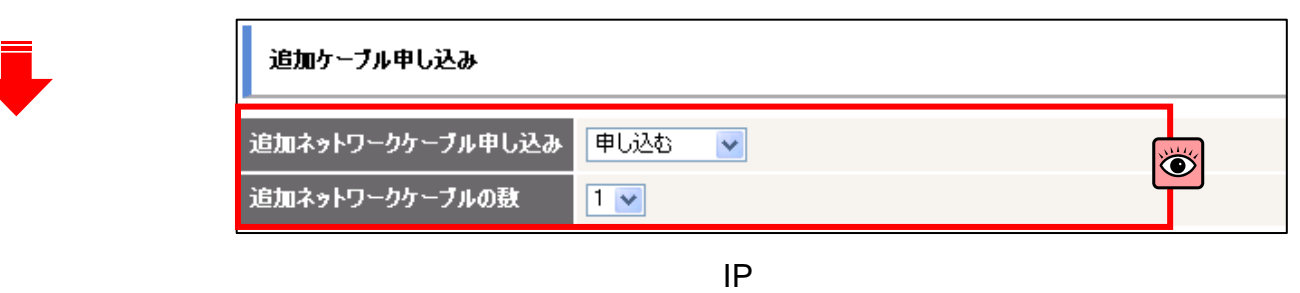

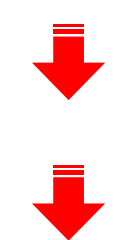

**INTEROP** TOKYO | 7-10 JUNE, 2011

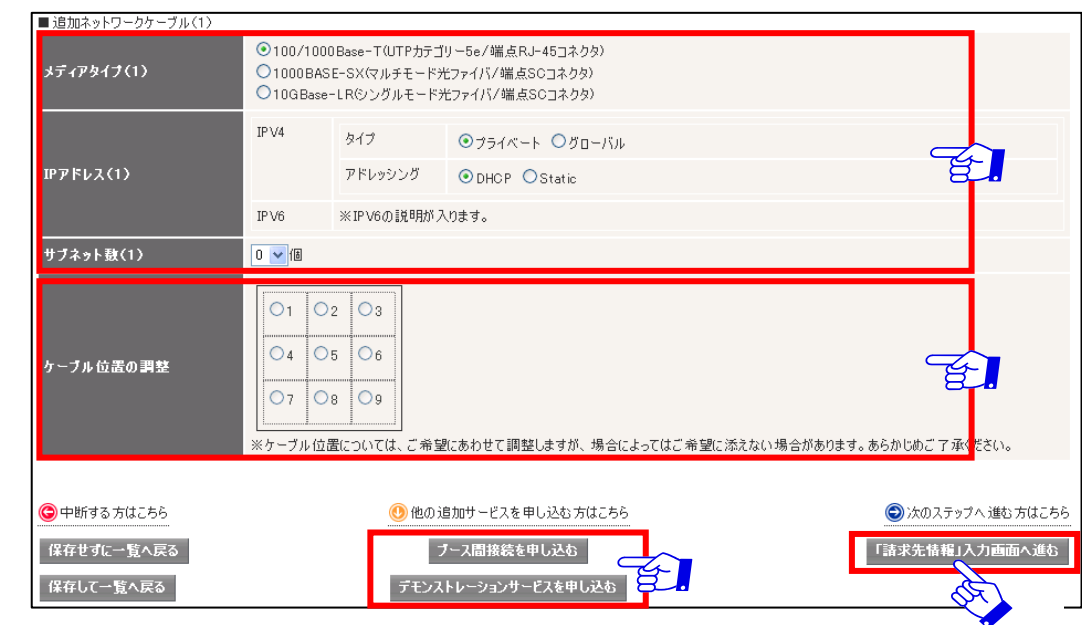

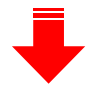

 $: P6-15$ 

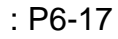

### ShowNet Information

### 出展社専用サイト: **https://vem.f2ff.jp/in2011em**

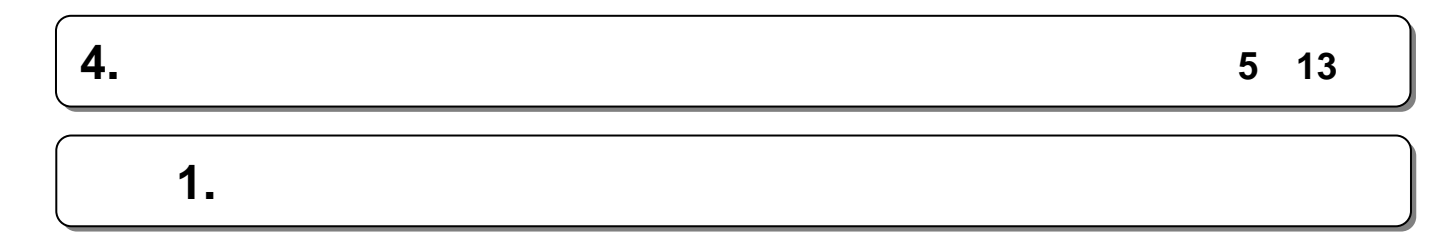

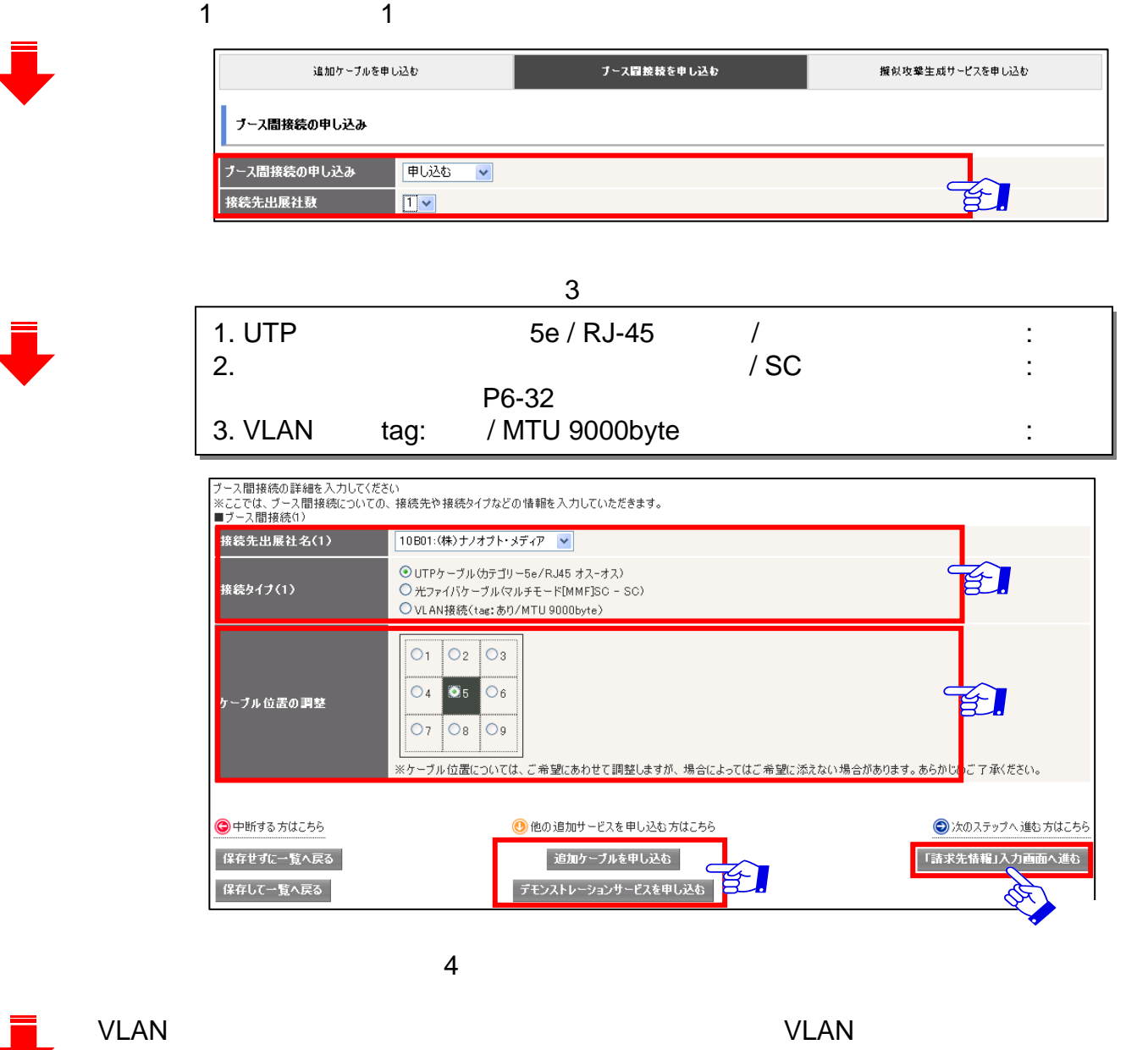

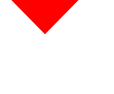

 $: P6-14$ 

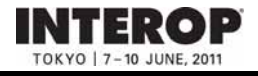

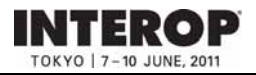

# **5. ShowNet**

# **ShowNet**

これまでの大きな

The ShowNet ShowNet ShowNet

 $NOC$ 

 $:$  netserv11@f2ff.jp

# **ShowNet**

### **1. 1.** 擬似攻撃生成サービス

ShowNet ようしょうかい しゅうしょく しゅうしゅう しゅうしゅうしゅう しゅうしゅうしゅうしゅうしゅうしゅうしゅうしゅうしょう

不正アクセス、DoS攻撃など、インターネット上で起こる攻撃を利用したデモンストレーションをおこ

### **2. ShowNet**

**ShowNet** 

### **3. 3.** 遅延サービス 遅延サービス

ShowNet

**4. 4.** 仮想環境提供サービス

ShowNet **ShowNet** 

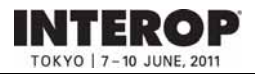

# **5. ShowNet**

# 1. ShowNet

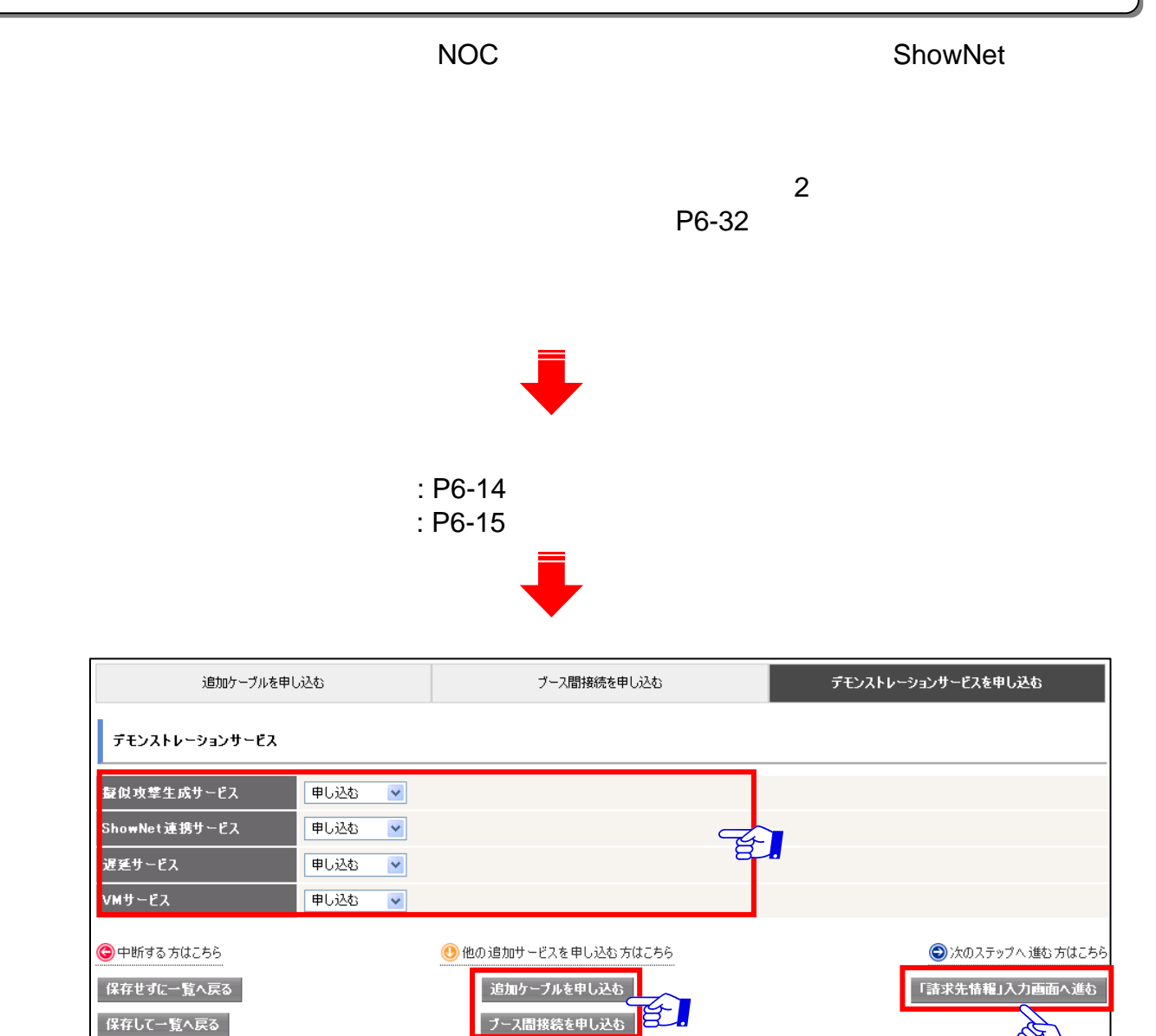

P6-18

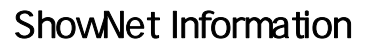

手順手順**1. 1.** 請求先情報の登録手順 請求先情報の登録手順

**INTEROP** TOKYO | 7-10 JUNE, 2011

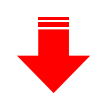

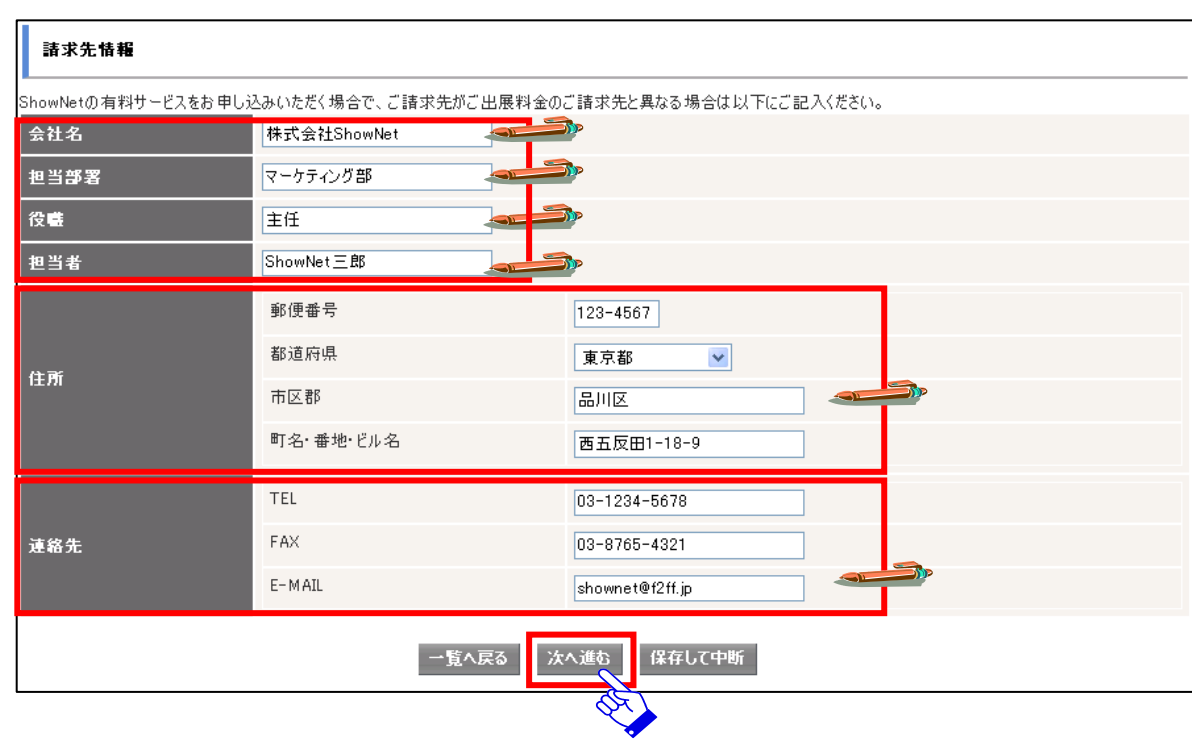

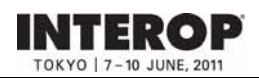

□ ケーブルの出し位置は正しいですか?

□ 請求先情報の内容は正しいですか?

手順手順**1. 1.** 申し込み内容確認 申し込み内容確認

### 出展社専用サイト: **https://vem.f2ff.jp/in2011em**

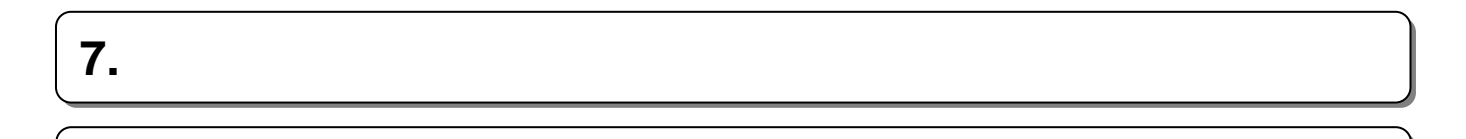

ShowNetの申し込み方法 ー<br>データルの方法<br>- カスタム甲し込み ShowNet 。<br>以下の申し込み内容で間違いなければ「申し込む」ボタンをクリックして、申し込みを確定してください。  $\mathbb{R} \Phi$  , which <br>担当者情報 林市田当事を伝わるい Listaria 標準ネットワークケーブル申し込み 看まちーブルメディアタイプ 100/1000Base-T0JTPカテゴリー5e/端点RJ-45コネクタ)  $_{\rm PVI}$  $3(7)$  $\begin{array}{ccccc} 34.7 & & 754.6 \rightarrow & \\ & 754.6 & & \\ 754.95557 & & 046.8 \end{array}$ IPPR62. ※標準でグローバルPv6 RAにて書け当てられます。  $P<sub>16</sub>$ 追加サブネット数  $0$  (H) anese 1N-0005.jp.interco.net リプドメン名 aces. IN-0006-1.pinterop.net 第3卷望 IN-0005-2 jp.interop.net ケーブル位置指示 海倒 P6-32 きまケーブル位置の <br>遊加ケーブル申し込み 追加ネットワークケーブル申し込み 申し込む 適加ネットワークケーブルの数 P6-32 自力はネットワークタ 最似攻撃生成サービス申し込み ■現地学生成リービス 甲し込む ShowNet **Classe 追加ケーブル申し込み 25,000円** プース開催税の申し込み 75,000 FFJ 総合活動 150,000円 清求先情報 会社名<br>担当部署<br>投稿<br>担当者 特式会社ショーネット axst ±Æ Showshirt = BE 90便番号  $222 - 2222$ **Witch** 東京都 G<sub>m</sub> 市区郡 千代田区神田鉄石町 町名・番地・ビル名  $1 - 1 - 1$  $\mbox{\sc TEL}$  $03 - 5678 - 1234$  $FAX$  $02 - 4321 - 8766$ 連絡先  $E-MAB$ Re PUC

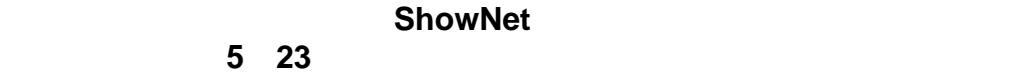

# **9. 9.** 申し込み情報の確認 申し込み情報の確認

**INTEROP** OKYO | 7-10 JUNE, 201

# 手順手順**1. ShowNet 1. ShowNet**接続情報を確認する 【 接続情報を確認する 【**55**月月**2323**日以降】 日以降】

### $5 \quad 13$

#### **ShowNet**  $\blacksquare$ ShowNet提出状況 **ShowNet** 出展社情報とお申し込み方法 小間番号 小間数  $20$ お申し込み方法 ○簡易申し込み ◎ カスタム申し込み ○接続権利放棄

ShowNet ShowNet

ご確認ください。IPアドレス、デフォルトゲートウェイなどのネットワークの接続に必要な

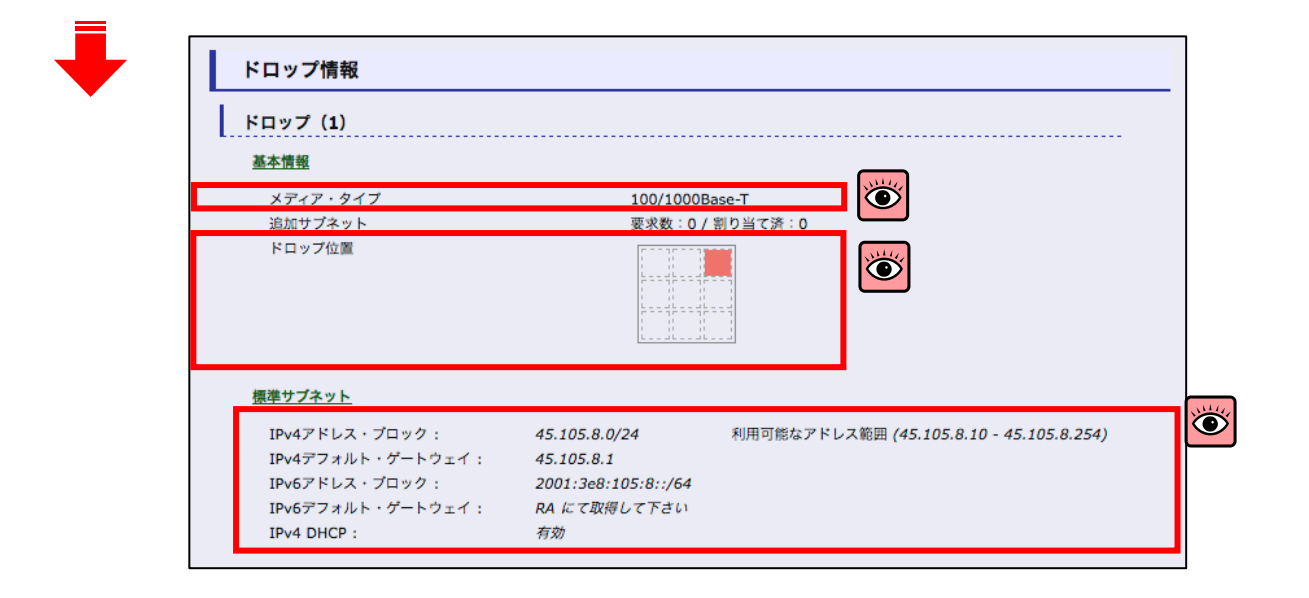

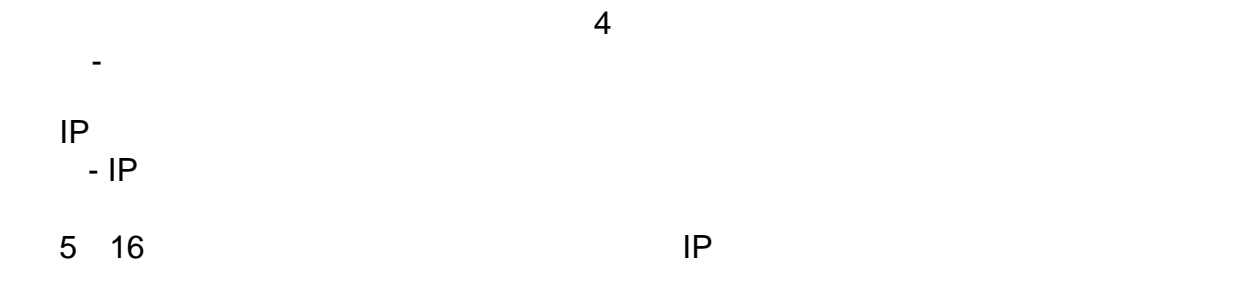

### ShowNet Information

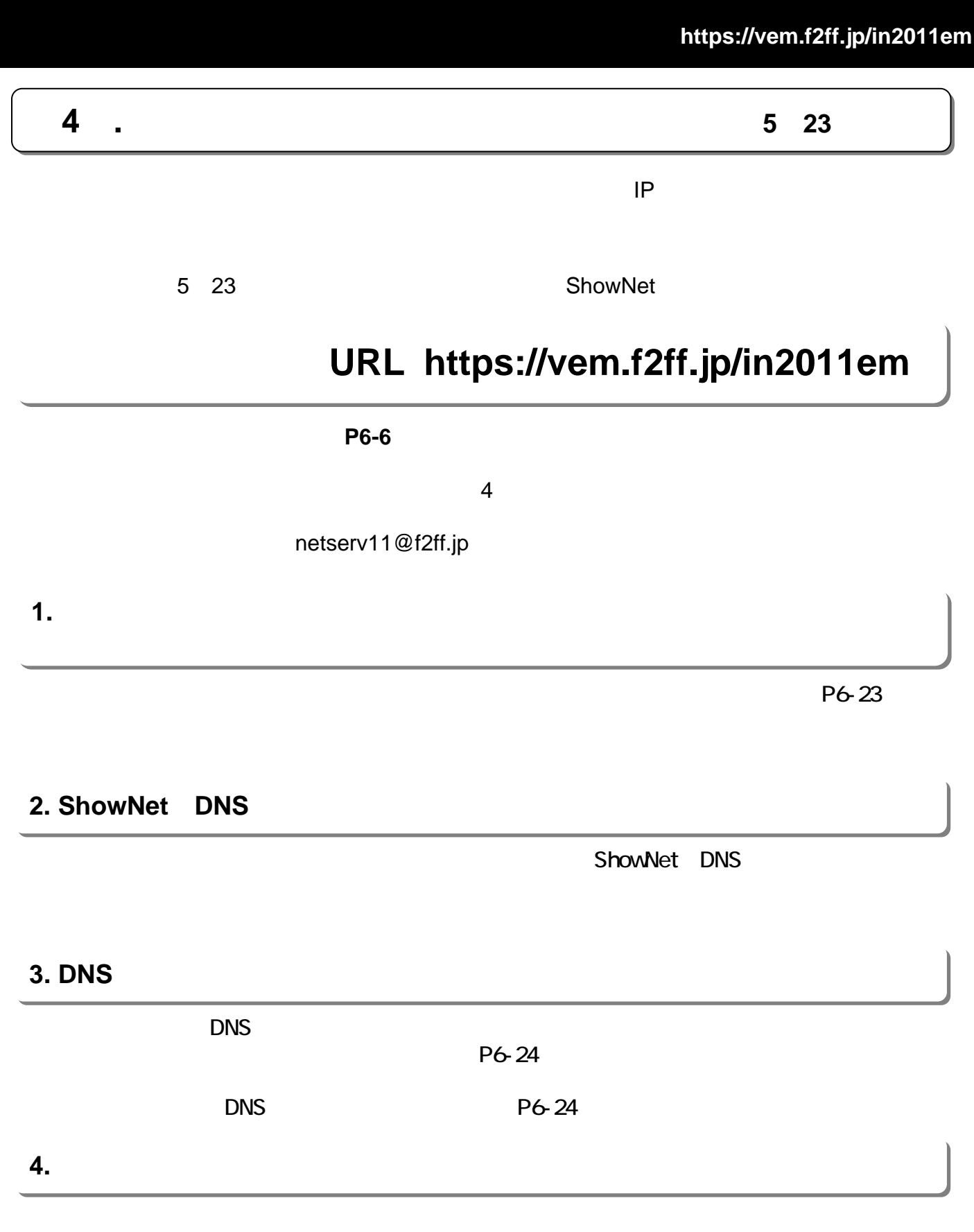

P6-25

TER

ю  $-10$  JUNE 201

### ShowNet Information

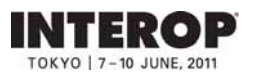

出展社専用サイト: **https://vem.f2ff.jp/in2011em**

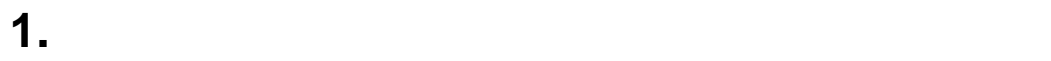

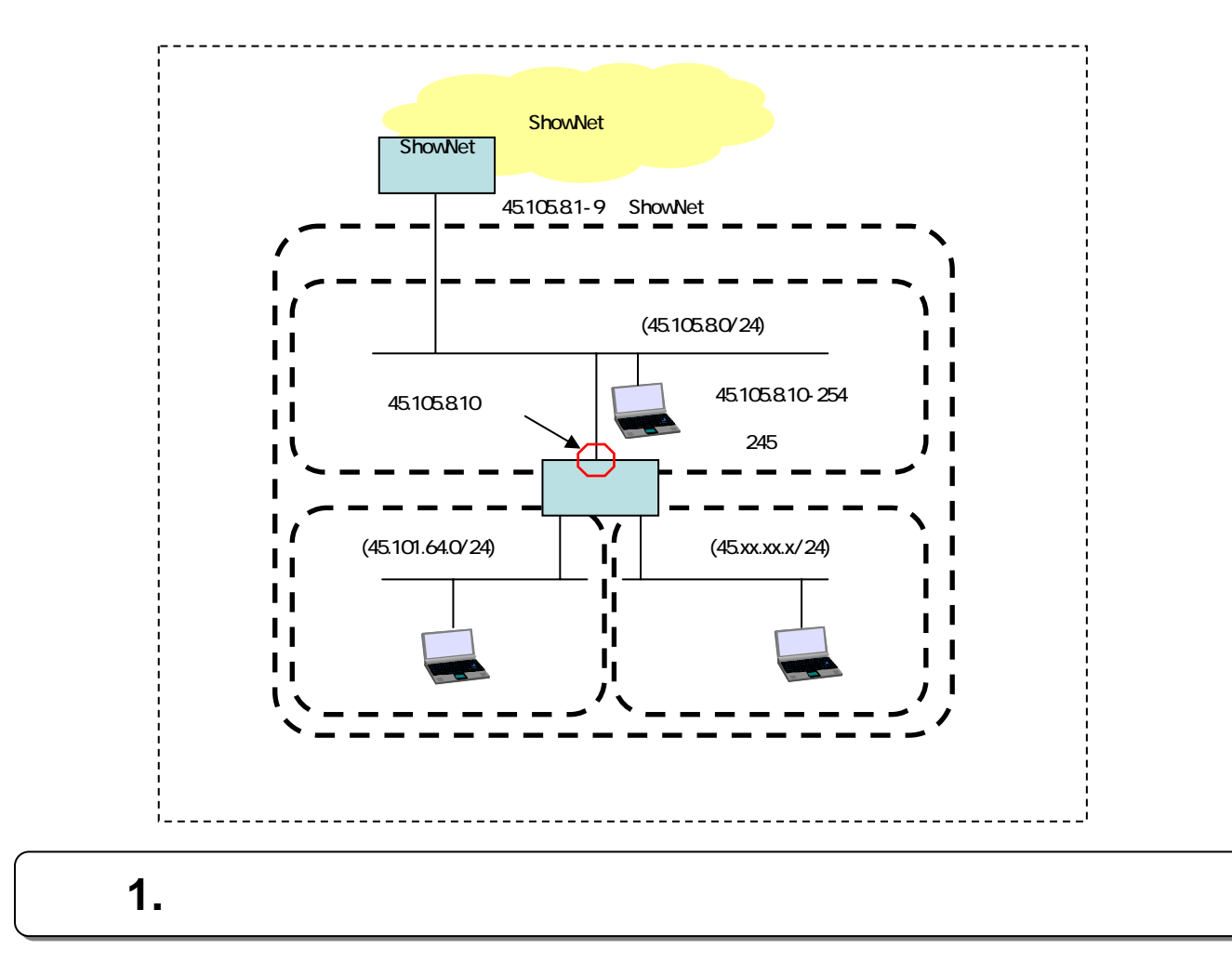

### $P6-21$

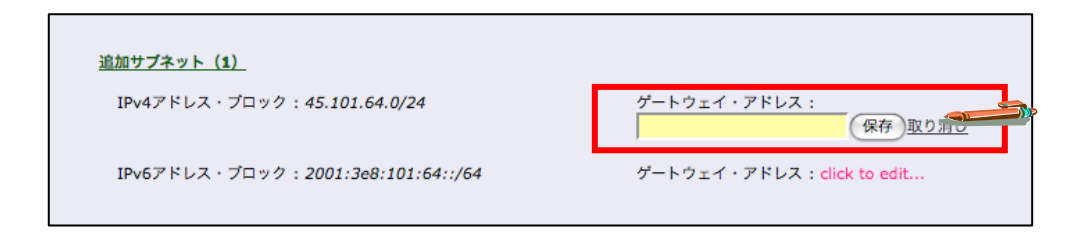

### 45.105.8.10

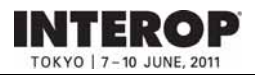

# **2. ShowNet DNS**

ShowNet DNS

 $DNS$   $P6-24$ 

# 1. ShowNet **DNS**

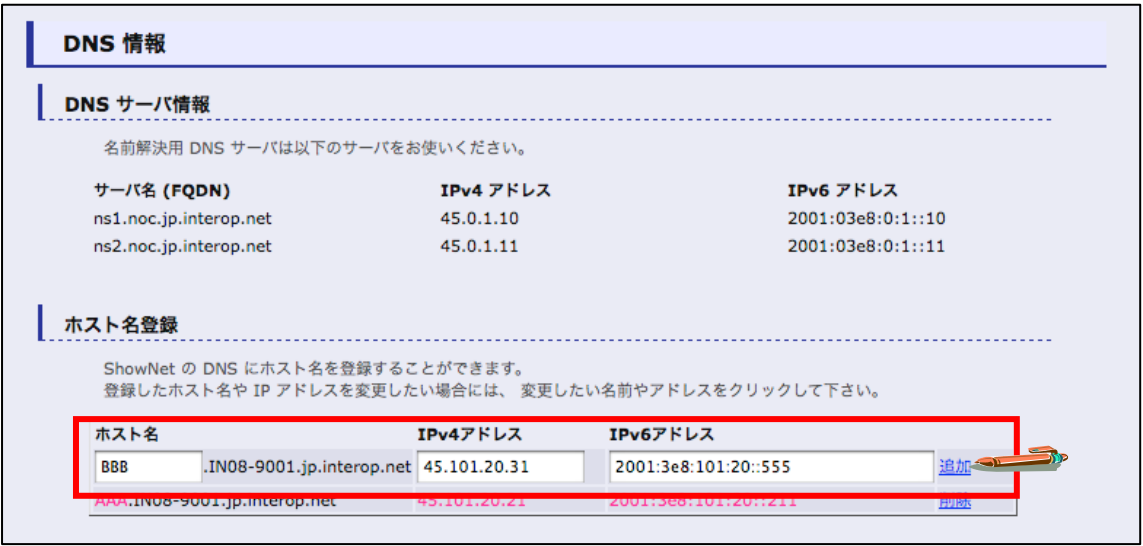

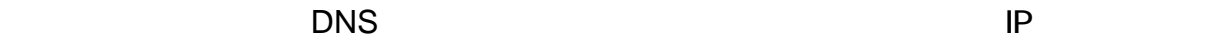

(
Human Interop Tokyo 2010 DNS  $\overline{\phantom{a}}$ 

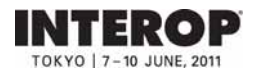

### ShowNet Information

出展社専用サイト: **https://vem.f2ff.jp/in2011em**

# **3. DNS**

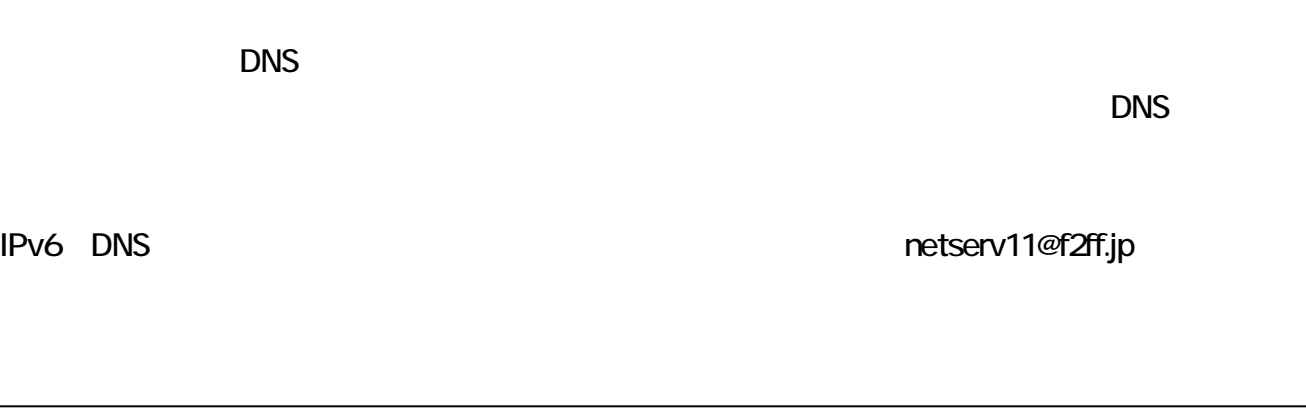

# 1. DNS

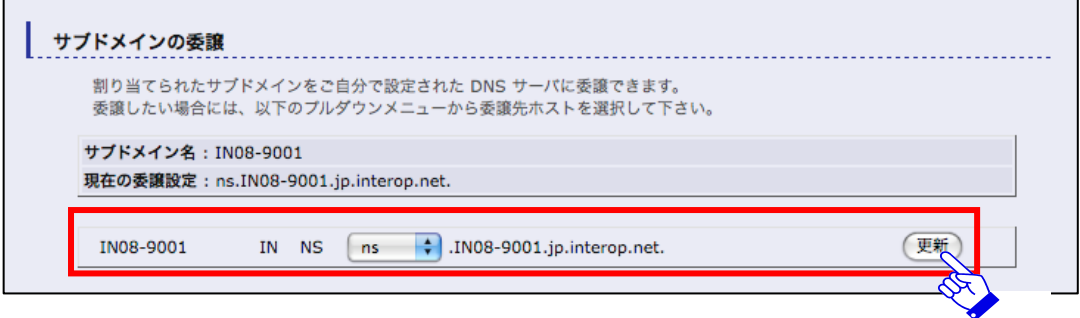

 $\mathsf{DNS}$  , and the DNS definition  $\mathsf{DNS}$ 

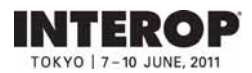

# **4. 4.** パケットフィルタリングのカスタマイズ

ShowNet the state of the state  $\sim$ 

### : netserv11@f2ff.jp

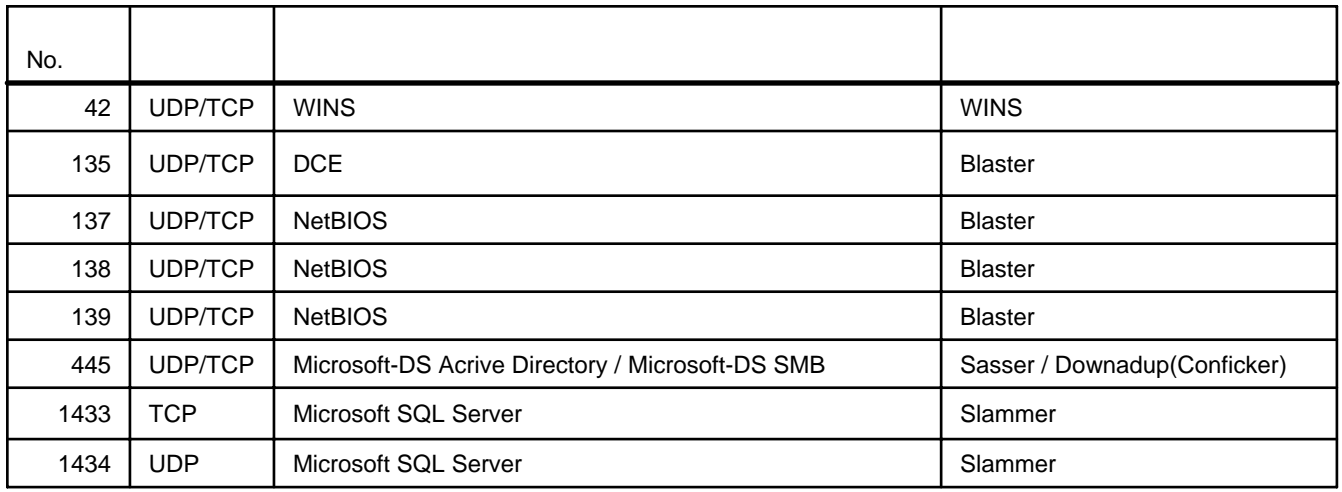

 $3 \quad 15$ 

#### $5 \t23$

#### セキュリティ設定:フィルタリング・ルール

割り当てられたアドレスプロックに対してフィルタリングルールを追加できます。

なお、あらかじめ下記のフィルタリングルールが適用されています。 あらかじめ適用されているフィルタリングルールを削除した い場合には、追加ルール欄に「削除」と明記のうえ、削除したいフィルタリングルールをお書きください。

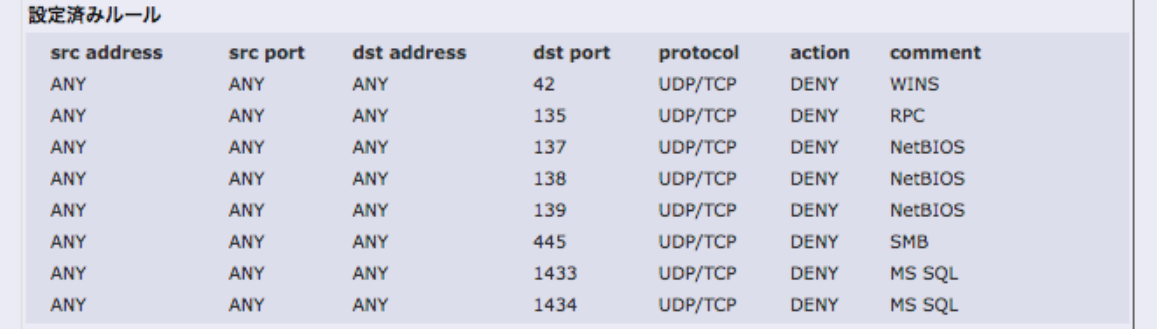

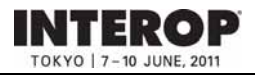

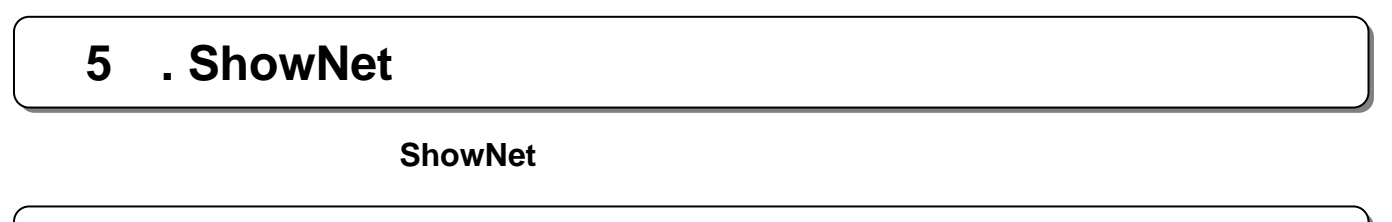

**1. 1.** 事前の機器の準備について 事前の機器の準備について

 $P6-31$ 

 $\mathsf{ShowNet}$ ShowNet

# **2. 2.** 接続の依頼について( 接続の依頼について(**Network Service Center Network Service Center**のご案内) のご案内)

設営当日、ShowNetへの接続準備ができましたら、Network Service Center NSC)カウンターま NSC NSC **NSC** 

Member (The contract of the contract of the contract of the contract of the contract of the contract of the contract of the contract of the contract of the contract of the contract of the contract of the contract of the co

ShowNet

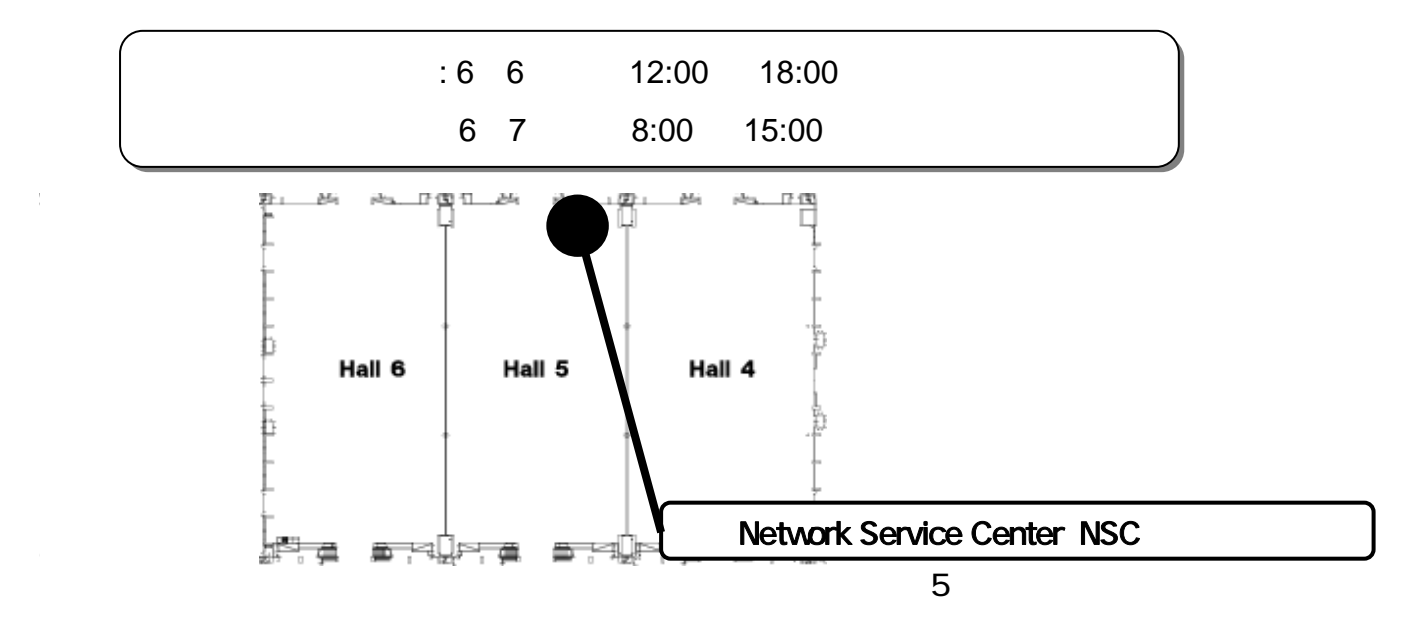

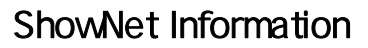

# **3. 3. heroid**

NSC ShowNet

**INTEROP** TOKYO | 7-10 JUNE, 201

### ShowNet NSC **STM ShowNet Team Member**

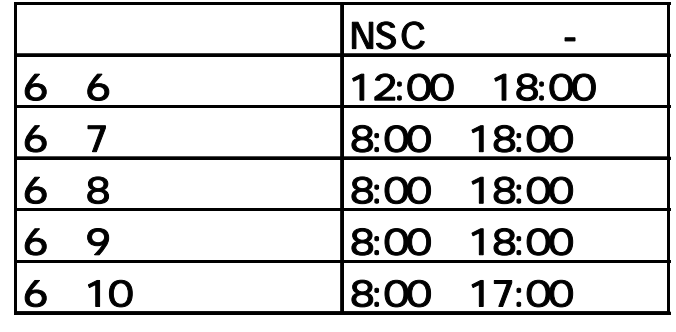

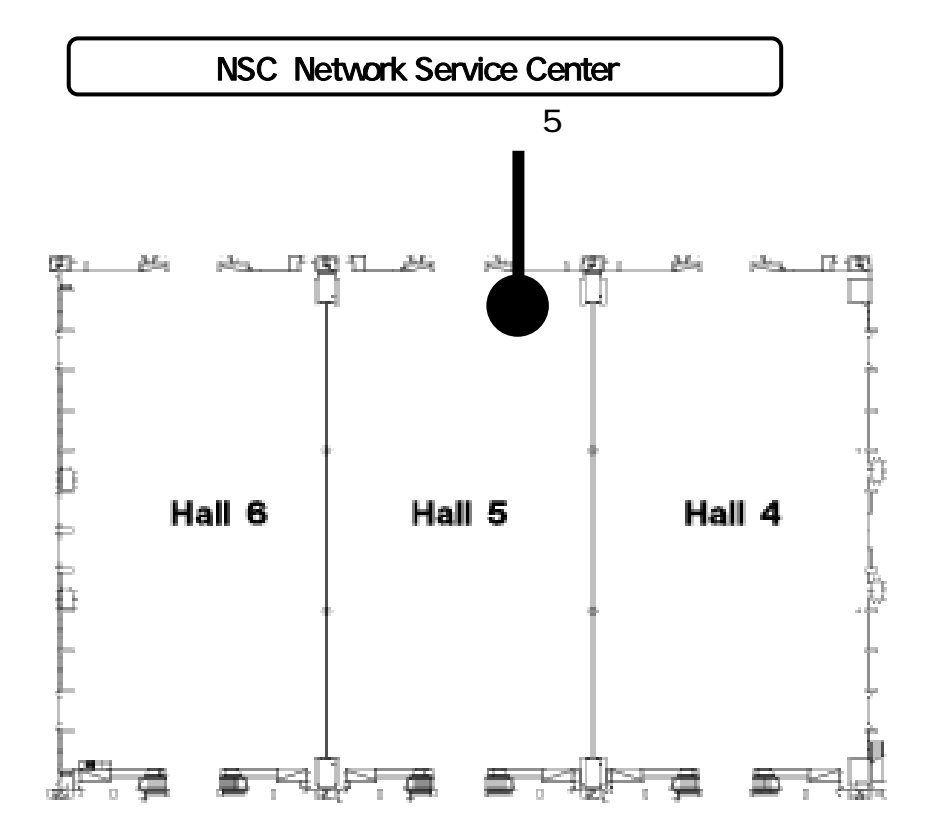

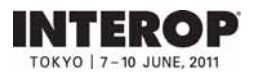

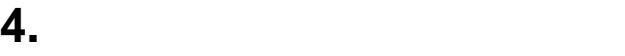

# **ShowNet**

ShowNet

ShowNet

### ShowNet

5howNet extensive state that the state of the state of the state of the state of the state of the state of the state of the state of the state of the state of the state of the state of the state of the state of the state o

### ShowNet

ShowNet

# **5.**  $\bullet$

### **ShowNet**

ShowNet

 $STM$ 

### **ShowNet**

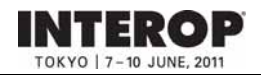

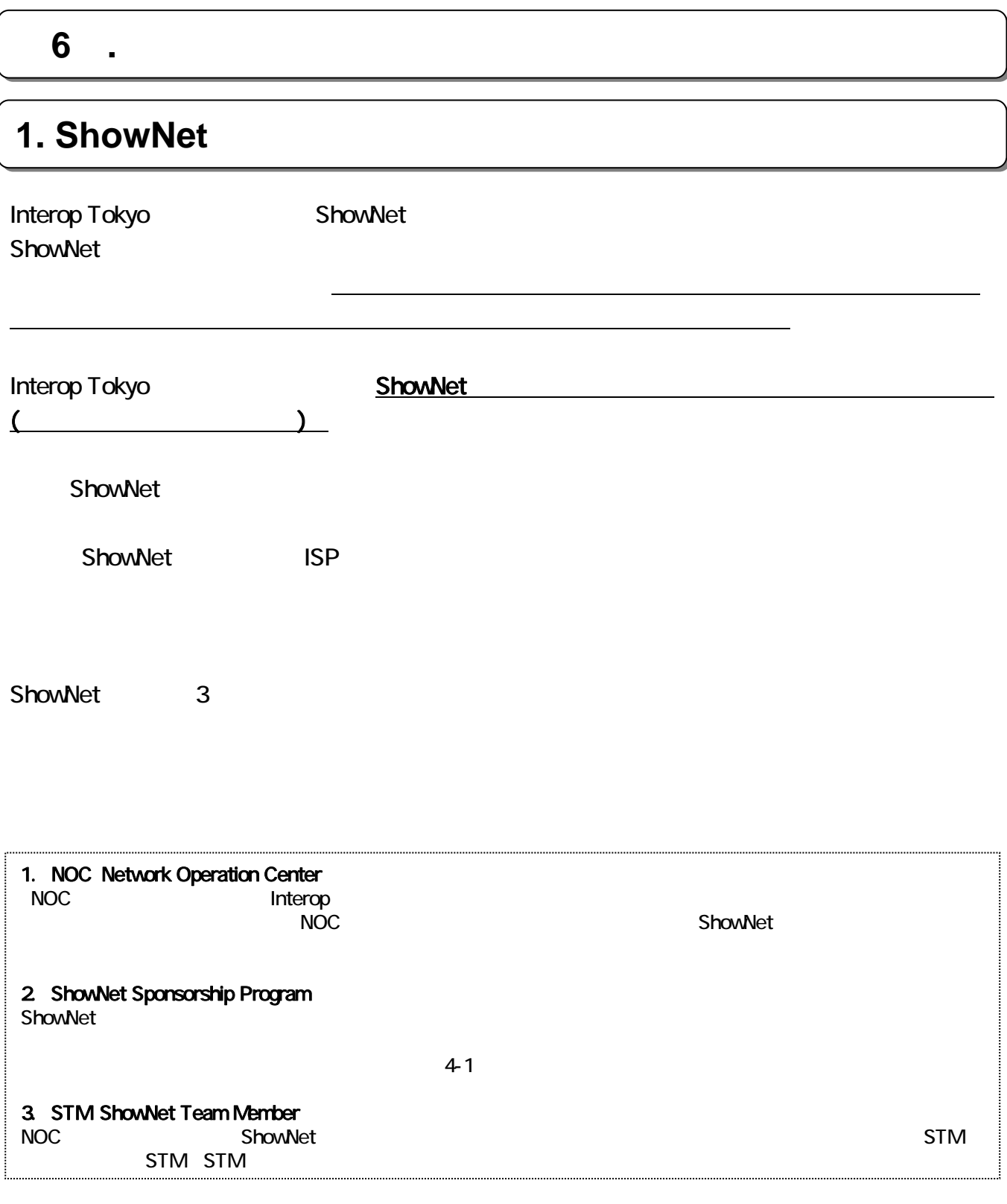

**INTEROP** 7-10 JUNE, 2011

出展社専用サイト: **https://vem.f2ff.jp/in2011em**

# **2. ShowNet**

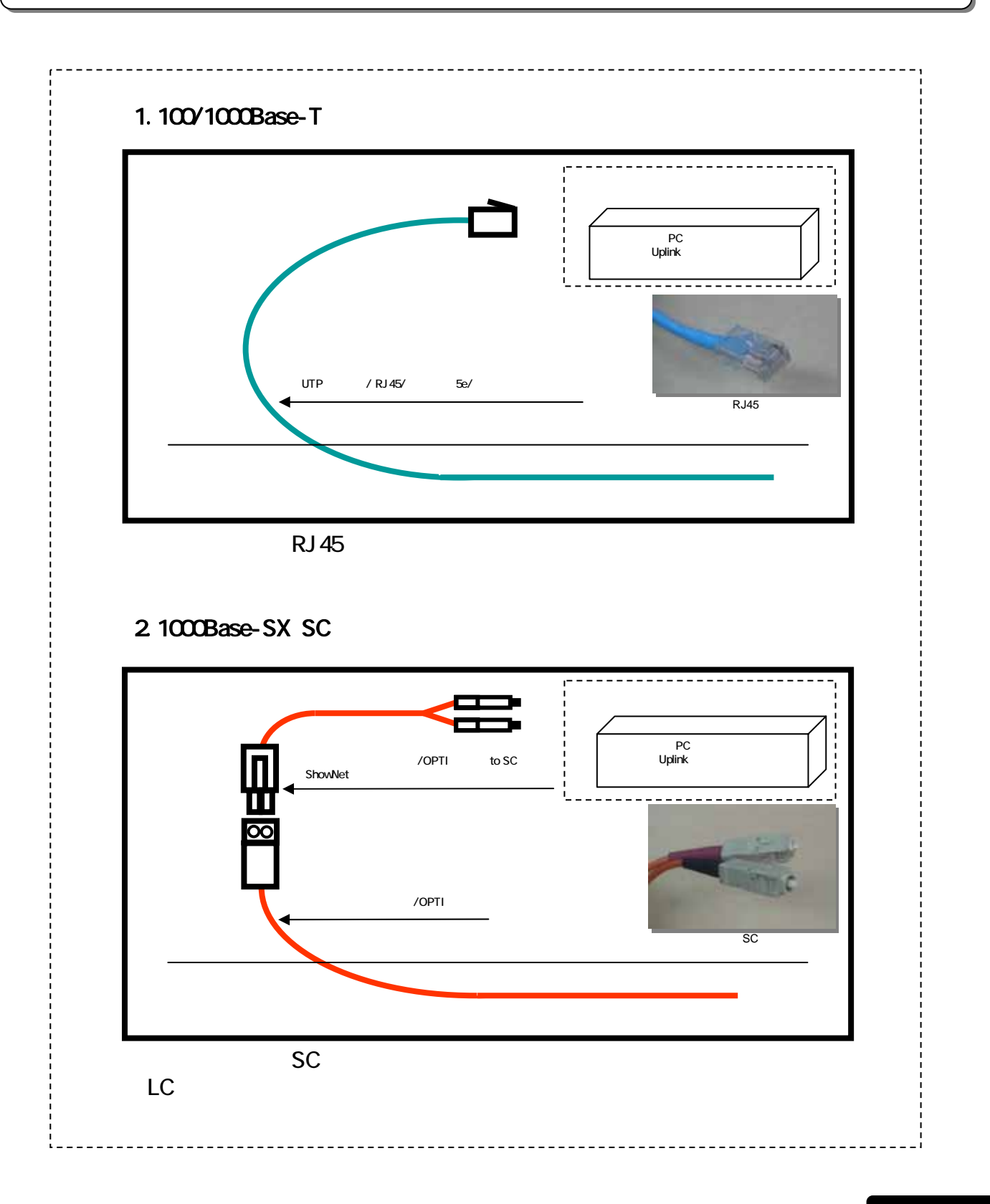

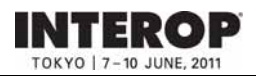

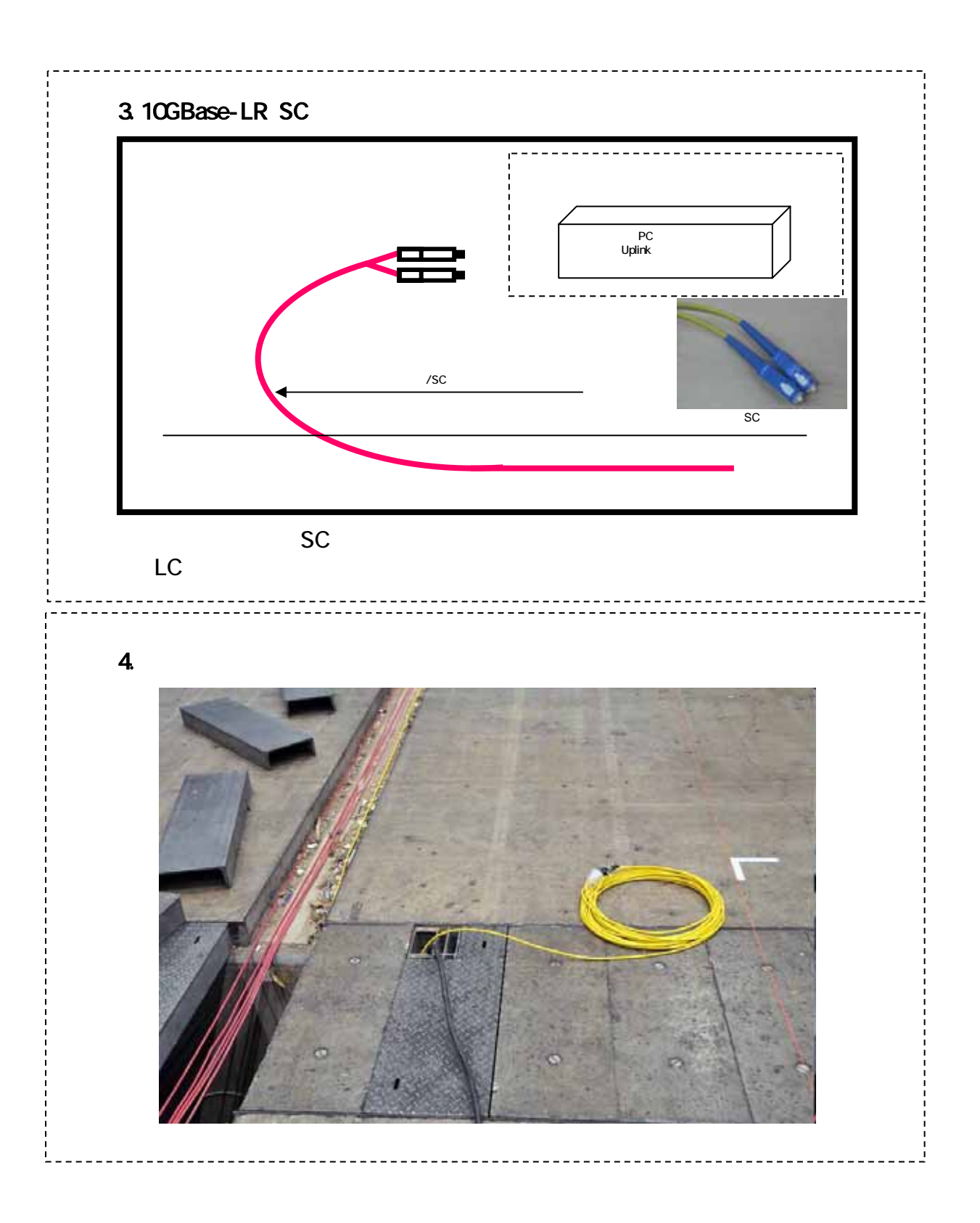

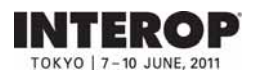

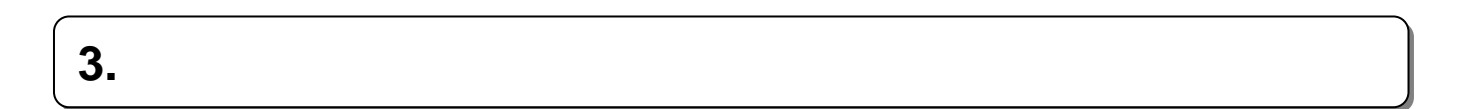

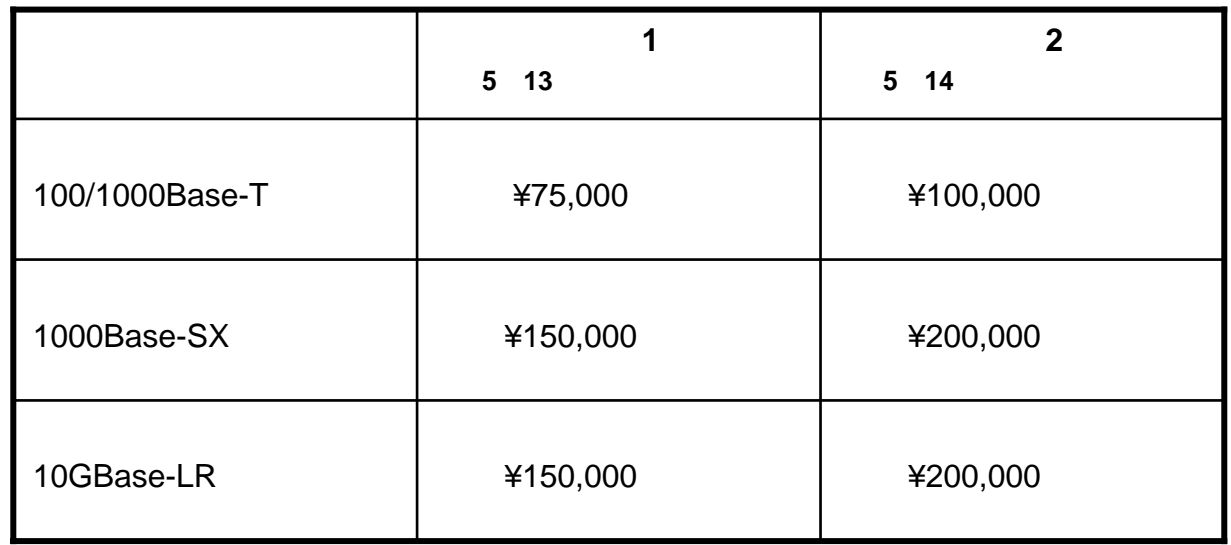

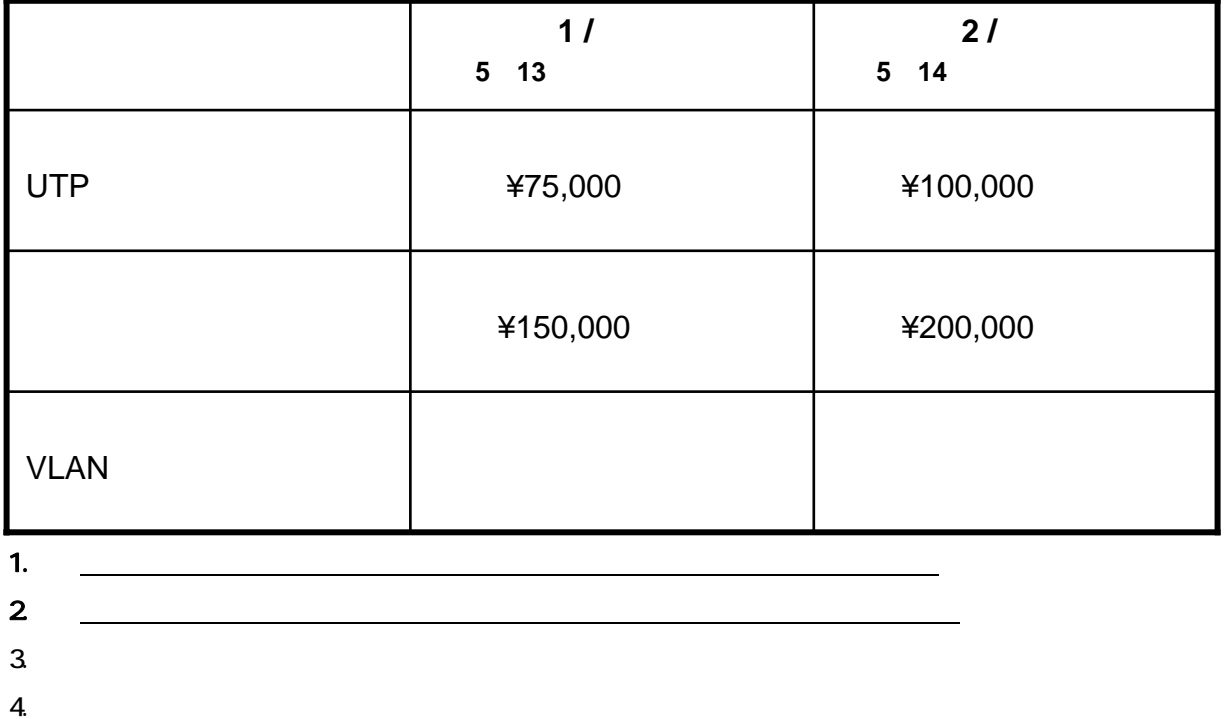

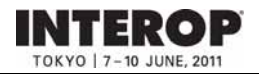

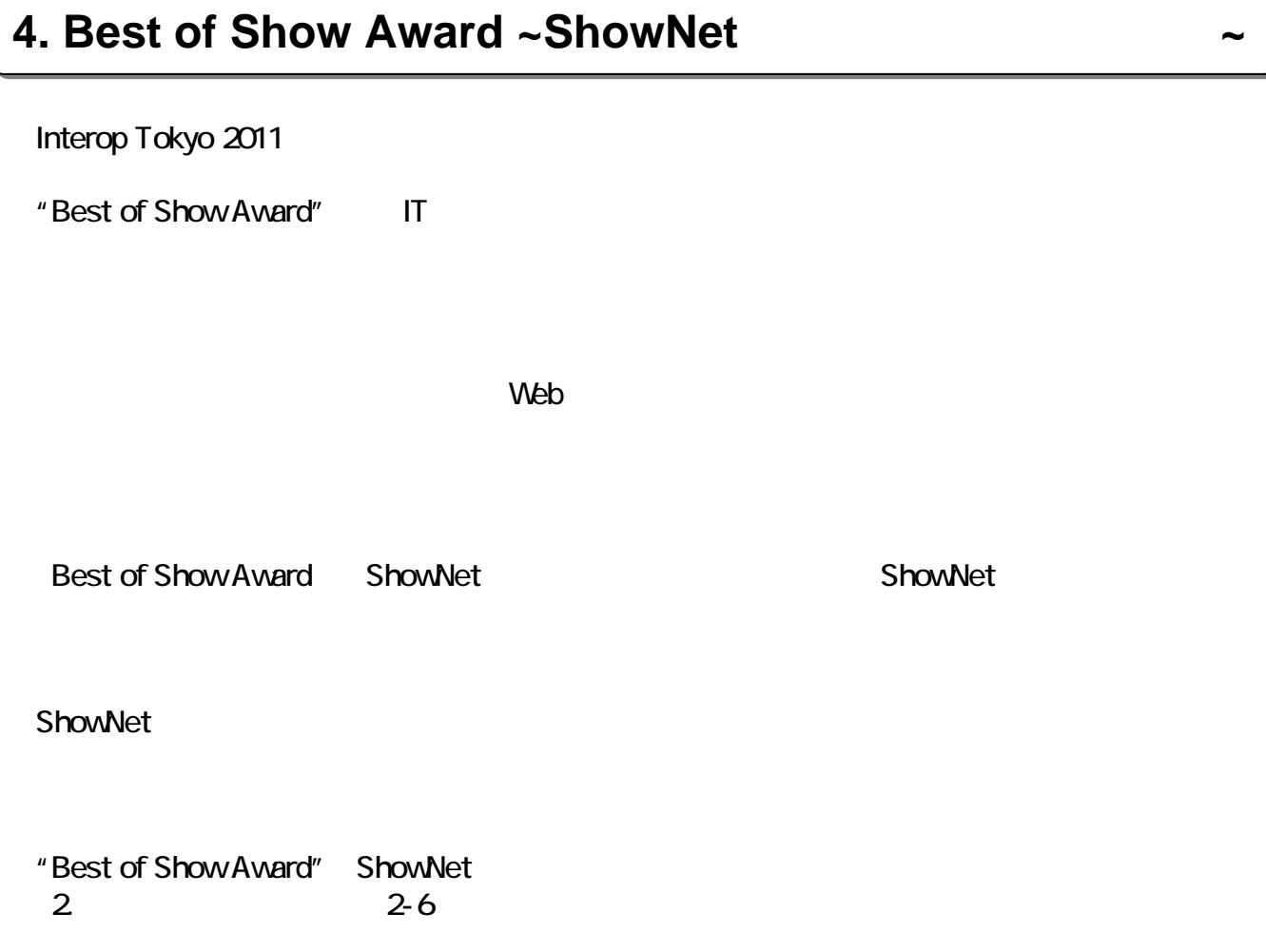

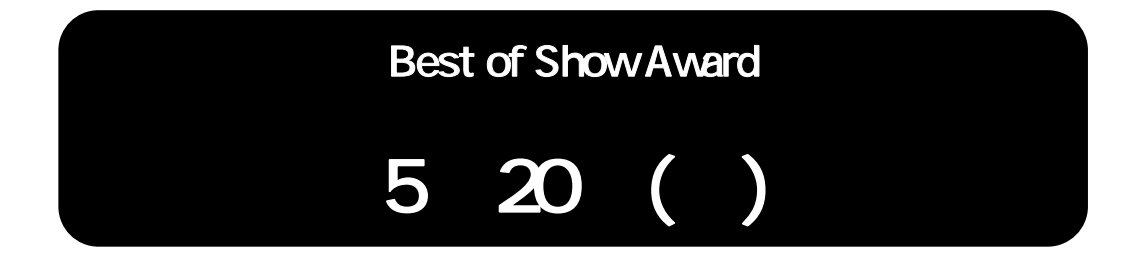

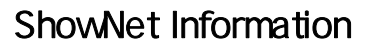

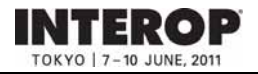

# **ShowNet** hetserv11@f2ff.jp

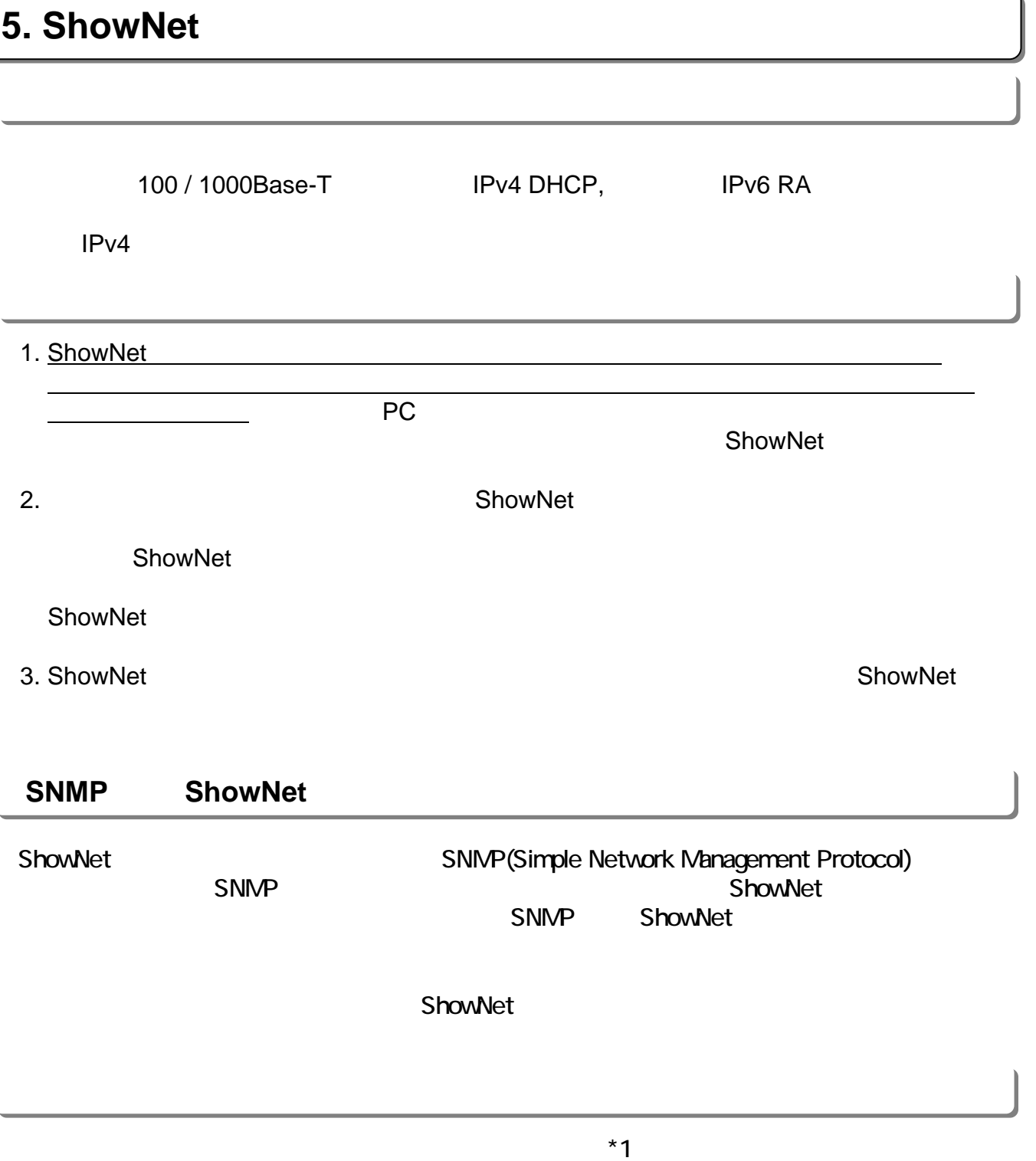

 $(*)$ 

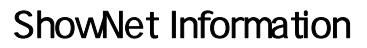

# ShowNet IPv4 ShowNet **ShowNet netserv11@f2ff.jp**

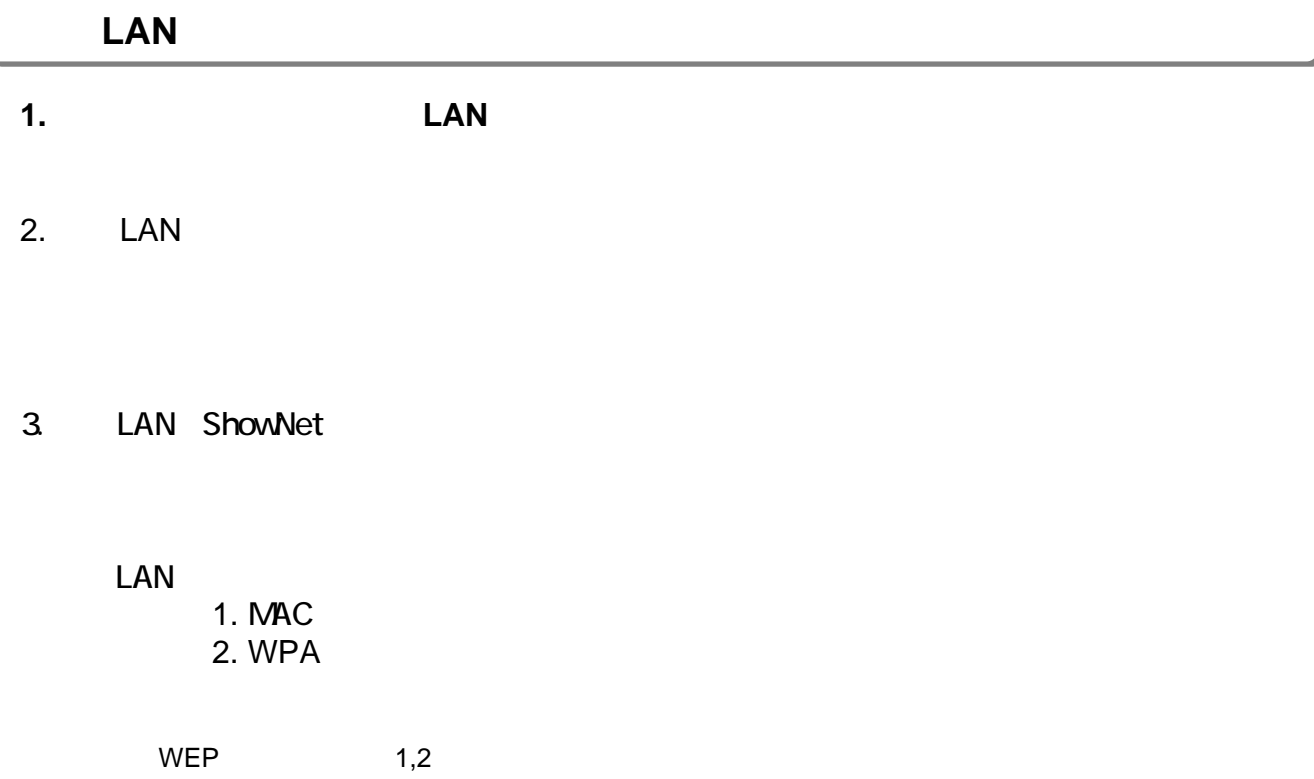

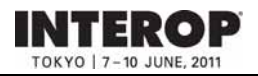

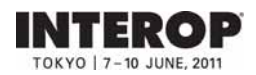

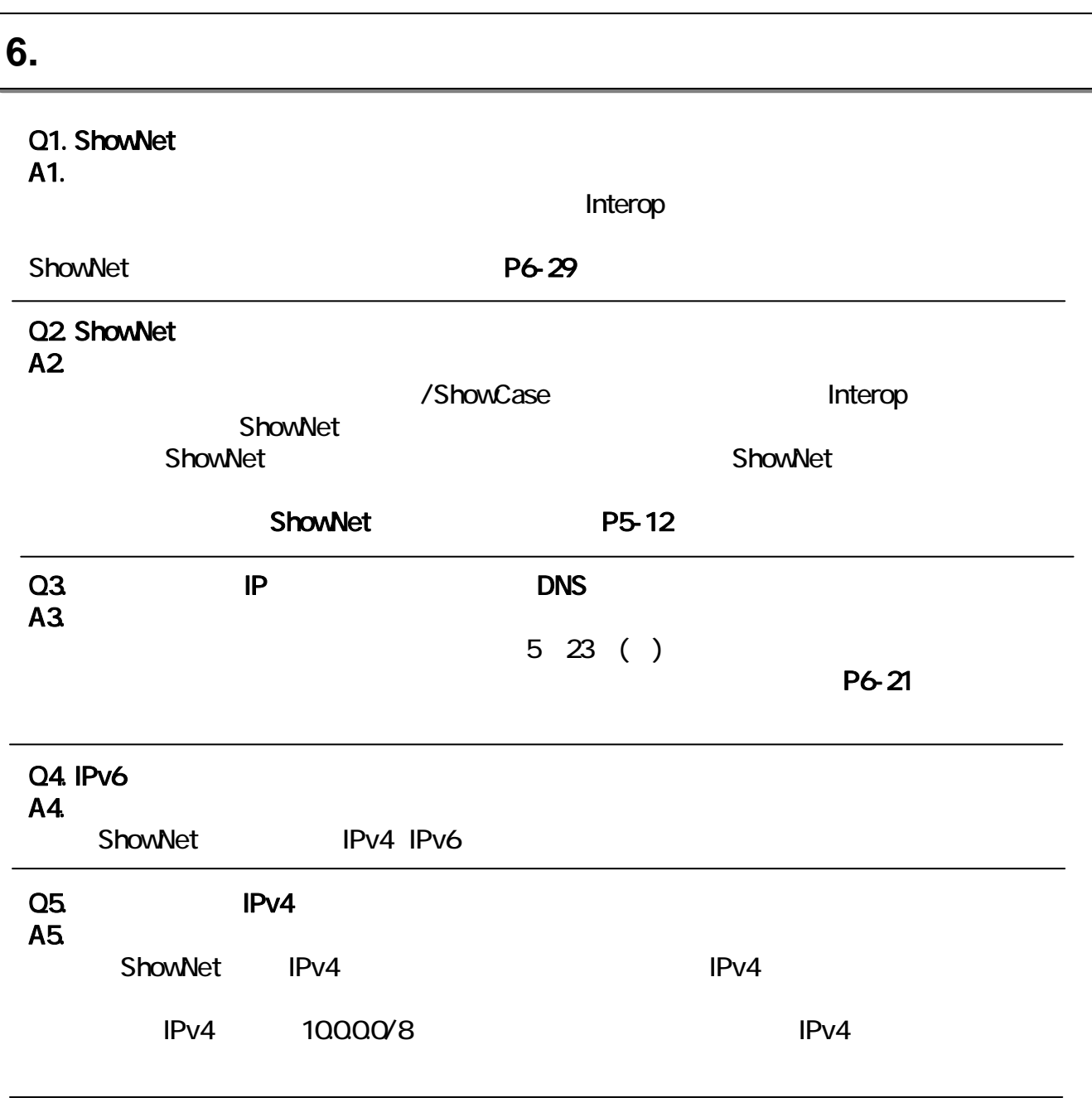

Q6. ShowNet A6. ShowNet the contract of the state and the state and the state and the state and the state and the state and the state and the state and the state and the state and the state and the state and the state and the state and th

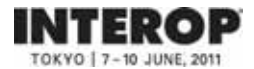

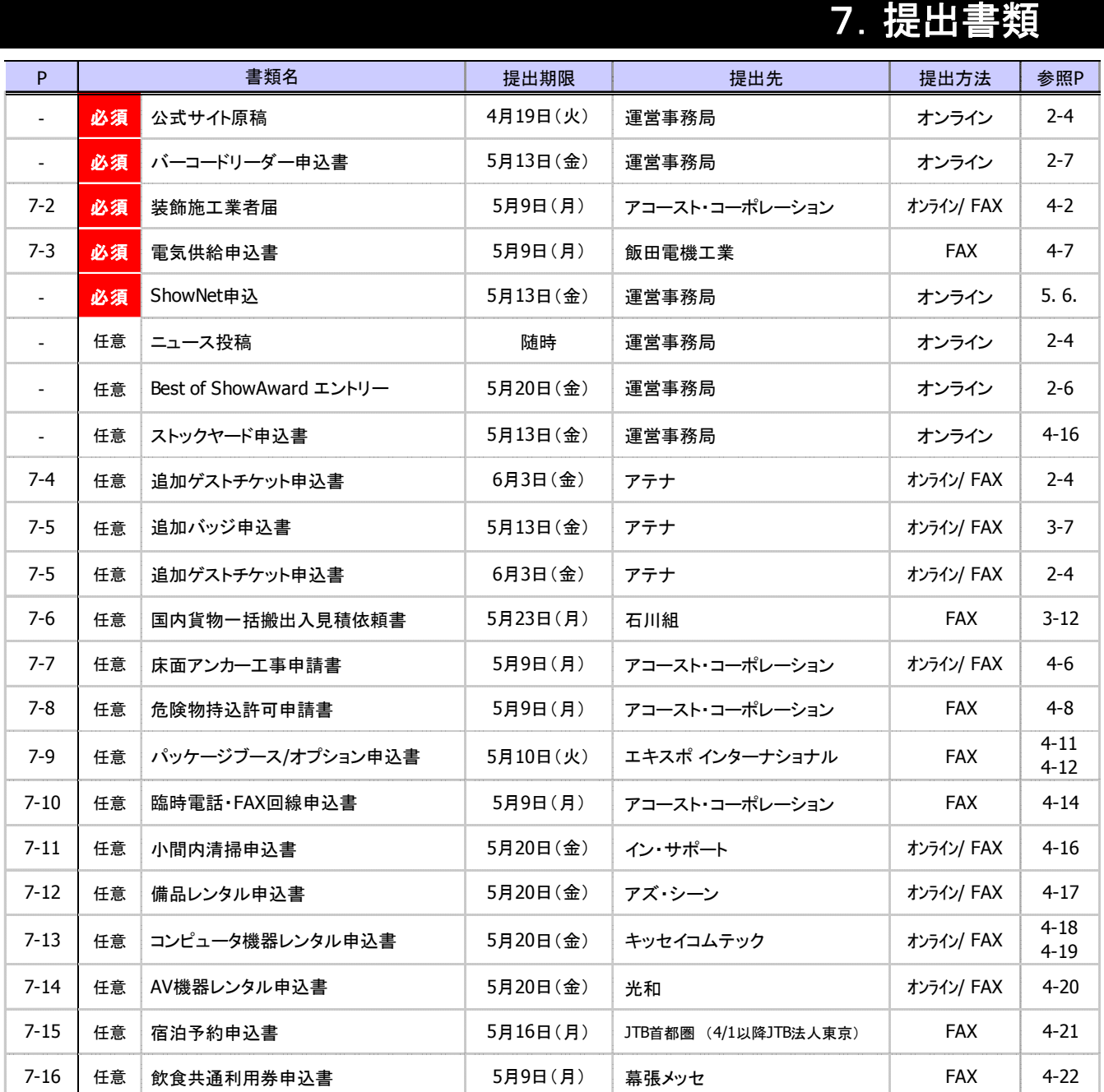

#### ■お申込みに伴う費用は、提出先各社から請求されます。

#### ■オンライン提出方法

提出方法に、「オンライン」と記載のある書類は出展社専用サイトからもご提出いただけます。下記出展社 専用サイトURLに接続し、出展社専用サイトの画面が表示されたら、事務局からご案内するログインID(①)と パスワード(②)を入力してLOGIN(③)し、表示される提出書類を選択して、お申し込みください。

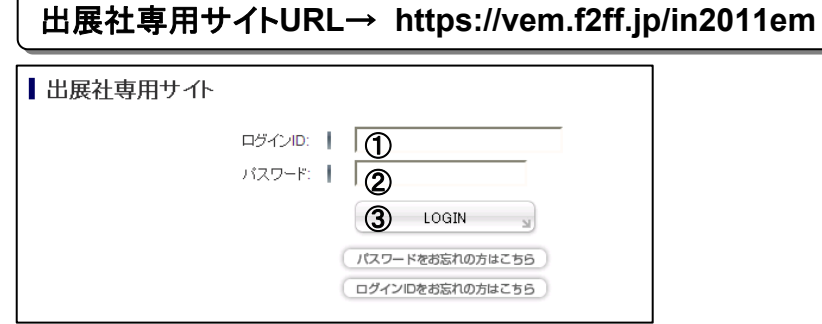

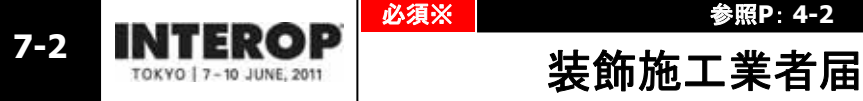

必須※ 参照**P**: **4-2**

提出期限

**5**月**9**日(月)

※パッケージブース(**7-9**)をお申し込みの場合、パビリオン出展・クラスルーム出展の場合はご提出不要です。

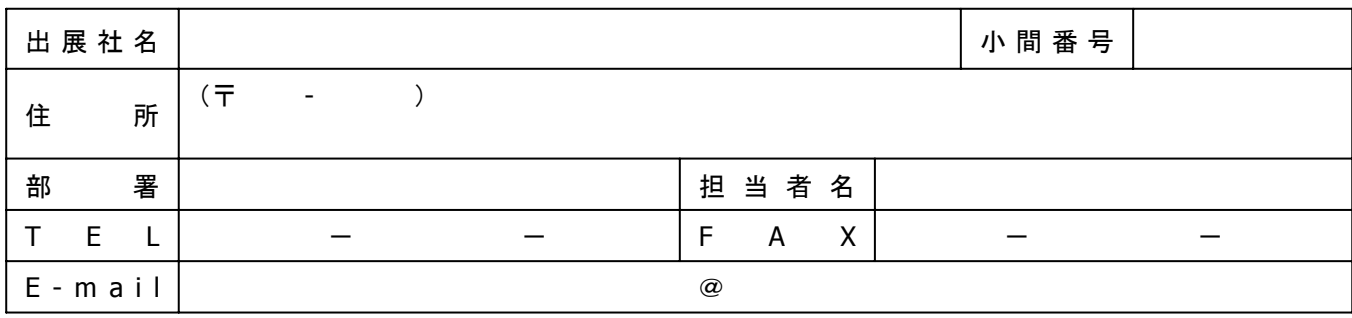

### ■代理店・企画会社

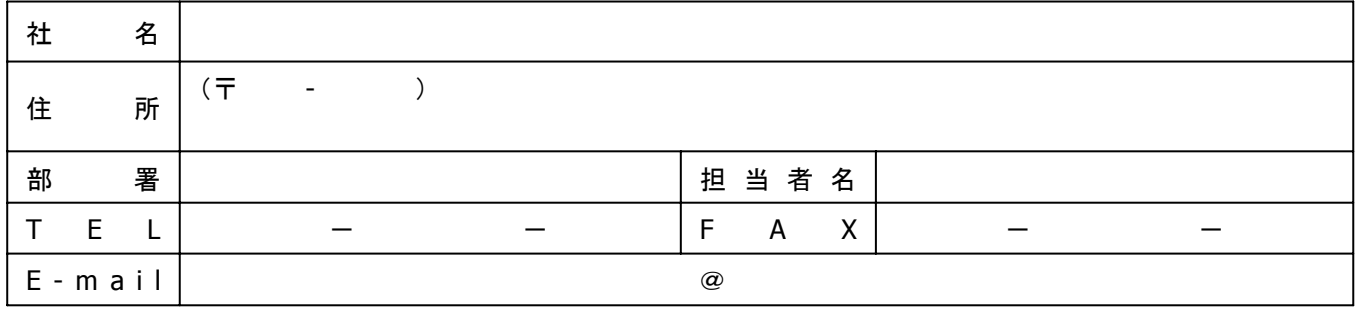

### ■装飾施工会社

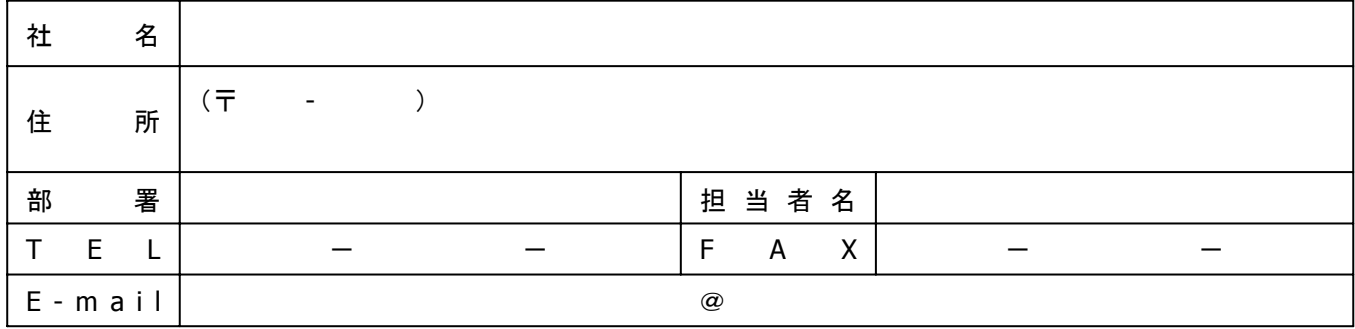

本届によって届けられた会社は、本展のマニュアルに定める内容をすべて把握し、遵守します。

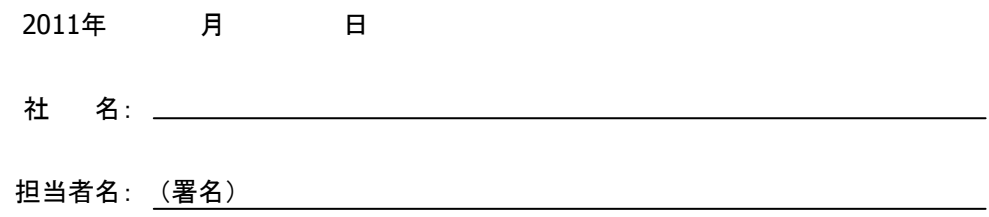

■本届とともに、小間施工図面(平面・立面・パース)を、**PDF**(メール添付)または**FAX**でお送りください。

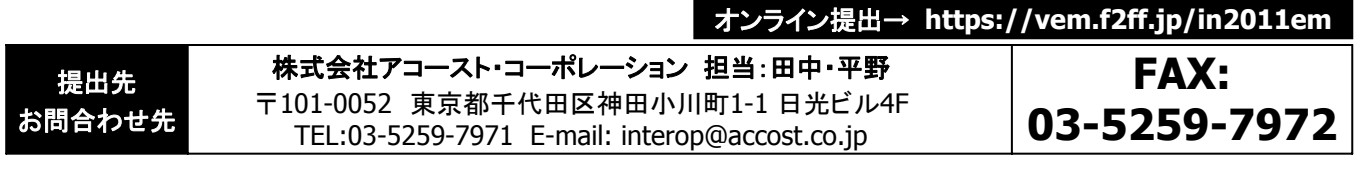

Copyright © 2011 NANO OPT Media, Inc. All rights reserved.

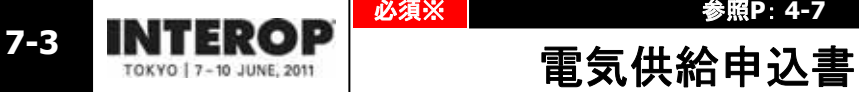

必須※ 参照**P**: **4-7**

提出期限

**5**月**9**日(月)

#### ※パッケージブース(**7-9**)をお申し込みの場合、パビリオン出展・クラスルーム出展の場合はご提出不要です。

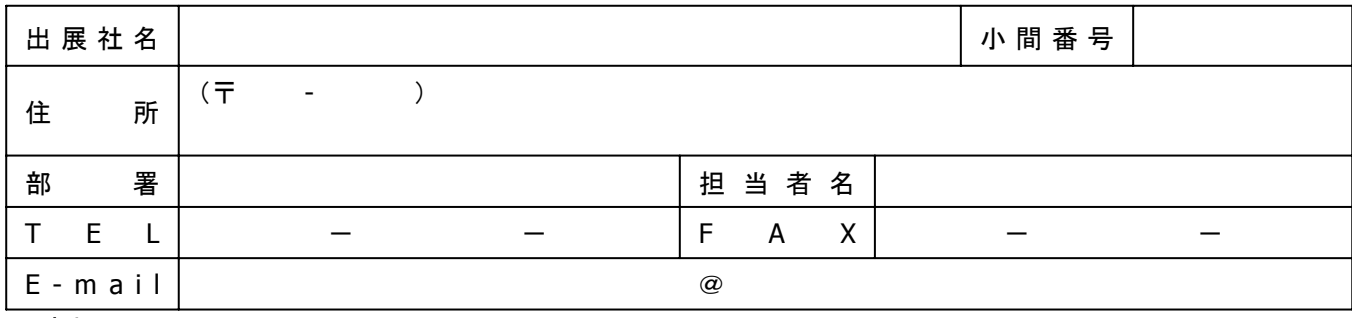

#### ■請求先(上記と異なる場合)

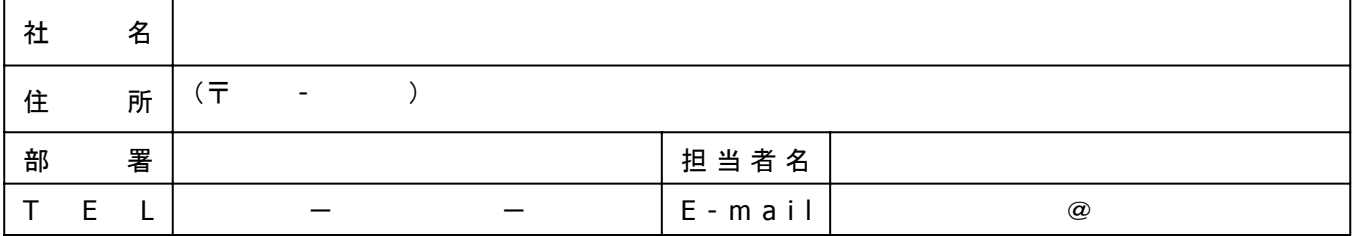

#### ■申込電気容量

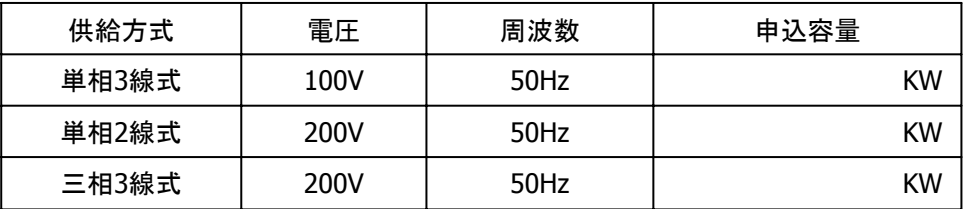

### ■電気工事会社名(二次側電気工事会社)

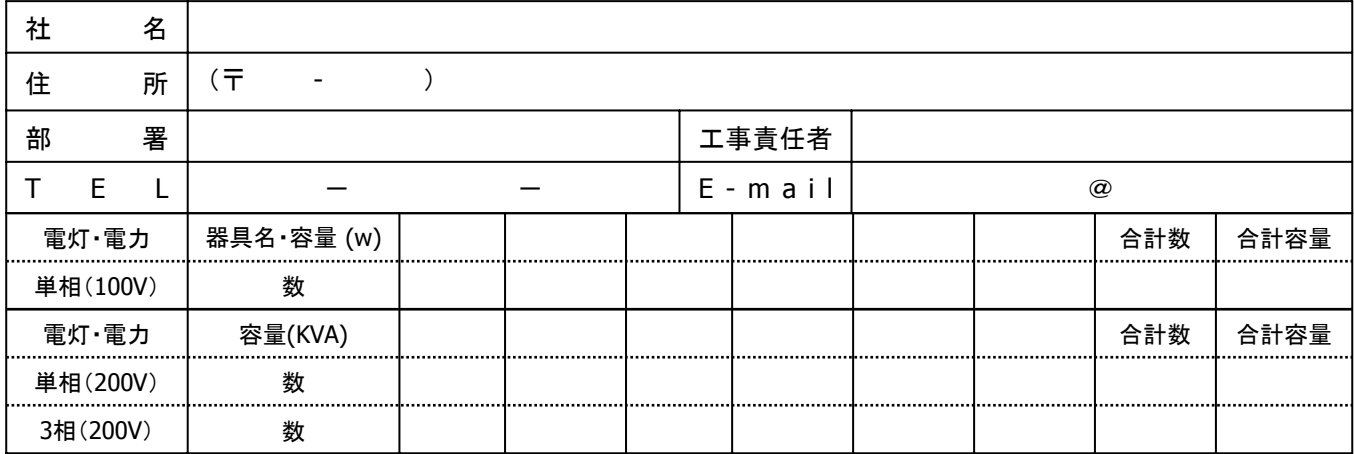

-<br>※器具名・容量欄には、スポットライト100ワット→(L) 100w、蛍光灯40ワット→FL40w、コンセント100ワット→{||) 100wのように <u>記号とw</u>を記入してくださ い。蛍光灯、高圧水銀灯などは合計容量を定格の1.5倍としてください。

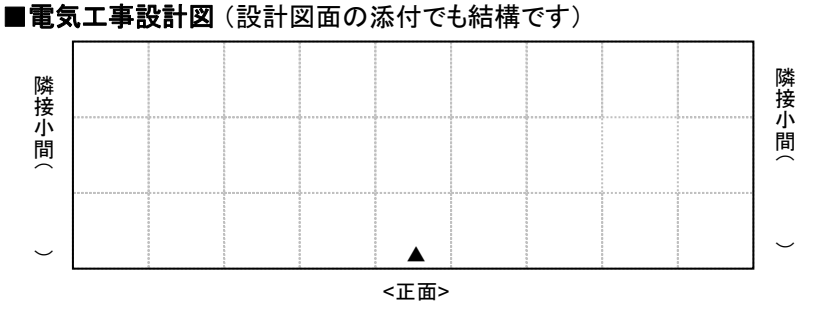

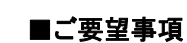

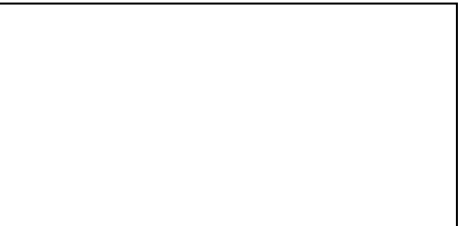

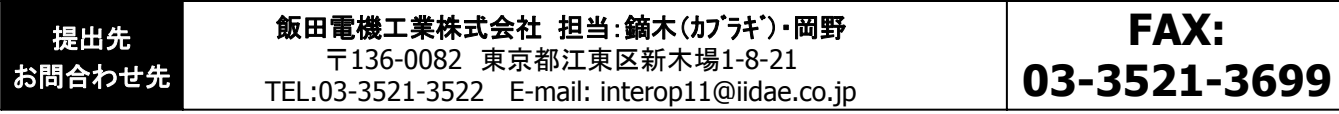

Copyright © 2011 NANO OPT Media, Inc. All rights reserved.

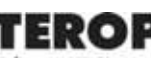

任意 参照**P**: **2-4**

提出期限

# 7<del>-4</del> INTEROP 追加ゲストチケット申込書

**6**月**3**日(金)

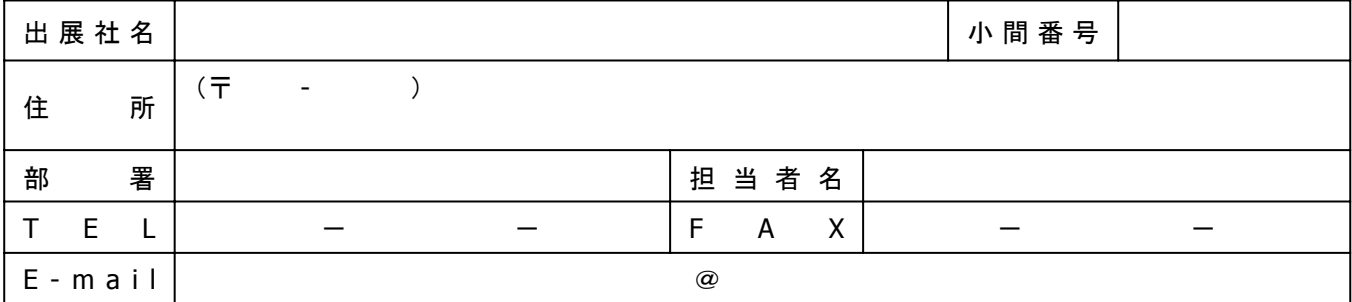

#### ■送付先 (上記と異なる場合)

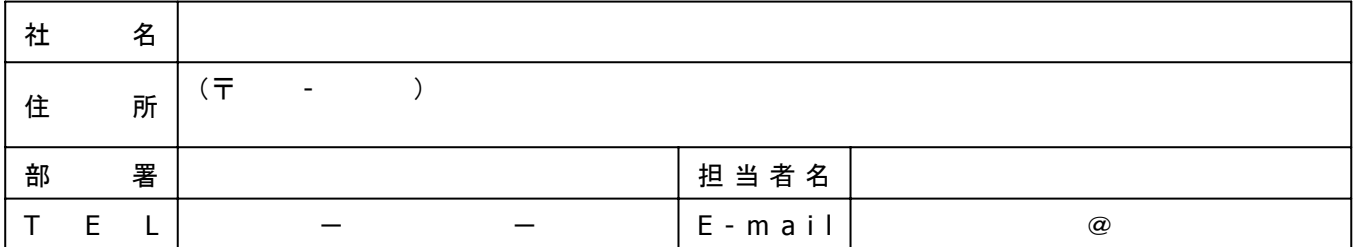

#### ■必要事項をご記入ください。

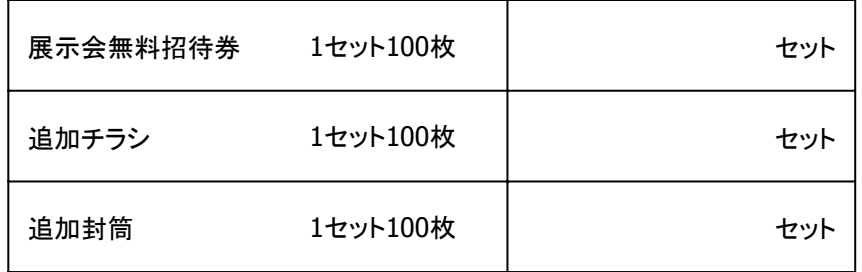

※発送まで3営業日ほどかかりますので、お早めにお申し込みください。

オンライン提出→ **https://vem.f2ff.jp/in2011em**

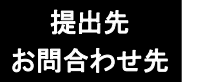

株式会社アテナ ゲストチケット発送担当 TEL:03-5679-3187 受付期間:4月20日(水)~6月3日(金) 平日10:00~18:00

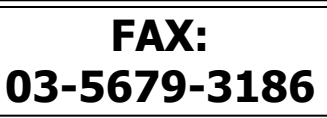

任意

**7-5**

参照**P**: **3-7** 追加バッジ申込書 提出期限

**5**月**13**日(金)

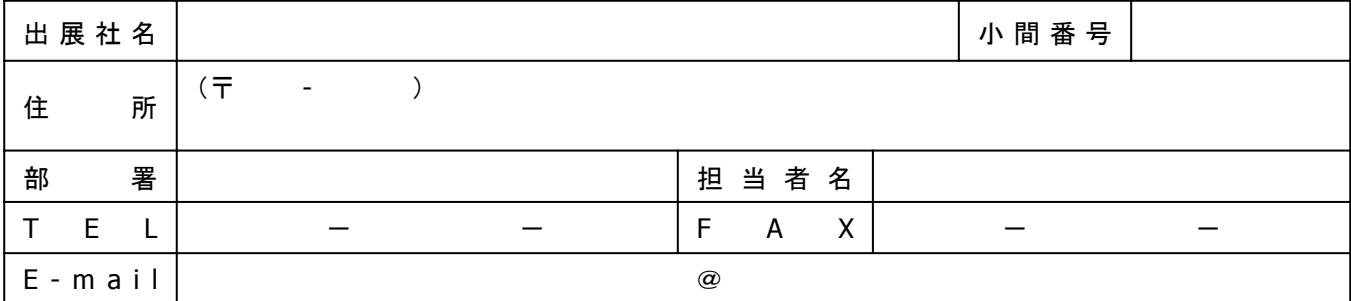

#### ■送付先 (上記と異なる場合)

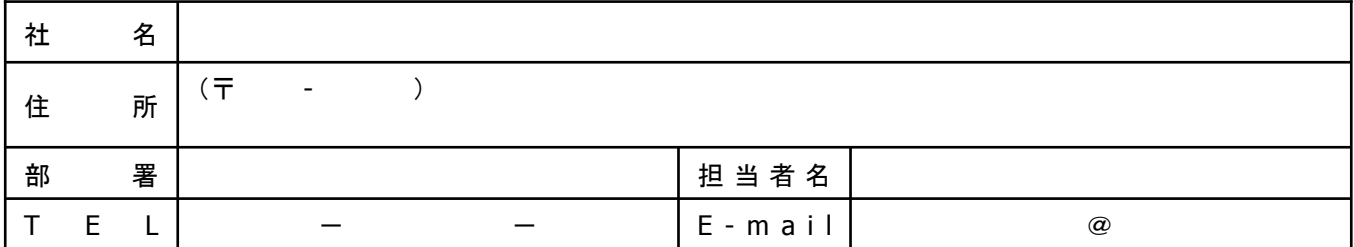

#### ■申込内容

※事務局から送付する規定枚数(下表参照)の追加をご希望の場合のみご提出ください。 ※提出期限以降のお申込みや、多数の追加はお受けできない場合がありますので、あらかじめご了承ください。

出展小間数

小間

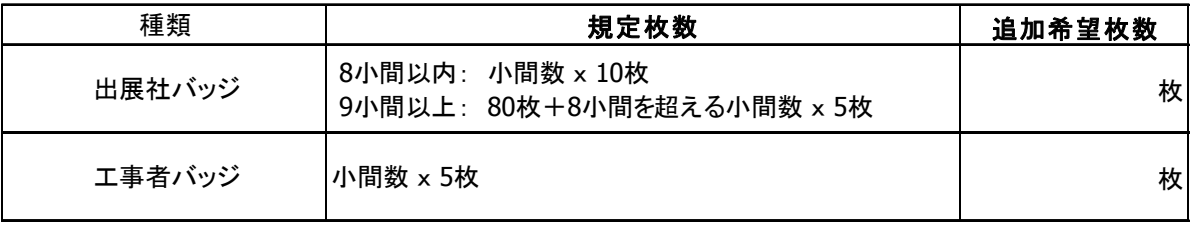

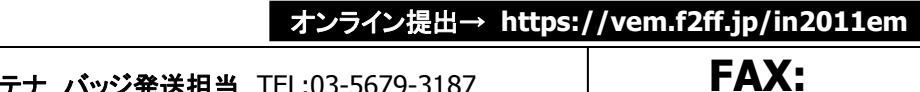

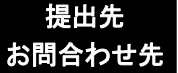

株式会社アテナ バッジ発送担当 TEL:03-5679-3187 受付期間:4月20日(水)~6月3日(金)平日10:00~18:00

**FAX: 03-5679-3186**

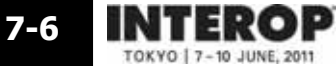

任意 参照**P**: **3-12** 提出期限

**03-5460-9841**

国内貨物一括搬出入見積依頼書 **5**月**23**日(月)

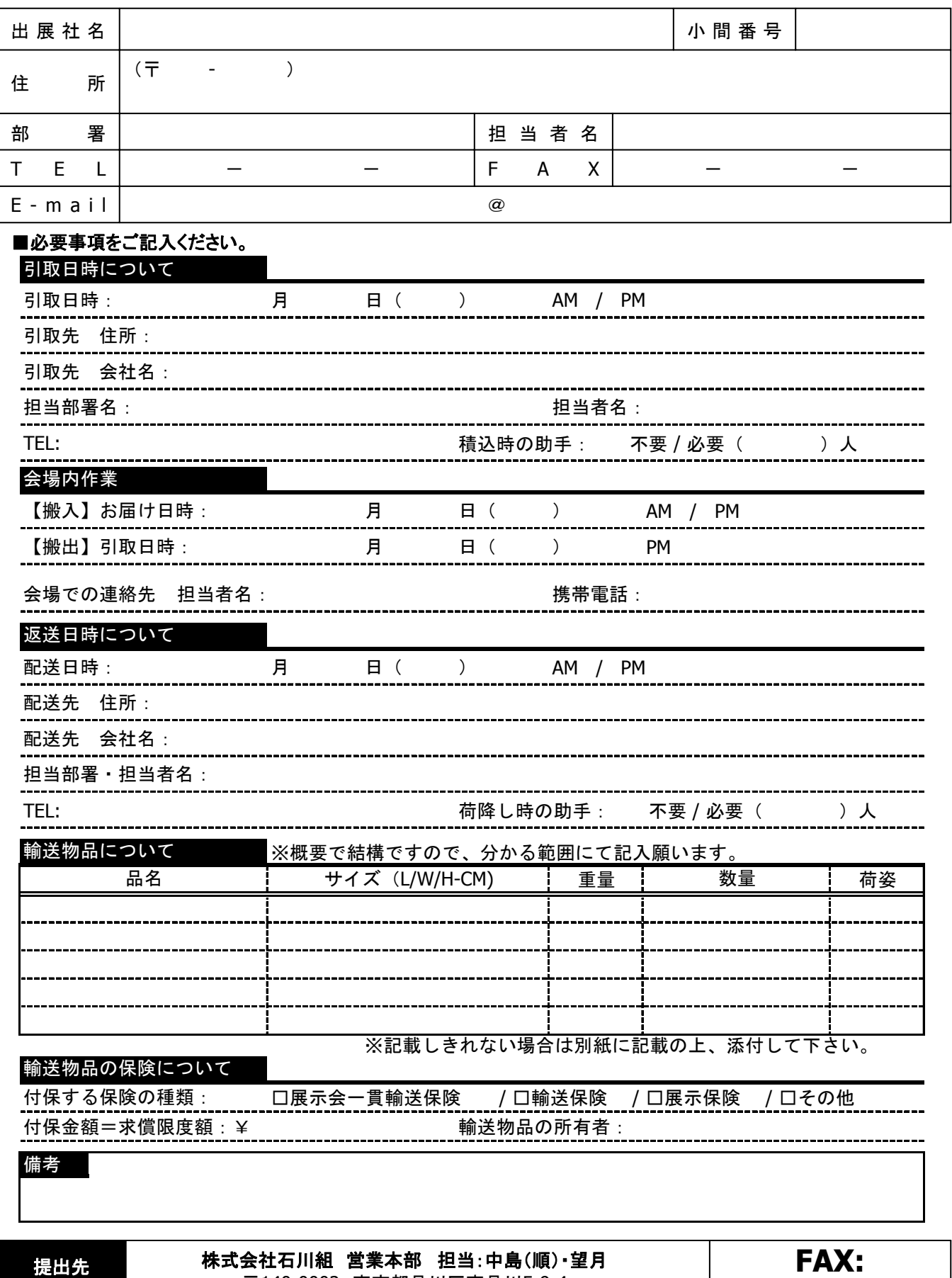

〒140-0002 東京都品川区東品川5-9-4 TEL:03-3474-8102

Copyright © 2011 NANO OPT Media, Inc. All rights reserved.

お問合わせ先

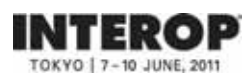

**7-7**

任意 参照**P**: **4-6** 提出期限

# 床面アンカー工事申請書 **5**月**9**日(月)

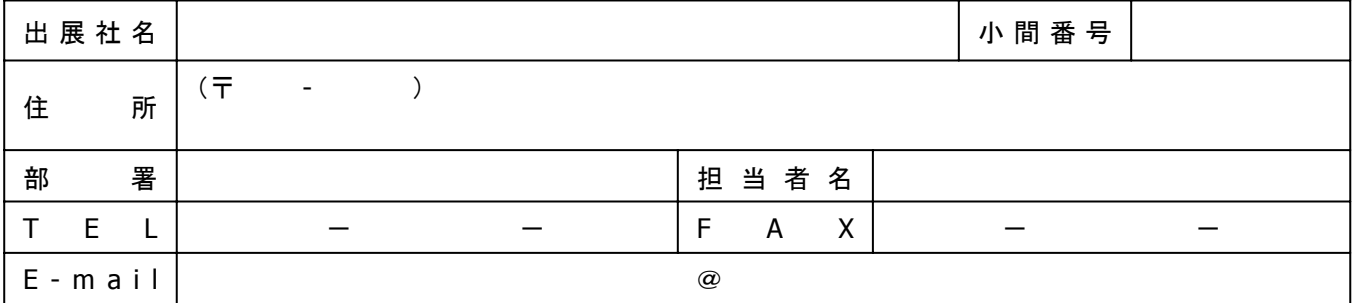

#### ■請求先(上記と異なる場合)

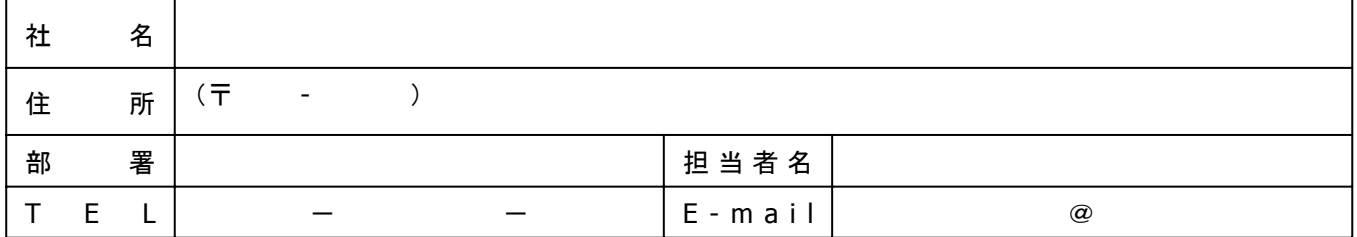

#### ■工事内容・施工会社 必要事項をご記入ください。

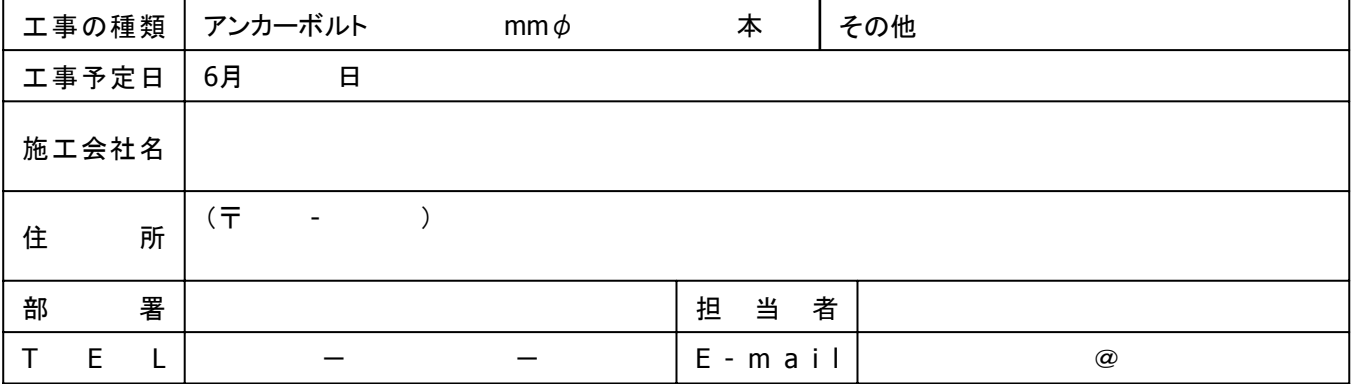

#### ■アンカーボルト打設箇所を平面図に記し、PDFデータ(メール添付)またはFAXでお送りください。

■床復旧協力費として、**1**本あたり¥**1,575**(消費税込)を負担いただきます。

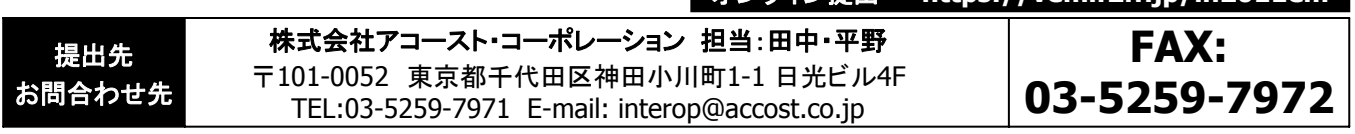

**オンライン提出→ https://vem.f2ff.jp/in2011em** 

Copyright © 2011 NANO OPT Media, Inc. All rights reserved.

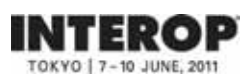

任意 参照**P**: **4-8** 提出期限

# 危険物持込許可申請書 **5**月**9**日(月)

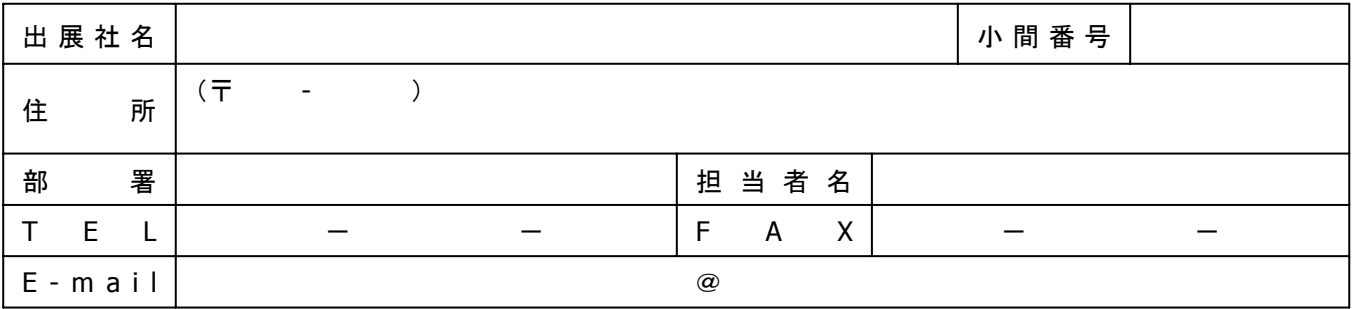

#### ■危険物持込み

**7-8**

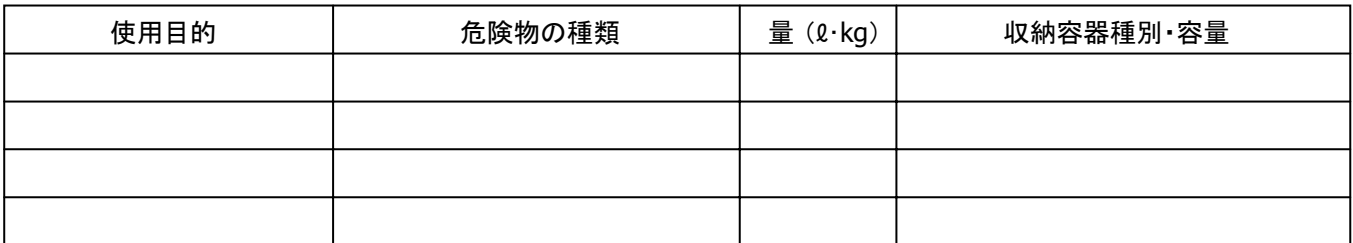

#### ■高圧ガス・液化ガス持込み

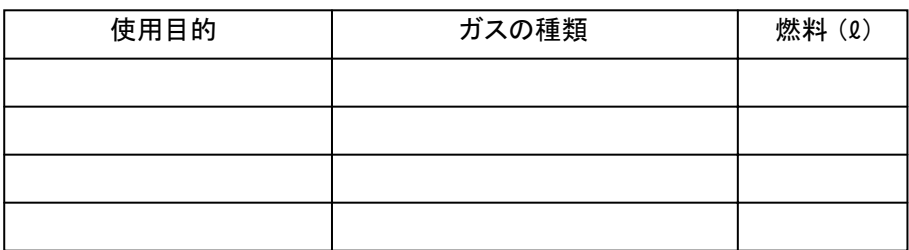

#### ■裸火の使用

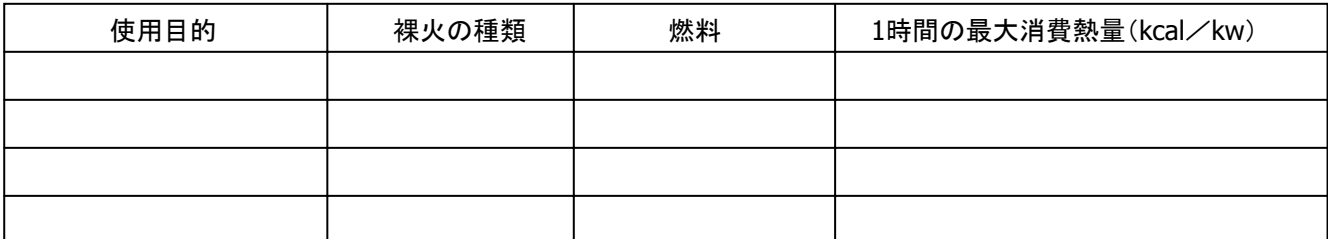

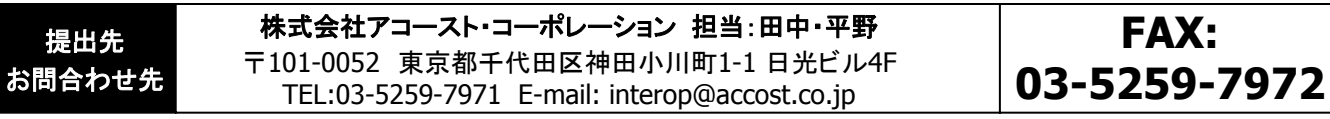
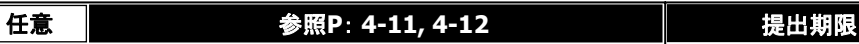

**INTEROP** パッケージブース**/**オプション申込書 **5**月**10**日(火) TOKYO | 7-10 JUNE, 2011

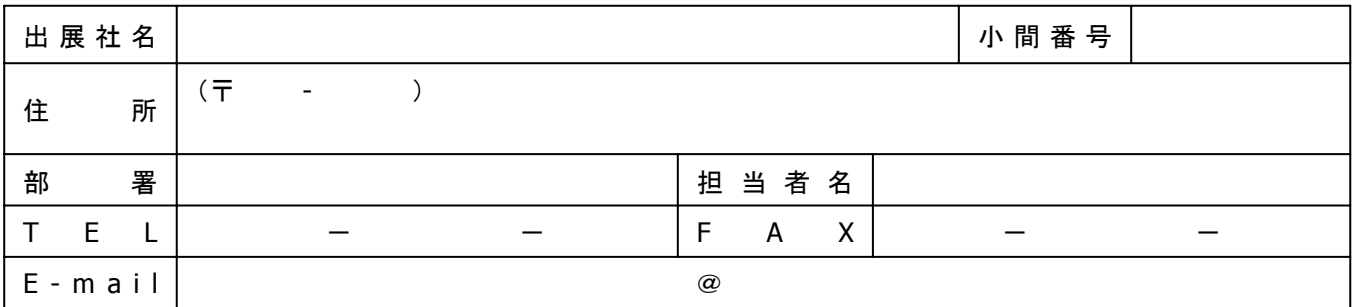

#### ■請求先(上記と異なる場合)

**7-9**

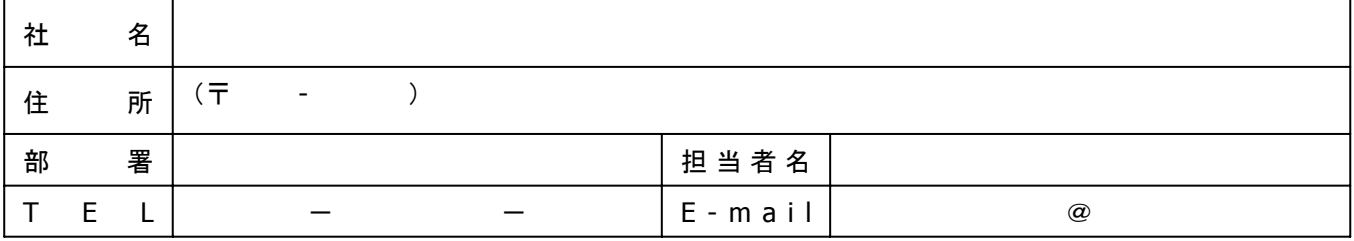

# ■パッケージブース(料金・税込) 必要事項をご記入ください。

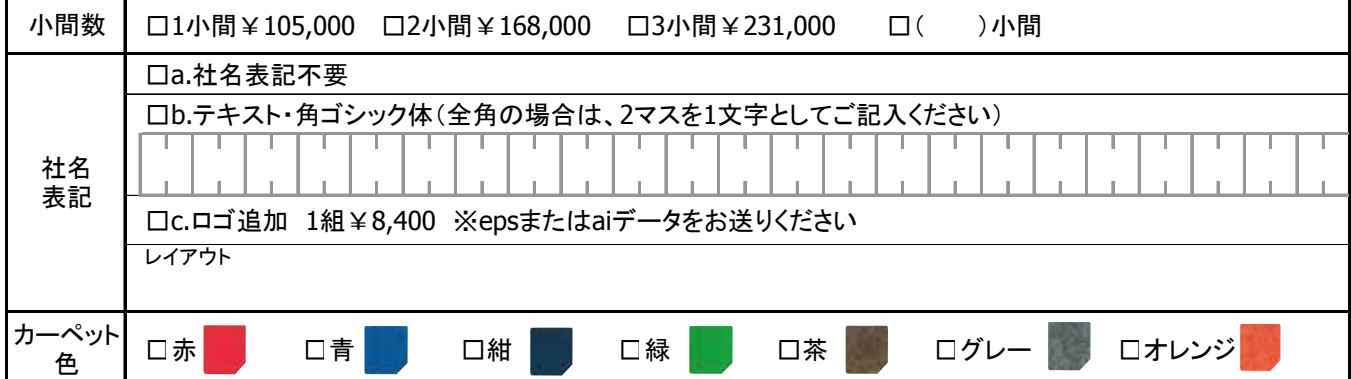

#### ■パッケージオプション 必要事項をご記入ください。

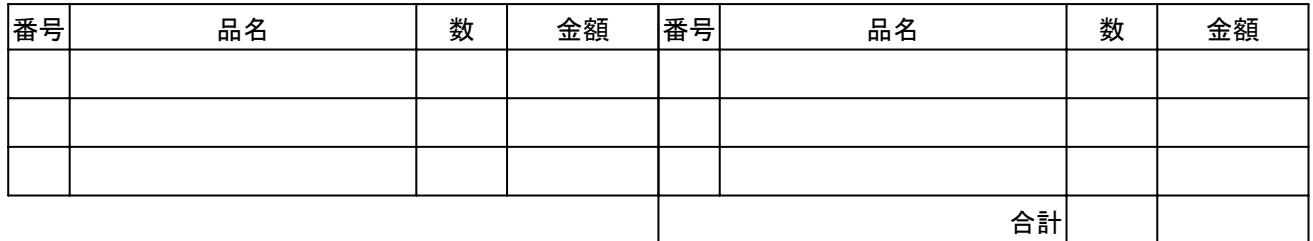

## ■パッケージオプションの設置希望箇所を図示ください。 ■ニン ■ご要望事項

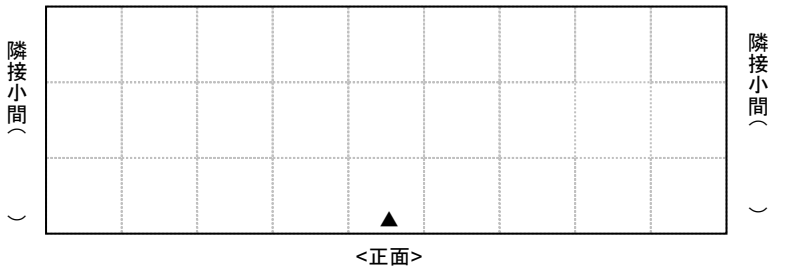

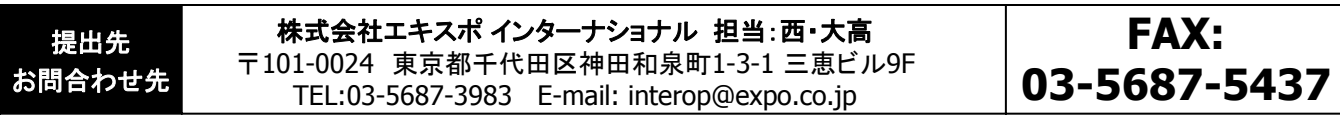

Copyright © 2011 NANO OPT Media, Inc. All rights reserved.

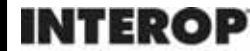

**7-10**

TOKYO | 7-10 JUNE, 2011

臨時電話・**FAX**回線申込書 **5**月**9**日(月)

任意 参照**P**: **4-14** 提出期限

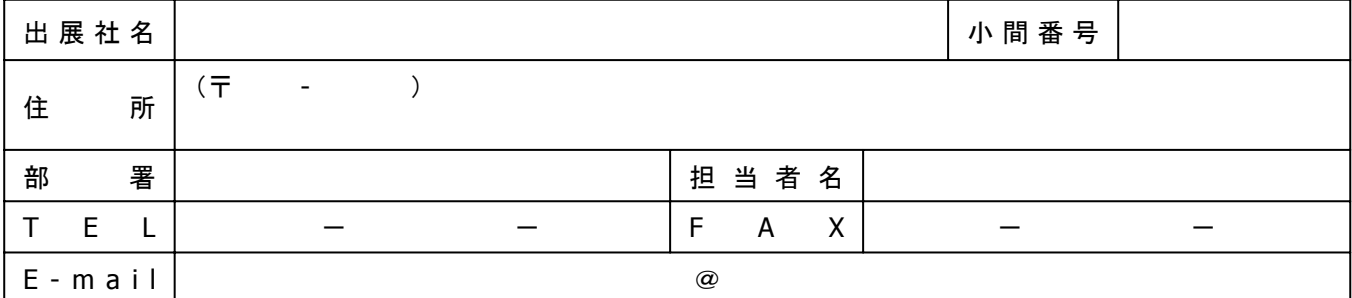

#### ■請求先 (上記と異なる場合)

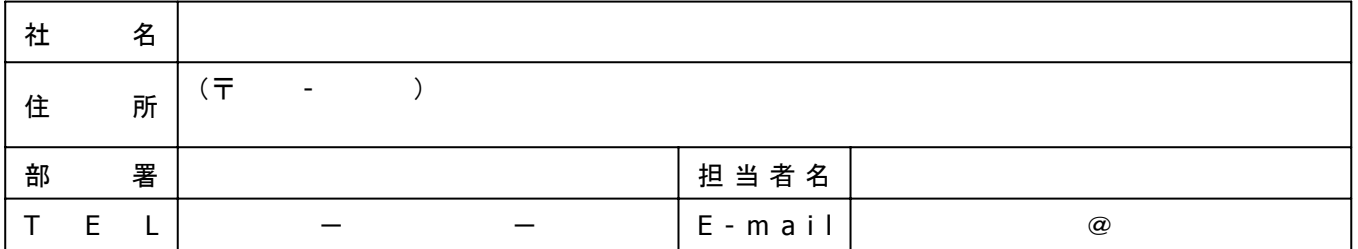

## ■申込内容

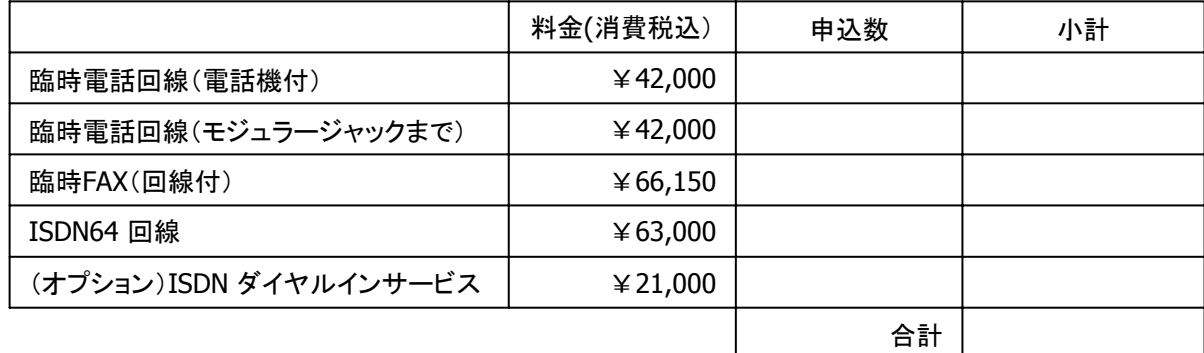

# ■希望設置箇所 電話機● モジュラージャックまで◎ FAX○ ISDN64△で図示してください。

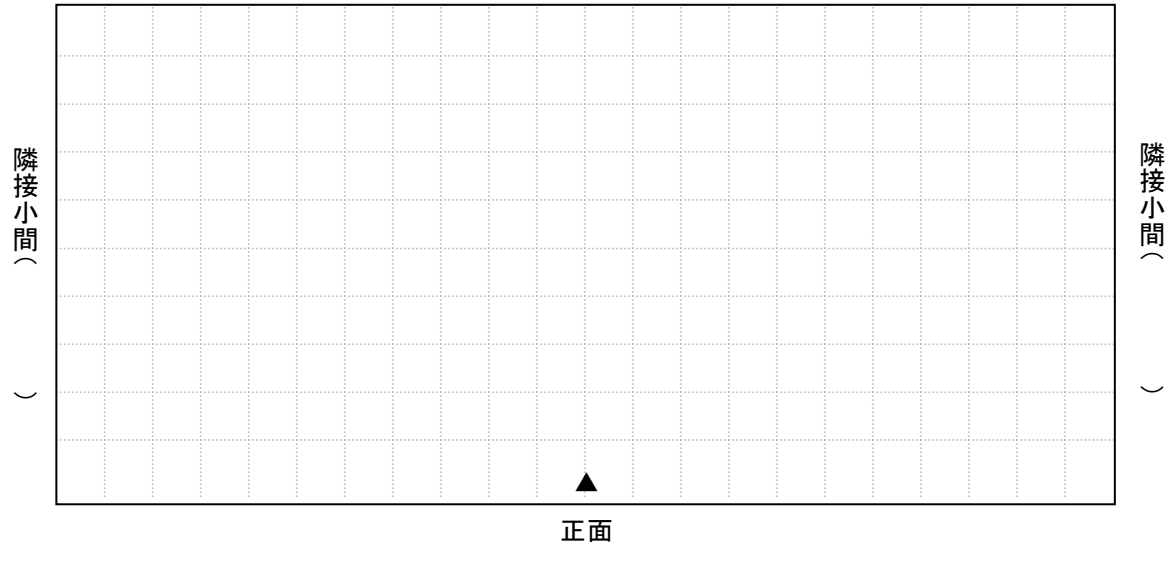

提出先 お問合わせ先 株式会社アコースト・コーポレーション 担当:田中・平野 〒101-0052 東京都千代田区神田小川町1-1 日光ビル4F TEL:03-5259-7971 E-mail: interop@accost.co.jp **FAX: 03-5259-7972**

Copyright © 2011 NANO OPT Media, Inc. All rights reserved.

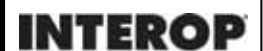

TOKYO | 7-10 JUNE, 2011

小間内清掃申込書 **5**月**20**日(金)

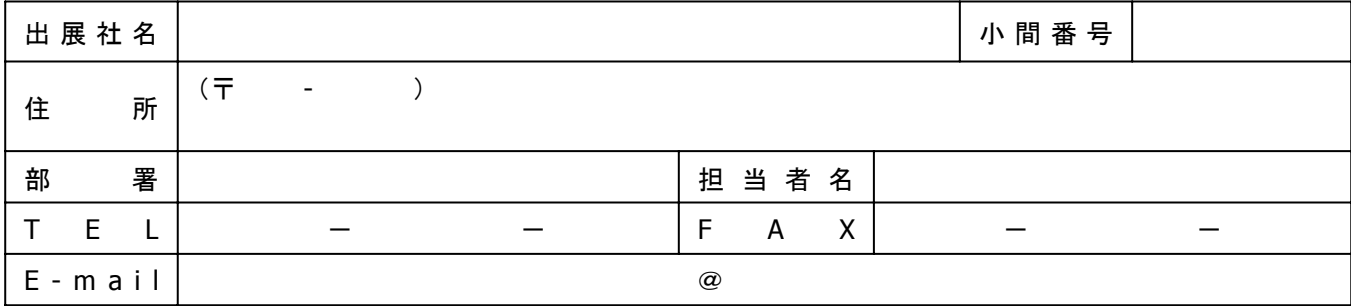

#### ■請求先(上記と異なる場合)

**7-11**

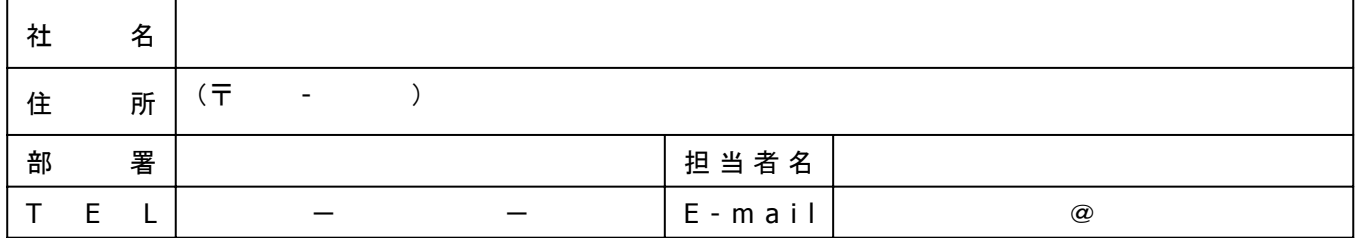

# ■必要事項をご記入ください。

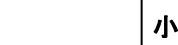

小間(**9**㎡) × ¥**2,100** (消費税込) **=** 合計 ¥

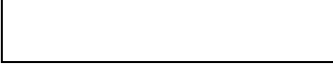

※お申し込みは、小間に占める展示製品、装飾物の面積に関わらず、出展小間数でお受けします。

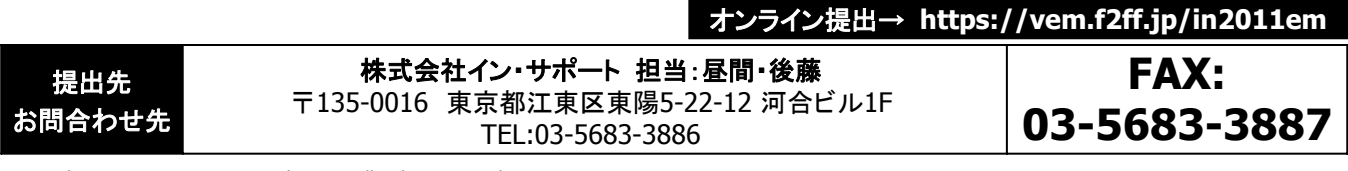

**INTEROP** 

**7-12**

備品レンタル申込書 **5**月**20**日(金)

● <del>インスプレントのコントリントのサイトのサイトのサイト</del><br>そのサイトのサイトは、およびのサイトを開催している。<br>おもちゃんでは、おもののサイトを開催している。<br>おもちゃんでは、おもののサイトを開催している。<br>おもちゃんでは、おもののサイトを使用している。<br>おもちゃんですが、おもののサイトを使用している。<br>おもちゃんですが、おもののサイトを使用している。

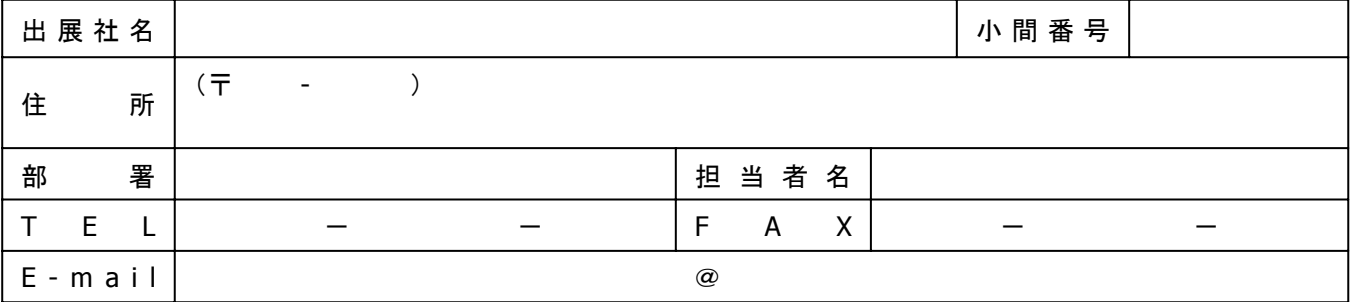

#### ■請求先(上記と異なる場合)

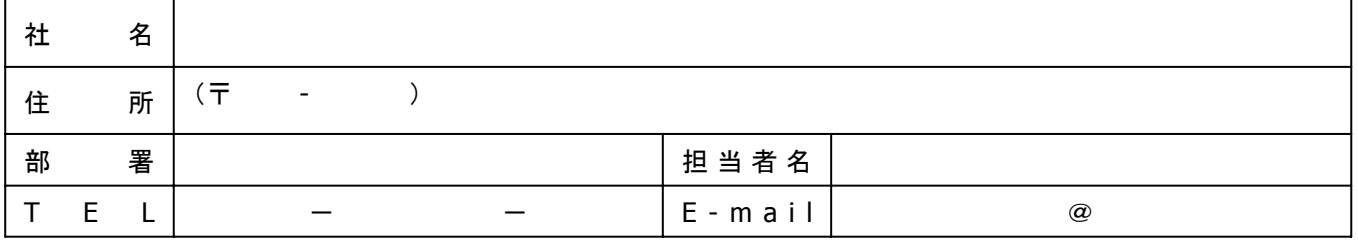

# ■ 必要事項をご記入ください。

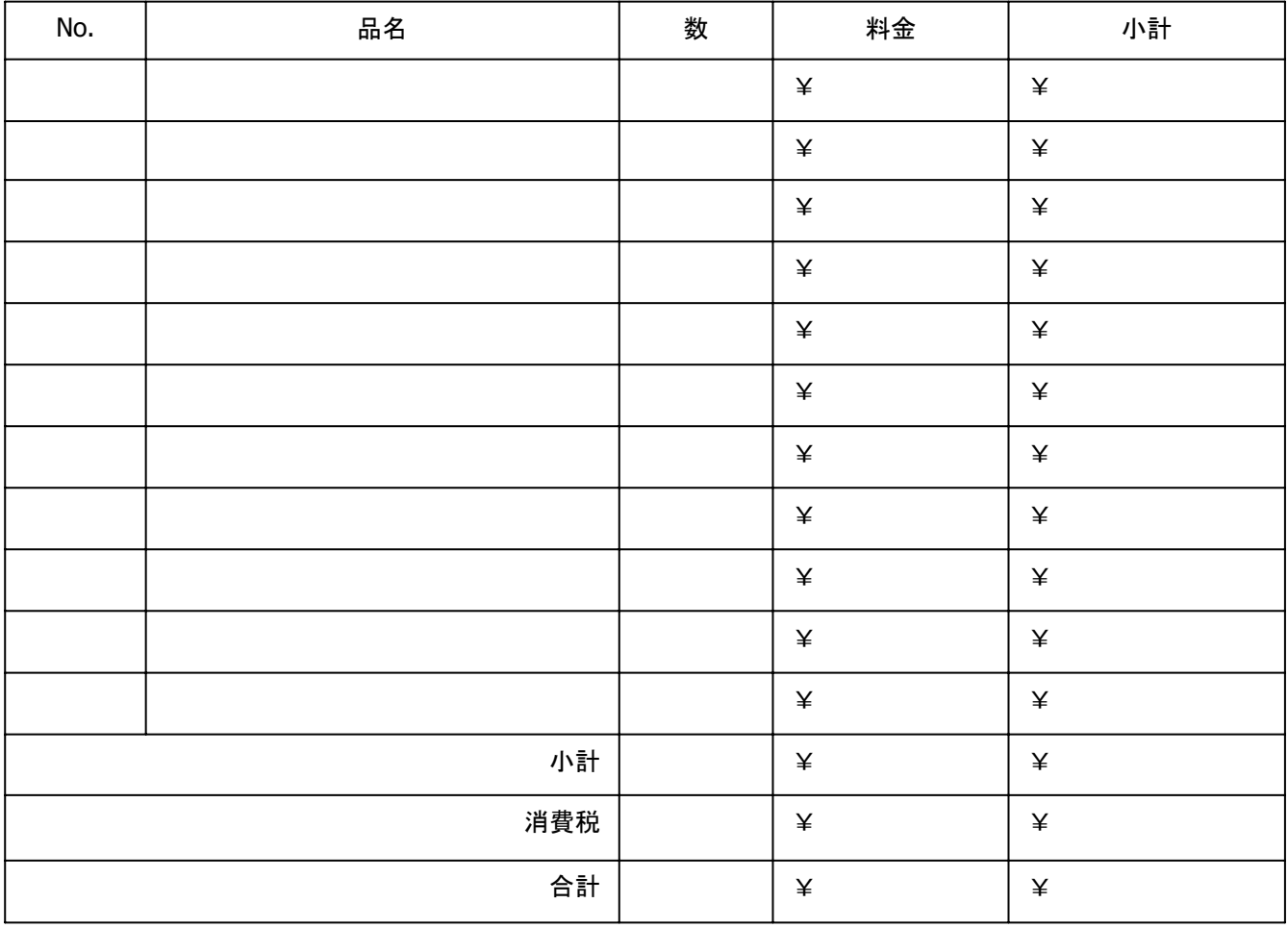

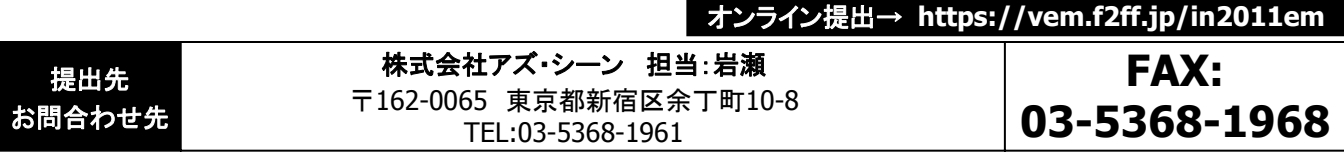

Copyright © 2011 NANO OPT Media, Inc. All rights reserved.

**任意 ┃ キン → する 参照P : 4-18, 4-19 キン すい インス かんきょうきょうきょうきょうきょうきょうきょうきょう** 

# コンピュータ機器レンタル申込書 **5**月**20**日(金)

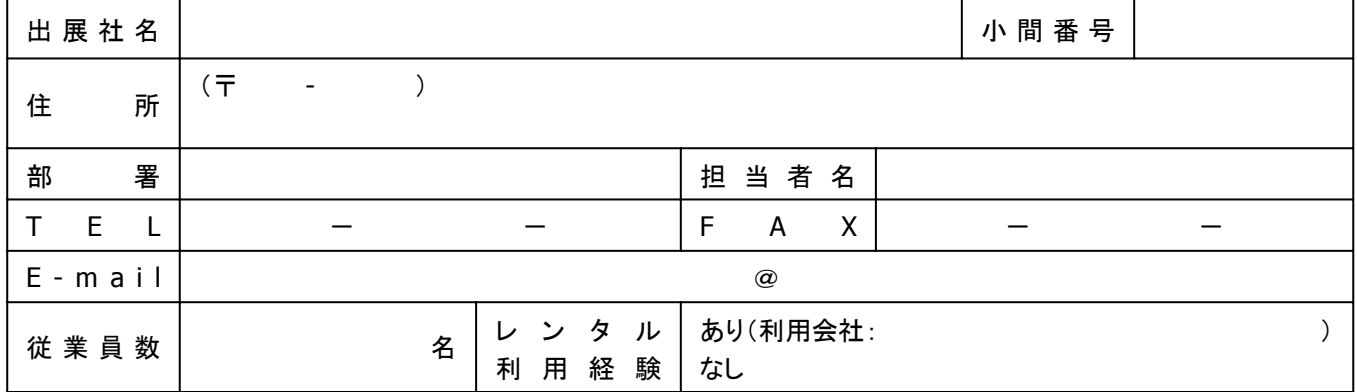

#### ■必要事項をご記入ください。

**INTEROP** TOKYO | 7-10 JUNE, 2011

**7-13**

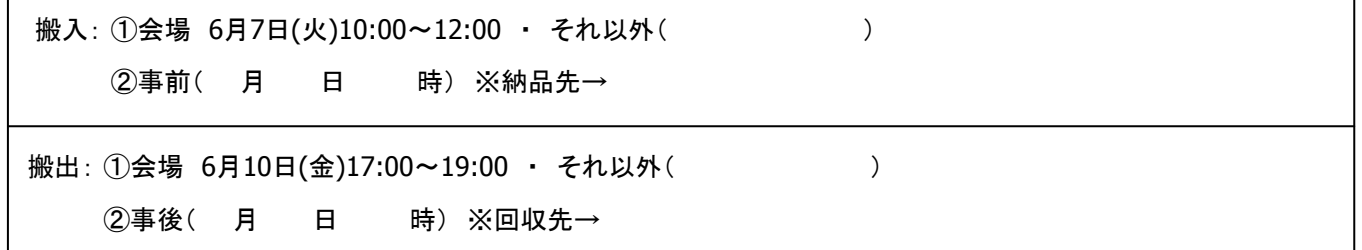

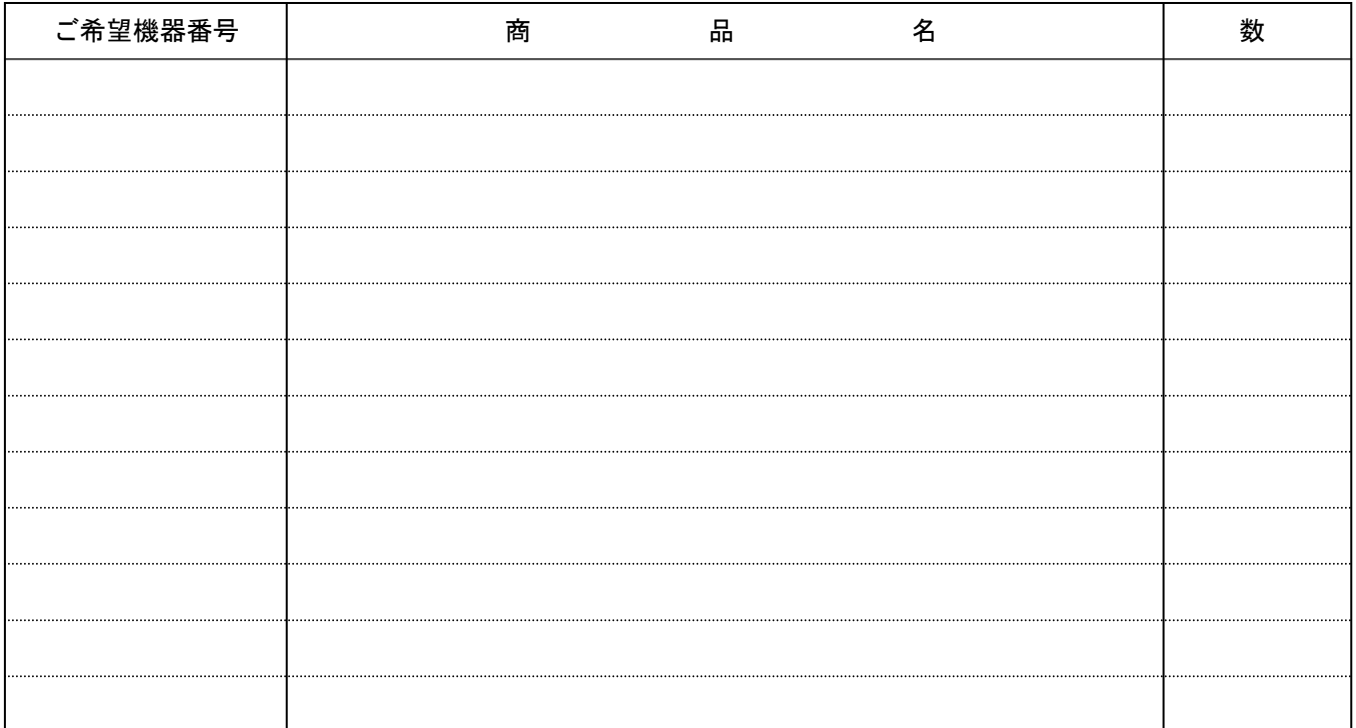

・会場への納品は、6月7日(火)10:00~12:00を予定しております。それ以外の納品をご希望の場合は別途ご相談ください。

- また、事前搬入・事後搬出も承ります。ご希望の場合、別途お見積もりさせていただきます。
- ・上記以外にも、各社パソコン本体、増設カード、周辺機器、ネットワーク機器など、多数取りそろえております。

・開催日直前は、お申し込みが殺到し、ご希望に添えない場合もございます。お申し込みはお早めにお願いいたします。

・代金は、申込書受領後、キッセイコムテック㈱よりご請求いたしますので、銀行振込にてお支払いください。

オンライン提出→ **https://vem.f2ff.jp/in2011em**

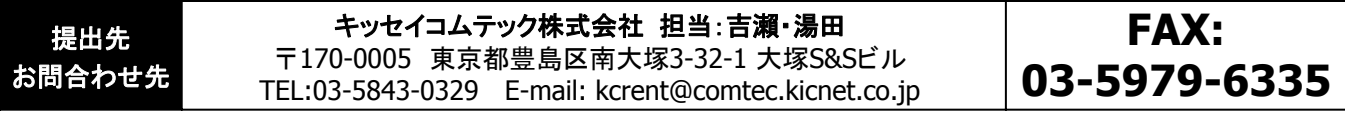

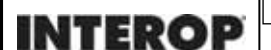

TOKYO | 7-10 JUNE, 2011

**7-14**

● <del>任意</del> ■ ■ ■ ■ ■ ■ ■ ● 参照P: 4-20 ■ ■ ■ ■ ■ ■ ■ ■ ■ 最出期限

**AV**機器レンタル申込書 **5**月**20**日(金)

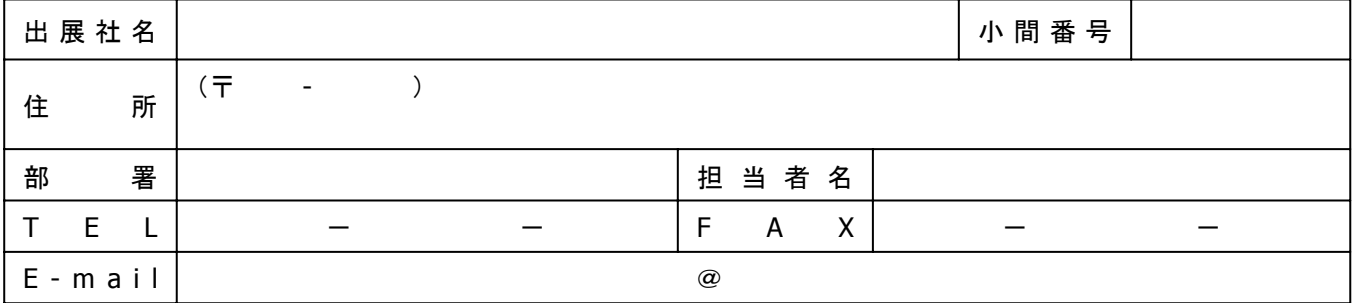

#### ■請求先(上記と異なる場合)

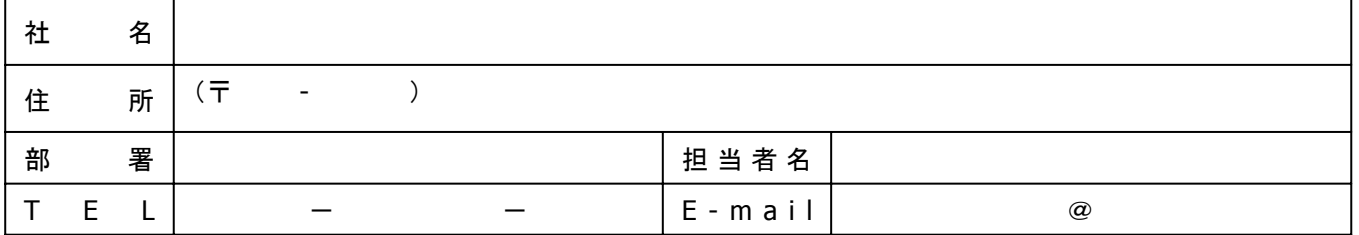

# ■必要事項をご記入ください。

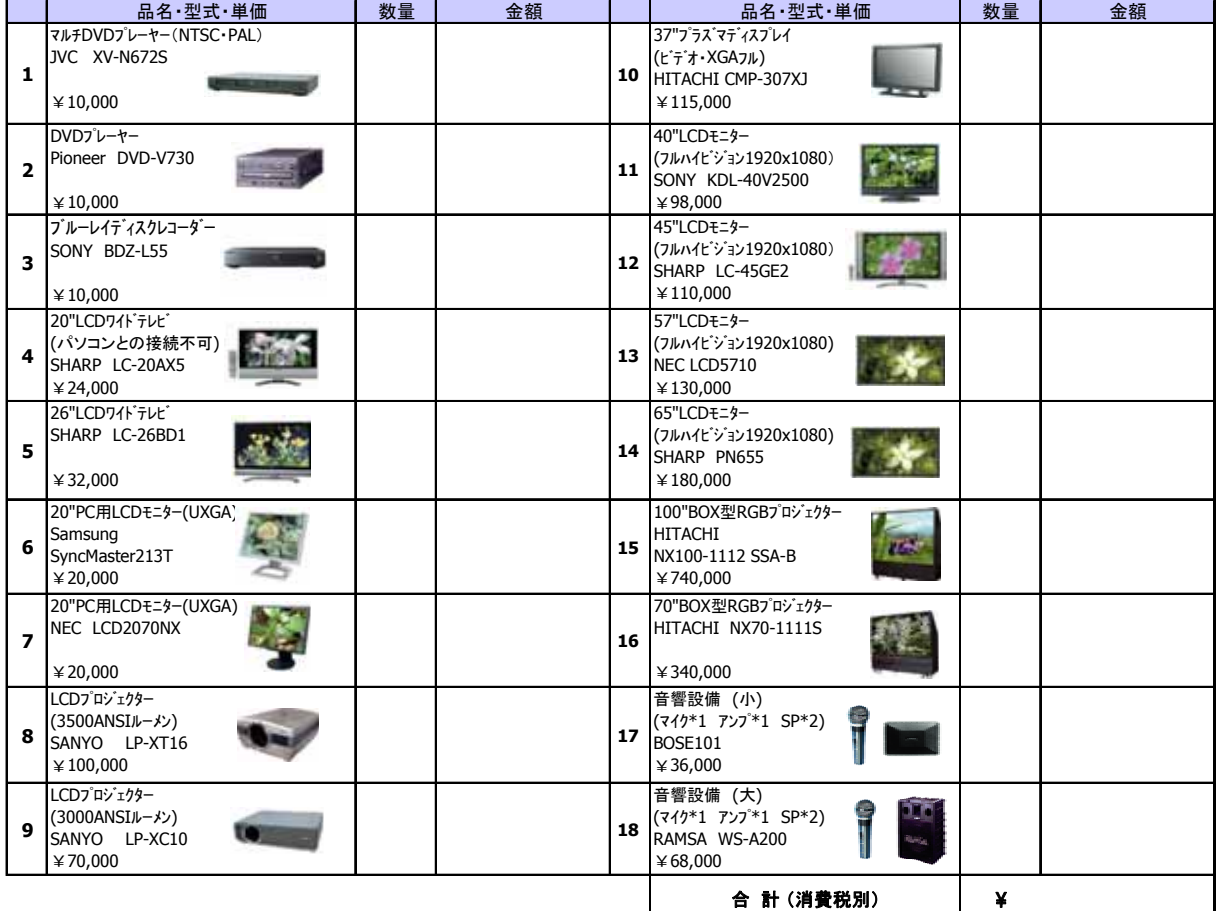

※料金は、会期中レンタル料、搬入出費、セット費を含みます。(消費税別途)

※料金表に記載のない機材につきましては、別途お見積もりいたします。

※機材の詳細をご覧になりたい方は、URL **http://www.kowanet.co.jp**をご覧ください。

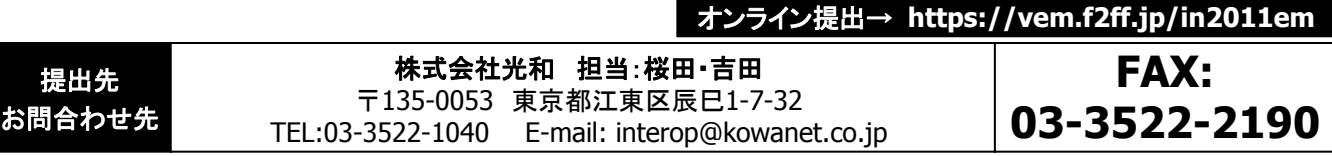

# **INTEROP**

TOKYO | 7-10 JUNE, 2011

宿泊予約申込書 **5**月**16**日(月)

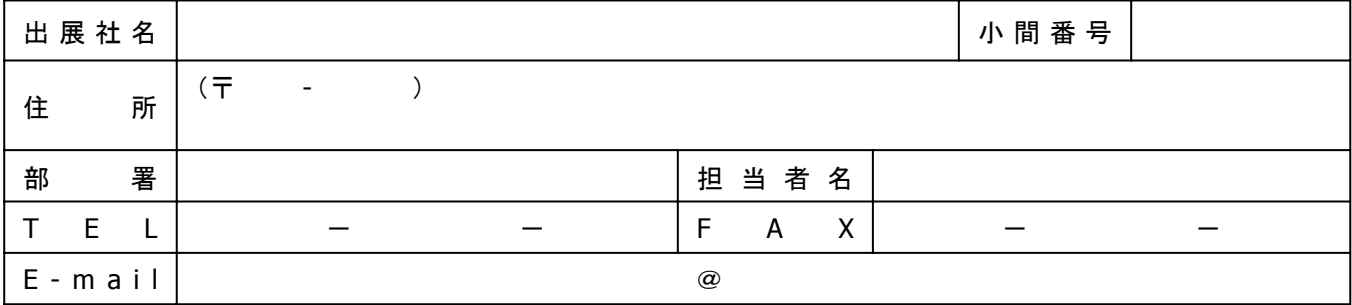

# ■必要事項をご記入ください。部屋タイプ、宿泊希望日に○してください。

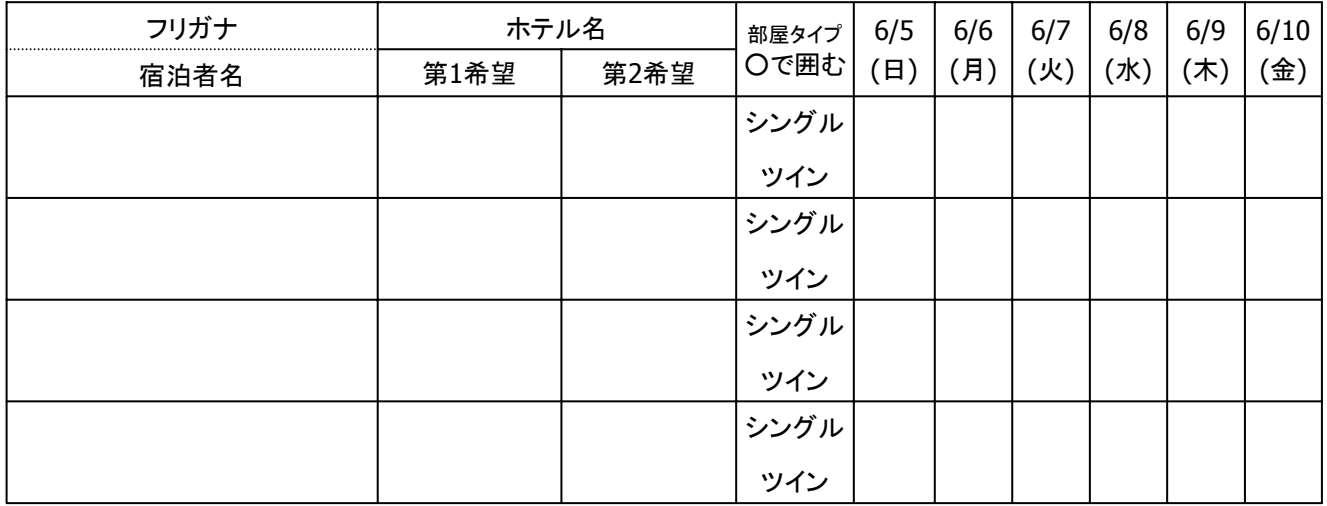

●クレジットカード払いをご希望の方は、下欄にご記入ください。 本申込書到着後1週間以内に引き落としの手続きをさせていただきます。

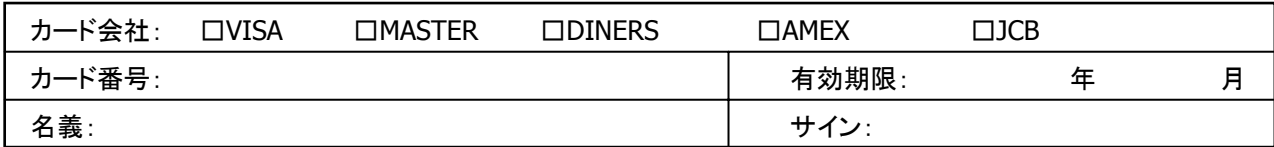

●ご変更などによる返金の場合のお振込み口座

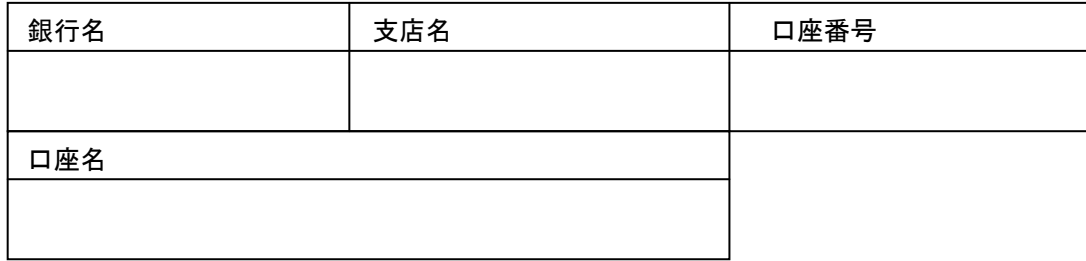

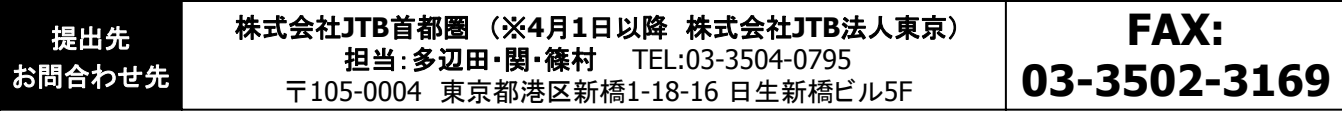

**7-15**

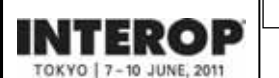

任意 参照**P**: **4-22** 提出期限

# 飲食共通利用券申込書 **5**月**9**日(月)

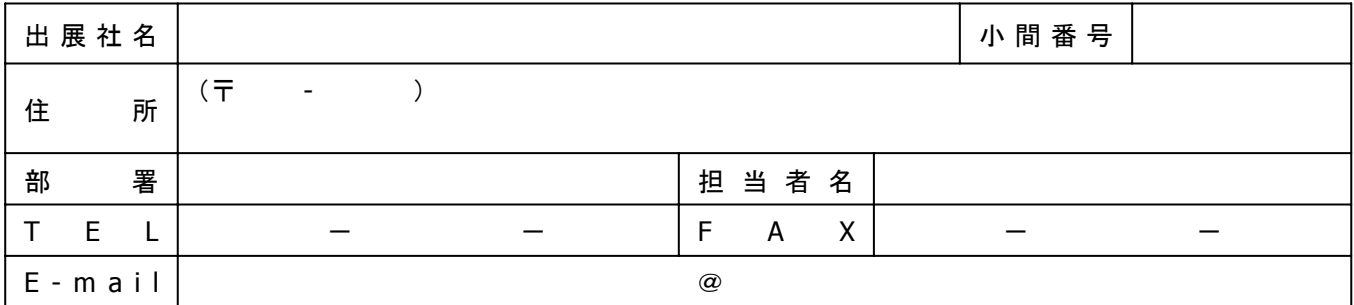

#### ■必要事項をご記入ください。

**7-16**

幕張新都心飲食共通利用券 1シート¥1,000 (@¥250×3枚+¥100×2枚+¥50×1枚 6枚綴)

シート x ¥**1,000** = 合計 ¥

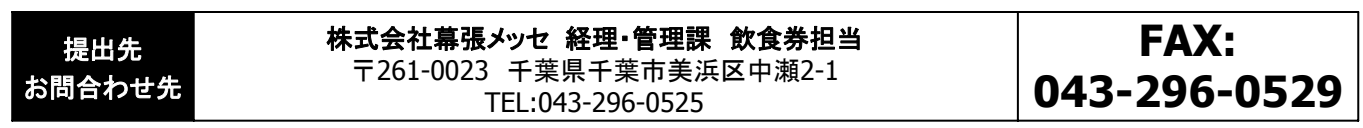